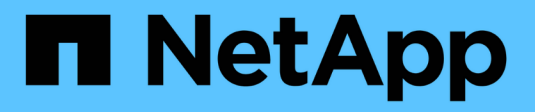

# 관리 및 구성 OnCommand Workflow Automation 5.1

NetApp April 19, 2024

This PDF was generated from https://docs.netapp.com/ko-kr/workflow-automation/help/concept-overviewof-oncommand-workflow-automation.html on April 19, 2024. Always check docs.netapp.com for the latest.

# 목차

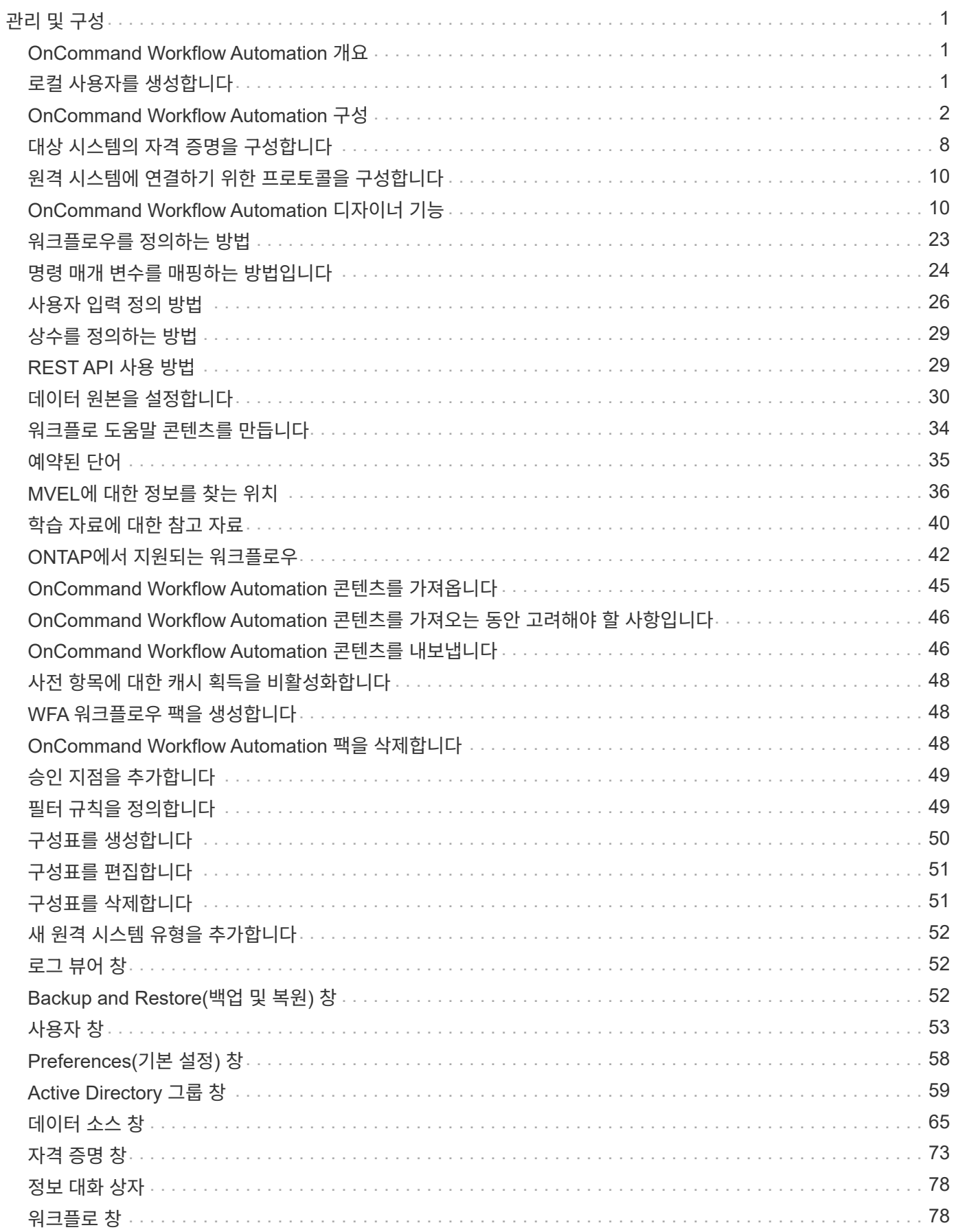

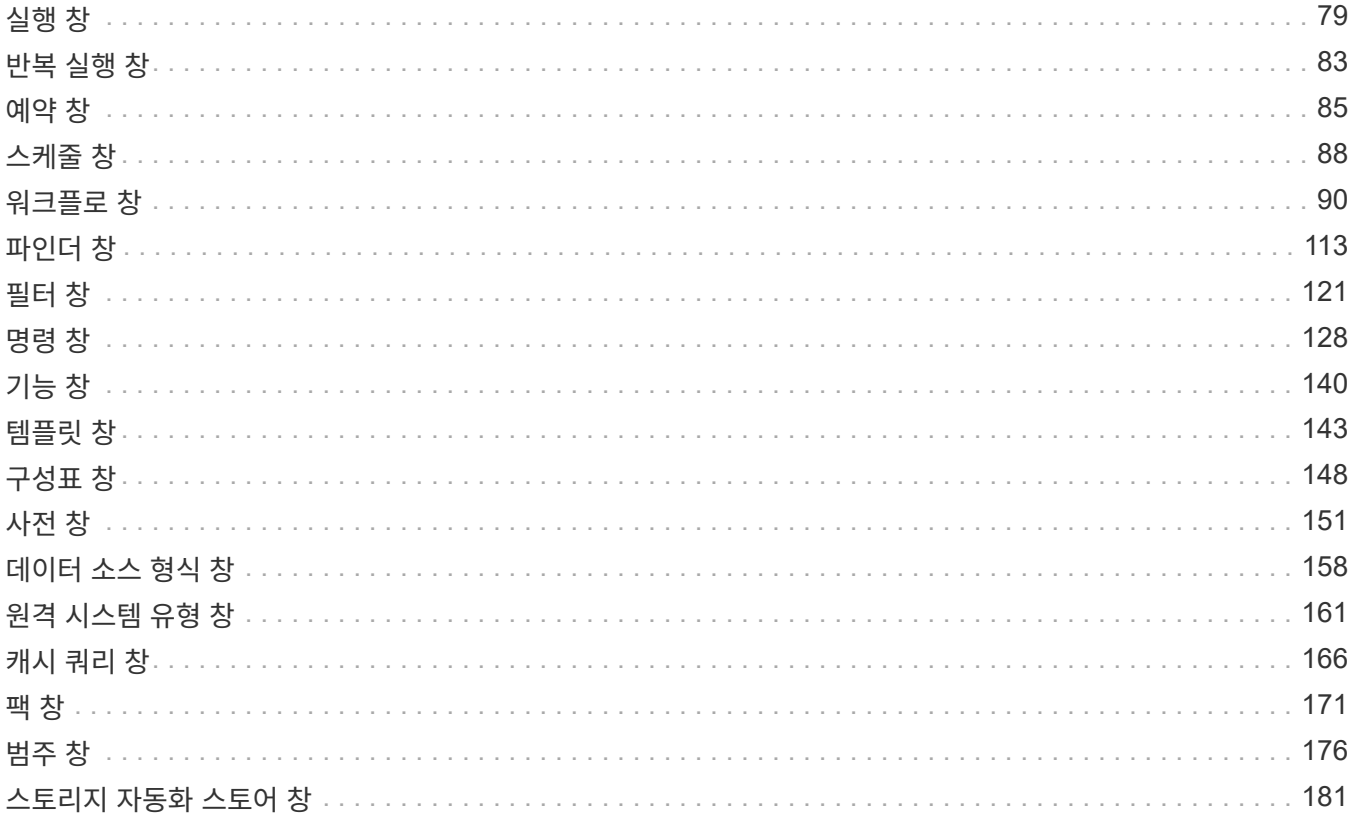

# <span id="page-3-0"></span>관리 및 구성

# <span id="page-3-1"></span>**OnCommand Workflow Automation** 개요

WFA(OnCommand Workflow Automation)는 프로비저닝, 마이그레이션, 사용 중단, 데이터 보호 구성 등과 같은 스토리지 관리 작업을 자동화하는 소프트웨어 클로닝할 수 있습니다. WFA를 사용하여 프로세스에서 지정한 작업을 완료하기 위해 워크플로우를 구축할 수 있습니다.

워크플로는 다음과 같은 유형의 작업을 포함하여 순차적 단계로 구성된 반복 및 절차 작업입니다.

- 데이터베이스 또는 파일 시스템용 스토리지 프로비저닝, 마이그레이션 또는 폐기
- 스토리지 스위치 및 데이터 저장소를 포함한 새로운 가상화 환경 설정
- 애플리케이션용 스토리지를 광범위한 오케스트레이션 프로세스의 일부로 설정

스토리지 설계자는 워크플로우를 정의하여 모범 사례를 따르고 다음과 같은 조직의 요구사항을 충족할 수 있습니다.

- 필요한 명명 규칙을 사용합니다
- 스토리지 객체에 대한 고유한 옵션 설정
- 자원 선택
- 내부 구성 관리 데이터베이스(CMDB)와 티켓팅 애플리케이션 통합

### **WFA** 기능을 제공합니다

• 워크플로우 설계 포털을 통해 워크플로우를 구축할 수 있습니다

워크플로 디자인 포털에는 명령, 템플릿, 찾기, 필터, 워크플로우 생성에 사용되는 기능을 설명합니다. 디자이너는 자동화된 리소스 선택, 행 반복(반복) 및 승인 지점과 같은 워크플로에 고급 기능을 포함할 수 있습니다.

또한 워크플로 디자인 포털에는 외부 시스템의 데이터를 캐시하기 위한 사전 항목, 캐시 쿼리 및 데이터 원본 형식과 같은 구성 요소도 포함되어 있습니다.

- 워크플로우 실행, 워크플로우 실행 상태 확인 및 액세스 로그를 위한 실행 포털입니다
- WFA 설정, 데이터 소스에 연결, 사용자 자격 증명 구성 등의 작업에 대한 관리/설정 옵션입니다
- 웹 서비스 인터페이스를 통해 외부 포털 및 데이터 센터 오케스트레이션 소프트웨어에서 워크플로우를 호출할 수 있습니다
- 스토리지 자동화 스토어 에서 WFA 팩을 다운로드합니다

**WFA** 라이센스 정보입니다

OnCommand Workflow Automation 서버를 사용하기 위해 라이센스가 필요하지 않습니다.

# <span id="page-3-2"></span>로컬 사용자를 생성합니다

OnCommand Workflow Automation(WFA)를 사용하여 게스트, 운영자, 승인자, 설계자, 권한

등 다양한 역할에 대한 특정 권한을 가진 로컬 WFA 사용자를 생성하고 관리할 수 관리, 백업.

• 필요한 것 \*

WFA를 설치하고 관리자로 로그인해야 합니다.

• 이 작업에 대한 정보 \*

WFA를 사용하여 다음 역할에 맞는 사용자를 생성할 수 있습니다.

• \* 게스트 \*

이 사용자는 포털과 워크플로 실행 상태를 볼 수 있으며 워크플로 실행 상태의 변경 사항을 알릴 수 있습니다.

• \* 연산자 \*

이 사용자는 사용자에게 액세스 권한이 부여된 워크플로우를 미리 보고 실행할 수 있습니다.

• \* 승인자 \*

이 사용자는 사용자에게 액세스 권한이 부여된 워크플로우를 미리 보고, 실행, 승인 및 거부할 수 있습니다.

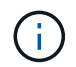

승인자의 이메일 ID를 제공하는 것이 좋습니다. 승인자가 여러 개인 경우 \* 이메일 \* 필드에 그룹 이메일 ID를 제공할 수 있습니다.

• \* 설계자 \*

이 사용자는 워크플로우를 생성할 수 있는 모든 액세스 권한을 가지고 있지만, 글로벌 WFA 서버 설정을 수정할 수 없습니다.

• \* 관리자 \*

이 사용자는 WFA 서버에 완전히 액세스할 수 있습니다.

• \* 백업 \*

WFA 서버의 백업을 원격으로 생성할 수 있는 유일한 사용자입니다. 그러나 사용자는 다른 모든 액세스로부터 제한됩니다.

단계

- 1. 설정 \* 을 클릭하고 \* 관리 \* 에서 \* 사용자 \* 를 클릭합니다.
- 2. 를 클릭하여 새 사용자를 생성합니다 De 를 클릭합니다.
- 3. 새 사용자 \* 대화 상자에 필요한 정보를 입력합니다.
- 4. 저장 \* 을 클릭합니다.

### <span id="page-4-0"></span>**OnCommand Workflow Automation** 구성

OnCommand Workflow Automation(WFA)를 사용하여 AutoSupport, 알림 등의 다양한 설정을 구성할 수 있습니다.

WFA를 구성할 때 필요에 따라 다음 중 하나 이상을 설정할 수 있습니다.

- AutoSupport 기술 지원 부서에 AutoSupport 메시지를 보냅니다
- WFA 사용자에 대한 LDAP 인증 및 인증을 위한 Microsoft Active Directory LDAP(Lightweight Directory Access Protocol) 서버
- 워크플로 작업 및 AutoSupport 메시지 전송에 대한 이메일 알림을 위한 메일입니다
- 워크플로우 작업에 대한 알림을 위한 SNMP(Simple Network Management Protocol
- 원격 데이터 로깅을 위한 syslog

### 인증 설정을 구성합니다

인증 및 승인을 위해 Microsoft Active Directory(AD) LDAP(Lightweight Directory Access Protocol) 서버를 사용하도록 WFA(OnCommand Workflow Automation)를 구성할 수 있습니다.

• 필요한 것 \*

사용자 환경에서 Microsoft AD LDAP 서버를 구성해야 합니다.

• 이 작업에 대한 정보 \*

WFA에는 Microsoft AD LDAP 인증만 지원됩니다. Microsoft AD LDS(Lightweight Directory Services) 또는 Microsoft Global Catalog를 비롯한 다른 LDAP 인증 방법은 사용할 수 없습니다.

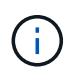

통신 중에 LDAP는 사용자 이름과 암호를 일반 텍스트로 보냅니다. 그러나 LDAPS(LDAP 보안) 통신은 암호화되어 안전하게 보호됩니다.

#### 단계

- 1. 웹 브라우저를 통해 admin으로 WFA에 로그인합니다.
- 2. 설정 \* 을 클릭하고 \* 설정 \* 에서 \* 인증 \* 을 클릭합니다.
- 3. Active Directory\* 활성화 확인란을 선택합니다.
- 4. 필드에 필수 정보를 입력합니다.
	- a. \* 선택 사항: \* 도메인 사용자에 대해 \_user@domain\_format을 사용하려면, 사용자 이름 속성 \* 필드에서 'sAMAccountName'을 'userPrincipalName'으로 바꾸십시오.
	- b. \* 선택 사항: \* 환경에 고유한 값이 필요한 경우 필수 필드를 편집합니다.
	- c. 다음과 같이 AD 서버 URI를 입력합니다. +예: "LDAP://active\_directory\_server\_address\[:port\]

"LDAP://NB-T01.example.com[:389]`

SSL을 통해 LDAP를 활성화한 경우 'LDAPS://active\_directory\_server\_address\[:port\]'라는 URI 형식을 사용할 수 있습니다

a. 필요한 역할에 필요한 AD 그룹 이름 목록을 추가합니다.

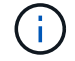

Active Directory 그룹 창에서 필요한 역할에 AD 그룹 이름 목록을 추가할 수 있습니다.

5. 저장 \* 을 클릭합니다.

이메일 알림을 구성합니다

WFA(OnCommand Workflow Automation)를 구성하여 워크플로우 작업(예: 워크플로우 시작 또는 워크플로우 실패)에 대한 이메일 알림을 보낼 수 있습니다.

• 필요한 것 \*

사용자 환경에서 메일 호스트를 구성해야 합니다.

단계

- 1. 웹 브라우저를 통해 admin으로 WFA에 로그인합니다.
- 2. 설정 \* 을 클릭하고 \* 설정 \* 에서 \* 메일 \* 을 클릭합니다.
- 3. 필드에 필수 정보를 입력합니다.
- 4. \* 선택 사항: \* 다음 단계를 수행하여 메일 설정을 테스트합니다.
	- a. 테스트 메일 보내기 \* 를 클릭합니다.
	- b. 테스트 연결 \* 대화 상자에서 이메일을 보낼 이메일 주소를 입력합니다.
	- c. Test \* 를 클릭합니다.
- 5. 저장 \* 을 클릭합니다.

### **SNMP**를 구성합니다

WFA(OnCommand Workflow Automation)를 구성하여 워크플로우 작업의 상태에 대한 SNMP(Simple Network Management Protocol) 트랩을 보낼 수 있습니다.

이 작업에 대해

WFA는 이제 SNMP v1 및 SNMP v3 프로토콜을 지원합니다. SNMP v3은 추가 보안 기능을 제공합니다.

WFA '.mib' 파일에는 WFA 서버에서 보낸 트랩에 대한 정보가 들어 있습니다. '.mib' 파일은 WFA 서버의 '<WFA\_install\_location>\WFA\bin\WFA.mib' 디렉토리에 있습니다.

 $(i)$ 

WFA 서버는 범용 개체 식별자(1.3.6.1.4.1.789.1.1.12.0)가 있는 모든 트랩 알림을 보냅니다.

SNMP 구성에 대해 "community\_string@snmp\_host"와 같은 SNMP 커뮤니티 문자열을 사용할 수 없습니다.

#### **SNMP** 버전 **1**을 구성합니다

단계

- 1. 웹 브라우저를 통해 WFA에 admin 사용자로 로그인한 다음 WFA 서버에 액세스합니다.
- 2. 설정 \* 을 클릭하고 \* 설정 \* 에서 \* SNMP \* 를 클릭합니다.
- 3. SNMP 사용 \* 확인란을 선택합니다.
- 4. 버전 드롭다운 목록에서 \* 버전 1\*을 선택합니다.

5. IPv4 또는 IPv6 주소 또는 호스트 이름 및 관리 호스트의 포트 번호를 입력합니다.

WFA는 SNMP 트랩을 지정된 포트 번호로 보냅니다. 기본 포트 번호는 162입니다.

- 6. 알림 설정 \* 섹션에서 다음 확인란 중 하나 이상을 선택합니다.
	- 워크플로 실행이 시작되었습니다
	- 워크플로 실행이 성공적으로 완료되었습니다
	- 워크플로 실행에 실패했거나 부분적으로 성공했습니다
	- 승인을 기다리는 워크플로 실행
	- 획득 실패
- 7. 테스트 알림 전송 \* 을 클릭하여 설정을 확인합니다.

#### 8. 저장 \* 을 클릭합니다.

**SNMP** 버전 **3**을 구성합니다

WFA(OnCommand Workflow Automation)를 구성하여 워크플로우 작업의 상태에 대한 SNMP(Simple Network Management Protocol) 버전 3 트랩을 보낼 수도 있습니다.

• 이 작업에 대한 정보 \*

버전 3은 두 가지 추가 보안 옵션을 제공합니다.

• 버전 3(인증 포함)

트랩은 네트워크를 통해 암호화되지 않은 상태로 전송됩니다. SNMP 트랩 메시지와 동일한 인증 매개 변수로 구성된 SNMP 관리 애플리케이션은 트랩을 수신할 수 있습니다.

• 버전 3(인증 및 암호화 포함)

트랩은 네트워크를 통해 암호화됩니다. 이러한 트랩을 수신하고 해독하려면 SNMP 트랩과 동일한 인증 매개 변수와 암호화 키를 사용하여 SNMP 관리 애플리케이션을 구성해야 합니다.

단계

- 1. 웹 브라우저를 통해 WFA에 admin 사용자로 로그인한 다음 WFA 서버에 액세스합니다.
- 2. 설정 \* 을 클릭하고 \* 설정 \* 에서 \* SNMP \* 를 클릭합니다.
- 3. SNMP 사용 \* 확인란을 선택합니다.
- 4. 버전 \* 드롭다운 목록에서 다음 옵션 중 하나를 선택합니다.
	- 버전 3
	- 버전 3(인증 포함)
	- 버전 3(인증 및 암호화 포함)
- 5. 4단계에서 선택한 특정 SNMP 버전 3 옵션에 해당하는 SNMP 구성 옵션을 선택합니다.
- 6. IPv4 또는 IPv6 주소 또는 호스트 이름 및 관리 호스트의 포트 번호를 입력합니다. WFA는 SNMP 트랩을 지정된 포트 번호로 보냅니다. 기본 포트 번호는 162입니다.
- 7. 알림 설정 \* 섹션에서 다음 확인란 중 하나 이상을 선택합니다.
	- 워크플로 계획이 시작/실패/완료되었습니다
	- 워크플로 실행이 시작되었습니다
	- 워크플로 실행이 성공적으로 완료되었습니다
	- 워크플로 실행에 실패했거나 부분적으로 성공했습니다
	- 승인을 기다리는 워크플로 실행
	- 획득 실패
- 8. 테스트 알림 전송 \* 을 클릭하여 설정을 확인합니다.
- 9. 저장 \* 을 클릭합니다.

#### **Syslog**를 구성합니다

이벤트 로깅 및 로그 정보 분석과 같은 목적으로 특정 Syslog 서버로 로그 데이터를 보내도록 OnCommand Workflow Automation(WFA)를 구성할 수 있습니다.

• 필요한 것 \*

Syslog 서버가 WFA 서버의 데이터를 수락하도록 구성해야 합니다.

#### 단계

- 1. 웹 브라우저를 통해 admin으로 WFA에 로그인합니다.
- 2. 설정 \* 을 클릭하고 \* 유지 관리 \* 에서 \* Syslog \* 를 클릭합니다.
- 3. Syslog \* 활성화 확인란을 선택합니다.
- 4. Syslog 호스트 이름을 입력하고 Syslog 로그 수준을 선택합니다.
- 5. 저장 \* 을 클릭합니다.

### **AutoSupport**를 구성합니다

일정, AutoSupport 메시지 내용 및 프록시 서버와 같은 여러 AutoSupport 설정을 구성할 수 있습니다. AutoSupport는 사용자가 선택한 콘텐츠의 주간 로그를 기술 지원 부서에 전송하여 보관 및 문제 분석을 수행합니다.

#### 단계

- 1. 웹 브라우저를 통해 admin으로 WFA에 로그인합니다.
- 2. 설정 \* 을 클릭하고 \* 설정 \* 에서 \* AutoSupport \* 를 클릭합니다.
- 3. AutoSupport 사용 \* 상자가 선택되어 있는지 확인합니다.
- 4. 필요한 정보를 입력합니다.
- 5. 컨텐츠 \* 목록에서 다음 중 하나를 선택합니다.

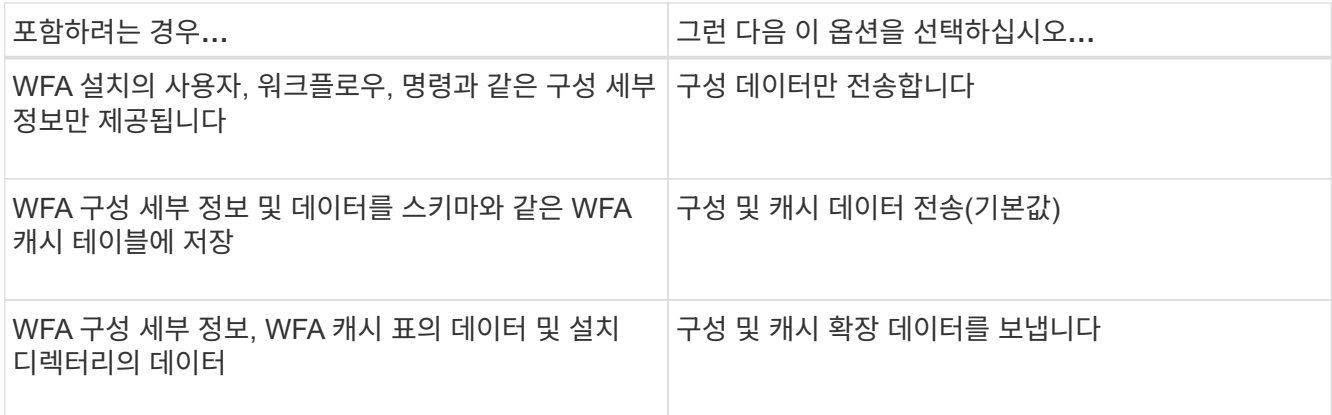

 $(i)$ 

WFA 사용자의 암호는 AutoSupport 데이터에 \_NOT\_포함되어 있습니다.

- 6. \* 선택 사항: \* AutoSupport 메시지를 다운로드할 수 있는 테스트:
	- a. 다운로드 \* 를 클릭합니다.
	- b. 대화 상자가 열리면 '.7z' 파일을 저장할 위치를 선택합니다.

7. \* 선택 사항: \* 지금 보내기 \* 를 클릭하여 지정된 대상으로 AutoSupport 메시지 전송을 테스트합니다.

8. 저장 \* 을 클릭합니다.

데이터 소스 획득 실패에 대한 이메일 알림을 구성합니다

데이터 소스 획득에 실패할 경우 WFA(OnCommand Workflow Automation)에서 생성되는 알림을 제어할 수 있습니다. 알림에 대한 임계값 및 간격 계수를 구성할 수 있습니다.

• 필요한 것 \*

WFA(OnCommand Workflow Automation)에서 이메일 알림을 구성해야 합니다.

#### 단계

1. 웹 브라우저를 통해 관리자로 WFA에 로그인합니다.

2. 알림 임계값 구성:

- a. 설정 \* 을 클릭하고 \* 설정 \* 에서 \* 워크플로 설정 \* 을 클릭합니다.
- b. 아래로 스크롤하여 \* 고급 \* 섹션을 찾습니다.
- c. Acquisition notification threshold \* (획득 알림 임계값 \*) 필드에 필요한 값을 입력합니다.

기본값은 2입니다.

지정된 값이 2인 경우 WFA는 이메일 알림을 보내기 전에 2회 연속 데이터 소스 획득 실패를 기다립니다.

- 3. 저장 \* 을 클릭합니다.
- 4. 알림 간격 요소 구성:

a. 설정 \* 을 클릭하고 \* 설정 \* 에서 \* 데이터 소스 \* 를 클릭합니다.

b. 필요한 데이터 소스에 대해 지정된 간격을 기록해 둡니다.

기본값은 30입니다. 데이터 원본을 편집하여 간격 시간을 수정할 수 있습니다.

- c. 설정 \* 을 클릭하고 \* 설정 \* 에서 \* 워크플로 설정 \* 을 클릭합니다.
- d. 아래로 스크롤하여 \* 고급 \* 섹션을 찾습니다.
- e. Acquisition notification interval factor \* (획득 알림 간격 계수 \*) 필드에 필요한 값을 입력합니다.

기본값은 6입니다.

데이터 원본에 대해 지정된 간격이 30분이고 곱하기 계수가 6이면 데이터 원본에 대한 데이터 원본 획득이 180분 동안 수행되지 않으면 전자 메일 알림이 전송됩니다.

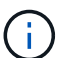

데이터 소스에 대해 획득 간격으로 12시간 이상을 지정하는 경우 WFA는 간격 요소를 1로 간주하고 데이터 소스에 대해 지정된 획득 간격 후에 알림을 보냅니다.

5. 저장 \* 을 클릭합니다.

워크플로우에 대한 리소스 예약을 구성합니다

WFA(OnCommand Workflow Automation) 워크플로우에 대한 리소스 예약 기능을 구성하여 워크플로우를 성공적으로 실행하는 데 필요한 리소스를 사용할 수 있도록 할 수 있습니다.

단계

- 1. 웹 브라우저를 통해 관리자로 WFA에 로그인합니다.
- 2. 설정 \* 을 클릭하고 \* 설정 \* 에서 \* 워크플로 설정 \* 을 클릭합니다.
- 3. 명령에 대한 예약 활성화 \* 확인란이 선택되어 있는지 확인합니다.
- 4. 예약 만료(H) \* 필드에 필요한 값을 입력합니다.

기본값은 4입니다.

- 5. 저장 \* 을 클릭합니다.
- 6. 필요한 각 워크플로우에서 리소스 예약 활성화:
	- a. 필요한 워크플로의 \* 워크플로 \* > \* 세부 정보 \* 를 클릭합니다.

워크플로는 자원 예약이 필요한 워크플로입니다.

b. Reserved Elements \* 를 선택합니다.

## <span id="page-10-0"></span>대상 시스템의 자격 증명을 구성합니다

WFA(OnCommand Workflow Automation)에서 타겟 시스템의 자격 증명을 구성하고 자격 증명을 사용하여 특정 시스템에 연결하고 명령을 실행할 수 있습니다.

이 작업에 대해

초기 데이터 획득 후에는 명령을 실행할 어레이에 대한 자격 증명을 구성해야 합니다. PowerShell WFA 컨트롤러

연결은 다음 두 가지 모드에서 작동합니다.

• 자격 증명을 사용합니다

WFA는 먼저 HTTPS를 사용하여 연결을 설정한 다음 HTTP를 사용하려고 합니다. 또한 Microsoft Active Directory LDAP 인증을 사용하여 WFA에 자격 증명을 정의하지 않고 어레이에 연결할 수 있습니다. Active Directory LDAP를 사용하려면 동일한 Active Directory LDAP 서버에서 인증을 수행하도록 어레이를 구성해야 합니다.

• 자격 증명 없음(7-Mode로 운영되는 스토리지 시스템의 경우)

WFA는 도메인 인증을 사용하여 연결을 시도합니다. 이 모드는 NTLM 프로토콜을 사용하여 보호되는 원격 프로시저 호출 프로토콜을 사용합니다.

- WFA는 ONTAP 시스템용 SSL(Secure Sockets Layer) 인증서를 확인합니다. SSL 인증서를 신뢰할 수 없는 경우 ONTAP 시스템에 대한 연결을 검토 및 수락/거부하라는 메시지가 사용자에게 표시될 수 있습니다.
- 백업을 복원하거나 전체 업그레이드를 완료한 후 ONTAP, NetApp Active IQ 및 LDAP(Lightweight Directory Access Protocol)에 대한 자격 증명을 다시 입력해야 합니다.

단계

- 1. 웹 브라우저를 통해 admin으로 WFA에 로그인합니다.
- 2. 설정 \* 을 클릭하고 \* 설정 \* 에서 \* 자격 증명 \* 을 클릭합니다.
- 3. 을 클릭합니다 $\bullet$  를 클릭합니다.
- 4. 새 자격 증명 \* 대화 상자의 \* 일치 \* 목록에서 다음 옵션 중 하나를 선택합니다.
	- \* 정확히 일치 \*

특정 IP 주소 또는 호스트 이름에 대한 자격 증명

◦ \* 패턴 \*

전체 서브넷 또는 IP 범위에 대한 자격 증명

- 이 옵션에 정규식 구문을 사용할 수 있습니다.
- 5. Type \* 목록에서 원격 시스템 유형을 선택합니다.
- 6. 리소스의 호스트 이름 또는 IPv4 또는 IPv6 주소, 사용자 이름 및 암호를 입력합니다.
- 7. 다음 작업을 수행하여 연결을 테스트합니다.

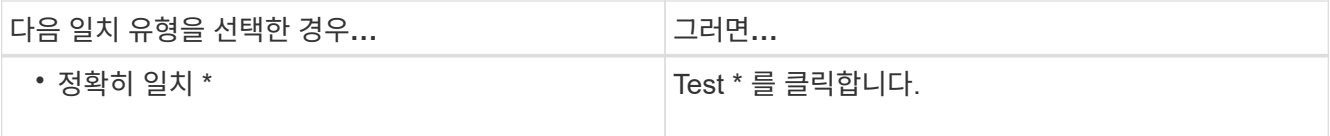

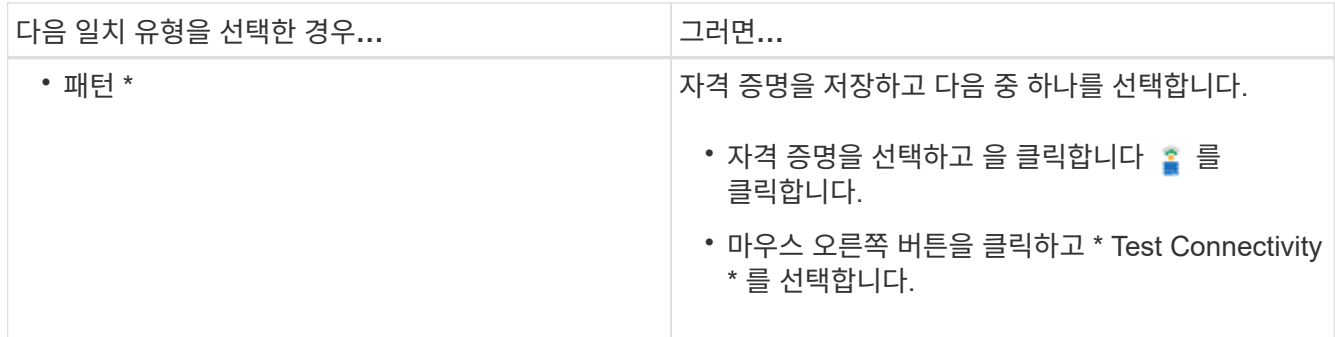

8. 저장 \* 을 클릭합니다.

# <span id="page-12-0"></span>원격 시스템에 연결하기 위한 프로토콜을 구성합니다

WFA(OnCommand Workflow Automation)에서 원격 시스템에 연결하는 데 사용하는 프로토콜을 구성할 수 있습니다. 조직의 보안 요구 사항 및 원격 시스템에서 지원하는 프로토콜을 기반으로 프로토콜을 구성할 수 있습니다.

단계

- 1. 웹 브라우저를 통해 admin으로 WFA에 로그인합니다.
- 2. 데이터 소스 디자인 \* > \* 원격 시스템 유형 \* 을 클릭합니다.
- 3. 다음 작업 중 하나를 수행합니다.

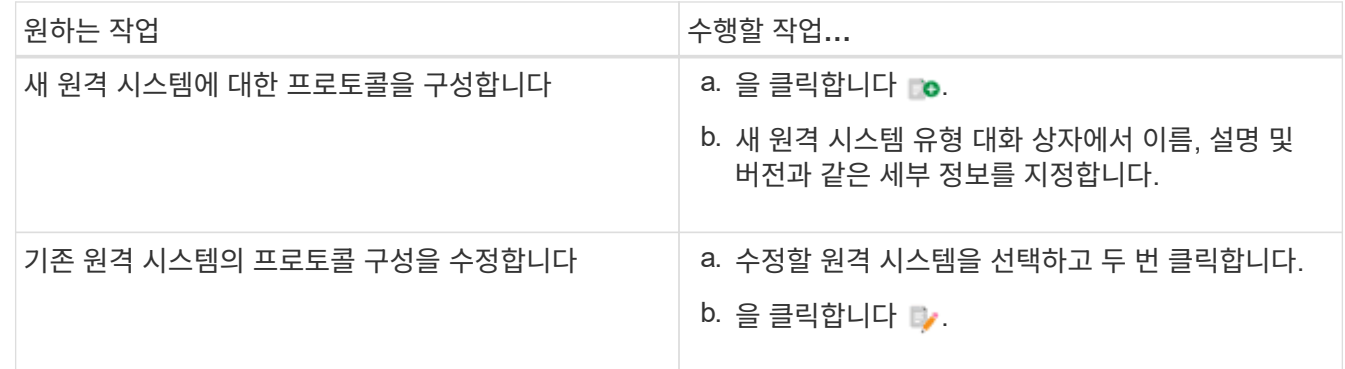

- 4. Connection Protocol\* 목록에서 다음 중 하나를 선택합니다.
	- HTTP(기본값)로 폴백하는 HTTPS
	- HTTPS만 해당
	- HTTP만 해당
	- 맞춤형
- 5. 프로토콜, 기본 포트 및 기본 시간 제한에 대한 세부 정보를 지정합니다.
- 6. 저장 \* 을 클릭합니다.

# <span id="page-12-1"></span>**OnCommand Workflow Automation** 디자이너 기능

OnCommand Workflow Automation에는 스토리지 워크플로우를 설계할 수 있는 다양한

기능이 포함되어 있습니다.

기능에 대한 자세한 내용은 다음 항목을 참조하십시오.

행 반복 작동 방식

워크플로에는 명령 및 명령 세부 정보가 행으로 정렬되어 있습니다. 검색 조건 결과에 따라 고정된 반복 수나 동적 반복 수에 대해 반복할 행의 명령을 지정할 수 있습니다.

특정 횟수만큼 반복하거나 워크플로가 설계된 경우 행의 명령 세부 정보를 지정할 수 있습니다. 또한 워크플로를 실행하거나 실행을 예약할 때 행을 반복해야 하는 횟수를 지정할 수 있도록 워크플로를 설계할 수 있습니다. 개체에 대한 검색 조건을 지정할 수 있으며, 행의 명령은 검색 조건에 의해 반환된 개체만큼 반복되도록 설정할 수 있습니다. 특정 조건이 충족되면 행을 반복하도록 설정할 수도 있습니다.

행 반복 변수

변수 목록에서 행 반복 중에 조작할 수 있는 변수를 지정할 수 있습니다. 변수의 경우 행 반복이 반복될 때마다 계산되는 이름, 변수가 초기화된 값 및 MVFLEX Expression Language(MVEL) 식을 지정할 수 있습니다.

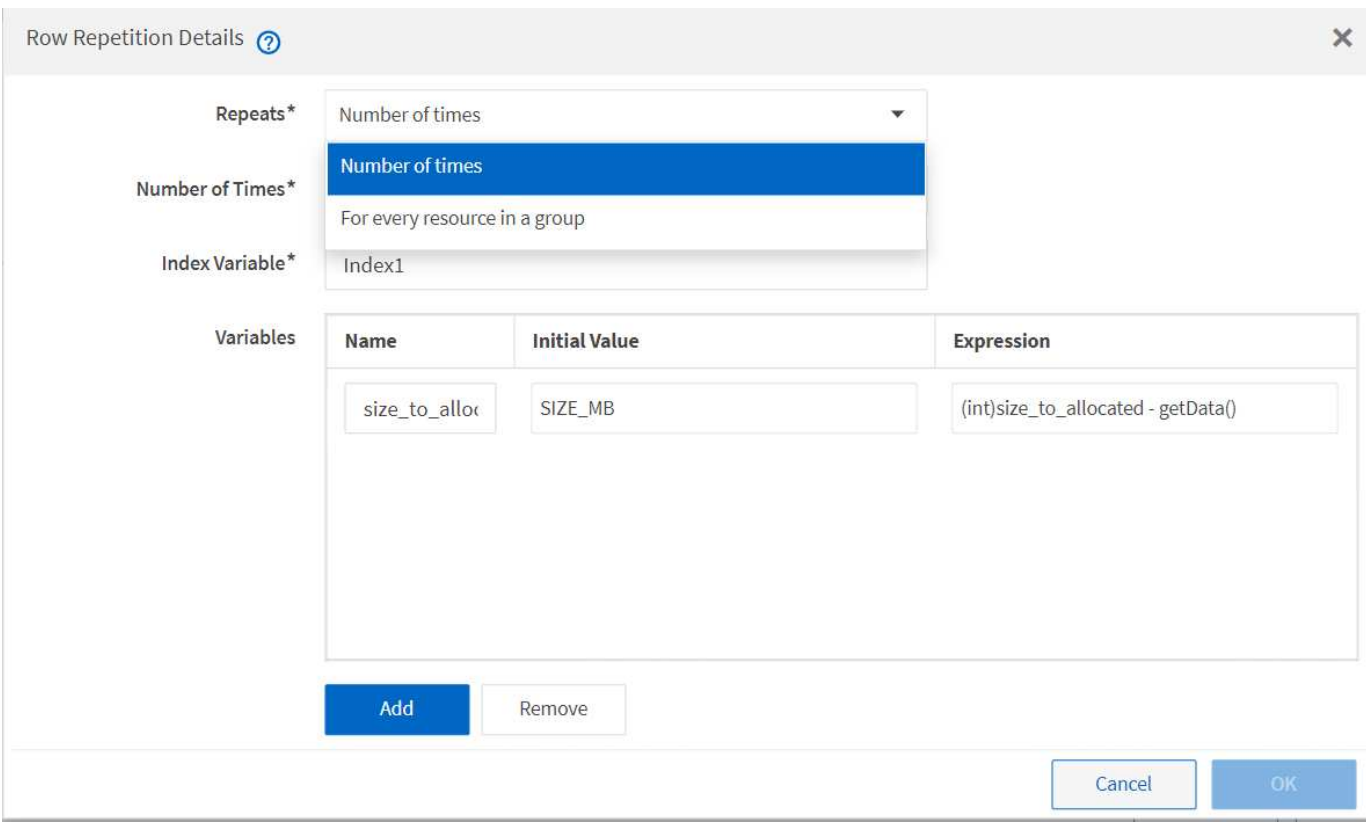

다음 그림에서는 반복 행 옵션과 행 반복 변수의 예를 보여 줍니다.

승인 지점이 있는 행 반복

명령에 대해 반복 행을 지정하고 승인 지점을 포함시킨 경우, 승인 지점이 실행되기 전에 모든 명령이 반복됩니다. 승인 지점을 승인한 후 다음 승인 시점까지 연속 명령의 모든 반복 실행이 계속됩니다.

다음 그림에서는 승인 지점이 워크플로에 포함될 때 반복 행의 반복 실행 방법을 보여 줍니다.

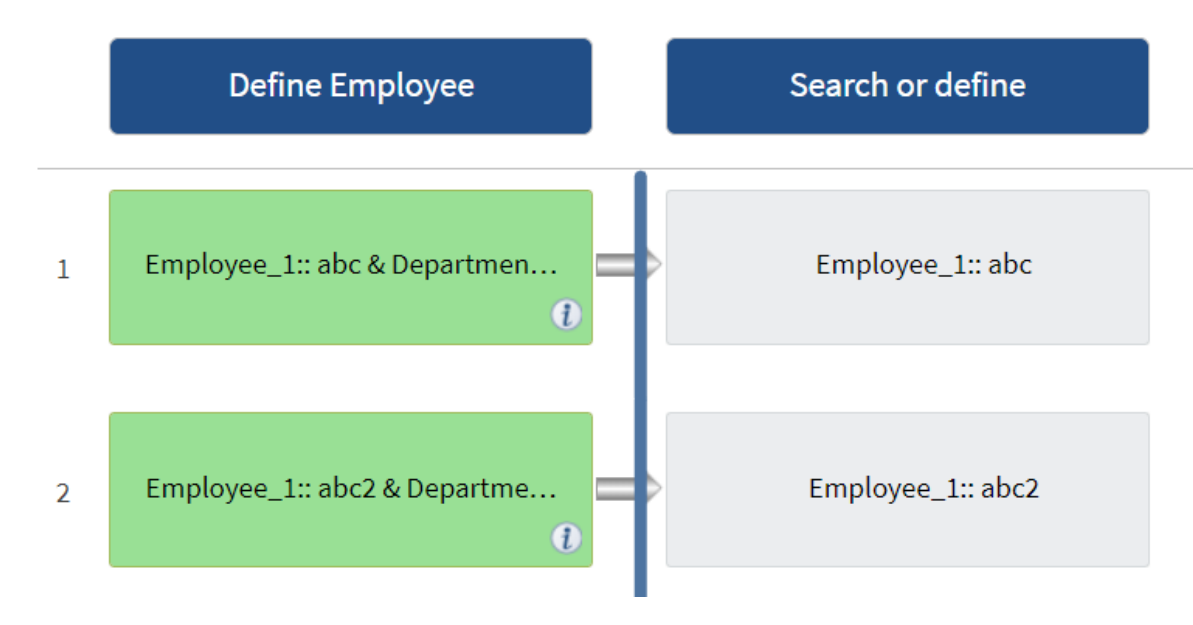

미리 정의된 워크플로에서 행 예제를 반복합니다

디자이너에서 미리 정의된 다음 워크플로를 열어 반복 행이 사용되는 방식을 이해할 수 있습니다.

- Clustered Data ONTAP NFS 볼륨을 생성합니다
- Clustered Data ONTAP 스토리지에서 VMware NFS 데이터 저장소를 생성합니다
- 클러스터 피어링을 설정합니다
- Clustered Data ONTAP 볼륨을 제거합니다

승인 지점은 무엇입니까

승인 지점은 워크플로에서 워크플로 실행을 일시 중지하고 사용자 승인에 따라 다시 시작하는 데 사용되는 확인 지점입니다.

다음 그림에 표시된 파란색 수직 막대는 승인점입니다.

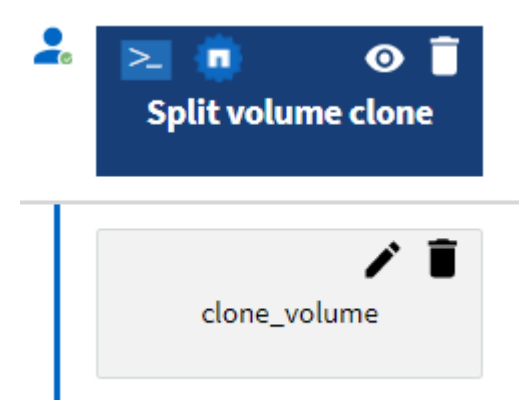

워크플로를 점진적으로 실행하는 데 승인 지점을 사용할 수 있습니다. 이 경우 워크플로의 섹션은 특정 조건이 충족된 후에만 실행해야 합니다. 예를 들어, 다음 섹션을 승인해야 하거나 첫 번째 섹션을 성공적으로 실행해야 하는 경우를 들 수 있습니다. 승인 지점은 워크플로를 일시 중지하고 다시 시작하는 프로세스를 처리하지 않습니다. WFA 구성에 지정된 대로 이메일 및 SNMP 알림이 전송되고, 스토리지 운영자는 워크플로우 일시 중지 알림을 받을 때 특정 작업을

수행하도록 요청할 수 있습니다. 예를 들어, 스토리지 운영자는 승인을 위해 관리자, 승인자 또는 운영자에게 계획 세부 정보를 보내고 승인을 받으면 워크플로우를 재개할 수 있습니다.

승인이 항상 필요하지 않을 수 있습니다. 일부 시나리오에서는 특정 조건이 충족되고 승인 지점이 추가될 때 조건을 구성할 수 있는 경우에만 승인이 필요할 수 있습니다. 예를 들어, 볼륨의 크기를 늘리도록 설계된 워크플로우를 고려해 보십시오. 볼륨 크기가 증가하여 볼륨이 포함된 애그리게이트의 공간이 85% 사용되는 경우 스토리지 운영자가 관리자의 승인을 받을 수 있는 워크플로우 시작 시점에 승인 지점을 추가할 수 있습니다. 워크플로우 실행 중에 이 조건을 초래한 볼륨을 선택할 때, 실행이 승인될 때까지 실행이 중지됩니다.

승인 지점에 대해 설정된 조건은 다음 옵션 중 하나일 수 있습니다.

- 있습니다
- 지정한 변수가 발견되면
- 지정한 변수를 찾을 수 없는 경우
- 지정한 식이 true 로 계산되면

워크플로의 승인 지점 수에 제한은 없습니다. 워크플로에서 명령 앞에 승인 지점을 삽입하고 승인 지점 뒤에 명령을 설정하여 실행 전에 승인을 기다릴 수 있습니다. 승인 지점은 변경 시간, 사용자, 메모 등의 정보를 제공하므로 워크플로 실행이 일시 중지 또는 재개된 시기와 이유를 확인할 수 있습니다. 승인 지점 메모에는 MVEL 식이 포함될 수 있습니다.

#### 사전 정의된 워크플로의 승인점 예

디자이너에서 미리 정의된 다음 워크플로를 열어 승인 지점이 사용되는 방식을 이해할 수 있습니다.

- Clustered Data ONTAP 볼륨을 제거합니다
- 컨트롤러 및 HA 쌍의 쉘프 업그레이드
- 볼륨 마이그레이션

장애 시 계속 진행 방법

실패 시 계속 기능을 사용하면 단계가 실패하더라도 워크플로 실행이 계속될 수 있도록 워크플로의 단계를 구성할 수 있습니다. 실패한 단계를 처리하고 'WFA.log' 파일에 액세스하거나 를 클릭하여 단계에서 실패하는 문제를 해결할 수 있습니다 아이콘을 클릭합니다.

실패한 단계가 하나 이상 있는 워크플로는 실행이 완료된 후 부분적으로 성공한 상태입니다. 명령\_이름> 매개 변수 대화 상자의 고급 탭에서 필요한 옵션을 선택하여 단계가 실패한 경우에도 워크플로우 실행이 계속되도록 단계를 구성할 수 있습니다.

실패 시 단계를 계속하도록 구성하지 않으면 단계가 실패할 경우 워크플로 실행이 중단됩니다.

실패 시 계속하도록 구성된 단계가 실패하는 경우 다음 옵션 중 하나를 사용하여 워크플로가 실행되도록 설정할 수 있습니다.

- 워크플로 실행 중단(기본 옵션)
- 다음 단계에서 실행을 계속합니다
- 다음 행에서 실행을 계속합니다

리소스 선택 작동 방식

WFA(OnCommand Workflow Automation)는 검색 알고리즘을 사용하여 워크플로우 실행을 위한 스토리지 리소스를 선택합니다. 워크플로를 효율적으로 설계하려면 리소스 선택이 어떻게 작동하는지 이해해야 합니다.

WFA는 검색 알고리즘을 사용하여 vFiler 유닛, 애그리게이트, 가상 머신 등의 사전 항목 리소스를 선택합니다. 그러면 선택한 리소스가 워크플로를 실행하는 데 사용됩니다. WFA 검색 알고리즘은 WFA 구성 요소에 포함되어 있으며 파인더와 필터를 포함합니다. 필요한 리소스를 찾아 선택하려면 검색 알고리즘이 Active IQ Unified Manager, VMware vCenter Server 및 데이터베이스와 같은 다른 리포지토리에서 캐시된 데이터를 검색합니다. 기본적으로 필터는 기본 키를 기준으로 리소스를 검색할 수 있는 모든 사전 항목에 대해 사용할 수 있습니다.

워크플로의 각 명령에 대한 자원 선택 기준을 정의해야 합니다. 또한 파인더를 사용하여 워크플로의 각 행에서 자원 선택 기준을 정의할 수 있습니다. 예를 들어, 특정 양의 저장 공간이 필요한 볼륨을 생성하는 경우 ""Create Volume"" 명령에서 ""Find aggregate by available capacity""finder를 사용할 수 있습니다. 이 명령을 사용하면 특정 용량의 가용 공간이 있는 애그리게이트를 선택하고 해당 볼륨에 볼륨을 생성할 수 있습니다.

vFiler 유닛, 애그리게이트, 가상 머신 등의 사전 항목 리소스에 대한 필터 규칙 집합을 정의할 수 있습니다. 필터 규칙에는 하나 이상의 규칙 그룹이 포함될 수 있습니다. 규칙은 사전 항목 속성, 연산자 및 값으로 구성됩니다. 이 특성에는 해당 참조의 속성도 포함될 수 있습니다. 예를 들어, 다음과 같이 Aggregate에 대한 규칙을 지정할 수 있습니다. ""aggr"" 문자열로 시작하는 이름이 있고 사용 가능한 공간이 5GB를 초과하는 모든 집계를 나열합니다. 그룹의 첫 번째 규칙은 'name' 속성이고, 연산자 'tarts-with', 'aggr' 값이다. 같은 그룹에 대한 두 번째 규칙은 ""Available\_size\_MB"", 연산자 "">", 값 ""5000""입니다. 공개 필터와 함께 필터 규칙 집합을 정의할 수 있습니다. 파인더를 선택한 경우 필터 규칙 정의 옵션이 비활성화됩니다. 필터 규칙 정의 확인란을 선택한 경우 Finder로 저장 옵션이 비활성화됩니다.

필터 및 찾기 외에도 검색 또는 정의 명령을 사용하여 사용 가능한 리소스를 검색할 수 있습니다. 검색 또는 정의 명령은 No-op 명령보다 선호되는 옵션입니다. 검색 및 정의 명령을 사용하여 인증된 사전 항목 유형과 사용자 지정 사전 항목 유형 모두의 리소스를 정의할 수 있습니다. 검색 또는 정의 명령은 리소스를 검색하지만 리소스에 대한 작업은 수행하지 않습니다. 그러나 finder를 사용하여 리소스를 검색할 경우 명령 컨텍스트에서 사용되고 명령에 의해 정의된 작업이 리소스에서 실행됩니다. 검색 또는 정의 명령으로 반환된 리소스는 워크플로의 다른 명령에 대한 변수로 사용됩니다.

다음 그림에서는 리소스 선택에 필터가 사용되었음을 보여 줍니다.

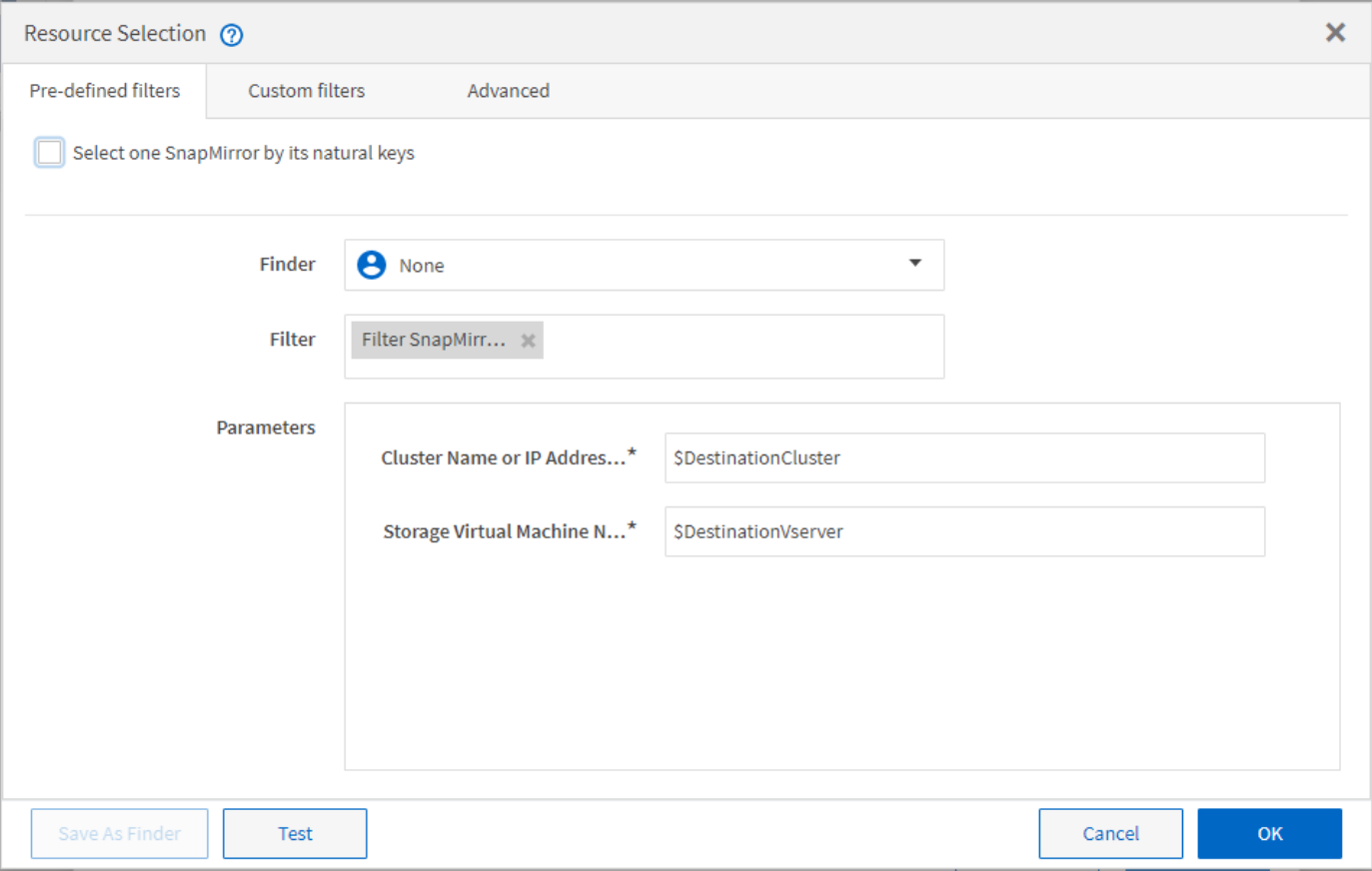

미리 정의된 워크플로의 리소스 선택 예

디자이너에서 미리 정의된 다음과 같은 워크플로의 명령 세부 정보를 열어 리소스 선택 옵션이 사용되는 방식을 이해할 수 있습니다.

- Clustered Data ONTAP NFS 볼륨을 생성합니다
- 클러스터 피어링을 설정합니다
- Clustered Data ONTAP 볼륨을 제거합니다

예약 방식

OnCommand Workflow Automation 리소스 예약 기능은 워크플로우를 성공적으로 실행하기 위해 리소스를 사용할 수 있도록 필요한 리소스를 예약합니다.

WFA 명령은 필요한 리소스를 예약하고 대개 캐시 획득 후 리소스가 WFA 캐시 데이터베이스에서 제공된 후에 예약을 제거할 수 있습니다. 예약 기능을 사용하면 WFA 구성 설정에서 구성한 예약 만료 기간 전까지 워크플로우에 대해 예약 리소스를 사용할 수 있습니다.

예약 기능을 사용하면 리소스를 선택하는 동안 다른 워크플로에서 예약한 리소스를 제외할 수 있습니다. 예를 들어 aggregate에서 100GB의 공간을 예약된 워크플로가 1주일 후에 실행되도록 예약된 경우, 또한 \* 볼륨 생성 \* 명령을 사용하는 다른 워크플로우를 실행 중입니다. 실행 중인 워크플로우에서 예약된 공간을 사용하여 새 볼륨을 생성하지 않습니다. 또한 예약 기능을 통해 워크플로우를 병렬로 실행할 수 있습니다.

실행 워크플로우를 미리 볼 때 WFA 플래너는 캐시 데이터베이스의 기존 개체를 비롯하여 예약된 모든 개체를 고려합니다. 예약을 사용하도록 설정한 경우, 계획된 워크플로우와 동시에 실행되는 워크플로우의 효과 및 스토리지 다음 그림의 화살표는 워크플로에 대해 예약이 활성화되어 있음을 나타냅니다.

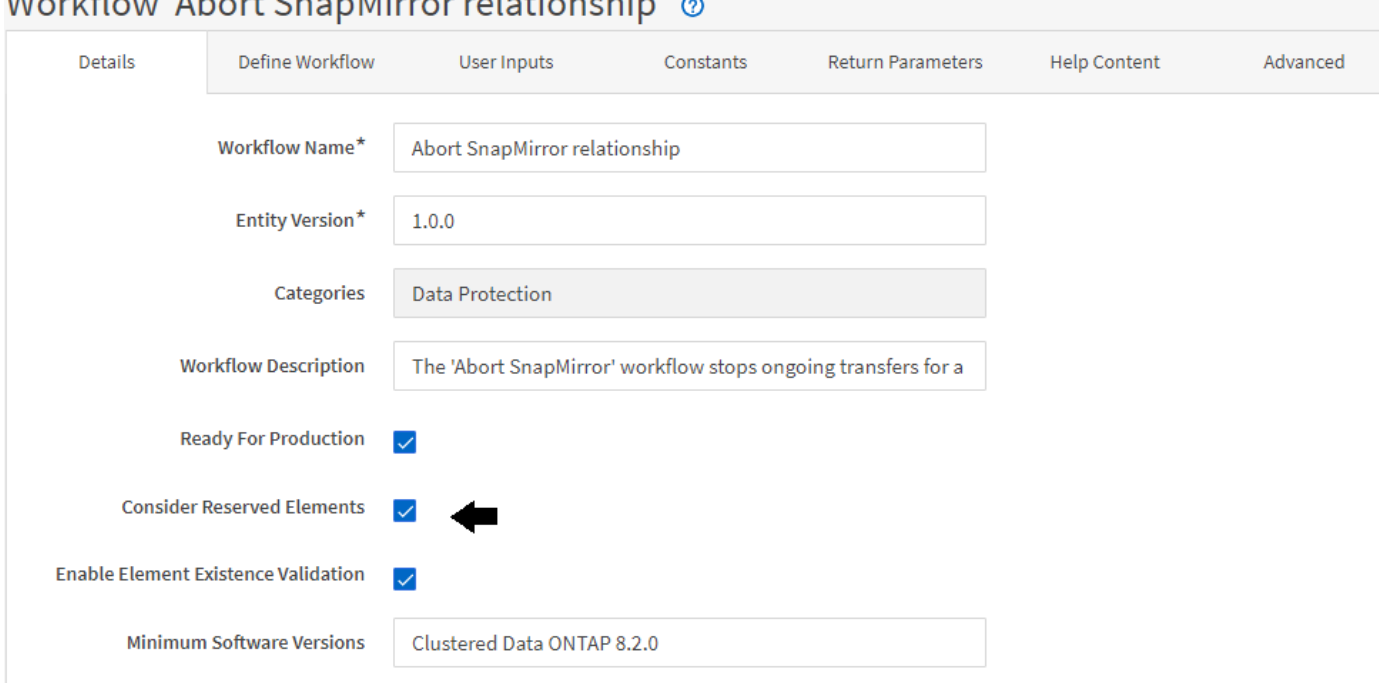

### Warkflow Whart Chan Mirror relationship a

사전 정의된 워크플로의 예약 예

Designer에서 다음과 같은 미리 정의된 워크플로를 열어 예약 사용 방법을 파악할 수 있습니다.

- 클론 환경
- Clustered Data ONTAP 볼륨을 생성합니다
- 클러스터 피어링을 설정합니다
- Clustered Data ONTAP 볼륨을 제거합니다

### 증분 이름은 입니다

증분 이름 지정은 매개 변수의 검색 결과에 따라 워크플로의 속성 이름을 지정할 수 있는 알고리즘입니다. 증분 값이나 사용자 정의 식을 기반으로 특성의 이름을 지정할 수 있습니다. 증분 명명 기능을 사용하면 요구 사항에 따라 명명 규칙을 구현할 수 있습니다.

워크플로우를 설계할 때 증분 명명 기능을 사용하여 워크플로우에서 생성한 객체의 이름을 동적으로 지정할 수 있습니다. 이 기능을 사용하면 리소스 선택 기능을 사용하여 개체에 대한 검색 기준을 지정할 수 있으며 검색 조건에 의해 반환되는 값은 개체의 특성에 사용됩니다. 또한 지정된 검색 조건으로 개체를 찾을 수 없는 경우 속성 값을 지정할 수 있습니다.

다음 옵션 중 하나를 사용하여 속성의 이름을 지정할 수 있습니다.

• 증분 값과 접미사를 제공합니다

검색 조건에 의해 찾은 개체 값과 함께 사용해야 하는 값을 제공하고 지정한 수로 증분할 수 있습니다. 예를 들어, 이름이 '*filer name\_unique number\_environment*'인 볼륨을 생성하려면 finder를 사용하여 이름 접두사로 마지막 볼륨을 찾고 고유 번호를 1로 증가시키면서 볼륨 이름에 접미사 이름을 추가할 수 있습니다. 검색된 마지막 볼륨 이름 접두사가 \_VF\_023\_prod\_이고 세 개의 볼륨을 생성하는 경우 생성된 볼륨의 이름은 \_VF\_024\_prod, VF\_025\_prod, \_ 및 \_VF\_026\_prod.\_입니다

• 사용자 정의 식 제공

검색 조건에 의해 찾은 개체 값과 함께 사용해야 하는 값을 제공하고 입력한 식에 따라 값을 추가할 수 있습니다. 예를 들어 "Last volume name environment name padded with 1"이라는 명명 규칙을 사용하여 볼륨을 생성하려면 "last\_volume.name+'\_'+nextName("lab1")" 식을 입력할 수 있습니다. 발견된 마지막 볼륨 이름이 VF\_023 인 경우 \_ 생성된 볼륨의 이름은 VF\_023\_lab2. 입니다

다음 그림에서는 명명 규칙을 지정하기 위해 사용자 정의 식을 제공하는 방법을 보여 줍니다.

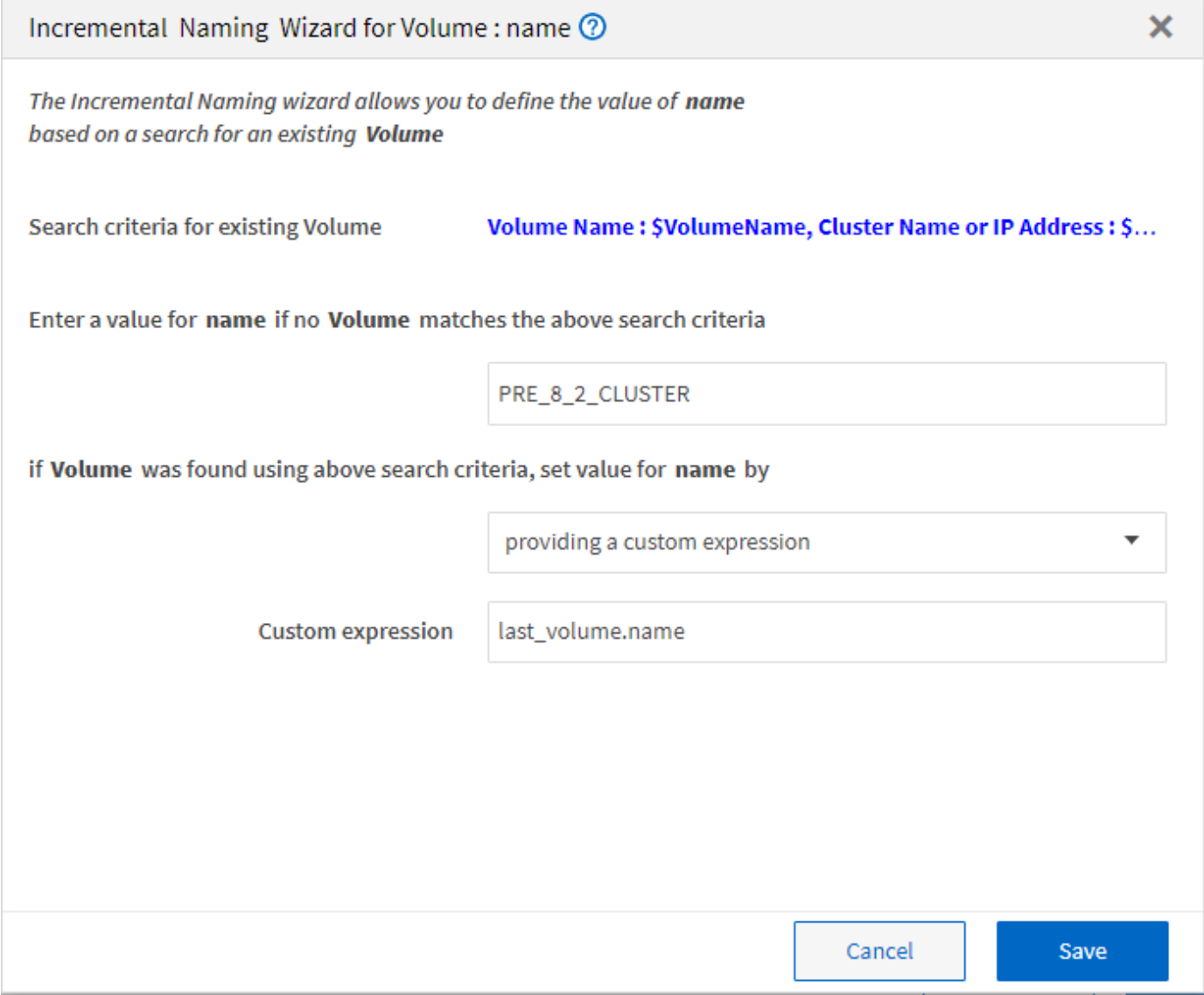

조건부 실행이란

조건부 실행을 사용하면 지정된 조건이 충족될 때 명령을 실행할 수 있는 워크플로를 디자인할 수 있습니다.

워크플로우에서 명령을 실행하는 것은 동적인 작업이 될 수 있습니다. 워크플로의 각 명령 또는 명령 행의 실행 조건을 지정할 수 있습니다. 예를 들어, 특정 데이터세트가 있을 때만 ""데이터세트에 볼륨 추가"" 명령을 실행할 수 있으며 데이터 세트를 찾을 수 없을 경우 워크플로가 실패하지 않도록 할 수 있습니다. 이 경우 ""데이터세트에 볼륨 추가"" 명령을 사용하여 특정 데이터세트를 검색할 수 있으며, 이 명령이 없으면 워크플로우에서 해당 명령을 비활성화할 수 있습니다.

명령어의 조건부 실행을 위한 옵션은 '명령' 대화 상자의 '명령' 탭과 '고급' 탭에서 사용할 수 있습니다.

워크플로를 중단하거나 워크플로에서 특정 명령을 사용하지 않도록 설정할 수 있습니다. 또한 다음 옵션 중 하나를 사용하여 실행할 명령을 설정할 수 있습니다.

- 있습니다
- 지정한 변수를 찾을 수 있습니다
- 지정한 변수를 찾을 수 없는 경우
- 지정한 표현식이 TRUE이면

특정 시간 간격을 기다리도록 명령을 설정할 수도 있습니다.

미리 정의된 워크플로의 조건부 실행 예

Designer에서 다음과 같은 미리 정의된 워크플로의 명령 세부 정보를 열어 명령어의 조건부 실행 방법을 이해할 수 있습니다.

- 기본 clustered Data ONTAP 볼륨을 생성합니다
- Clustered Data ONTAP NFS 볼륨을 생성합니다

반환 매개 변수의 작동 방식

반환 매개 변수는 워크플로의 계획 단계 이후에 사용할 수 있는 매개 변수입니다. 이러한 매개 변수에서 반환하는 값은 워크플로를 디버깅하는 데 유용합니다. 반환 매개 변수의 작동 방식과 워크플로를 디버깅하기 위한 반환 매개 변수로 사용할 수 있는 매개 변수를 이해해야 합니다.

워크플로에서 변수 특성, 식 및 사용자 입력 값과 같은 매개 변수 집합을 반환 매개 변수로 지정할 수 있습니다. 워크플로 실행 중에 지정된 매개 변수의 값이 계획 단계에 채워지고 워크플로 실행이 시작됩니다. 그런 다음 이러한 매개 변수의 값이 워크플로의 특정 실행에서 계산된 방식으로 반환됩니다. 워크플로를 디버깅하려면 매개 변수에서 반환한 값을 참조할 수 있습니다.

이러한 매개 변수에 대해 계산되거나 선택된 값을 확인하려는 경우 워크플로에서 필수 반환 매개 변수를 지정할 수 있습니다. 예를 들어 자원 선택 논리를 사용하여 워크플로에서 집계를 선택할 때 워크플로 계획 중에 선택한 집계를 볼 수 있도록 반환 매개 변수로 "집계"를 지정할 수 있습니다.

워크플로를 디버깅하기 위한 반환 매개 변수 값을 참조하기 전에 워크플로 실행이 완료되었는지 확인해야 합니다. 반환 매개 변수 값은 각 워크플로 실행에 대해 설정됩니다. 워크플로의 여러 실행 후에 반환 매개 변수를 추가한 경우에는 매개 변수를 추가한 후에만 해당 매개 변수의 값을 실행할 수 있습니다.

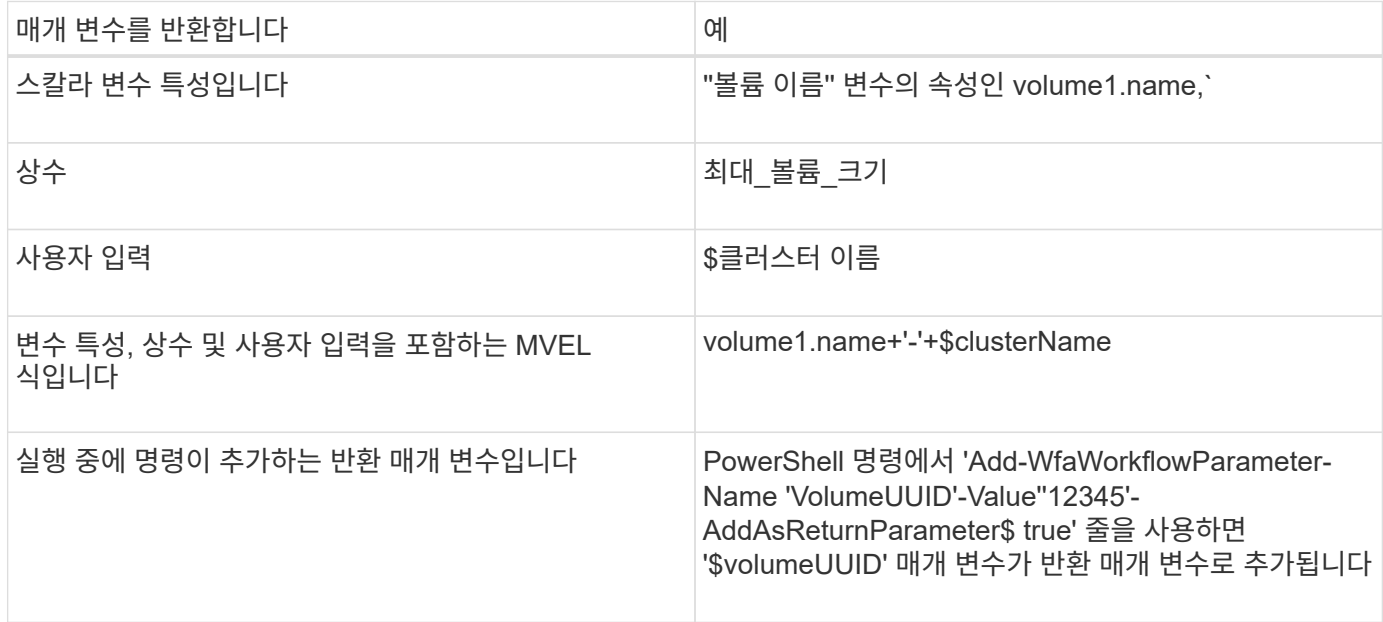

사전 정의된 워크플로의 반환 매개 변수 예

반환 매개 변수의 지정 방법을 이해하려면 Designer에서 다음 미리 정의된 워크플로를 열고 지정된 반환 매개 변수를 검토할 수 있습니다.

- vFiler에서 NFS 볼륨을 생성합니다
- vFiler에서 Qtree CIFS 공유를 생성합니다
- Clustered Data ONTAP 볼륨 CIFS 공유를 생성합니다

### 구성표는 무엇입니까

스키마는 시스템의 데이터 모델을 나타냅니다. 데이터 모델은 사전 항목의 모음입니다. 스키마를 정의한 다음 데이터 소스 형식을 정의할 수 있습니다. 데이터 원본은 데이터 획득 방법과 스키마가 채워지는 방법을 정의합니다. 예를 들어 VC 스키마는 가상 머신, 호스트 및 데이터 저장소와 같은 가상 환경에 대한 데이터를 가져옵니다.

또한 특정 문제를 해결하도록 사용자 지정된 워크플로우를 통해 스키마에 데이터를 직접 채울 수 있습니다.

사전 항목은 사전 항목을 만들 때 기존 스키마와 연결됩니다. 사전 항목은 캐시 쿼리에도 연결되며 캐시 쿼리에는 SQL 쿼리가 포함됩니다.

스키마는 스크립트 기반 데이터 소스 유형 또는 SQL 데이터 소스 유형을 사용하여 데이터를 획득할 수 있습니다. 데이터 소스 형식을 만드는 동안 스크립트가 정의되고 SQL 쿼리가 캐시 쿼리에 정의됩니다.

WFA에는 다음 구성표가 포함되어 있습니다.

• \* 7-Mode (스토리지) \*

7-Mode로 운영되는 Data ONTAP에서 Active IQ Unified Manager를 통해 데이터를 획득하기 위한 구성표,

• \* clustered Data ONTAP(cm\_storage) \*

Clustered Data ONTAP에서 Active IQ Unified Manager을 통해 데이터를 취득하기 위한 계획

• \* 7-Mode 성능(성능) \*

Performance Advisor를 통해 7-Mode로 운영되는 Data ONTAP의 성능 데이터를 획득하기 위한 계획

• \* clustered Data ONTAP 성능(cm\_performance) \*

Performance Advisor를 통해 clustered Data ONTAP의 성능 데이터를 획득하기 위한 계획

• \* VMware vCenter(VC) \*

VMware vCenter에서 데이터를 획득하기 위한 체계입니다.

• \* 운동장(운동장) \*

데이터를 직접 채울 수 있는 체계.

어떤 원격 시스템 유형인지 확인하십시오

OnCommand Workflow Automation(WFA)는 원격 시스템 유형과 통신합니다. 원격 시스템 유형은 WFA가 통신할 수 있는 원격 시스템의 유형을 지정합니다. WFA에서 원격 시스템 유형을 구성할 수 있습니다. 예를 들어 Data ONTAP 시스템을 원격 시스템 유형으로 구성할 수 있습니다.

원격 시스템 유형에는 다음과 같은 특성이 있습니다.

- 이름
- 설명
- 버전
- 프로토콜
- 포트
- 시간 초과

각 원격 시스템 유형에 대해 Perl 스크립트를 사용하여 원격 시스템의 자격 증명을 검증할 수 있습니다. WFA에 구성된 원격 시스템에 대한 자격 증명을 저장할 수 있습니다. 새 사용자 지정 원격 시스템 유형을 추가하거나 편집할 수 있습니다. 기존 원격 시스템 유형을 복제할 수도 있습니다. 연결된 시스템이 없는 경우에만 원격 시스템 유형을 삭제할 수 있습니다.

엔터티 버전 관리 작동 방식

명령 및 워크플로우와 같은 WFA(OnCommand Workflow Automation) 엔터티의 버전은 분산됩니다. 버전 번호를 사용하여 WFA 엔터티의 변경 사항을 쉽게 관리할 수 있습니다.

각 WFA 엔터티에는 1.1.20과 같이 'jor.minor.revision' 형식의 버전 번호가 포함되어 있습니다. 버전 번호의 각 부분에 최대 3자리 숫자를 포함할 수 있습니다.

WFA 엔터티의 버전 번호를 수정하기 전에 다음 규칙을 알고 있어야 합니다.

- 버전 번호는 현재 버전에서 이전 버전으로 변경할 수 없습니다.
- 버전 각 부분은 0에서 999 사이의 숫자여야 합니다.
- 새로운 WFA 엔터티의 버전은 기본적으로 1.0.0으로 관리됩니다.
- 개체의 버전 번호는 복제 시 또는 \* 다른 이름으로 저장 \* 을 사용하여 개체의 복사본을 저장할 때 유지됩니다.
- WFA 설치 버전에는 여러 버전의 엔터티가 포함되어 있을 수 없습니다.

WFA Entity의 버전을 업데이트하면 해당 상위 엔터티의 버전이 자동으로 업데이트됩니다. 예를 들어, \* 볼륨 생성 \* 명령의 버전을 업데이트하면 \* NFS 볼륨 생성 \* 워크플로우가 \* 볼륨 생성 \* 명령의 직접적인 상위 엔터티이므로 \* NFS 볼륨 생성 \* 워크플로가 업데이트됩니다. 버전에 대한 자동 업데이트는 다음과 같이 적용됩니다.

- 엔티티의 주 버전을 수정하면 직접 실행 모체 엔티티의 부 버전이 업데이트됩니다.
- 요소의 부 버전을 수정하면 직접 실행 모체 요소의 수정본 버전이 업데이트됩니다.
- 요소의 수정본 버전을 수정해도 그 직계 모체 요소의 버전 일부가 업데이트되지 않습니다.

다음 표에는 WFA 엔터티와 해당 상위 엔터티가 나와 있습니다.

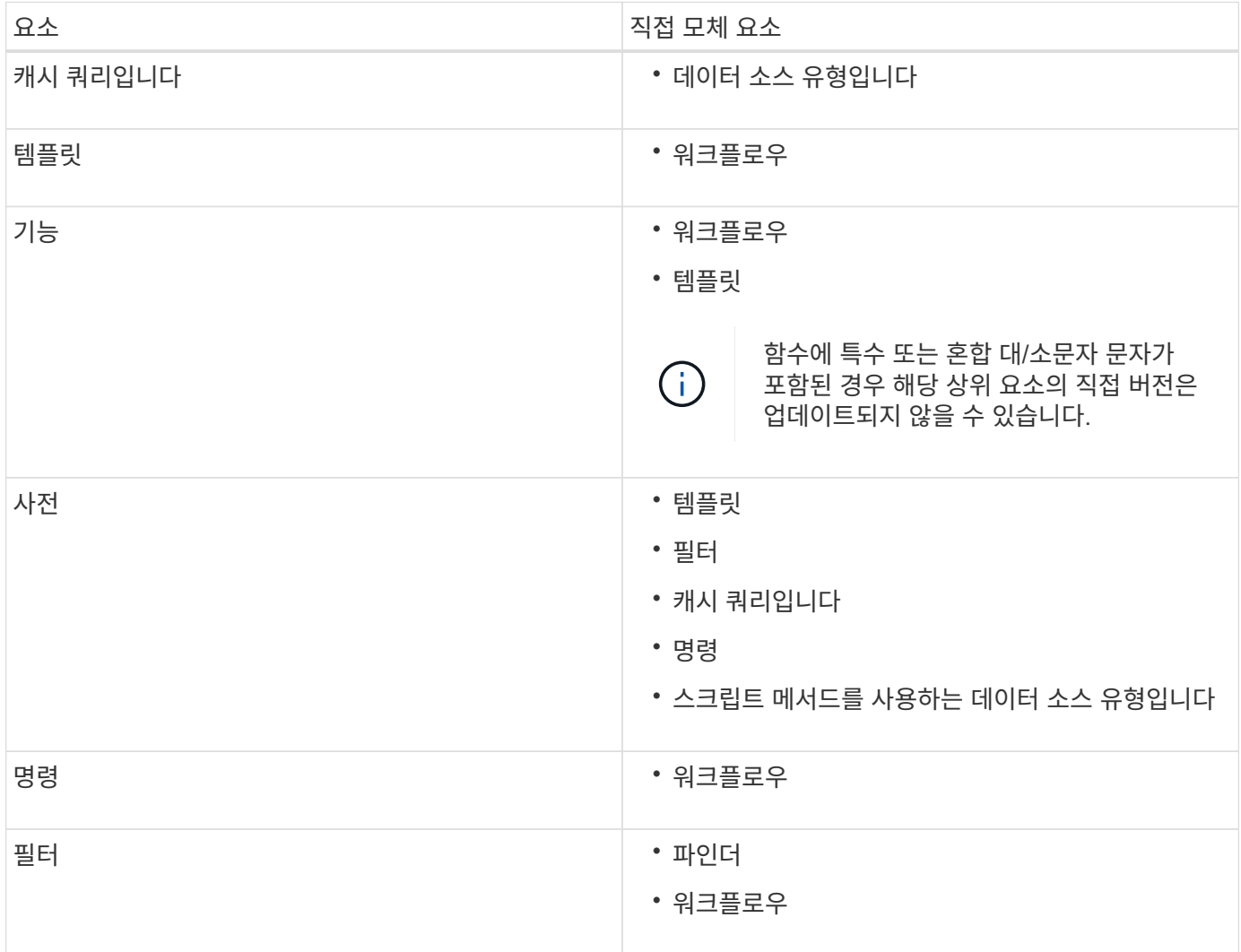

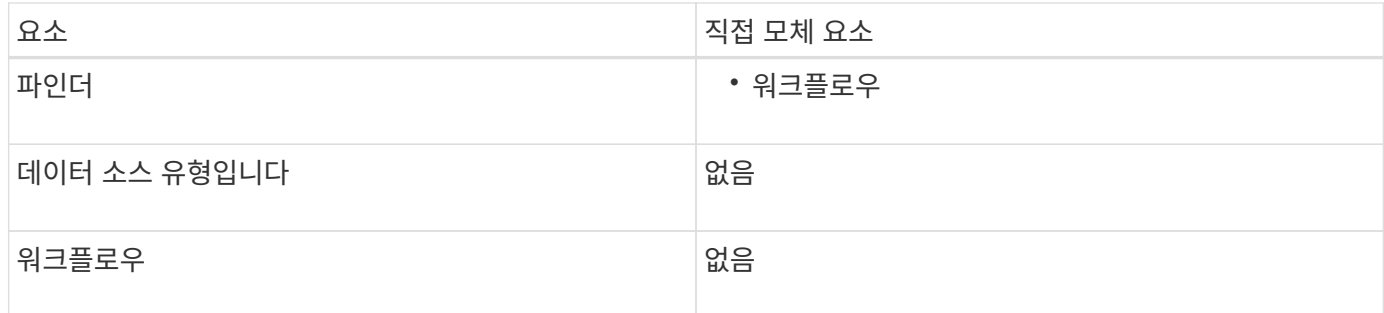

WFA에서 버전 번호의 일부 또는 전체 버전 번호를 사용하여 엔터티를 검색할 수 있습니다.

모체 요소를 삭제하면, 종속 요소는 보존되고 해당 버전은 삭제 대상으로 업데이트되지 않습니다.

엔터티를 가져올 때 버전 관리 작동 방식

Workflow Automation 2.2 이전 버전에서 요소를 가져오면 기본적으로 엔터티의 버전이 1.0.0으로 지정됩니다. 가져온 엔터티가 WFA 서버에 이미 있는 경우 가져온 엔터티로 기존 엔터티를 덮어씁니다.

가져오는 동안 WFA 엔터티가 변경될 수 있습니다.

• 요소 업그레이드

요소가 최신 버전으로 대치됩니다.

• 요소 롤백

요소가 이전 버전으로 대치됩니다.

( i )

요소의 롤백을 수행하면 해당 인접 상위 요소의 버전이 업데이트됩니다.

• 새 요소 불러오기

 $\binom{1}{1}$ 

'.dar' 파일에서 요소를 선택적으로 불러올 수 없습니다.

요소의 차기 버전을 불러오면, 즉시 모체 요소의 버전이 업데이트됩니다.

불러온 모체 요소에 여러 개의 종속 요소가 있을 경우, 종속 요소에 대한 가장 높은 변경 수준(주, 부 또는 수정본)만 모체 요소에 적용됩니다. 다음 예에서는 이 규칙의 작동 방식을 설명합니다.

• 불러온 모체 요소의 경우, 사소한 변경 사항이 있는 종속 요소와 수정본이 변경된 다른 종속 요소가 있으면, 모체 요소에 사소한 변경 사항이 적용됩니다.

모체 버전의 수정본 부분이 증가합니다.

• 불러온 모체 요소의 경우, 주요 변경 사항이 있는 종속 요소와 사소한 변경 사항이 있는 다른 종속 요소가 있으면, 주요 변경 사항이 모체 요소에 적용됩니다.

상위 버전의 부 부분이 증가합니다.

불러온 하위 요소의 버전이 모체 버전에 영향을 주는 방법의 예

WFA에서 다음 워크플로우를 고려하십시오. "'Create Volume and export using NFS-Custom' 1.0.0.

워크플로에 포함된 기존 명령은 다음과 같습니다.

- 수출정책 만들기-사용자 정의 1.0.0
- Create Volume Custom" 1.0.0

가져올 .DAR 파일에 포함된 명령은 다음과 같습니다.

- 수출정책 만들기-사용자지정 1.1.0
- Create Volume Custom" 2.0.0

이 .dar 파일을 가져오면 ""Create Volume and export using NFS-Custom""" 워크플로우의 부 버전이 1.1.0으로 증가합니다.

## <span id="page-25-0"></span>워크플로우를 정의하는 방법

워크플로의 목표를 워크플로에서 실행해야 하는 단계로 나누어야 합니다. 그런 다음 워크플로를 완료하기 위한 단계를 정렬할 수 있습니다.

워크플로는 종단 간 프로세스를 완료하는 데 필요한 일련의 단계를 포함하는 알고리즘입니다. 프로세스의 범위는 워크플로의 목표에 따라 달라질 수 있습니다. 워크플로우 목표는 스토리지 운영만 처리하거나 네트워킹, 가상화, IT 시스템 및 기타 애플리케이션을 단일 프로세스로 처리하는 등 보다 복잡한 프로세스를 처리하도록 정의할 수 있습니다. OnCommand Workflow Automation(WFA) 워크플로우는 스토리지 설계자가 설계하고 스토리지 운영자가 실행합니다.

워크플로우 정의에는 워크플로우의 목표를 일련의 단계로 세분하는 작업이 포함됩니다. 예를 들어, NFS 볼륨을 생성하는 단계에는 다음 단계가 포함됩니다.

1. 볼륨 개체 생성

2. 새 엑스포트 정책을 생성하고 정책을 볼륨과 연결합니다

워크플로우의 각 단계에 WFA 명령 또는 워크플로우를 사용할 수 있습니다. WFA에는 일반 스토리지 사용 사례에 기반한 사전 정의된 명령 및 워크플로우가 포함되어 있습니다. 특정 단계에 사용할 수 있는 미리 정의된 명령 또는 워크플로를 찾을 수 없는 경우 다음 중 하나를 수행할 수 있습니다.

- 단계와 가장 일치하는 미리 정의된 명령 또는 워크플로우를 선택한 다음, 요구사항에 따라 사전 정의된 명령 또는 워크플로우를 클론 복제 및 수정합니다.
- 새 명령 또는 워크플로를 만듭니다.

그런 다음 새 워크플로에서 명령 또는 워크플로를 정렬하여 목표를 달성하는 워크플로를 만들 수 있습니다.

워크플로우 실행을 시작할 때 WFA는 실행을 계획하고 워크플로우 및 명령에 대한 입력을 사용하여 워크플로우를 실행할 수 있는지 확인합니다. 워크플로를 계획할 때 모든 리소스 선택 및 사용자 입력을 해결하여 실행 계획을 만듭니다. 계획 수립이 완료된 후 WFA는 실행 계획을 실행하며, 실행 계획은 해당 매개 변수를 포함하는 WFA 명령 세트로 구성됩니다.

# <span id="page-26-0"></span>명령 매개 변수를 매핑하는 방법입니다

WFA(Workflow Automation) 명령의 매개 변수는 특정 규칙에 따라 특정 특성 및 사전 항목 참조에 매핑됩니다. WFA 명령을 생성하거나 편집할 때 명령 매개 변수를 매핑하는 규칙을 알고 있어야 합니다.

명령 매개 변수 매핑은 워크플로에서 명령 세부 정보를 정의하는 방법을 정의합니다. 명령의 매핑된 명령 매개 변수는 워크플로우 명령에 대한 명령 세부 정보를 지정할 때 탭에 표시됩니다. 탭은 매개 변수 매핑 탭의 개체 이름 열에 지정된 그룹 이름을 기반으로 이름이 지정됩니다. 워크플로에서 명령 세부 정보를 지정할 때 매핑되지 않은 매개 변수는 기타 매개 변수 탭에 표시됩니다.

명령 매개 변수 매핑에 대한 규칙은 명령 범주 및 워크플로 편집기에서 명령이 표시되는 방법을 기반으로 적용됩니다.

다음은 명령 범주입니다.

- 개체를 만드는 명령입니다
- 개체를 업데이트하는 명령입니다
- 개체를 제거하는 명령입니다
- 선택적 부모 및 자식 개체를 처리하는 명령입니다
- 개체 간의 연결을 업데이트하는 명령입니다

규칙은 각 범주에 대해 아래에 나열되어 있습니다.

#### 모든 명령 범주

명령 매개 변수를 매핑할 때는 워크플로에서 명령이 사용되는 방식을 기준으로 고유 경로를 사용해야 합니다.

다음 예제에서는 자연 경로를 정의하는 방법을 보여 줍니다.

• ArrayIP 파라미터는 명령에 따라 array.ip 속성이 아닌 볼륨 사전 항목의 Aggregate.array.ip 속성을 사용해야 합니다.

이는 워크플로가 볼륨을 생성한 다음 생성된 볼륨을 참조하여 추가 단계를 수행할 때 중요합니다. 다음은 이와 유사한 예입니다.

- Qtree 사전 항목의 volume.aggregate.array.ip입니다
- LUN 사전 항목의 volume.aggregate.array.ip입니다
- 명령에 사용되는 '클러스터'의 경우 다음 중 하나를 사용해야 합니다.
	- 볼륨 사전 항목의 vserver.cluster.primarv\_address입니다
	- Qtree 사전 항목의 volume.vserver.cluster.primary\_address

개체를 만드는 명령입니다

이 명령 범주는 다음 중 하나에 사용됩니다.

• 부모 개체 찾기 및 새 개체 정의

• 개체가 없는 경우 개체를 검색하고 개체를 만듭니다

이 명령 범주에 대해 다음 매개 변수 매핑 규칙을 사용해야 합니다.

- 생성된 개체의 관련 매개 변수를 개체의 사전 항목에 매핑합니다.
- 생성된 사전 항목의 참조를 통해 부모 개체를 매핑합니다.
- 새 매개 변수를 추가할 때 사전 항목에 관련 특성이 있는지 확인합니다.

다음은 이 규칙의 예외 시나리오입니다.

- 만들어진 일부 개체에는 해당 사전 항목이 없으며 부모 개체만 관련 부모 사전 항목에 매핑됩니다. 예를 들어, 배열 사전 항목에 배열만 매핑할 수 있는 \* VIF\* 만들기 명령-- 이 항목은 관련 부모 사전 항목에 매핑됩니다.
- 매개 변수 매핑은 필요하지 않습니다

예를 들어, Create or resize aggregate \* 명령의 'ExecutionTimeout' 매개 변수는 매핑되지 않은 매개 변수입니다.

이 범주에는 다음과 같은 인증된 명령이 있습니다.

- 볼륨 생성
- LUN을 생성합니다

개체를 업데이트하는 명령입니다

이 명령 범주는 객체를 찾고 속성을 업데이트하는 데 사용됩니다.

이 명령 범주에 대해 다음 매개 변수 매핑 규칙을 사용해야 합니다.

- 사전 항목에 업데이트된 개체를 매핑합니다.
- 객체에 대해 업데이트된 매개 변수를 매핑하지 마십시오.

예를 들어, \* 볼륨 상태 설정 \* 명령에서 '볼륨' 매개 변수가 매핑되지만 새 '상태'는 매핑 해제됩니다.

#### 개체를 제거하는 명령입니다

이 명령 범주는 개체를 찾아 삭제하는 데 사용됩니다.

명령에 의해 삭제된 개체를 해당 사전 항목에 매핑해야 합니다. 예를 들어, \* 볼륨 제거 \* 명령에서 삭제할 볼륨 은 볼륨 사전 항목의 관련 속성 및 참조에 매핑됩니다.

#### 선택적 부모 및 자식 개체를 처리하는 명령입니다

이 명령 범주에 대해 다음 매개 변수 매핑 규칙을 사용해야 합니다.

• 명령의 필수 매개 변수를 명령의 선택적 매개 변수의 참조로 매핑하지 마십시오.

이 규칙은 명령이 특정 부모 개체의 선택적 자식 개체를 처리하는 경우에 더 관련이 있습니다. 이 경우 자식 및 부모 개체를 명시적으로 매핑해야 합니다. 예를 들어, \* 중복 제거 작업 중지 \* 명령에서 "어레이"와 함께 지정되거나

지정된 "어레이"의 모든 볼륨에 대해 실행 중인 중복 제거 작업을 중지합니다. 이 경우 이 명령에서 볼륨(Volume)이 선택적 매개 변수이므로 배열 매개 변수는 볼륨 배열 사전 항목이 아닌 배열 사전 항목에 직접 매핑되어야 합니다.

• 논리 수준에서 사전 항목 사이에 부모 및 자식 관계가 있지만 특정 명령의 실제 인스턴스 간에는 없는 경우 이러한 개체는 별도로 매핑되어야 합니다.

예를 들어, \* 볼륨 이동 \* 명령에서 '볼륨'은 현재 상위 애그리게이트에서 새 대상 애그리게이트로 이동됩니다. 따라서 볼륨 파라미터는 볼륨 사전 항목에 매핑되고 대상 집계 파라미터는 집계 사전 항목에 별도로 매핑되지만 volume.aggregate.name.` 으로 매핑되지 않습니다

개체 간의 연결을 업데이트하는 명령입니다

이 명령 범주의 경우 연관 및 객체를 관련 사전 항목에 모두 매핑해야 합니다. 예를 들어, 'vFiler에 볼륨 추가' 명령에서 '볼륨' 및 'vFiler' 매개 변수는 '볼륨' 및 'vFiler' 사전 항목의 관련 속성에 매핑됩니다.

## <span id="page-28-0"></span>사용자 입력 정의 방법

WFA(OnCommand Workflow Automation) 사용자 입력은 워크플로우를 실행하는 동안 사용할 수 있는 데이터 입력 옵션입니다. 워크플로우의 유연성과 사용 편의성을 개선하려면 사용자 입력 매개 변수를 정의해야 합니다.

사용자 입력은 입력 필드로 표시되며 워크플로를 미리 보거나 실행할 때 관련 데이터로 채울 수 있습니다. 달러 기호 (\$)로 레이블 또는 변수를 미리 고정하여 워크플로에서 명령 세부 정보를 지정할 때 사용자 입력 필드를 만들 수 있습니다. 예를 들어, '\$VolumeName'은 'Volume Name' 사용자 입력 필드를 생성합니다. WFA는 Workflow <Workflow name> 창의 User Inputs 탭에 사용자가 만든 사용자 입력 레이블을 자동으로 채웁니다. 또한 유형, 표시 이름, 기본값 및 유효성 검사 값과 같은 사용자 입력 특성을 수정하여 사용자 입력 유형을 정의하고 입력 필드를 사용자 지정할 수도 있습니다.

사용자 입력 유형 옵션

• \* 문자열 \*

유효한 값(예: \*)에 정규식을 사용할 수 있습니다.

0d 0f 0f 등의 문자열은 double형 0으로 평가되는 0d와 비슷한 숫자로 평가된다.

• \* 번호 \*

선택할 수 있는 숫자 범위(예: 1 ~ 15)를 정의할 수 있습니다.

• \* Enum \*

enum 형식을 사용하여 사용자 입력 필드를 채울 때 선택할 수 있는 열거형 값을 만들 수 있습니다. 사용자가 만든 enum 값을 선택적으로 잠가 사용자 입력에 대해 만든 값만 선택하도록 할 수 있습니다.

• \* 쿼리 \*

WFA 캐시에 있는 값에서 사용자 입력을 선택하려면 쿼리 유형을 선택할 수 있습니다. 예를 들어, 다음 쿼리를 사용하여 WFA 캐시의 IP 주소 및 이름 값, 즉 'Select IP, name from storage.array'로 사용자 입력 필드를 자동으로 채울 수 있습니다 쿼리에 의해 다시 시도된 결과만 선택하도록 쿼리에서 검색한 값을 잠글 수도 있습니다. • \* 쿼리(다중 선택) \*

쿼리 유형과 유사한 쿼리(다중 선택) 형식을 사용하면 워크플로를 실행하는 동안 여러 값을 선택할 수 있습니다. 예를 들어, 사용자는 공유 및 내보내기와 함께 여러 볼륨 또는 볼륨을 선택할 수 있습니다. 사용자가 여러 행을 선택할 수 있도록 하거나 선택 영역을 단일 행으로 제한할 수 있습니다. 행을 선택하면 선택한 행의 모든 열에서 값이 선택됩니다.

사용자 입력의 쿼리(다중 선택) 유형을 사용할 때 다음 함수를 사용할 수 있습니다.

- getSize
- getValueAt
- getValueAt2D
- getValueFrom2DByRowKey
- \* 부울 \*

부울 형식을 사용하여 사용자 입력 대화 상자에 확인란을 표시할 수 있습니다. 가능한 값으로 ""true" 및 ""false""를 가진 사용자 입력에 부울 형식을 사용해야 합니다.

• \* 표 \*

사용자 입력의 테이블 형식을 사용하여 워크플로를 실행하는 동안 여러 값을 입력하는 데 사용할 수 있는 테이블의 열 머리글을 지정할 수 있습니다. 예를 들어, 노드 이름 및 포트 이름의 목록을 지정하는 데 사용할 수 있는 테이블입니다. 또한 다음 사용자 입력 형식 중 하나를 열 머리글에 지정하여 런타임 중에 입력한 값의 유효성을 검사할 수도 있습니다.

- 문자열
- 번호
- 번호
- 부울
- 쿼리

string 은 열 머리글의 기본 사용자 입력 유형입니다. 다른 사용자 입력 유형을 지정하려면 유형 열을 두 번 클릭해야 합니다.

디자이너에서 SnapMirror 정책 및 규칙 만들기 워크플로를 열어 사용자 입력 형식이 "'PolicyRule'" 사용자 입력에 어떻게 사용되는지 확인할 수 있습니다.

사용자 입력의 테이블 유형을 사용할 때 다음 기능을 사용할 수 있습니다.

- getSize
- getValueAt
- getValueAt2D
- getValueFrom2DByRowKey

Designer에서 \* 무한 확장 볼륨 \* 을 사용하여 스토리지 가상 머신 생성 및 구성 워크플로우를 열어 테이블 유형 사용 방법을 확인할 수 있습니다.

• \* 암호 \*

암호 입력을 위한 사용자 입력에 암호 유형을 사용할 수 있습니다. 사용자가 입력한 암호는 암호화되어 WFA 애플리케이션 및 로그 파일에 별표 문자 시퀀스로 표시됩니다. 다음 기능을 사용하여 암호를 해독한 다음 명령을 통해 사용할 수 있습니다.

◦ Perl 명령의 경우: WFAUtil::getWfaInputPassword(\$password)

◦ PowerShell 명령의 경우 Get-WfaInputPassword - EncryptedPassword\$ password 를 사용합니다

여기서 \$password는 WFA를 통해 명령으로 전달되는 암호화된 암호입니다.

• \* 사전 \*

선택한 사전 항목에 대한 테이블 데이터를 추가할 수 있습니다. 사전 항목 속성은 반환할 속성을 선택합니다. 워크플로를 실행하는 동안 단일 값 또는 여러 값을 선택할 수 있습니다. 예를 들어, 단일 볼륨 또는 여러 볼륨을 선택할 수 있습니다. 기본적으로 단일 값이 선택됩니다. 필터링할 규칙을 선택할 수도 있습니다. 규칙은 사전 항목 속성, 연산자 및 값으로 구성됩니다. 이 특성에는 해당 참조의 속성도 포함될 수 있습니다.

예를 들어, 이름이 ""aggr""이고 사용 가능한 크기가 5GB보다 큰 모든 애그리게이트를 나열하여 집계에 대한 규칙을 지정할 수 있습니다. 그룹의 첫 번째 규칙은 이름, 연산자 'tarts-with', 값 aggr입니다. 같은 그룹에 대한 두 번째 규칙은 연산자 > 와 값 5000을 가진 속성 Available\_size\_MB 입니다.

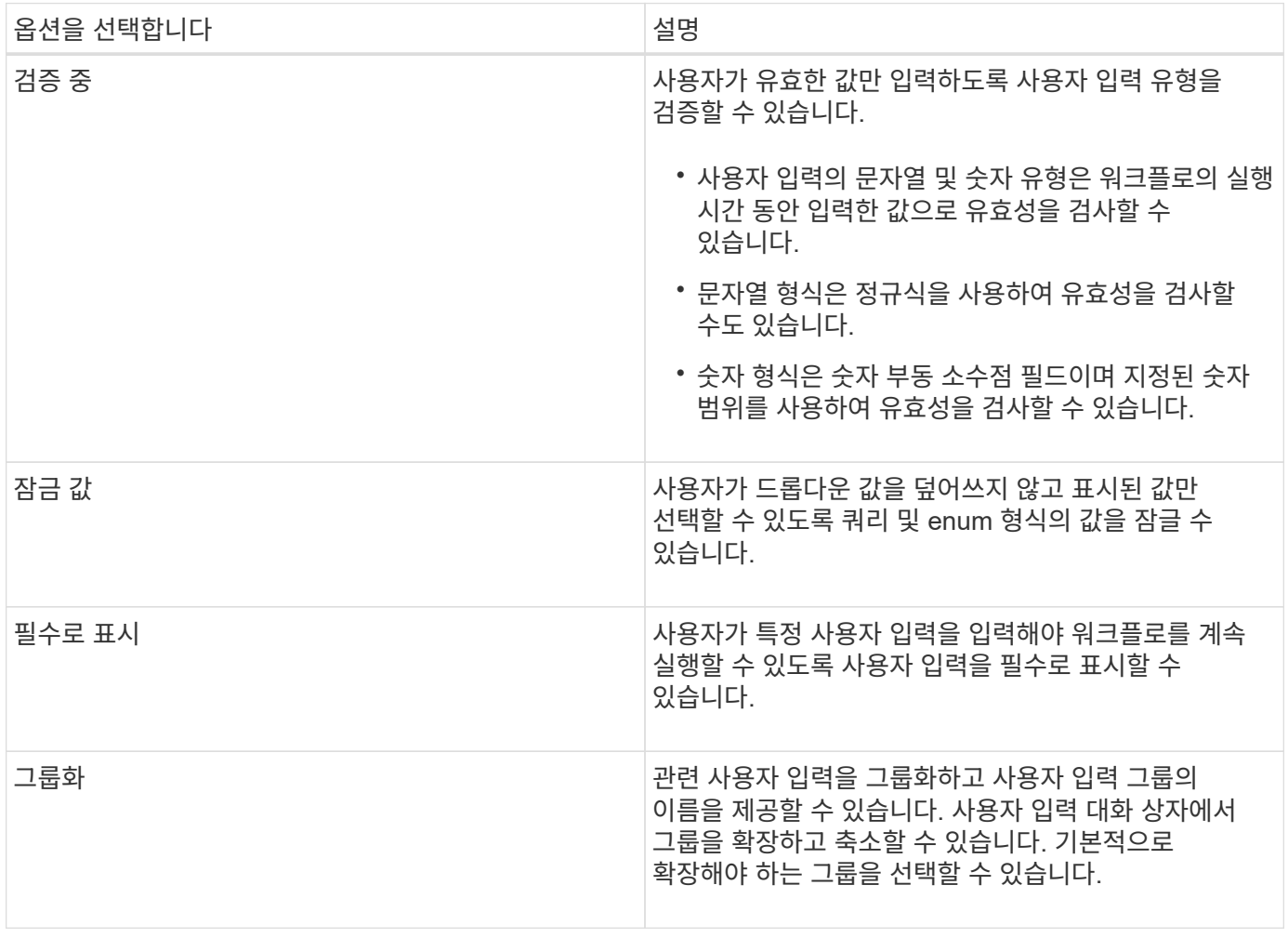

다음 표에는 사용자 입력 유형에 적용할 수 있는 옵션이 나와 있습니다.

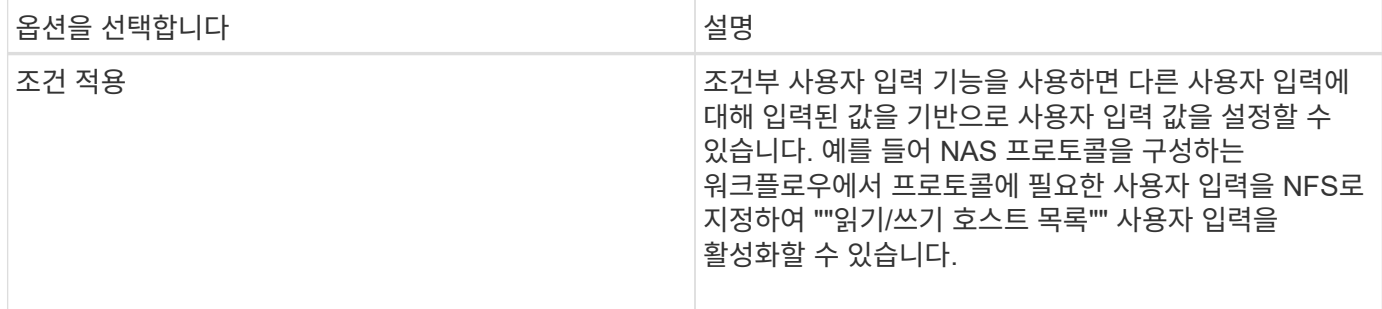

# <span id="page-31-0"></span>상수를 정의하는 방법

상수를 만들고 사용하여 값을 정의할 수 있으며, 이 값은 단일 워크플로에서 사용할 수 있습니다. 상수는 워크플로 수준에서 정의됩니다.

워크플로와 해당 값에 사용되는 상수는 계획 및 실행 중에 워크플로의 모니터링 창에 표시됩니다. 상수에는 고유한 이름을 사용해야 합니다.

다음 명명 규칙을 사용하여 상수를 정의할 수 있습니다.

• 각 단어의 첫 글자의 대문자이며, 단어 사이에 밑줄이나 공백이 없어야 합니다

모든 용어와 약어는 대문자(예: ActualVolumeSizeInMB)를 사용해야 합니다.

• 모두 대문자로 표시합니다

밑줄을 사용하여 단어를 구분할 수 있습니다. 예를 들어, 'aggregate\_used\_space\_threshold'를 사용할 수 있습니다.

워크플로 상수에 대한 값으로 다음을 포함할 수 있습니다.

- 번호
- 문자열
- MVEL 식

식은 워크플로의 계획 및 실행 단계에서 평가됩니다. 식에서 루프에 정의된 변수를 참조해서는 안 됩니다.

- 사용자 입력
- 변수

### <span id="page-31-1"></span>**REST API** 사용 방법

WFA(Workflow Automation)에서 제공하는 REST API를 사용하여 외부 포털 및 데이터 센터 오케스트레이션 소프트웨어에서 워크플로우를 호출할 수 있습니다. WFA는 모든 REST API에 대해 XML 및 JSON 콘텐츠 유형을 지원합니다.

WFA를 사용하면 외부 서비스에서 워크플로우, 사용자, 필터, 파인더와 같은 다양한 리소스 컬렉션을 액세스할 수 있으며 URI 경로를 통해 외부 서비스는 GET, PUT, POST, DELETE 등의 HTTP 메소드를 사용할 수 있습니다. 이러한 URI로 리소스에 대해 CRUD 작업을 수행합니다.

WFA REST API를 통해 다음을 비롯한 몇 가지 작업을 수행할 수 있습니다.

- 워크플로우 정의 및 메타데이터에 액세스
- 워크플로우 실행 및 실행 상태 모니터링
- 사용자 및 역할을 보고 암호를 변경합니다.
- 리소스 선택 필터를 실행하고 테스트합니다.
- 리소스 파인더 실행 및 테스트
- 스토리지 또는 기타 데이터 센터 오브젝트의 자격 증명 관리
- 데이터 원본 및 데이터 원본 형식을 봅니다.

\_Rest 설명서\_REST API에 대한 자세한 내용:

*https*://'WFA\_server\_ip:port/rest/docs'\_WFA\_server\_ip\_는 WFA 서버의 IP 주소이고, 'port'는 설치 중에 WFA 서버에 사용된 TCP 포트 번호입니다.

# <span id="page-32-0"></span>데이터 원본을 설정합니다

데이터 소스에서 데이터를 가져오려면 WFA(OnCommand Workflow Automation)에서 데이터 소스와의 연결을 설정해야 합니다.

- 필요한 것 \*
- Active IQ Unified Manager6.0 이상에서는 통합 관리자 서버에 데이터베이스 사용자 계정을 만들어야 합니다.

자세한 내용은 \_OnCommand Unified Manager 온라인 도움말\_을 참조하십시오.

• Unified Manager 서버에서 들어오는 연결의 TCP 포트가 열려 있어야 합니다.

자세한 내용은 방화벽 설명서를 참조하십시오.

다음은 기본 TCP 포트 번호입니다.

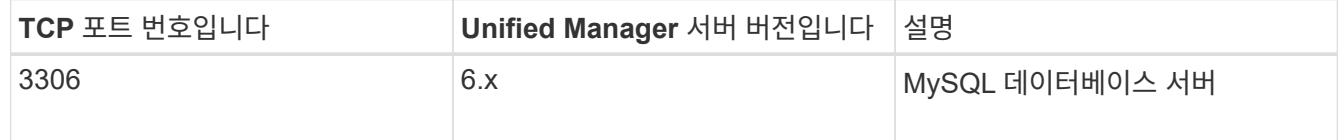

• Performance Advisor의 경우 GlobalRead 이상의 역할을 가진 Active IQ Unified Manager 사용자 계정을 만들어야 합니다.

자세한 내용은 OnCommand Unified Manager 온라인 도움말\_을 참조하십시오.

• VMware vCenter Server에서 들어오는 연결의 TCP 포트가 열려 있어야 합니다.

기본 TCP 포트 번호는 443입니다. 자세한 내용은 방화벽 설명서를 참조하십시오.

• 이 작업에 대한 정보 \*

이 절차를 사용하여 여러 Unified Manager 서버 데이터 소스를 WFA에 추가할 수 있습니다. 하지만 Unified Manager Server 6.3 이상을 WFA와 페어링하고 Unified Manager 서버에서 보호 기능을 사용하려는 경우에는 이 절차를 사용하지 않아야 합니다.

WFA를 Unified Manager Server 6.x와 페어링하는 방법에 대한 자세한 내용은 \_OnCommand Unified Manager 온라인 도움말\_을 참조하십시오.

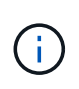

WFA를 사용하여 데이터 소스를 설정하는 동안에는 Active IQ Unified Manager 6.0, 6.1 및 6.2 데이터 소스 유형이 WFA 4.0 릴리즈에서 사용되지 않으며, 이러한 데이터 소스 유형은 이후 릴리즈에서 지원되지 않습니다.

단계

- 1. 웹 브라우저를 사용하여 WFA에 액세스합니다.
- 2. 설정 \* 을 클릭하고 \* 설정 \* 에서 \* 데이터 소스 \* 를 클릭합니다.
- 3. 적절한 작업을 선택합니다.

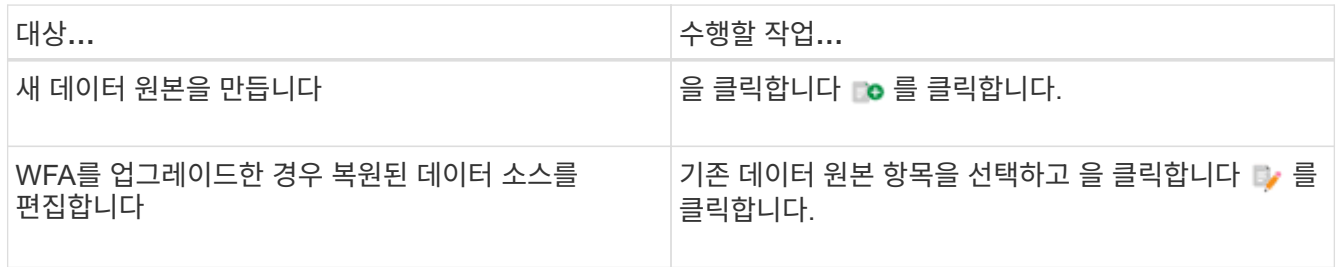

WFA에 Unified Manager 서버 데이터 소스를 추가한 다음 Unified Manager 서버 버전을 업그레이드한 경우, WFA에서 Unified Manager 서버의 업그레이드된 버전을 인식하지 못합니다. 이전 버전의 Unified Manager 서버를 삭제한 다음, 업그레이드된 버전의 Unified Manager 서버를 WFA에 추가해야 합니다.

4. New Data Source \* 대화 상자에서 필요한 데이터 소스 유형을 선택하고 데이터 소스의 이름과 호스트 이름을 입력합니다.

선택한 데이터 소스 유형에 따라 포트, 사용자 이름, 암호 및 시간 제한 필드가 가능한 경우 기본 데이터로 자동으로 채워질 수 있습니다. 필요에 따라 이러한 항목을 편집할 수 있습니다.

5. 적절한 작업 선택:

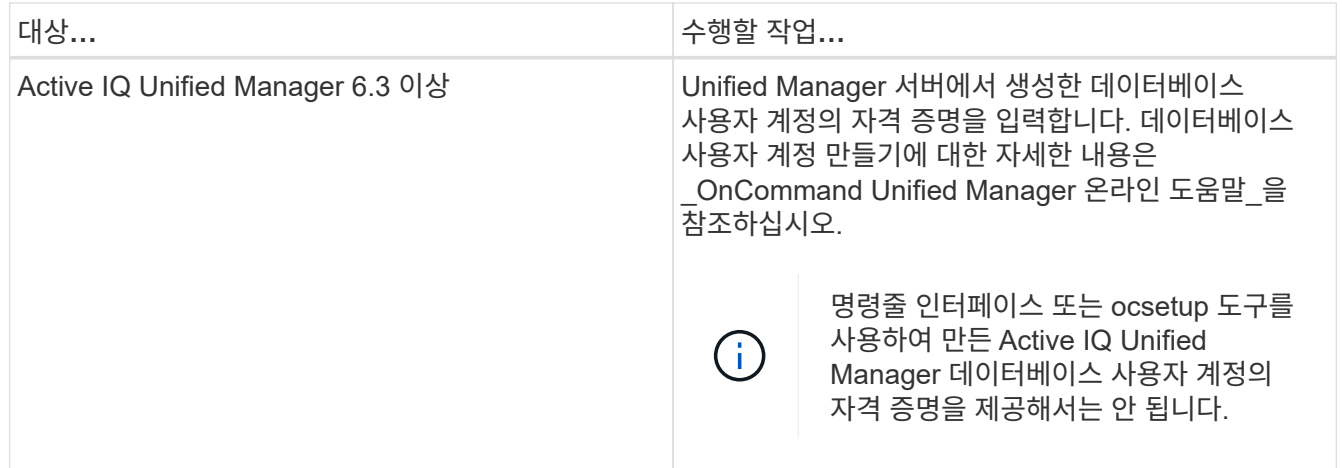

6. 저장 \* 을 클릭합니다.

7. \* 선택 사항: \* 데이터 소스 테이블에서 데이터 소스를 선택하고 을 클릭합니다 ■ 를 클릭합니다.

8. 데이터 획득 프로세스의 상태를 확인합니다.

### **Windows**에서 **ocsetup**을 실행하여 데이터베이스 사용자를 구성합니다

DataFabric Manager 5.x 서버에서 "ocsetup" 파일을 실행하여 OnCommand Workflow Automation에 대한 DataFabric Manager 5.x 데이터베이스의 읽기 전용 액세스를 구성할 수 있습니다.

1. 다음 위치에서 DataFabric Manager 5.x 서버의 디렉토리에 'WFA\_ocsetup.exe' 파일을 다운로드합니다.

[https://WFA\\_Server\\_IP/download/wfa\\_ocsetup.exe.+](https://WFA_Server_IP/download/wfa_ocsetup.exe.+) 를 참조하십시오

\_WFA\_Server\_IP\_는 WFA 서버의 IP 주소(IPv4 또는 IPv6 주소)입니다.

WFA에 대해 기본값이 아닌 포트를 지정한 경우 다음과 같이 포트 번호를 포함해야 합니다.

[https://wfa\\_server\\_ip:port/download/wfa\\_ocsetup.exe.+](https://wfa_server_ip:port/download/wfa_ocsetup.exe.+) 를 참조하십시오

port\_는 설치 중에 WFA 서버에 사용한 TCP 포트 번호입니다.

IPv6 주소를 지정하는 경우 대괄호로 묶어야 합니다.

- 2. 'WFA\_ocsetup.exe' 파일을 두 번 클릭합니다.
- 3. 설정 마법사의 정보를 읽고 \* 다음 \* 을 클릭합니다.
- 4. OpenJDK 위치를 찾거나 입력하고 \* 다음 \* 을 클릭합니다.
- 5. 사용자 이름과 암호를 입력하여 기본 자격 증명을 재정의합니다.

DataFabric Manager 5.x 데이터베이스에 대한 액세스 권한을 사용하여 새 데이터베이스 사용자 계정이 생성됩니다.

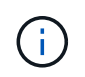

사용자 계정을 만들지 않으면 기본 자격 증명이 사용됩니다. 보안을 위해 사용자 계정을 만들어야 합니다.

6. 다음 \* 을 클릭하고 결과를 검토합니다.

7. 다음 \* 을 클릭한 다음 \* 마침 \* 을 클릭하여 마법사를 완료합니다.

**Linux**에서 **ocsetup**을 실행하여 데이터베이스 사용자를 구성합니다

DataFabric Manager 5.x 서버에서 "ocsetup" 파일을 실행하여 OnCommand Workflow Automation에 대한 DataFabric Manager 5.x 데이터베이스의 읽기 전용 액세스를 구성할 수 있습니다.

단계

1. 터미널에서 다음 명령을 사용하여 DataFabric Manager 5.x 서버의 홈 디렉토리에 'WFA\_ocsetup.sh' 파일을 다운로드합니다.

"와우와 https://WFA\_Server\_IP/download/wfa\_ocsetup.sh`[]

\_WFA\_Server\_IP\_는 WFA 서버의 IP 주소(IPv4 또는 IPv6 주소)입니다.

WFA에 대해 기본값이 아닌 포트를 지정한 경우 다음과 같이 포트 번호를 포함해야 합니다.

"와우와 https://wfa\_server\_ip:port/download/wfa\_ocsetup.sh`[]

port\_는 설치 중에 WFA 서버에 사용한 TCP 포트 번호입니다.

IPv6 주소를 지정하는 경우 대괄호로 묶어야 합니다.

2. 단말기에서 다음 명령을 사용하여 'WFA\_ocsetup.sh' 파일을 실행 파일로 변경합니다.

 `chmod +x wfa\_ocsetup.sh` . 터미널에 다음을 입력하여 스크립트를 실행합니다.

'./wfa\_ocsetup.sh OpenJDK\_PATH'

OpenJDK\_PATH\_는 OpenJDK의 경로입니다.

예

'/opt/NTAPdfm/java'

다음 출력이 단말기에 표시되어 설치가 성공적으로 완료되었음을 나타냅니다.

```
Verifying archive integrity... All good.
Uncompressing WFA OnCommand Setup.....
*** Welcome to OnCommand Setup Utility for Linux ***
      <Help information>
*** Please override the default credentials below ***
Override DB Username [wfa] :
```
3. 사용자 이름과 암호를 입력하여 기본 자격 증명을 재정의합니다.

DataFabric Manager 5.x 데이터베이스에 대한 액세스 권한을 사용하여 새 데이터베이스 사용자 계정이 생성됩니다.

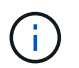

사용자 계정을 만들지 않으면 기본 자격 증명이 사용됩니다. 보안을 위해 사용자 계정을 만들어야 합니다.

다음 출력이 단말기에 표시되어 설치가 성공적으로 완료되었음을 나타냅니다.
```
***** Start of response from the database *****
>>> Connecting to database
<<< Connected
*** Dropped existing 'wfa' user
=== Created user 'username'
>>> Granting access
<<< Granted access
***** End of response from the database *****
***** End of Setup *****
```
### **Active IQ Unified Manager**에서 데이터베이스 사용자를 구성합니다

OnCommand Workflow Automation에 대한 Active IQ Unified Manager 데이터베이스의 읽기 전용 액세스를 구성하려면 Active IQ Unified Manager에서 데이터베이스 사용자를 만들어야 합니다.

단계

- 1. 관리자 자격 증명을 사용하여 Active IQ Unified Manager에 로그인합니다.
- 2. 설정 \* > \* 사용자 \* 를 클릭합니다.
- 3. 새 사용자 추가 \* 를 클릭합니다.
- 4. 사용자 유형으로 \* 데이터베이스 사용자 \* 를 선택합니다.

OnCommand Workflow Automation에서 Active IQ Unified Manager를 데이터 소스로 추가하는 동안 OnCommand Workflow Automation에서 동일한 사용자를 사용해야 합니다.

## 워크플로 도움말 콘텐츠를 만듭니다

WFA(OnCommand Workflow Automation) 관리자와 설계자로, 워크플로우를 설계할 때는 워크플로우에 대한 도움말 콘텐츠를 생성하고 워크플로우에 포함할 수 있습니다.

• 필요한 것 \*

HTML을 사용하여 웹 페이지를 만드는 방법을 알고 있어야 합니다.

• 이 작업에 대한 정보 \*

이 도움말은 워크플로우를 실행하는 스토리지 운영자에게 워크플로우에 대한 워크플로우 및 사용자 입력에 대한 정보를 제공해야 합니다.

단계

- 1. workflow-help라는 이름의 폴더를 만듭니다.
- 2. HTML 편집기나 텍스트 편집기를 사용하여 도움말 콘텐츠를 만든 다음 워크플로 도움말 폴더에 index.htm 파일로 저장합니다.

JavaScript 파일은 도움말 콘텐츠의 일부로 포함해서는 안 됩니다. 지원되는 파일 확장자는 다음과 같습니다.

- '.jpg'
- '.jpeg'
- '.gif'
- '.png'
- '.xml'
- `.thmx'
- `.htm'
- '.html'
- $\circ$  '  $\text{css}'$

Windows에서 만든 thumb.db 파일도 포함할 수 있습니다.

- 3. 워크플로 도움말 폴더에서 도움말 콘텐츠와 관련된 색인 .htm 파일과 기타 파일을 사용할 수 있는지 확인합니다.
- 4. 폴더의 '.zip' 파일을 만들고 '.zip' 파일의 크기가 2MB를 넘지 않도록 합니다.

예: \* 'Create an NFS volume-help.zip

5. 도움말 콘텐츠를 만든 워크플로를 편집한 다음 \* 설정 \* > \* 도움말 콘텐츠 \* > \* 찾아보기 \* 를 클릭하여 '.zip' 파일을 업로드합니다.

# 예약된 단어

OnCommand Workflow Automation(WFA)에는 예약된 단어가 몇 개 포함되어 있습니다. 변수 이름, 사용자 입력, 상수 및 반환 매개 변수와 같은 특성이나 매개 변수에 대해서는 워크플로에서 예약된 단어를 사용하지 않아야 합니다.

다음은 WFA에 예약된 단어 목록입니다.

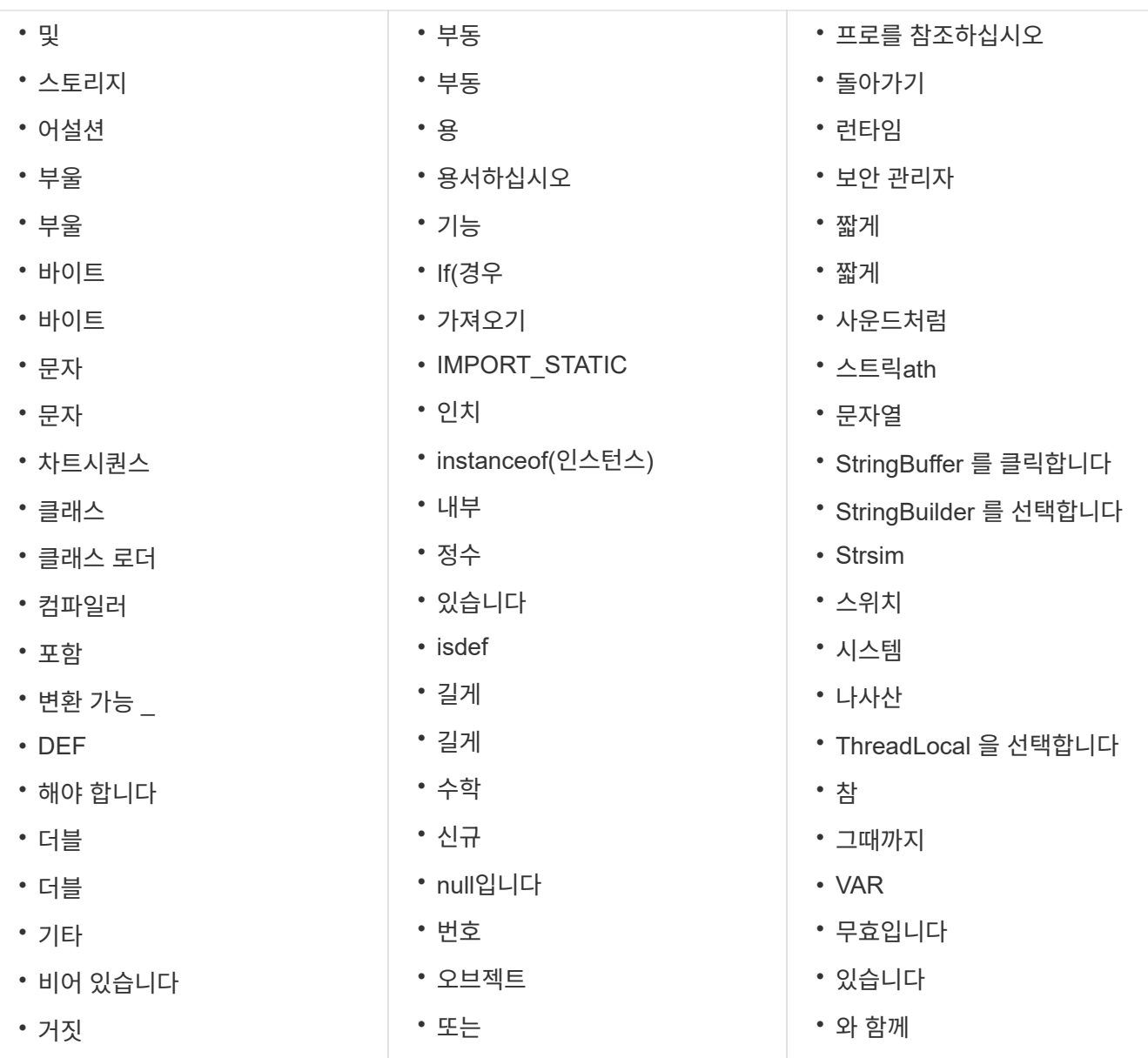

# **MVEL**에 대한 정보를 찾는 위치

MVFLEX Expression Language(MVEL)에 대한 자세한 내용은 MVEL 언어 가이드 를 참조하십시오.

MVEL은 Java 구문을 기반으로 하는 식 언어입니다. MVEL expression synt세는 함수 및 변수와 같은 WFA(OnCommand Workflow Automation) 워크플로에서 사용할 수 있습니다.

### **OnCommand Workflow Automation**의 **MVEL** 사용 가능 필드

MVFLEX Expression Language(MVEL)에 대해 WFA(OnCommand Workflow Automation)의 여러 필드가 활성화됩니다. 워크플로를 디자인하는 동안 이러한 필드에 MVEL 구문을 사용할 수 있습니다.

다음 표에서는 WFA 인터페이스에서 MVEL Synt세를 사용할 수 있는 시기와 위치에 대해 설명합니다.

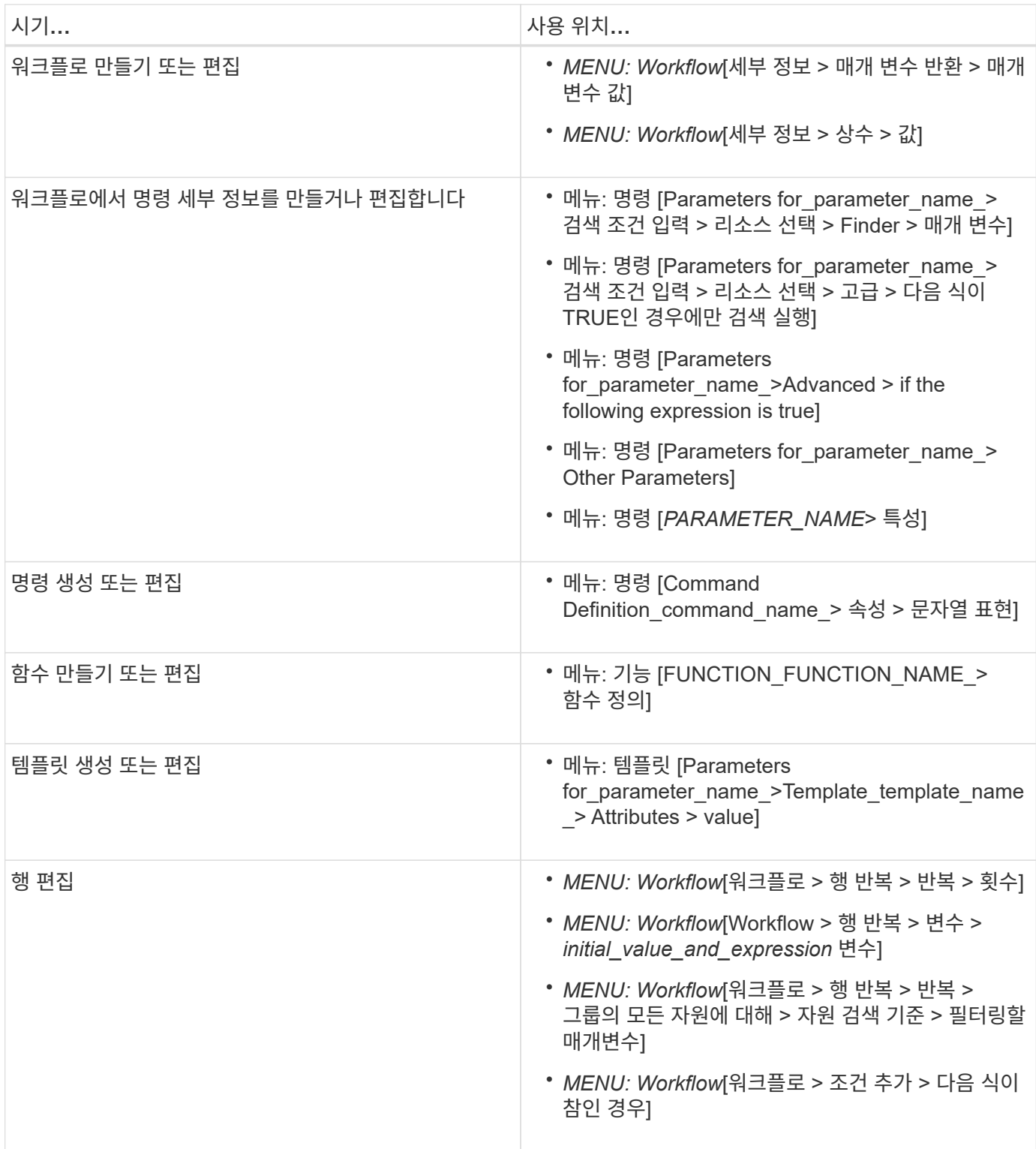

### **MVEL** 구문의 예

MVFLEX Expression Language(MVEL) 구문세는 여러 WFA(OnCommand Workflow Automation) 샘플 워크플로에서 사용됩니다. 일부 MVEL 합성세를 검토하여 WFA에서 MVEL을 사용하는 방법을 확인해야 합니다.

다음 섹션에서는 WFA에 사용되는 MVEL Synt세의 몇 가지 예를 제공합니다.

#### 조건부 실행

다음 MVEL 식은 찾은 볼륨 수가 4보다 적을 때 명령의 조건부 실행에 사용됩니다.

\$NoOfVolumes < 4

#### 증분 이름 지정

다음 MVEL 식은 개체의 증분 이름 지정에 사용됩니다.

last volume.name+last volume.state

이 MVEL 표현식은 마지막으로 생성된 볼륨 이름과 마지막으로 생성된 볼륨의 상태를 사용하여 이름을 지정합니다.

명령의 문자열 표현

다음 MVEL 구문은 문자열 표현으로 사용됩니다.

DestinationCluster + ":" + DestinationVserver + "/" + DestinationVolume

#### 템플릿

다음 MVEL 구문이 템플릿에서 사용됩니다.

```
calculateSnapReserveSize(calculateVolumeSizeFromDataSize((int)($fs_size*1.
01), $snap space), $snap space)
```
이 MVEL 구문은 Snapshot 복제본용으로 예약할 볼륨 용량의 백분율을 계산하는 데 사용됩니다.

명령 세부 정보

다음 MVEL 함수는 매개 변수의 특성 섹션에서 사용됩니다.

actualVolumeSize(\$VolumeSizeInGB \* 1024, volume.snapshot reserved percent)

다음 MVEL 구문은 매개 변수의 특성 섹션에서 사용됩니다.

\$VolumeName+'test001'

#### 워크플로 상수

워크플로의 상수에 사용되는 MVEL 합성세금은 다음과 같습니다.

convertNullToZero(infinite\_volume.max\_namespace\_constituent\_size\_mb)

\$Size\_TB\*1048576L

매개 변수를 반환합니다

다음 MVEL 구문은 요청된 크기를 할당할 수 있는지 여부를 확인하는 데 사용됩니다.

```
size remaining == 0 ? '' : throwException('Not sufficient space in
capacity_class_aggregate or data constituent of size less than 1 TB can
not be created: Total size requested='+$Size_TB+'TB'+' ,Size
remaining='+size_remaining/TB_TO_MB+'TB'+', Infinite volume
name='+infinite_volume.name+', Storage_class='+CAPACITY_CLASS_LABEL)
```
함수 정의

다음 MVEL 구문은 null을 0으로 변환하는 데 사용되는 함수 정의에 사용됩니다.

```
def convertNullToZero (data)
{
  if(data == null)
    {
      return 0;
    }
    else
    {
      return data;
    }
}
```
특정 행의 반복

다음 MVEL 식은 사용자 입력을 사용하여 LUN을 생성하기 위해 행을 반복해야 하는 횟수를 나타냅니다.

\$NumberOfLunsToBeCreated

행에 대한 조건식입니다

다음 MVEL 식은 사용자 입력을 사용하여 행이 실행되는지 여부를 나타냅니다.

# 학습 자료에 대한 참고 자료

고급 WFA(Workflow Automation) 워크플로우를 생성하기 위한 특정 스크립팅 및 프로그래밍 방식에 대해 알고 있어야 합니다. 참조 자료를 사용하여 WFA 구성 요소 또는 워크플로우를 생성하기 전에 필요한 옵션에 대해 알아볼 수 있습니다.

#### **Windows PowerShell**

WFA에서는 워크플로우 작업에 PowerShell 스크립트를 사용합니다. 다음 표에는 PowerShell에 대한 학습 자료에 대한 참조가 포함되어 있습니다.

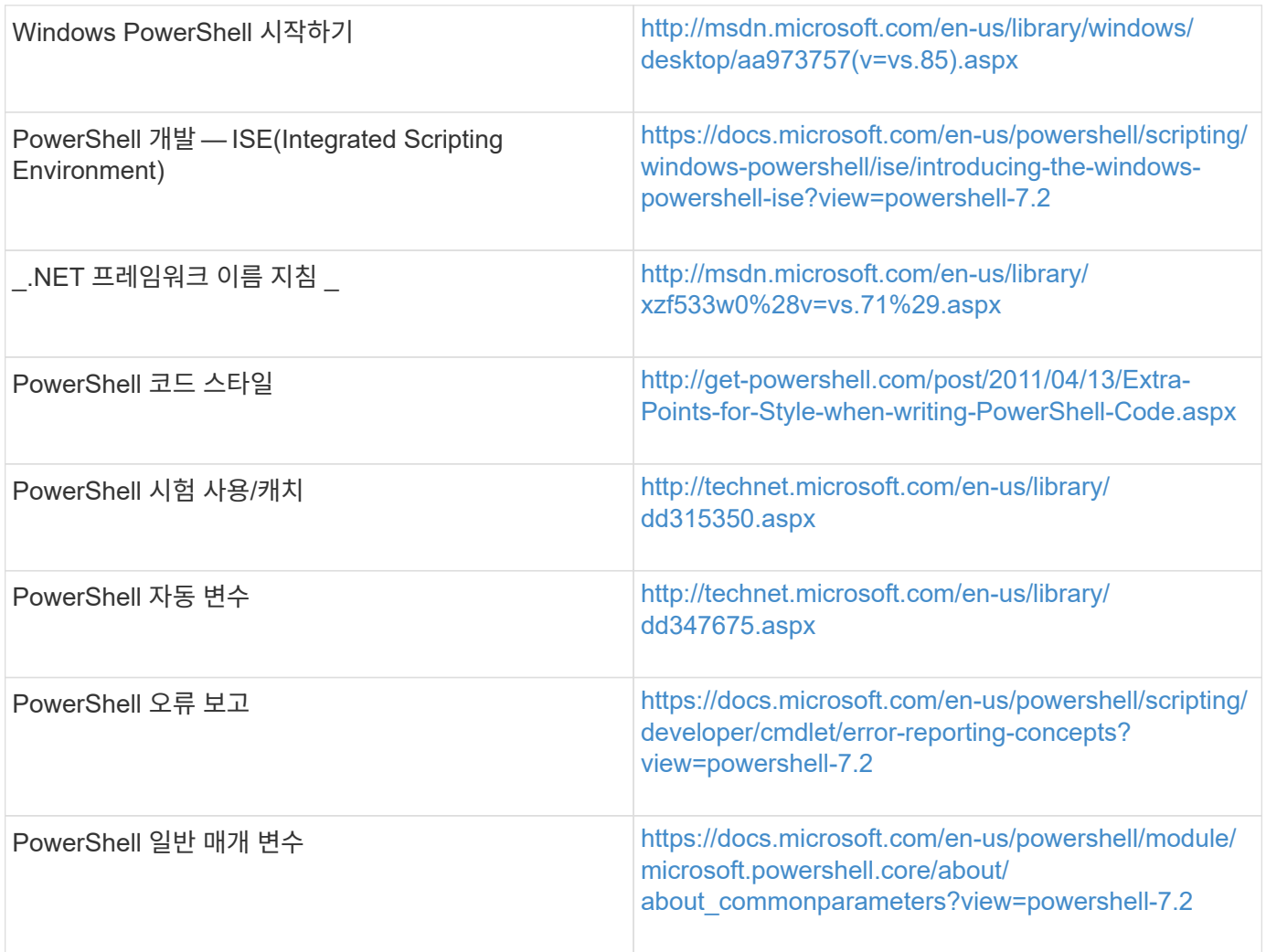

### **Data ONTAP PowerShell** 툴킷

Data ONTAP PowerShell 툴킷은 WFA와 함께 번들로 제공됩니다. PowerShell 툴킷 cmdlet을 사용하여 PowerShell 스크립트에서 Data ONTAP 명령을 호출할 수 있습니다. 자세한 내용은 다음 위치에서 액세스할 수 있는 \_Data ONTAP PowerShell Toolkit 도움말\_을 참조하십시오.

"WFA\_INSTALL\_LOCATION\WFA\posh\Modules\DataONTAP\WebHelp\index.html"

'*WFA\_INSTALL\_LOCATION*'은 WFA 설치 디렉토리이며, 기본 설치 디렉토리는 'C:\Program Files\NetApp'입니다.

다음 표에는 Data ONTAP PowerShell 툴킷에 대한 정보에 대한 참조가 포함되어 있습니다.

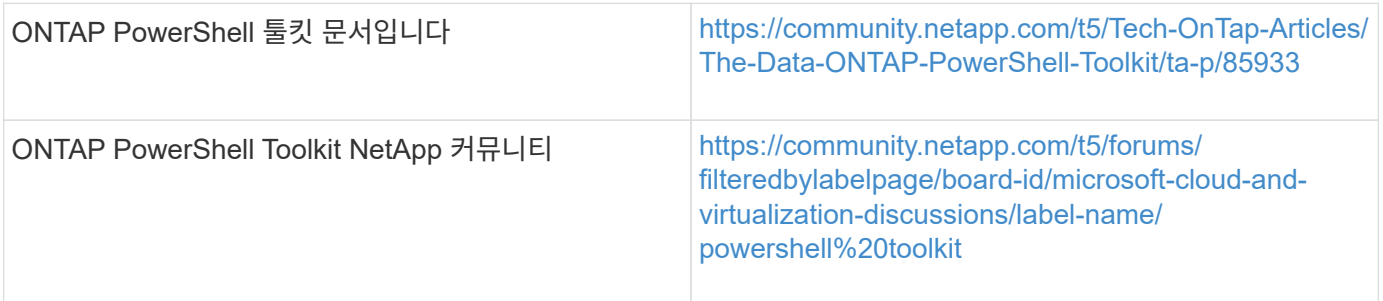

#### **Perl**

WFA는 워크플로우 작업을 위해 Perl 명령을 지원합니다. WFA를 설치할 때 필요한 Perl 및 Perl 모듈이 WFA 서버에 설치됩니다.

#### ["ActivePerl](https://docs.activestate.com/activeperl/5.26/perl/) [사용](https://docs.activestate.com/activeperl/5.26/perl/) [설명서](https://docs.activestate.com/activeperl/5.26/perl/)["](https://docs.activestate.com/activeperl/5.26/perl/)

또한 다음 위치에서 ActivePerl 사용자 가이드 에 액세스할 수 있습니다: "WFA\_install\_location\WFA\Perl64\HTML\index.html.

'*WFA\_INSTALL\_LOCATION*'은 WFA 설치 디렉토리이고, 'C:\Program Files\NetApp은 기본 설치 디렉토리입니다. WFA는 워크플로우 작업을 위해 Perl 스크립트를 사용합니다. 다음 표에는 Perl에 대한 학습 자료에 대한 참조가 포함되어 있습니다.

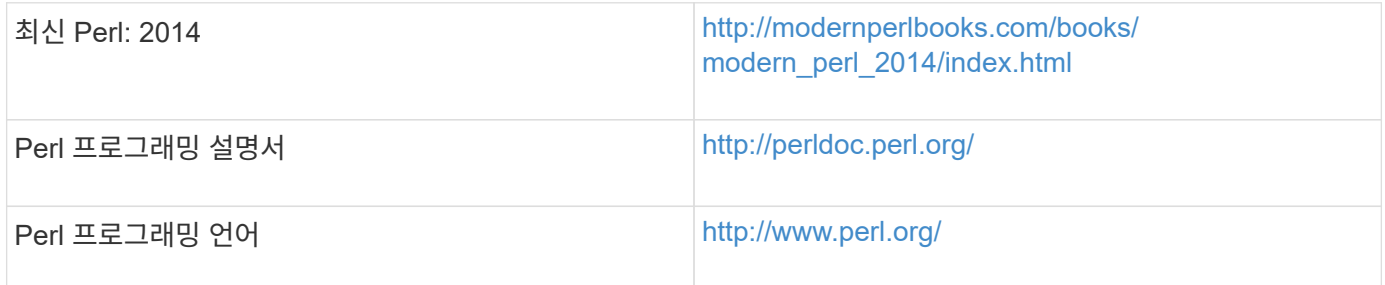

### **NetApp** 관리 **SDK**

NetApp Manageability SDK의 필수 Perl 모듈은 WFA와 함께 번들로 제공됩니다. 이러한 Perl 모듈은 WFA에서 Perl 명령을 사용하는 데 필요합니다. 자세한 내용은 다음 위치에서 액세스할 수 있는 NetApp Manageability SDK 문서를 참조하십시오. 'WFA\_install\_location\WFA\perl\NMSDK\HTML.

WFA\_INSTALL\_LOCATION은 WFA 설치 디렉토리이고, 기본 설치 디렉토리는 C:\Program Files\NetApp입니다.

**SQL(**구조적 쿼리 언어**)**

SQL SELECT 구문은 필터에 사용되고 사용자 입력을 채우는 데 사용됩니다.

["MySQL](http://dev.mysql.com/doc/refman/5.1/en/select.html) [구](http://dev.mysql.com/doc/refman/5.1/en/select.html)문 [선택](http://dev.mysql.com/doc/refman/5.1/en/select.html)["](http://dev.mysql.com/doc/refman/5.1/en/select.html)

### **MVFLEX Expression Language(MVEL)**

함수 및 변수와 같은 WFA 워크플로우에서 MVEL expression synt세는 사용할 수 있습니다.

자세한 내용은 \_MVEL 언어 가이드\_를 참조하십시오.

### 정규식입니다

WFA에서는 정규식(regex)을 사용할 수 있습니다.

["](https://help.adobe.com/en_US/FlashPlatform/reference/actionscript/3/RegExp.html)[정규식을](https://help.adobe.com/en_US/FlashPlatform/reference/actionscript/3/RegExp.html) [사용하는](https://help.adobe.com/en_US/FlashPlatform/reference/actionscript/3/RegExp.html) [ActionScript 3.0"](https://help.adobe.com/en_US/FlashPlatform/reference/actionscript/3/RegExp.html)

# **ONTAP**에서 지원되는 워크플로우

WFA(OnCommand Workflow Automation)가 다른 버전의 Unified Manager 서버와 페어링되어 있을 때 지원되는 워크플로우에 대해 알고 있어야 합니다.

다음 표에는 여러 Unified Manager 서버 버전에서 지원되는 워크플로우가 나와 있습니다.

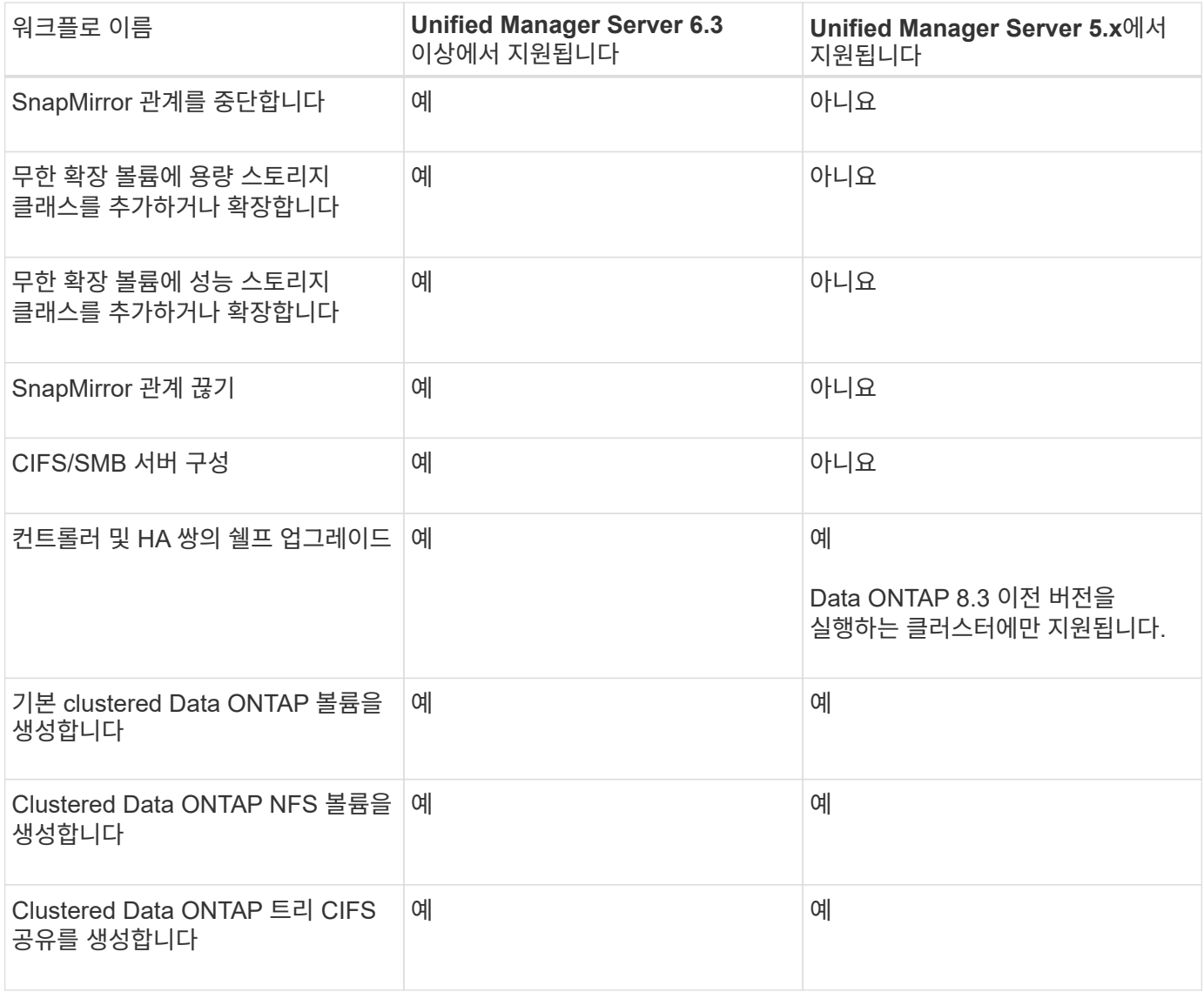

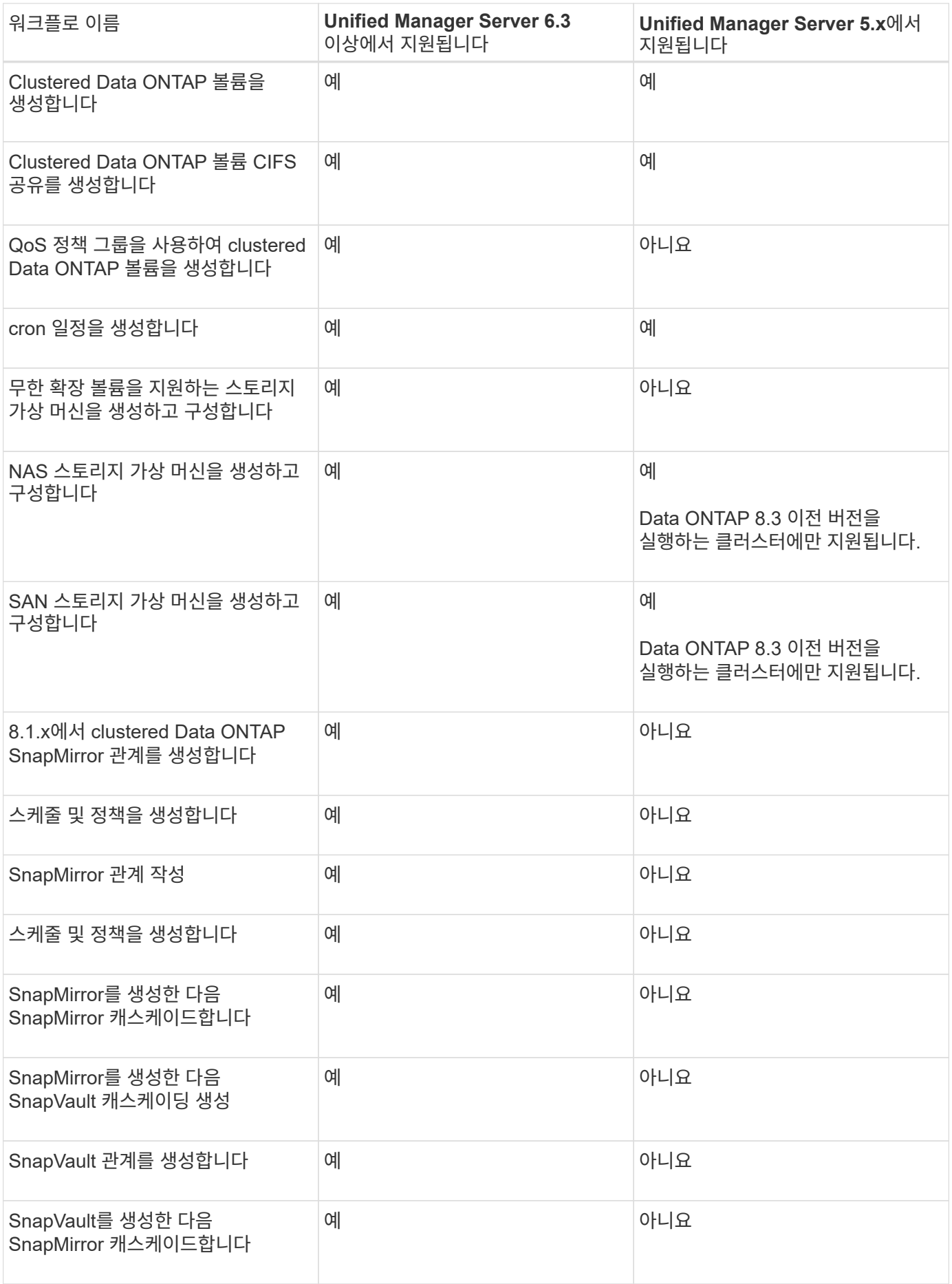

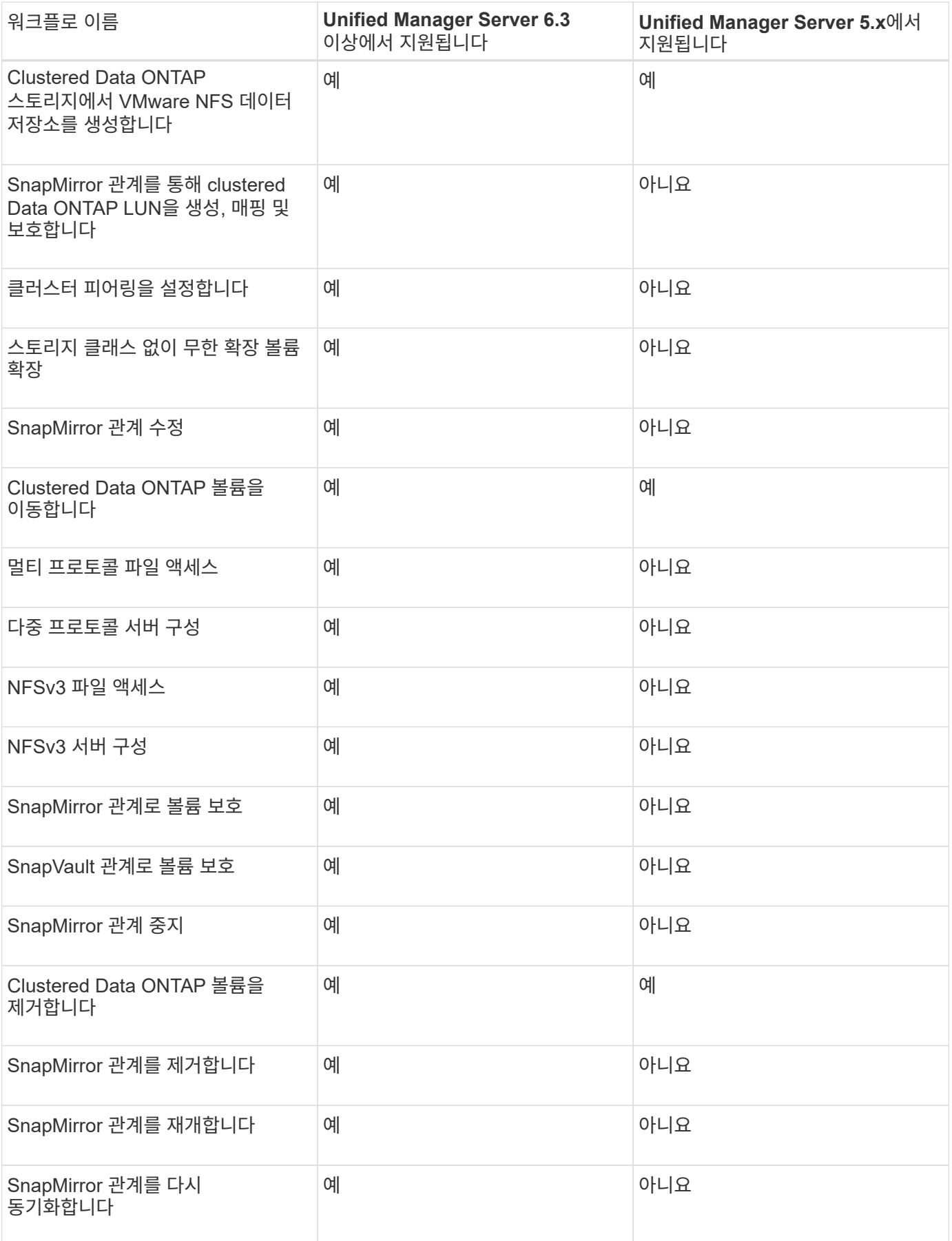

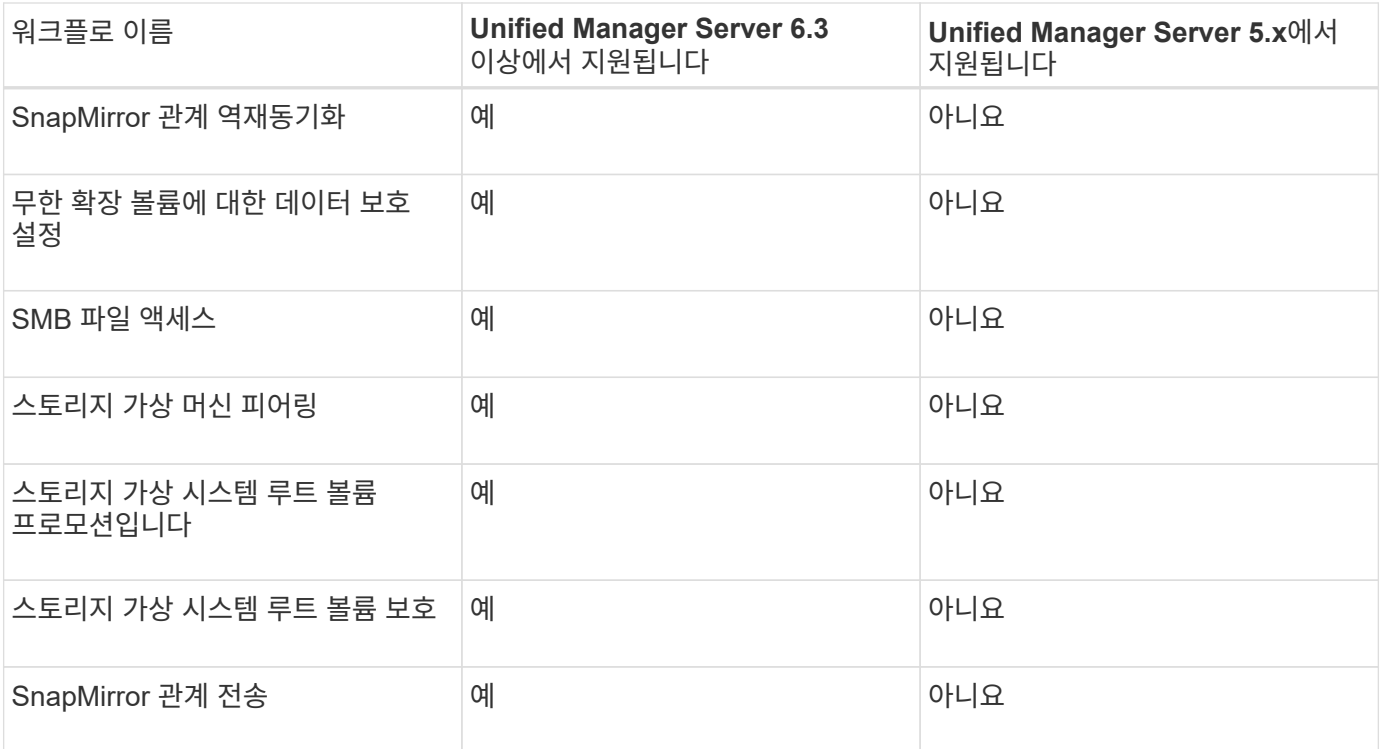

• 관련 정보 \*

["](http://mysupport.netapp.com/matrix)[상호](http://mysupport.netapp.com/matrix) [운용성](http://mysupport.netapp.com/matrix) 매[트릭스](http://mysupport.netapp.com/matrix) [툴](http://mysupport.netapp.com/matrix)["](http://mysupport.netapp.com/matrix)

## **OnCommand Workflow Automation** 콘텐츠를 가져옵니다

WFA(사용자 생성 OnCommand Workflow Automation) 콘텐츠(예: 워크플로우, 파인더 및 명령)를 가져올 수 있습니다. 또한 다른 WFA 설치에서 내보낸 콘텐츠, 스토리지 자동화 스토어 또는 WFA 커뮤니티에서 다운로드한 콘텐츠, Data ONTAP PowerShell 툴킷, Perl NMSDK 툴킷을 포함한 팩 등을 가져올 수 있습니다.

- 필요한 것 \*
- 가져올 WFA 콘텐츠에 액세스할 수 있어야 합니다.
- 가져오려는 콘텐츠가 동일한 버전 또는 이전 버전의 WFA를 실행 중인 시스템에 생성되어 있어야 합니다.

예를 들어, WFA 2.2를 실행 중인 경우 WFA 3.0을 사용하여 생성한 콘텐츠를 가져올 수 없습니다.

- WFA의 N-2 버전에서 개발한 콘텐츠는 WFA 5.1로만 가져올 수 있습니다.
- '.dar' 파일에서 NetApp 인증 콘텐츠를 참조하는 경우 NetApp 인증 콘텐츠 팩을 가져와야 합니다.

NetApp 인증 콘텐츠 팩은 스토리지 자동화 스토어 에서 다운로드할 수 있습니다. 팩 설명서를 참조하여 모든 요구 사항이 충족되었는지 확인해야 합니다.

단계

1. 웹 브라우저를 통해 WFA에 로그인합니다.

2. 설정 \* 을 클릭하고 \* 유지 관리 \* 에서 \* 워크플로 가져오기 \* 를 클릭합니다.

- 3. 가져올 '.dar' 파일을 선택하려면 \* 파일 선택 \* 을 클릭하고 \* 가져오기 \* 를 클릭합니다.
- 4. 가져오기 성공 대화 상자에서 \* 확인 \* 을 클릭합니다.
	- 관련 정보 \*

["NetApp](http://community.netapp.com/t5/OnCommand-Storage-Management-Software-Articles-and-Resources/tkb-p/oncommand-storage-management-software-articles-and-resources/label-name/workflow%20automation%20%28wfa%29?labels=workflow+automation+%28wfa%29) 커뮤[니티](http://community.netapp.com/t5/OnCommand-Storage-Management-Software-Articles-and-Resources/tkb-p/oncommand-storage-management-software-articles-and-resources/label-name/workflow%20automation%20%28wfa%29?labels=workflow+automation+%28wfa%29)[: OnCommand Workflow Automation"](http://community.netapp.com/t5/OnCommand-Storage-Management-Software-Articles-and-Resources/tkb-p/oncommand-storage-management-software-articles-and-resources/label-name/workflow%20automation%20%28wfa%29?labels=workflow+automation+%28wfa%29)

## **OnCommand Workflow Automation** 콘텐츠를 가져오는 동안 고려해야 할 사항입니다

사용자가 생성한 콘텐츠, WFA(OnCommand Workflow Automation) 설치에서 내보낸 콘텐츠 또는 스토리지 자동화 스토어 또는 WFA 커뮤니티에서 다운로드한 콘텐츠를 가져올 때는 주의해야 할 몇 가지 사항이 있습니다.

- WFA 콘텐츠는 `.dar' 파일로 저장되며 다른 시스템의 전체 사용자 생성 콘텐츠나 워크플로우, 찾기, 명령, 사전 용어 등의 특정 항목을 포함할 수 있습니다.
- 기존 범주를 '.dar' 파일에서 가져오면 가져온 콘텐츠가 범주의 기존 컨텐츠와 병합됩니다.

예를 들어, WFA 서버의 범주 A에 WF1 및 WF2의 두 가지 워크플로우가 있다고 가정해 보겠습니다. 범주 A의 워크플로 WF3 및 WF4 를 WFA 서버로 가져오면 범주 A에 가져오기 후 워크플로 WF1, WF2, WF3 및 WF4 가 포함됩니다.

• '.dar' 파일에 사전 항목이 있으면 해당 사전 항목에 해당하는 캐시 테이블이 자동으로 업데이트됩니다.

캐시 테이블이 자동으로 업데이트되지 않으면 'WFA.log' 파일에 오류 메시지가 기록됩니다.

- WFA 서버에 없는 팩에 종속된 `.DAR' 파일을 가져올 때 WFA는 엔터티의 모든 종속성이 충족되는지 여부를 확인하려고 시도합니다.
	- 하나 이상의 엔터티가 없거나 더 낮은 버전의 엔터티가 발견되면 불러오기에 실패하고 오류 메시지가 표시됩니다.

오류 메시지는 종속성을 충족시키기 위해 설치해야 하는 팩의 세부 정보를 제공합니다.

◦ 더 높은 버전의 엔터티가 발견되거나 인증이 변경된 경우 버전 불일치에 대한 일반 대화 상자가 표시되고 가져오기가 완료됩니다.

버전 불일치 세부 정보는 'WFA.log' 파일에 기록됩니다.

- 다음 사항에 대한 질문 및 지원 요청은 WFA 커뮤니티로 리디렉션해야 합니다.
	- WFA 커뮤니티에서 다운로드한 모든 콘텐츠
	- 생성한 맞춤형 WFA 콘텐츠입니다
	- 수정한 WFA 콘텐츠입니다

## **OnCommand Workflow Automation** 콘텐츠를 내보냅니다

사용자가 생성한 WFA(OnCommand Workflow Automation) 콘텐츠를 '.dar' 파일로 저장하고 다른 사용자와 콘텐츠를 공유할 수 있습니다. WFA 콘텐츠에는 사용자가 생성한 전체 콘텐츠

또는 워크플로우, 찾기, 명령, 사전 용어 등의 특정 항목이 포함될 수 있습니다.

• 필요한 것 \*

- 내보낼 WFA 콘텐츠에 액세스할 수 있어야 합니다.
- 내보낼 콘텐츠에 인증된 콘텐츠에 대한 참조가 포함되어 있는 경우 콘텐츠를 가져올 때 해당 인증된 콘텐츠 팩을 시스템에서 사용할 수 있어야 합니다.

이러한 팩은 Storage Automation Store에서 다운로드할 수 있습니다.

- 이 작업에 대한 정보 \*
- 다음 유형의 인증된 콘텐츠는 내보낼 수 없습니다.
	- 인증받은 NetApp 컨텐츠
	- إِلَّا ?PS(Professional Services)에서 개발한 컨텐츠로, PS에서 설치한 사용자 정의 설치에서만 사용할 수 있습니다
	- $\cdot$   $\circ$   $\bullet$  사용자가 개발한 팩입니다
- 내보낸 개체에 종속된 모든 개체도 내보내집니다.

예를 들어 워크플로를 내보내면 워크플로에 대한 종속 명령, 필터 및 파인더도 내보내집니다.

• 잠긴 개체를 내보낼 수 있습니다.

다른 사용자가 개체를 가져올 때 해당 개체는 잠긴 상태로 유지됩니다.

- 단계
- 1. 웹 브라우저를 통해 WFA에 로그인합니다.
- 2. 필요한 콘텐츠 내보내기:

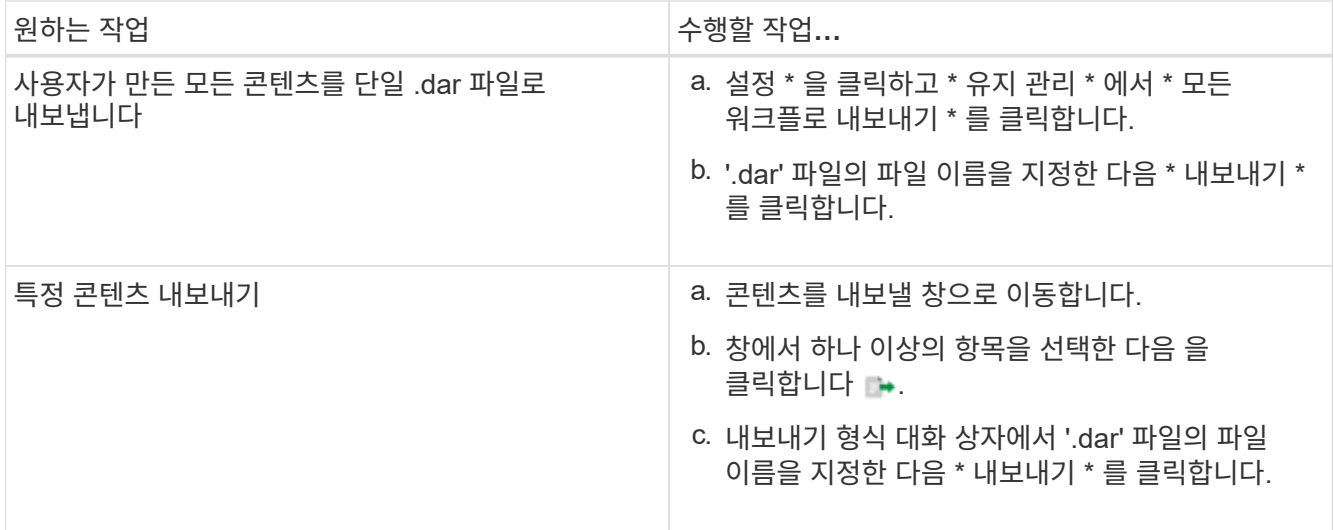

3. 다른 이름으로 저장 대화 상자에서 '.dar' 파일을 저장할 위치를 지정한 다음 \* 저장 \* 을 클릭합니다.

# 사전 항목에 대한 캐시 획득을 비활성화합니다

WFA(OnCommand Workflow Automation)에서 사전 개체를 캐싱할 필요가 없는 경우 이러한 개체의 캐싱을 사용하지 않도록 설정할 수 있습니다. 원치 않는 개체를 캐싱할 수 없도록 설정하면 WFA에서 데이터 소스 획득을 완료하는 데 걸리는 시간이 줄어들 수 있습니다.

단계

- 1. 데이터 소스 디자인 \* > \* 사전 \* 을 클릭합니다.
- 2. 데이터 획득을 비활성화할 사전 항목을 선택합니다.
- 3.

```
을 클릭합니다 도구 모음에서 * 예 * 를 클릭합니다.
```
4. 사전 항목에 대해 '\_Cache acquisition for the dictionary entry cannot be disabled,' 오류 메시지가 나타나면 오류 메시지에 나열된 사전 항목에 대한 캐시 획득을 비활성화한 다음 현재 사전 개체에 대한 캐시 획득을 다시 비활성화합니다.

## **WFA** 워크플로우 팩을 생성합니다

스토리지 자동화 및 통합 요구사항에 맞는 WFA(OnCommand Workflow Automation)에서 워크플로우 팩을 생성할 수 있습니다.

#### 단계

- 1. 웹 브라우저를 통해 \* WFA \* 창에 로그인합니다.
- 2. 콘텐츠 관리 \* > \* 팩 \* 을 클릭합니다.
- 3. 새 팩 \* 아이콘을 클릭합니다.
- 4. 새 팩 \* 대화 상자에서 \* 이름 \*, \* 작성자 \*, \* 버전 \* 및 \* 설명 \* 필드에 값을 입력합니다.
- 5. 저장 \* 을 클릭합니다.
- 6. 새 팩이 \* Packs \* 창에 생성되었는지 확인합니다.

## **OnCommand Workflow Automation** 팩을 삭제합니다

더 이상 필요하지 않은 경우 WFA(OnCommand Workflow Automation)에서 팩을 삭제할 수 있습니다. 팩을 삭제하면 팩과 연관된 모든 요소가 삭제됩니다.

- 이 작업에 대한 정보 \*
- 팩의 일부인 엔터티에 종속성이 있는 경우 팩을 삭제할 수 없습니다.

예를 들어 사용자 지정 워크플로의 일부인 명령이 포함된 팩을 삭제하려고 하면 사용자 지정 워크플로가 팩에 종속되므로 삭제 작업이 실패합니다. 사용자 지정 워크플로를 삭제한 후에만 팩을 삭제할 수 있습니다.

• 팩의 일부인 엔터티는 개별적으로 삭제할 수 없습니다.

팩의 일부인 엔티티를 삭제하려면 해당 엔티티가 포함된 팩을 삭제해야 합니다. 엔터티가 여러 팩의 일부인 경우 해당 엔터티가 해당 엔터티가 포함된 모든 팩이 삭제된 경우에만 WFA 서버에서 삭제됩니다.

단계

- 1. 웹 브라우저를 통해 admin으로 WFA에 로그인합니다.
- 2. 콘텐츠 관리 \* > \* 팩 \* 을 클릭합니다.
- $3.$  삭제할 팩을 선택하고 를 클릭합니다  $\bullet$
- 4. 팩 \* 삭제 확인 대화 상자에서 \* 확인 \* 을 클릭합니다.

## 승인 지점을 추가합니다

워크플로에서 승인 지점을 체크포인트로 추가하여 워크플로 실행을 일시 중지하고 승인 결과에 따라 재개할 수 있습니다. 워크플로의 증분 실행을 위해 승인 지점을 사용할 수 있습니다. 이 경우 워크플로의 섹션은 특정 조건이 충족된 후에만 실행됩니다. 예를 들어 다음 섹션을 승인해야 하거나 첫 번째 섹션을 성공적으로 실행할 때 실행됩니다.

단계

- 1. 웹 브라우저를 통해 설계자 또는 관리자로 WFA에 로그인합니다.
- 2. 워크플로우 설계 \* > \* 워크플로우 \* 를 클릭합니다.
- 3. 워크플로 \* 창에서 수정할 워크플로를 두 번 클릭합니다.
- 4. Workflow <Workflow name>\* 창에서 를 클릭합니다 & 아이콘을 클릭하여 승인 지점을 추가할 단계 왼쪽에 있습니다.

하나 이상의 단계에 대한 승인 지점을 추가할 수 있습니다.

5. [새 승인 지점] \* 대화 상자에서 설명 및 조건 세부 정보를 제공합니다.

6. 확인 \* 을 클릭합니다.

### 필터 규칙을 정의합니다

vFiler 유닛, 애그리게이트, 가상 머신 등의 사전 항목 리소스를 필터링하기 위한 규칙 집합을 정의할 수 있습니다. 기존 워크플로 및 새 워크플로를 만드는 동안 해당 워크플로에 대한 규칙을 사용자 지정할 수 있습니다.

단계

- 1. 웹 브라우저를 통해 admin으로 WFA에 로그인합니다.
- 2. 워크플로우 설계 \* > \* 워크플로우 \* 를 클릭합니다.
- 3. 워크플로 \* 창에서 수정할 워크플로를 두 번 클릭합니다.

Workflow <Workflow name>(작업 흐름 이름) 창이 표시됩니다.

4. 다음 옵션 중 하나를 선택하여 규칙 집합을 정의합니다.

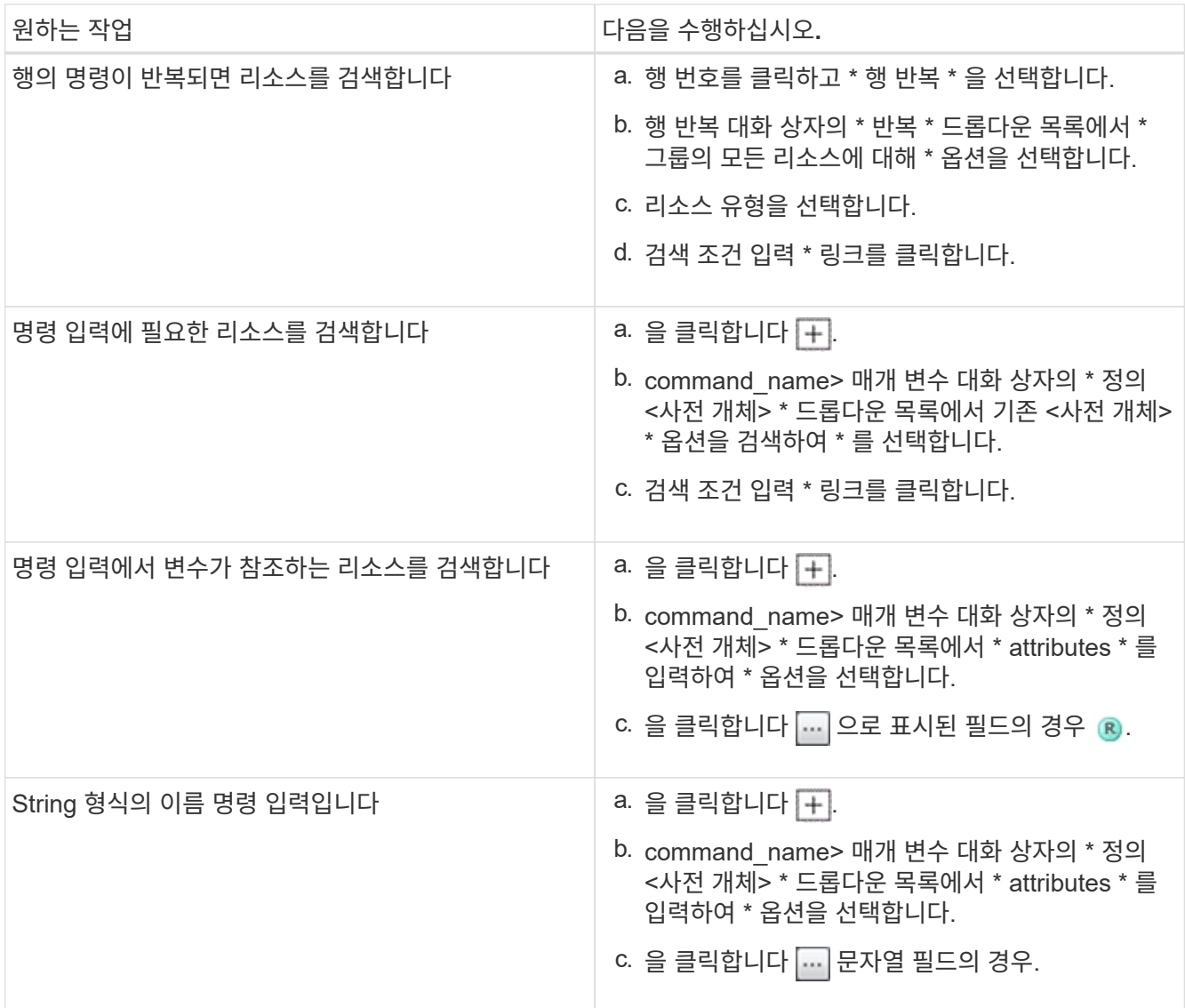

5. 리소스 선택 \* 대화 상자에서 \* 필터 규칙 정의 \* 확인란을 선택합니다.

자원 선택 대화 상자의 찾기 드롭다운에서 옵션 중 하나를 선택한 경우 필터 규칙 정의 확인란이 비활성화됩니다. 필터 정의 규칙을 사용하려면 finder 값을 ""없음""으로 설정해야 합니다.

6. 규칙의 속성, 연산자 및 값을 입력합니다.

값은 작은따옴표 안에 입력해야 합니다. 필터 규칙에는 하나 이상의 그룹이 포함될 수 있습니다.

7. 확인 \* 을 클릭합니다.

## 구성표를 생성합니다

데이터를 새 데이터 원본 형식에서 캐시해야 하거나 데이터가 데이터베이스에 직접 워크플로에 의해 저장되어야 하는 경우 스키마를 만들어야 합니다.

- 필요한 것 \*
- WFA를 설치해야 합니다.
- WFA에 대한 관리자 권한이나 설계자 자격 증명이 있어야 합니다.
- 이 작업에 대한 정보 \*

기본적으로 WFA는 데이터 소스 획득과 다른 두 가지 유형의 스키마를 지원합니다.

- 데이터 원본 획득 구성표: 이러한 스키마의 테이블은 원격 시스템에서 데이터를 획득하도록 정의된 데이터 원본에 의해 캐시됩니다.
- 기타 구성표: 이러한 구성표의 테이블은 특정 문제를 해결하도록 사용자 지정된 워크플로를 통해 데이터로 채워집니다.

#### 단계

- 1. 웹 브라우저를 통해 관리자 또는 설계자로 WFA에 로그인합니다.
- 2. 데이터 원본 디자인 \* > \* 구성표 \* 를 클릭합니다.
- 3. 을 클릭하여 새 구성표를 생성합니다  $\bullet$  를 클릭합니다.
- 4. 새 구성표 \* 대화 상자에 구성표의 이름, 유형, 설명 및 엔터티 버전과 같은 필수 정보를 입력합니다.
- 5. 저장 \* 을 클릭합니다.

### 구성표를 편집합니다

작성한 구성표의 표시 이름, 설명, 요소 버전을 편집할 수 있습니다.

- 필요한 것 \*
- WFA를 설치해야 합니다.
- WFA에 대한 관리자 권한이나 설계자 자격 증명이 있어야 합니다.
- 이 작업에 대한 정보 \*

미리 정의된 구성표는 수정할 수 없습니다.

#### 단계

- 1. 웹 브라우저를 통해 관리자 또는 설계자로 WFA에 로그인합니다.
- 2. 데이터 원본 디자인 \* > \* 구성표 \* 를 클릭합니다.
- 3. 수정할 구성표를 선택하고 을 클릭합니다 D 를 클릭합니다.
- 4. Schemes <schemeName>\* 대화 상자에서 필요한 정보를 수정합니다.
- 5. 저장 \* 을 클릭합니다.

## 구성표를 삭제합니다

WFA(OnCommand Workflow Automation)에서 만든 구성표가 더 이상 필요하지 않으면 삭제할 수 있습니다.

- 필요한 것 \*
- WFA를 설치해야 합니다.
- WFA에 대한 관리자 권한이나 설계자 자격 증명이 있어야 합니다.
- 이 작업에 대한 정보 \*

미리 정의된 구성표는 삭제할 수 없습니다.

#### 단계

- 1. 웹 브라우저를 통해 관리자 또는 설계자로 WFA에 로그인합니다.
- 2. 데이터 원본 디자인 \* > \* 구성표 \* 를 클릭합니다.
- 3. 삭제할 구성표를 선택하고 을 클릭합니다 . 를 클릭합니다.
- 4. 구성표 삭제 \* 확인 대화 상자에서 \* 예 \* 를 클릭합니다.

# 새 원격 시스템 유형을 추가합니다

사전 정의된 시스템 유형이 요구사항을 충족하지 않거나 사전 정의된 시스템 유형의 구성을 변경하려는 경우 새로운 원격 시스템 유형을 OnCommand Workflow Automation(WFA)에 추가할 수 있습니다.

- 필요한 것 \*
- WFA를 설치해야 합니다.
- WFA에 대한 관리자 권한이나 설계자 자격 증명이 있어야 합니다.
- 단계
- 1. 웹 브라우저를 통해 관리자 또는 설계자로 WFA에 로그인합니다.
- 2. 데이터 소스 디자인 \* > \* 원격 시스템 유형 \* 을 클릭합니다.
- 3. 를 클릭하여 새 원격 시스템 유형을 생성합니다 De 를 클릭합니다.
- 4. 새 원격 시스템 유형 \* 대화 상자에 원격 시스템 유형의 이름, 유형, 설명 및 엔터티 버전과 같은 필수 정보를 입력합니다.
- 5. 저장 \* 을 클릭합니다.

### 로그 뷰어 창

로그 뷰어 창에는 OnCommand Workflow Automation에서 사용할 수 있는 모든 로그가 나열됩니다. 이 창은 \* 설정 \* 을 선택하고 \* 유지 관리 \* 에서 \* 로그 뷰어 \* 를 클릭하여 액세스할 수 있습니다.

로그 뷰어 창에는 로그 파일(사전순)이 나열되고 각 파일이 생성된 날짜 및 파일 크기가 포함됩니다.

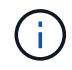

이 기능은 Microsoft Windows Server 2003에서 지원되지 않습니다.

## **Backup and Restore(**백업 및 복원**)** 창

백업 및 복원 창에서는 WFA(OnCommand Workflow Automation) 데이터베이스를 백업할 수

있습니다. WFA에는 시스템 구성 설정, 캐시 정보, PowerShell 툴킷, Perl 툴킷을 포함하는 코어 팩이 포함되어 있습니다. WFA를 업그레이드하거나 다시 설치할 때도 저장된 데이터베이스를 복원할 수 있습니다.

#### 백업 섹션을 참조하십시오

이 창은 \* 설정 \* 을 선택하고 \* 유지 관리 \* 에서 \* 백업 및 복원 \* 을 클릭하여 액세스할 수 있습니다.

• \* 백업 \*

현재 데이터베이스를 압축된 파일로 지정된 위치에 저장할 수 있는 파일 다운로드 대화 상자를 엽니다.

#### **Restore(**복원**)** 섹션을 클릭합니다

• \* 파일 \* 을 선택합니다

백업 데이터베이스 파일을 검색할 수 있습니다.

• \* 복원 \*

필요한 경우 백업 데이터베이스 파일에서 현재 WFA 구성으로 구성 설정 및 캐시 정보를 복원할 수 있습니다.

복원 작업 후 툴킷 및 코어 팩의 최신 버전을 사용할 수 있습니다.

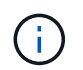

백업에 시스템에 있는 팩보다 최신 팩이 포함된 경우, 백업 후 최신 팩을 백업에서 사용할 수 있습니다.

코어 팩을 가져오기 전에 실행 중인 모든 워크플로를 중지해야 합니다.

### 사용자 창

사용자 창에서는 WFA(OnCommand Workflow Automation) 사용자를 확인, 생성, 편집 및 삭제할 수 있습니다. 이 창은 \* 설정 \* 을 선택하고 \* 관리 \* 에서 \* 사용자 \* 를 클릭하여 액세스할 수 있습니다.

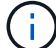

역할 및 계정 권한에 따라 이 창이 표시되지 않을 수 있습니다.

#### 사용자 테이블

사용자 창에 기존 사용자가 표시됩니다. 각 열에 사용할 수 있는 필터링 및 정렬 기능을 사용하거나 열 순서를 다시 정렬하여 표 표시를 사용자 지정할 수 있습니다.

- \_ ? 전체 테이블에 대한 필터링을 설정하거나 해제합니다. 필터링이 비활성화된 경우 아이콘 위에 빨간색 "x"가 나타납니다.
- 두 번 클릭합니다 『 필터링 선택을 지우고 재설정합니다.
- 〒 각 열 머리글에서 열의 내용을 기준으로 필터링할 수 있습니다. 를 클릭합니다 〒 열에서 드롭다운 목록 또는 사용 가능한 모든 항목의 특정 항목을 필터링할 수 있습니다.
- 열 머리글을 클릭하면 정렬 순서가 오름차순과 내림차순으로 전환됩니다. 적용된 정렬 순서를 정렬 화살표( 오름차순 및 의 경우 ▼ 내림차순).
- 열의 위치를 다시 정렬하려면 열을 끌어서 놓아 원하는 순서대로 배치할 수 있습니다. 그러나 이러한 열은 숨기거나 삭제할 수 없습니다.
- 검색 \* 필터 텍스트 상자를 클릭하면 특정 콘텐츠를 검색할 수 있습니다. 또한 지원되는 연산자를 사용하여 해당 열 유형, 알파벳 또는 숫자를 검색할 수 있습니다.

다음 표에는 \* 검색 \* 필터 텍스트 상자에서 사용할 수 있는 사용자 테이블의 알파벳 및 숫자 칼럼에 대해 지원되는 연산자가 나열되어 있습니다.

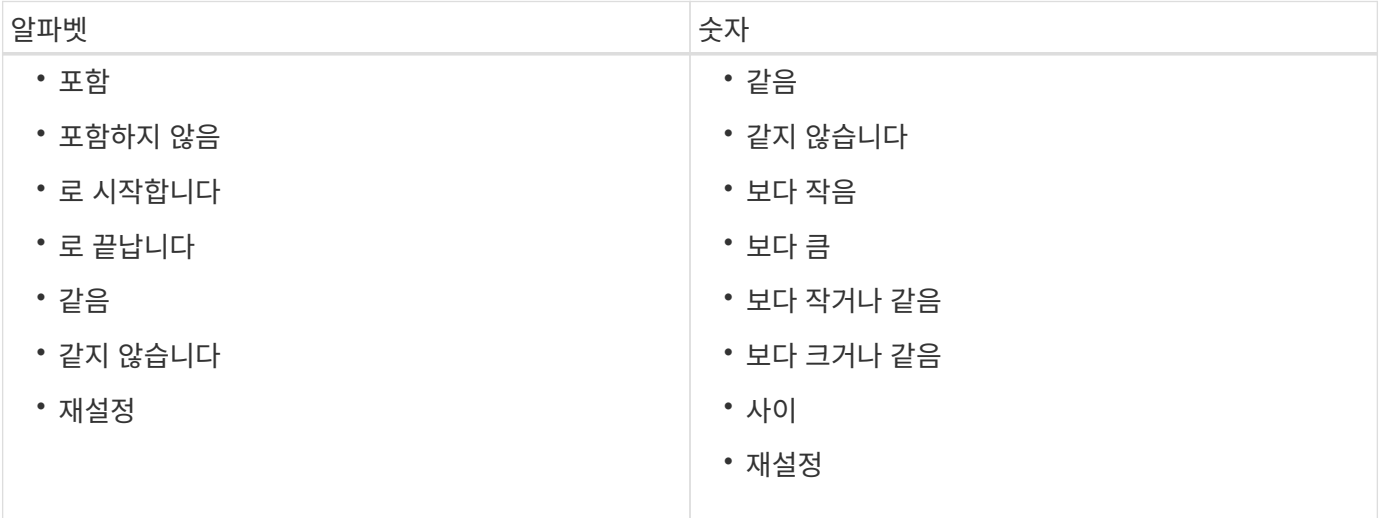

Users 테이블에는 다음 열이 포함됩니다.

• \* 사용자 이름 \*

계정의 사용자 이름을 표시합니다.

• \* 역할 \*

사용자에 할당된 역할을 표시합니다. 역할에는 다음 중 하나가 포함될 수 있습니다.

이 사용자는 액세스 권한이 있는 워크플로우를 미리 보고 실행할 수 있습니다.

◦ \* 게스트 \*

◦ \* 승인자 \*

 $(i)$ 

이 사용자는 워크플로 실행 상태만 보거나 워크플로 실행 상태의 변경 사항을 알릴 수 있습니다.

◦ \* 연산자 \*

- 
- 

이 사용자는 액세스 권한이 있는 워크플로우를 미리 보고, 실행, 승인 및 거부할 수 있습니다.

승인자의 이메일 ID와 승인자에게 통지될 워크플로의 상태를 제공해야 합니다. 승인자가 여러 개인 경우 \* 이메일 \* 필드에 그룹 이메일 ID를 제공할 수 있습니다.

◦ \* 설계자 \*

이 사용자는 워크플로우를 생성할 수 있는 모든 액세스 권한을 가지고 있지만, 글로벌 WFA 서버 설정을 수정할 수 없습니다.

◦ \* 관리자 \*

이 사용자는 WFA 서버에 완전히 액세스할 수 있습니다.

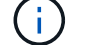

적어도 하나의 admin 사용자를 구성해야 합니다.

◦ \* 백업 \*

WFA 서버의 백업을 원격으로 생성할 수 있는 유일한 사용자입니다. 하지만 이 사용자는 다른 모든 액세스에서만 가능합니다.

• \* 범주 \*

지정된 운영자에게 워크플로우 권한 부여 및 권한을 제공하는 운영자에게 할당된 워크플로 범주를 표시합니다.

콘텐츠 관리 \* > \* 범주 \* 를 클릭하여 이 인증 설정을 설정할 수 있습니다.

• \* 이메일 \*

사용자의 이메일 주소를 표시합니다. 이 이메일을 사용하여 워크플로 상태에 대한 알림을 보낼 수 있습니다.

• \* 알림 활성화 \*

사용자가 해당 사용자에 의해 트리거된 워크플로 실행 상태에 대한 이메일 알림(참 또는 거짓)을 받을 수 있는지 여부를 나타냅니다.

 $\cdot$  \* I DAP \*

사용자가 LDAP에서 액세스하는 외부 Active Directory 서버를 통해 프로비저닝되었는지 여부를 나타냅니다(true 또는 false).

• \* Active Directory 그룹 \*

사용자가 LDAP 또는 Active Directory 그룹의 일부인지 여부를 나타냅니다.

#### 도구 모음

도구 모음은 열 머리글 위에 있습니다. 도구 모음의 아이콘을 사용하여 다양한 작업을 수행할 수 있습니다. 이러한 작업은 창의 오른쪽 클릭 메뉴에서도 액세스할 수 있습니다.

• \* **o** (신규) \*

새 사용자 대화 상자를 엽니다. 이 대화 상자에서 새 사용자 계정을 추가할 수 있습니다.

• \* (편집) \*

선택한 사용자 계정을 편집할 수 있는 사용자 편집 대화 상자를 엽니다.

• \* (삭제) \*

선택한 사용자 계정을 삭제할 수 있는 사용자 삭제 확인 대화 상자를 엽니다.

새 사용자 대화 상자

새 사용자 대화 상자에서 새 사용자 계정을 만들 수 있습니다.

• \* 사용자 이름 \*

사용자 이름을 지정합니다.

• \* 역할 \*

다음 사용자 역할 중 하나를 선택할 수 있습니다.

- 게스트: 이 사용자는 워크플로 실행 상태만 보거나 워크플로 실행 상태의 변경 사항에 대한 알림을 받을 수 있습니다.
- 연산자: 이 사용자는 액세스 권한이 있는 워크플로우를 미리 보고 실행할 수 있습니다.
- 설계자: 이 사용자는 워크플로우를 생성할 수 있는 모든 액세스 권한을 가지고 있지만, 글로벌 WFA 서버 설정을 수정할 수 없습니다.
- 관리자: 이 사용자는 WFA 서버에 완전히 액세스할 수 있습니다.
- 백업: 이 사용자는 WFA 서버의 백업을 원격으로 생성할 수 있는 유일한 사용자입니다. 하지만 사용자는 다른 모든 액세스에서는 제한됩니다.

• \* 이메일 \*

알림 설정 옵션이 선택된 경우 알림을 보낼 사용자의 이메일 주소를 지정할 수 있습니다.

• \* 암호 \*

사용자의 암호를 지정합니다.

• \* 확인 \*

암호를 다시 지정합니다.

• \* 알림 켜짐 \*

계정 사용자에게 이메일로 통지해야 하는 시기를 선택할 수 있습니다. 워크플로 실행 상태 알림은 사용자가 실행하는 워크플로에만 적용됩니다. 다음 옵션 중 원하는 조합을 선택할 수 있습니다.

- 워크플로 실행 시작됨: 워크플로 실행이 시작될 때 사용자에게 알립니다.
- 워크플로 실행 실패/부분적으로 성공: 워크플로 실행이 실패하거나 하나 이상의 단계가 실패해도 워크플로가 성공적으로 실행된 경우 사용자에게 알립니다.

실패한 단계가 구성되어 단계가 실패한 경우에도 워크플로우 실행이 계속되도록 하기 때문에 실행이 완료됩니다.

- 워크플로 실행이 성공적으로 완료됨: 워크플로 실행이 성공적으로 완료되면 사용자에게 알립니다.
- 워크플로우 실행 승인 대기 중: WFA 구성 설정에 따라 워크플로우 실행이 운영자 또는 설계자의 승인을 대기 중인 경우 사용자에게 알려줍니다.
- 획득 실패: 데이터 소스에 대한 데이터 획득이 실패할 때 사용자에게 알립니다.
	- 이 옵션은 Admin 및 Architect 사용자에게만 활성화됩니다.

명령 버튼

• \* 저장 \*

구성 설정을 저장하고 대화 상자를 닫습니다.

• \* 취소 \*

변경 사항이 있으면 취소하고 대화 상자를 닫습니다.

사용자 편집 대화 상자

사용자 편집 대화 상자에서 사용자 계정 설정을 보고 수정할 수 있습니다.

계정 권한 및 역할에 따라 사용자 창에 액세스하지 못할 수도 있습니다. 그러나 \* 설정 \* 을 선택하고 \* 관리 \* 에서 \* 계정 설정 \* 을 클릭하여 계정 설정을 편집할 수 있습니다.

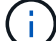

편집 가능한 필드는 할당된 역할 및 계정 권한에 따라 다릅니다.

• \* 이름 \*

사용자 계정의 사용자 이름을 표시합니다.

• \* 역할 \*

사용자 계정에 할당된 역할을 표시합니다.

• \* 이메일 \*

알림 설정 옵션을 선택한 경우 알림을 보낼 사용자 계정의 이메일을 지정합니다.

• \* 암호 변경 \*

사용자 계정의 현재 암호를 변경할 수 있습니다. 이 확인란을 선택하면 다음 필드가 필요합니다.

- 새 암호\* 새 암호를 지정합니다.
- \* 확인 \* 새 암호를 다시 지정합니다.
- \* 알림 켜짐 \*

워크플로 실행 중에 계정 사용자에게 전자 메일로 알림을 보낼 시기를 선택할 수 있습니다. 이 확인란을 선택하면 다음 옵션 중 원하는 조합을 선택할 수 있습니다.

- 워크플로 실행 시작됨: 워크플로 실행이 시작될 때 사용자에게 알립니다.
- 워크플로 실행 실패/부분적으로 성공: 워크플로 실행이 실패하거나 하나 이상의 단계가 실패해도 워크플로가 성공적으로 실행된 경우 사용자에게 알립니다.

실패한 단계가 구성되어 단계가 실패한 경우에도 워크플로우 실행이 계속되도록 하기 때문에 실행이 완료됩니다.

- 워크플로 실행이 성공적으로 완료됨: 워크플로 실행이 성공적으로 완료되면 사용자에게 알립니다.
- 워크플로우 실행 승인 대기 중: WFA 구성 설정에 따라 워크플로우 실행이 운영자 또는 설계자의 승인을 대기 중인 경우 사용자에게 알려줍니다.
- 획득 실패: 데이터 소스에 대한 데이터 획득이 실패할 때 사용자에게 알립니다.
	- 이 옵션은 Admin 및 Architect 사용자에게만 활성화됩니다.

명령 버튼

• \* 저장 \*

구성 설정을 저장하고 대화 상자를 닫습니다.

• \* 취소 \*

변경 사항이 있으면 취소하고 대화 상자를 닫습니다.

## **Preferences(**기본 설정**)** 창

기본 설정 창에서는 특정 WFA(Workflow Automation) 서버와 연결된 모든 클라이언트에 대한 새로 고침 및 로깅 옵션을 보고 수정할 수 있습니다. 이 창은 \* 설정 \* 을 선택하고 \* 설정 \* 에서 \* 기본 설정 \* 을 클릭하여 액세스할 수 있습니다.

• \* 자동 새로 고침 사용 \*

서버에서 트리거되는 클라이언트의 자동 새로 고침을 선택할 수 있습니다. 이 옵션은 기본적으로 선택되어 있습니다. 선택된 경우 다음 WFA 표가 자동으로 업데이트됩니다.

- 실행 상태
- 데이터 소스
- 예약

선택하지 않으면 \* Refresh \* (새로 고침 \*)를 클릭할 때까지 테이블이 업데이트되지 않습니다. 이 확인란은 기본적으로 선택되어 있습니다.

• \* 새로 고침 간격(초) \*

새로 고침 간격을 선택할 수 있습니다. 기본값은 3초입니다.

• \* 표시할 최대 행 수 \*

최대 크기 \* 열의 값을 클릭하고 서버가 검색 및 표시하는 행 수를 목록 유형별로 수정할 수 있습니다.

예를 들어, \* Workflow Execution \* 설정은 사용자의 과거 실행 횟수를 표시합니다. 기본값은 다음과 같습니다.

- 워크플로우 실행: 100
- 획득 이력: 30
- 예약: 100
- 재고 행 추가: 1000

재고로 얻을 수 있는 최대 결과 수를 지정할 수 있습니다. 기본값은 1000입니다.

명령 단추

• \* 저장 \*

구성 설정을 저장합니다.

## **Active Directory** 그룹 창

Active Directory Groups 창에서는 WFA(OnCommand Workflow Automation) Active Directory 그룹을 확인, 생성, 편집 및 삭제할 수 있습니다. 이 창은 \* 설정 \* 을 선택하고 \* 관리 \* 에서 \* Active Directory 그룹 \* 을 클릭하여 액세스할 수 있습니다.

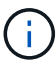

역할 및 계정 권한에 따라 이 창이 표시되지 않을 수 있습니다.

- Active Directory 그룹 테이블
- 도구 모음

#### **Active Directory** 그룹 테이블

Active Directory 그룹 창에는 기존 Active Directory 그룹이 표시됩니다. 각 열에 사용할 수 있는 필터링 및 정렬 기능을 사용하거나 열 순서를 다시 정렬하여 표 표시를 사용자 지정할 수 있습니다.

- 관전체 테이블에 대한 필터링을 설정하거나 해제합니다. 필터링이 비활성화된 경우 아이콘 위에 빨간색 "x"가 나타납니다.
- 두 번 클릭합니다 | 2 필터링 선택을 지우고 재설정합니다.
- 〒 각 열 머리글에서 열의 내용을 기준으로 필터링할 수 있습니다. 를 클릭합니다 〒 열에서 드롭다운 목록 또는 사용 가능한 모든 항목의 특정 항목을 필터링할 수 있습니다.
- 열 머리글을 클릭하면 정렬 순서가 오름차순과 내림차순으로 전환됩니다. 적용된 정렬 순서를 정렬 화살표( 오름차순 및 의 경우 ▼ 내림차순).
- 열의 위치를 다시 정렬하려면 열을 끌어서 놓아 원하는 순서대로 배치할 수 있습니다. 그러나 이러한 열은 숨기거나 삭제할 수 없습니다.
- 검색 \* 필터 텍스트 상자를 클릭하면 특정 콘텐츠를 검색할 수 있습니다. 또한 지원되는 연산자를 사용하여 해당 열 유형, 알파벳 또는 숫자를 검색할 수 있습니다.

다음 표에는 \* Search \* filter(검색 \* 필터) 텍스트 상자에서 사용할 수 있는 Active Directory Groups(Active Directory 그룹) 표의 알파벳 및 숫자 열에 대해 지원되는 연산자가 나열되어 있습니다.

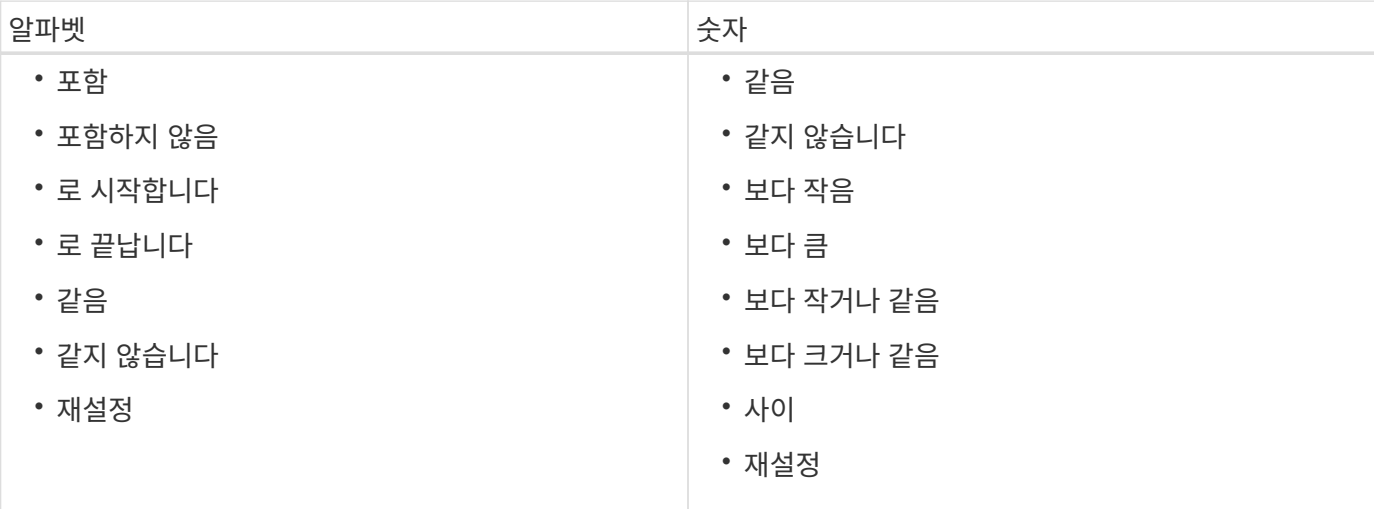

Active Directory Groups 테이블에는 다음 열이 포함됩니다.

• \* 그룹 이름 \*

Active Directory의 그룹 이름을 표시합니다.

• \* 역할 \*

그룹에 할당된 역할을 표시합니다. 역할에는 다음 중 하나가 포함될 수 있습니다.

◦ \* 게스트 \*

이 그룹은 워크플로 실행의 상태만 보거나 워크플로 실행 상태의 변경 내용을 알릴 수 있습니다.

◦ \* 연산자 \*

이 그룹은 그룹에 액세스 권한이 제공되는 워크플로우를 미리 보고 실행할 수 있습니다.

◦ \* 승인자 \*

이 그룹은 그룹에 액세스 권한이 제공되는 워크플로우를 미리 보고, 실행하고, 승인하고, 거부할 수 있습니다.

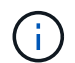

승인자의 이메일 ID와 승인자에게 통지될 워크플로의 상태를 제공해야 합니다. 승인자가 여러 개인 경우 \* 이메일 \* 필드에 그룹 이메일 ID를 제공할 수 있습니다.

◦ \* 설계자 \*

이 그룹은 워크플로우 생성을 위한 모든 액세스 권한을 가지고 있지만 글로벌 WFA 서버 설정을 수정할 수 없습니다.

◦ \* 관리자 \*

이 그룹은 WFA 서버에 대한 모든 액세스 권한을 가지고 있습니다.

• \* 범주 \*

지정된 운영자에게 워크플로우 권한 부여 및 권한을 제공하는 운영자에게 할당된 워크플로 범주를 표시합니다.

콘텐츠 관리 \* > \* 범주 \* 를 클릭하여 이 인증 설정을 설정할 수 있습니다.

• \* 이메일 \*

그룹의 이메일 주소를 표시합니다. 이 이메일을 사용하여 워크플로 상태에 대한 알림을 보낼 수 있습니다.

• \* 알림 활성화 \*

그룹이 해당 그룹에 의해 트리거된 워크플로 실행 상태에 대한 이메일 알림(참 또는 거짓)을 받을 수 있는지 여부를 나타냅니다.

도구 모음

도구 모음은 열 머리글 위에 있습니다. 도구 모음의 아이콘을 사용하여 다양한 작업을 수행할 수 있습니다. 이러한 작업은 창의 오른쪽 클릭 메뉴에서도 액세스할 수 있습니다.

• \* (신규) \*

새 Active Directory 그룹을 추가할 수 있는 새 Active Directory 그룹 대화 상자를 엽니다.

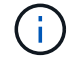

Active Directory 그룹을 추가하기 전에 Active Directory 그룹을 설정하거나 구성해야 합니다.

• \* (편집) \*

선택한 Active Directory 그룹을 편집할 수 있는 Active Directory 그룹 편집 대화 상자를 엽니다.

• \* (삭제) \*

선택한 Active Directory 그룹을 삭제할 수 있는 Active Directory 그룹 삭제 대화 상자 확인 대화 상자를 엽니다.

#### 새 **Active Directory** 그룹 대화 상자

새 Active Directory 그룹 대화 상자에서 새 OnCommand Workflow Automation Active Directory 그룹을 만들 수 있습니다.

• \* 그룹 이름 \*

그룹 이름을 지정합니다.

• \* 역할 \*

다음 그룹 역할 중 하나를 선택할 수 있습니다.

◦ \* 게스트 \*

이 그룹은 워크플로 실행의 상태만 보거나 워크플로 실행 상태의 변경 사항에 대한 알림을 받을 수 있습니다.

◦ \* 연산자 \*

이 그룹은 그룹에 액세스 권한이 제공되는 워크플로우를 미리 보고 실행할 수 있습니다.

◦ \* 승인자 \*

이 그룹은 그룹에 액세스 권한이 제공되는 워크플로우를 미리 보고, 실행하고, 승인하고, 거부할 수 있습니다.

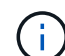

승인자의 이메일 ID와 승인자에게 통지될 워크플로의 상태를 제공해야 합니다. 승인자가 여러 개인 경우 \* 이메일 \* 필드에 그룹 이메일 ID를 제공할 수 있습니다.

◦ \* 설계자 \*

이 그룹은 워크플로우 생성을 위한 모든 액세스 권한을 가지고 있지만 글로벌 WFA 서버 설정을 수정할 수 없습니다.

◦ \* 관리자 \*

이 그룹은 WFA 서버에 대한 모든 액세스 권한을 가지고 있습니다.

 $\left(\begin{smallmatrix} 1\\1\end{smallmatrix}\right)$ 

관리자 그룹을 하나 이상 구성해야 합니다.

• \* 이메일 \*

알림 켜짐 \* 옵션을 선택한 경우 알림을 보낼 그룹의 이메일 주소를 지정할 수 있습니다.

• \* 알림 켜짐 \*

Active Directory 그룹에 e-메일을 통해 알림을 보내는 시기를 선택할 수 있습니다. 워크플로 실행 상태 알림은 그룹이 실행하는 워크플로에만 적용됩니다. 다음 옵션 중 원하는 조합을 선택할 수 있습니다.

- 워크플로 실행 시작됨: 워크플로 실행이 시작될 때 그룹에 알립니다.
- 워크플로 실행 실패/부분 성공: 워크플로 실행이 실패하거나 하나 이상의 단계가 실패해도 워크플로가 성공적으로 실행된 경우 그룹에 알립니다.

실패한 단계가 단계가 실패한 경우에도 워크플로우 실행이 계속되도록 구성되었기 때문에 실행이 완료됩니다.

- 워크플로 실행이 성공적으로 완료되었습니다. 워크플로 실행이 성공적으로 완료되면 그룹에 알립니다.
- 승인 대기 중인 워크플로우 실행: WFA 구성 설정에 따라 워크플로우 실행이 승인자, 설계자 또는 운영자 그룹의 승인을 대기 중인 경우 그룹에 알립니다.

명령 버튼

• \* 저장 \*

구성 설정을 저장하고 대화 상자를 닫습니다.

• \* 취소 \*

변경 사항이 있으면 취소하고 대화 상자를 닫습니다.

#### **Active Directory** 그룹 편집 대화 상자

Active Directory 그룹 편집 대화 상자에서 OnCommand Workflow Automation Active Directory 그룹 설정을 보고 수정할 수 있습니다.

Active Directory 그룹 권한 및 역할에 따라 Active Directory 그룹 창에 액세스하지 못할 수 있습니다. 그러나 \* 설정 \* 을 선택하고 \* 관리 \* 에서 \* Active Directory 그룹 \* 을 클릭하여 Active Directory 그룹의 설정을 편집할 수 있습니다.

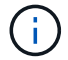

편집할 수 있는 필드는 Active Directory 그룹 권한에 따라 다릅니다.

• \* 그룹 이름 \*

Active Directory 그룹의 그룹 이름을 표시합니다.

• \* 역할 \*

사용자 계정에 할당된 역할을 표시합니다.

Active Directory 그룹에 할당된 다음 그룹 역할 중 하나를 표시합니다.

◦ \* 게스트 \*

이 그룹은 워크플로 실행의 상태만 보거나 워크플로 실행 상태의 변경 사항에 대한 알림을 받을 수 있습니다.

◦ \* 연산자 \*

이 그룹은 그룹에 액세스 권한이 제공되는 워크플로우를 미리 보고 실행할 수 있습니다.

◦ \* 승인자 \*

이 그룹은 그룹에 액세스 권한이 제공되는 워크플로우를 미리 보고, 실행하고, 승인하고, 거부할 수 있습니다.

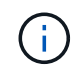

승인자의 이메일 ID와 승인자에게 통지될 워크플로의 상태를 제공해야 합니다. 승인자가 여러 개인 경우 \* 이메일 \* 필드에 그룹 이메일 ID를 제공할 수 있습니다.

◦ \* 설계자 \*

이 그룹은 워크플로우 생성을 위한 모든 액세스 권한을 가지고 있지만 글로벌 WFA 서버 설정을 수정할 수 없습니다.

◦ \* 관리자 \*

이 그룹은 WFA 서버에 대한 모든 액세스 권한을 가지고 있습니다.

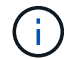

관리자 그룹을 하나 이상 구성해야 합니다.

• \* 이메일 \*

알림 켜짐 \* 옵션을 선택한 경우 알림을 보낼 Active Directory 그룹의 이메일을 지정합니다.

• \* 알림 켜짐 \*

해당 Active Directory 그룹에 의해 트리거된 워크플로 실행 중에 Active Directory 그룹에 e-메일을 통해 알림을 보낼 시기를 선택할 수 있습니다. 다음 옵션 중 원하는 조합을 선택할 수 있습니다.

◦ 워크플로 실행 시작됨: 워크플로 실행이 시작될 때 사용자에게 알립니다.

◦ 워크플로 실행 실패/부분 성공: 워크플로 실행이 실패하거나 하나 이상의 단계가 실패해도 워크플로가 성공적으로 실행된 경우 사용자에게 알립니다.

실패한 단계가 단계가 실패한 경우에도 워크플로우 실행이 계속되도록 구성되었기 때문에 실행이 완료됩니다.

- 워크플로 실행이 성공적으로 완료됨: 워크플로 실행이 성공적으로 완료되면 사용자에게 알립니다.
- 워크플로우 실행 승인 대기 중: WFA 구성 설정에 따라 워크플로우 실행이 운영자 또는 설계자의 승인을 대기 중인 경우 사용자에게 알려줍니다.

명령 버튼

• \* 저장 \*

구성 설정을 저장하고 대화 상자를 닫습니다.

• \* 취소 \*

변경 사항이 있으면 취소하고 대화 상자를 닫습니다.

승인 포털 창

승인 포털 창에서는 워크플로를 승인하거나 거부할 수 있습니다.

워크플로 승인을 위해 이메일 알림에 제공된 링크에서 승인 포털 창에 로그인할 수 있습니다.

• \* WFA로 돌아가기 \*

Approval Portal 창에서 WFA 애플리케이션으로 다시 이동합니다.

#### 승인 포털

• \* 의견 입력 \*

워크플로의 승인 또는 거부에 대한 설명을 입력할 수 있습니다.

#### 명령 버튼

• \* 승인 및 재개 \*

워크플로를 다시 시작하는 워크플로를 승인할 수 있습니다.

• \* 거부 및 중단 \*

워크플로를 거부하여 워크플로를 중단할 수 있습니다.

## 데이터 소스 창

데이터 소스 창에서는 기존 데이터 원본을 보고, 편집하고, 삭제하고, 새 데이터 원본을 만들고, 데이터 원본을 가져올 수 있습니다. 이 창은 \* 설정 \* 을 선택하고 \* 설정 \* 에서 \* 데이터 소스 \* 를 클릭하여 액세스할 수 있습니다.

데이터 원본은 특정 데이터베이스의 데이터가 시작된 위치에 대한 정보가 들어 있는 읽기 전용 데이터 구조입니다. 환경을 폴링하기 전에 데이터 소스를 정의해야 합니다. 예를 들어 데이터 소스는 스토리지 환경에 대한 정보가 포함된 Active IQ Unified Manager 데이터베이스나 데이터 센터에 대한 정보가 포함된 VMware 데이터베이스가 될 수 있습니다.

- 데이터 원본 테이블
- 기록 테이블
- 도구 모음

데이터 원본 테이블

데이터 원본 테이블에는 기존 데이터 원본이 나열됩니다. 각 열에 사용할 수 있는 필터링 및 정렬 기능을 사용하거나 열 순서를 다시 정렬하여 표 표시를 사용자 지정할 수 있습니다.

- • 2 전체 테이블에 대한 필터링을 설정하거나 해제합니다. 필터링이 비활성화된 경우 아이콘 위에 빨간색 "x"가 나타납니다.
- 두 번 클릭합니다 ッ 필터링 선택을 지우고 재설정합니다.
- ▼ 각 열 머리글에서 열의 내용을 기준으로 필터링할 수 있습니다. 를 클릭합니다 ▼ 열에서 드롭다운 목록 또는 사용 가능한 모든 항목의 특정 항목을 필터링할 수 있습니다.
- 열 머리글을 클릭하면 정렬 순서가 오름차순과 내림차순으로 전환됩니다. 적용된 정렬 순서를 정렬 화살표( 오름차순 및 의 경우 ▼ 내림차순).
- 열의 위치를 다시 정렬하려면 열을 끌어서 놓아 원하는 순서대로 배치할 수 있습니다. 그러나 이러한 열은 숨기거나 삭제할 수 없습니다.
- 검색 \* 필터 텍스트 상자를 클릭하면 특정 콘텐츠를 검색할 수 있습니다. 또한 지원되는 연산자를 사용하여 해당 열 유형, 알파벳 또는 숫자를 검색할 수 있습니다.

다음 표에는 \* 검색 \* 필터 텍스트 상자에서 사용할 수 있는 데이터 원본 테이블의 알파벳 및 숫자 열에 대해 지원되는 연산자가 나열되어 있습니다.

검색 \* 필터 텍스트 상자에서 달력 아이콘을 클릭하여 특정 시작 날짜가 있는 데이터 원본을 검색합니다.

• \* 기간(초) \*

• \* 상태 \*

데이터 소스에서 마지막으로 획득한 데이터를 처리하는 데 걸리는 시간(초)을 표시합니다.

• \* 시작 시간 \*

데이터 획득 프로세스가 시작된 날짜 및 시간을 표시합니다.

데이터 소스의 두 연속 획득 사이의 간격(분)을 표시합니다.

• \* 간격(분) \*

데이터 소스와 연결된 캐싱 체계를 표시합니다. 예를 들어, VM 캐싱 체계에는 가상 머신, 호스트, 데이터 저장소 등과 같은 가상 환경과 관련된 데이터가 포함됩니다. 관련 구성표 정보는 데이터 소스에서 가져옵니다.

• \* 구성표 \*

데이터 소스의 호스트 이름 또는 IP 주소를 표시합니다.

• \* 호스트 이름 \*

데이터 소스 유형을 표시합니다.

• \* 데이터 소스 유형 \*

데이터 소스의 이름을 표시합니다.

• \* 이름 \*

데이터 원본 테이블에는 다음 열이 포함됩니다.

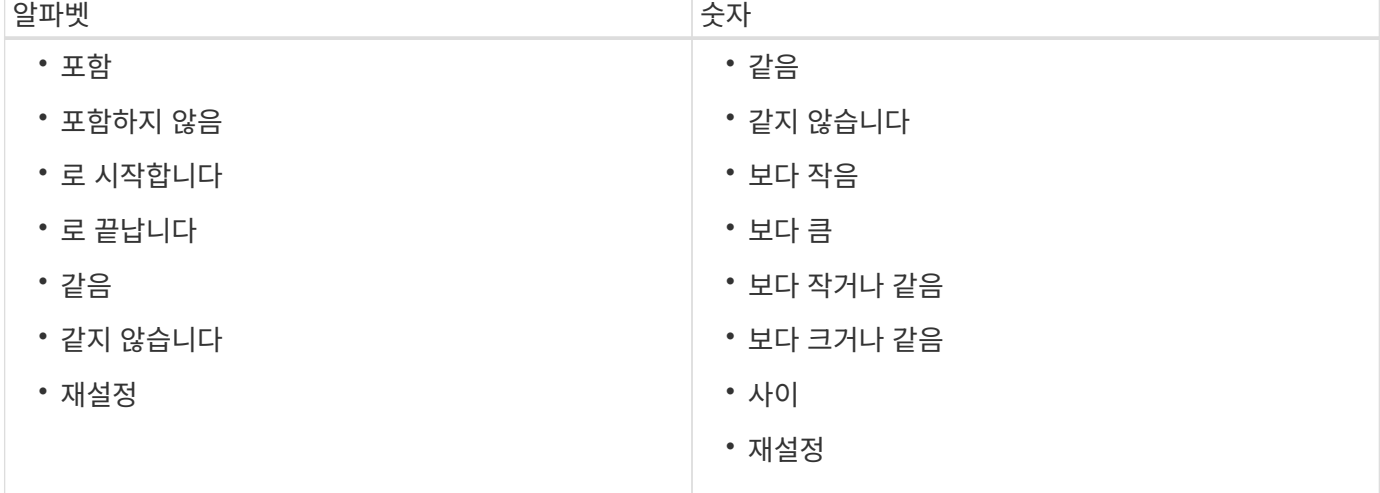

- 모두
- 중단 중
- 취소됨
- 완료되었습니다
- $^{\circ}$  실패했습니다
- 획득 없음
- 사용되지 않음
- 보류 중
- 실행 중
- 예약됨
- \* 메시지 \*

데이터 획득 프로세스에서 오류가 발생하고 중지되면 오류 메시지를 표시합니다.

#### 기록 테이블

History(이력) 테이블은 Data Source(데이터 소스) 테이블에서 선택한 데이터 소스의 이름을 헤더에 표시하고 선택한 데이터 소스에 대한 각 데이터 획득 프로세스의 세부 정보를 나열합니다. 데이터 획득 프로세스가 발생하면 프로세스 목록이 동적으로 업데이트됩니다. 각 열에 사용할 수 있는 필터링 및 정렬 기능을 사용하거나 열 순서를 다시 정렬하여 표 표시를 사용자 지정할 수 있습니다.

- 관전체 테이블에 대한 필터링을 설정하거나 해제합니다. 필터링이 비활성화된 경우 아이콘 위에 빨간색 "x"가 나타납니다.
- 두 번 클릭합니다 | 2 필터링 선택을 지우고 재설정합니다.
- 〒 각 열 머리글에서 열의 내용을 기준으로 필터링할 수 있습니다. 를 클릭합니다 〒 열에서 드롭다운 목록 또는 사용 가능한 모든 항목의 특정 항목을 필터링할 수 있습니다.
- 열 머리글을 클릭하면 정렬 순서가 오름차순과 내림차순으로 전환됩니다. 적용된 정렬 순서를 정렬 화살표( 오름차순 및 의 경우 ▼ 내림차순).
- 열의 위치를 다시 정렬하려면 열을 끌어서 놓아 원하는 순서대로 배치할 수 있습니다. 그러나 이러한 열은 숨기거나 삭제할 수 없습니다.
- 검색 \* 필터 텍스트 상자를 클릭하면 특정 콘텐츠를 검색할 수 있습니다. 또한 지원되는 연산자를 사용하여 해당 열 유형, 알파벳 또는 숫자를 검색할 수 있습니다.

다음 표에는 \* 검색 \* 필터 텍스트 상자에서 사용할 수 있는 기록 테이블의 영문자 및 숫자 칼럼에 대해 지원되는 연산자가 나열되어 있습니다.

68

일정 유형을 표시합니다. 일정 유형은 다음과 같습니다.

◦ 모두

검색합니다.

- 즉시
- 반복
- 알 수 없음
- \* 상태 \*

• \* 일정 유형 \*

데이터 획득 프로세스의 예약된 날짜 및 시간을 표시합니다.

• \* 계획된 획득 \*

데이터 소스에서 마지막으로 획득한 프로세스의 시간(초)을 표시합니다.

프로세스를 검색합니다.

• \* 기간(초) \*

• \* 시작 시간 \*

데이터 획득 프로세스가 시작된 날짜 및 시간을 표시합니다.

식별 번호는 고유하며 데이터 수집 프로세스를 시작할 때 서버에 의해 지정됩니다.

Search \* filter(검색 \* 필터) 텍스트 상자에서 캘린더 아이콘을 클릭하여 특정 날짜에 시작된 데이터 획득

Search \* filter(검색 \* 필터) 텍스트 상자에서 달력 아이콘을 클릭하여 특정 날짜에 예약된 데이터 획득을

 $\cdot$  \* ID \*

데이터 획득 프로세스의 식별 번호를 표시합니다.

History 테이블에는 다음과 같은 열이 있습니다.

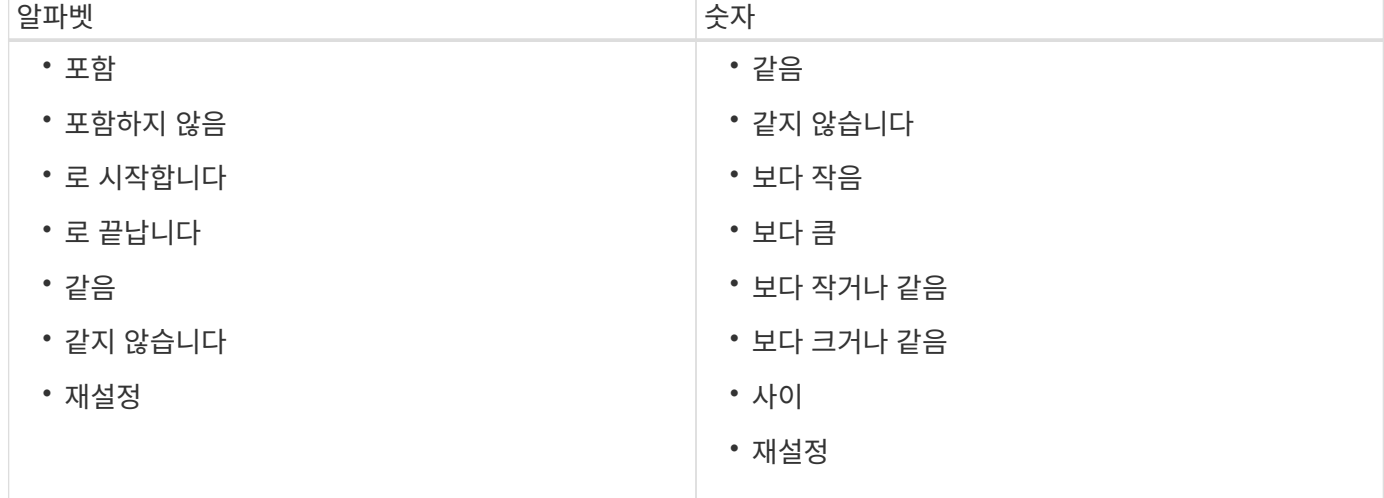

현재 데이터 획득 프로세스(있는 경우) 또는 마지막 데이터 획득 프로세스의 상태를 표시합니다. 상태 옵션에는 다음이 포함됩니다.

- 모두
- 중단 중
- 취소됨
- 완료되었습니다
- 실패했습니다
- 사용되지 않음
- 보류 중
- 실행 중
- 예약됨
- 획득 없음
- \* 메시지 \*

프로세스가 중지되어 계속할 수 없을 때 데이터 획득 프로세스 중에 발생한 오류에 대한 메시지를 표시합니다.

#### 도구 모음

도구 모음은 데이터 원본 테이블의 열 머리글 위에 있습니다. 도구 모음의 아이콘을 사용하여 다양한 작업을 수행할 수 있습니다. 창의 오른쪽 클릭 메뉴를 사용하여 이러한 작업을 수행할 수도 있습니다.

• \* **o** (신규) \*

새 데이터 원본을 추가할 수 있는 새 데이터 원본 대화 상자를 엽니다.

• \* (편집) \*

선택한 데이터 원본을 편집할 수 있는 데이터 원본 편집 대화 상자를 엽니다.

• \* (삭제) \*

선택한 데이터 원본을 삭제할 수 있는 데이터 원본 삭제 확인 대화 상자를 엽니다.

• \* (지금 구입) \*

선택한 데이터 소스에 대한 획득 프로세스를 시작합니다.

<u>◆ \* ✿</u> (구조 재설정) \*

구성표 재설정 확인 대화 상자를 엽니다. 이 대화 상자에서는 선택한 구성표의 캐시 스토리지를 재설정할 수 있습니다. 캐시는 다음 데이터 획득 프로세스 중에 재설정됩니다.

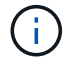

재설정 프로세스는 모든 테이블을 포함하여 캐시된 모든 데이터를 삭제합니다. 전체 캐시는 다음 데이터 획득 프로세스에서 처음부터 구축됩니다.
새 데이터 원본 대화 상자

새 데이터 원본 대화 상자에서 새 데이터 원본을 추가할 수 있습니다.

데이터 소스 구성 속성

• \* 이름 \*

데이터 소스의 이름을 지정할 수 있습니다.

• \* 데이터 소스 유형 \*

데이터 소스 유형(예: Active IQ Unified Manager-6.0(MySQL))을 선택할 수 있습니다.

데이터 소스 유형을 선택하면 포트, 구성표, 사용자 이름, 암호, 간격(분) 및 시간 제한(초) 필드는 데이터로 채워집니다.

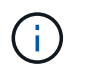

Active IQ Unified Manager 서버에서 WFA(OnCommand Workflow Automation) 데이터 보호 워크플로우를 실행하려면 Active IQ Unified Manager 서버에 WFA를 설정해야 합니다.

자세한 내용은 \_OnCommand Unified Manager 온라인 도움말\_을 참조하십시오.

• \* 호스트 이름 \*

데이터 소스에 대한 호스트 이름 또는 IP 주소(IPv4 또는 IPv6)를 지정할 수 있습니다.

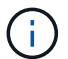

Active IQ Unified Manager 데이터 소스 유형은 IPv6 주소를 지원하지 않습니다.

• \* 포트 \*

선택한 데이터 소스 유형에 대해 연결된 포트 번호가 있는 경우 표시합니다.

기본 포트를 변경하고 데이터 소스에 다른 포트를 지정할 수 있습니다.

• \* 구성표 \*

선택한 데이터 소스 유형과 연결된 구성표를 표시합니다(예: Active IQ Unified Manager-6.0(MySQL)의 경우 \_cm\_storage\_입니다).

이 속성은 수정할 수 없습니다.

• \* 사용자 이름 \*

선택한 데이터 소스 유형에 대해 연결된 사용자 이름이 있는 경우 이를 표시합니다.

기본 사용자 이름을 재정의하려면 이 데이터 원본에 적절한 사용자 이름을 지정해야 합니다.

- Active IQ Unified Manager 6.0 이상에서는 Active IQ Unified Manager 서버에서 만든 데이터베이스 사용자 계정의 사용자 이름을 입력해야 합니다.
- Performance Advisor의 경우 최소 역할이 GlobalRead인 Active IQ Unified Manager 사용자의 사용자 이름을 입력해야 합니다.

• \* 암호 \*

선택한 데이터 소스 유형에 대한 암호를 지정할 수 있습니다.

이 데이터 소스의 사용자 이름에 대한 기본 암호를 무시하려면 암호를 지정해야 합니다.

- Active IQ Unified Manager 6.0 이상에서는 Active IQ Unified Manager 서버에서 만든 데이터베이스 사용자 계정의 암호를 입력해야 합니다.
- Performance Advisor의 경우 Active IQ Unified Manager 사용자의 암호를 입력해야 하며, 최소 역할은 GlobalRead여야 합니다.
- \* 데이터베이스 \*
- \* 간격(분) \*

값을 클릭하고 위쪽 및 아래쪽 화살표를 사용하여 간격(분)을 선택할 수 있습니다.

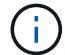

간격이 영(0)으로 설정된 경우 자동 샘플링이 비활성화됩니다.

데이터 샘플링의 기본 간격은 다음과 같습니다.

- 스크립트 기반 데이터 소스 유형: 1440(성능 및 VC)
- SQL 기반 데이터 소스 유형: 30(cm\_storage, storage 및 cm\_performance)
- \* 설치 지침 안내서 \* 를 참조하십시오

데이터 원본 설정에 대한 지침을 지정할 수 있는 설치 지침 안내서 대화 상자를 엽니다.

명령 버튼

• \* 저장 \*

설정 설정을 저장하고 대화 상자를 닫습니다.

• \* 취소 \*

변경 사항이 있으면 취소하고 대화 상자를 닫습니다.

데이터 원본 편집 대화 상자

데이터 원본 편집 대화 상자에서 기존 데이터 원본을 수정할 수 있습니다.

데이터 소스 구성 속성

#### • \* 이름 \*

데이터 소스의 이름을 수정할 수 있습니다.

• \* 데이터 소스 유형 \*

데이터 소스의 데이터 소스 유형을 표시합니다. 이 필드는 수정할 수 없습니다.

• \* 호스트 이름 \*

데이터 소스에 대한 호스트 이름 또는 IP 주소(IPv4 또는 IPv6)를 지정할 수 있습니다.

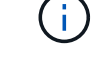

Active IQ Unified Manager 데이터 소스 유형은 IPv6 주소를 지원하지 않습니다.

• \* 포트 \*

선택한 데이터 소스 유형에 대해 연결된 포트 번호가 있는 경우 표시합니다. 데이터 소스의 기본 포트 번호를 변경할 수 있습니다.

• \* 구성표 \*

선택한 데이터 소스 유형과 연결된 구성표를 표시합니다(예: Unified Manager-6.0(MySQL)의 경우 *cm\_storage*).

이 속성은 수정할 수 없습니다.

• \* 사용자 이름 \*

선택한 데이터 소스 유형에 대해 연결된 사용자 이름이 있는 경우 이를 표시합니다.

기본 사용자 이름을 재정의하려면 이 데이터 원본에 적절한 사용자 이름을 지정해야 합니다.

- Unified Manager 6.0 이상에서는 Unified Manager 서버에서 만든 데이터베이스 사용자 계정의 사용자 이름을 입력해야 합니다.
- Performance Advisor의 경우 최소 역할이 GlobalRead인 Active IQ Unified Manager 사용자의 사용자 이름을 입력해야 합니다.

• \* 암호 \*

선택한 데이터 소스 유형에 대한 암호를 지정할 수 있습니다.

이 데이터 소스의 사용자 이름에 대한 기본 암호를 무시하려면 암호를 지정해야 합니다.

- Unified Manager 6.0 이상에서는 서버에 만든 데이터베이스 사용자 계정의 암호를 입력해야 합니다.
- Performance Advisor의 경우 GlobalRead 이상의 역할을 가진 Unified Manager 사용자의 암호를 입력해야 합니다.

• \* 데이터베이스 \*

선택한 데이터 소스 유형에 대해 연결된 데이터베이스 이름이 있는 경우 이를 표시합니다.

• \* 간격(분) \*

값을 클릭하고 위쪽 및 아래쪽 화살표를 사용하여 간격(분)을 선택할 수 있습니다.

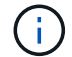

간격이 영(0)으로 설정된 경우 자동 샘플링이 비활성화됩니다.

데이터 샘플링의 기본 간격은 다음과 같습니다.

◦ 스크립트 기반 데이터 소스 유형: 1440(성능 및 VC)

◦ SQL 기반 데이터 소스 유형: 30(cm\_storage, storage 및 cm\_performance)

• \* 설치 지침 안내서 \* 를 참조하십시오

데이터 원본을 설정하는 단계를 설명하는 설치 지침 안내서 대화 상자를 엽니다.

#### 명령 버튼

• \* 구성표 재설정 \*

구성표 재설정 확인 대화 상자를 엽니다. 이 대화 상자에서는 다음 데이터 획득 중에 발생하는 선택한 구성표의 캐시 스토리지를 재설정할 수 있습니다.

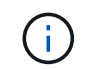

재설정 프로세스는 모든 테이블을 포함하여 캐시된 모든 데이터를 삭제합니다. 전체 캐시는 다음 데이터 획득 시 처음부터 구축됩니다.

• \* 저장 \*

설정 설정을 저장하고 대화 상자를 닫습니다.

• \* 취소 \*

변경 사항이 있으면 취소하고 대화 상자를 닫습니다.

# 자격 증명 창

자격 증명 창에서는 자격 증명을 보고, 만들고, 편집하고, 삭제할 수 있습니다. 이 창은 \* 설정 \* > \* 설정 \* > \* 자격 증명 \* 을 선택하여 액세스할 수 있습니다.

자격 증명은 대상 시스템(서버 또는 컨트롤러)에 저장된 정보(IP 주소 또는 호스트 이름, 사용자 이름 및 암호)이며 특정 시스템에 연결하고 명령을 실행하는 데 사용됩니다.

- 자격 증명 테이블
- 도구 모음

자격 증명 테이블

자격 증명 창에는 기존 자격 증명이 테이블 형식으로 표시됩니다. 각 열에 사용할 수 있는 필터링 및 정렬 기능을 사용하거나 열 순서를 다시 정렬하여 표 표시를 사용자 지정할 수 있습니다.

- • 2 전체 테이블에 대한 필터링을 설정하거나 해제합니다. 필터링이 비활성화된 경우 아이콘 위에 빨간색 "x"가 나타납니다.
- 두 번 클릭합니다 『 필터링 선택을 지우고 재설정합니다.
- 〒 각 열 머리글에서 열의 내용을 기준으로 필터링할 수 있습니다. 를 클릭합니다 〒 열에서 드롭다운 목록 또는 사용 가능한 모든 항목의 특정 항목을 필터링할 수 있습니다.
- 열 머리글을 클릭하면 정렬 순서가 오름차순과 내림차순으로 전환됩니다. 적용된 정렬 순서를 정렬 화살표( 오름차순 및 의 경우 ▼ 내림차순).
- 열의 위치를 다시 정렬하려면 열을 끌어서 놓아 원하는 순서대로 배치할 수 있습니다. 그러나 이러한 열은 숨기거나 삭제할 수 없습니다.
- 검색 \* 필터 텍스트 상자를 클릭하면 특정 콘텐츠를 검색할 수 있습니다. 또한 지원되는 연산자를 사용하여 해당 열 유형, 알파벳 또는 숫자를 검색할 수 있습니다.

다음 표에는 \* 검색 \* 필터 텍스트 상자에서 사용할 수 있는 자격 증명 표의 영문자 및 숫자 열에 대해 지원되는 연산자가 나열되어 있습니다.

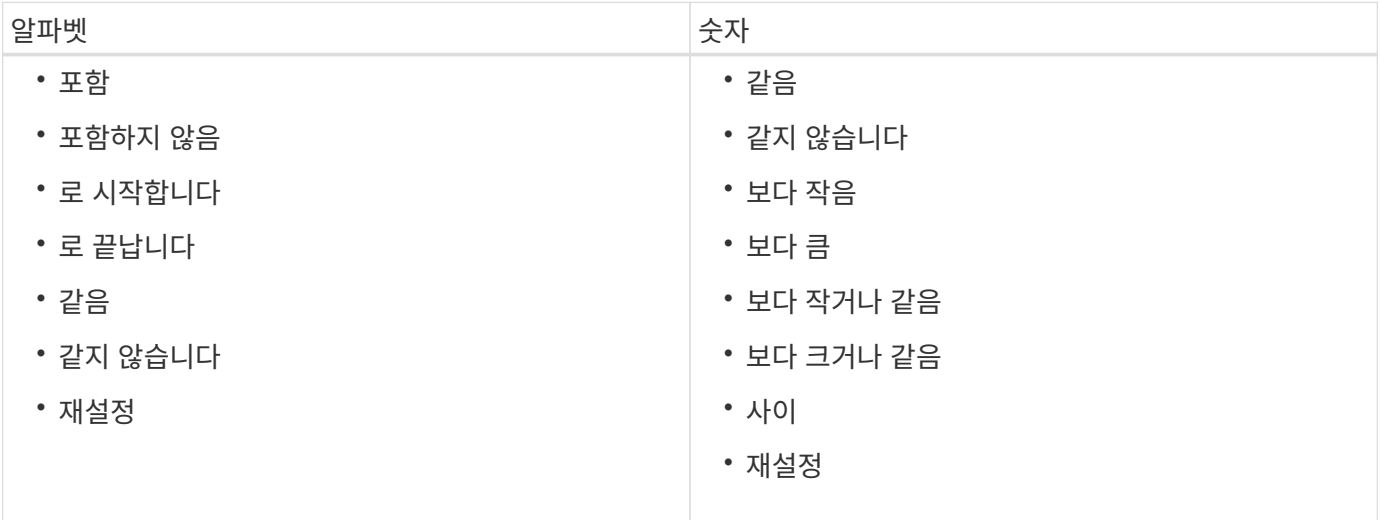

자격 증명 테이블에는 다음 열이 포함됩니다.

• \* 유형 \*

자격 증명 유형을 표시합니다.

• \* 이름/IP 주소 \*

자격 증명의 IP 주소를 표시합니다.

• \* 호스트 이름 \*

자격 증명의 호스트 이름을 표시합니다.

• \* 로그인 \*

자격 증명과 연결된 사용자 이름을 표시합니다.

• 일치 \*

자격 증명에 대한 일치 유형을 표시합니다. 일치 유형은 다음과 같습니다.

- Exact: 특정 IP 주소 또는 호스트 이름에 대한 자격 증명을 정의합니다
- 패턴: 전체 서브넷 또는 IP 범위 또는 호스트 이름 범위에 대한 자격 증명을 정의합니다

pattern 은 문자열 일치에 사용되는 정규식입니다. 예를 들어, 10.10.10 \* 은 10.10.10.10.0 ~ 10.10.10.255 범위의 모든 IP 주소를 일치시키고, host \* 는 문자열 "host"로 시작하는 호스트 이름을 찾습니다.

## 도구 모음

도구 모음은 열 머리글 위에 있습니다. 도구 모음의 아이콘을 사용하여 다양한 작업을 수행할 수 있습니다. 이러한 작업은 창의 오른쪽 클릭 메뉴에서도 액세스할 수 있습니다.

• \* (연결 테스트) \*

자격 증명을 테스트할 수 있는 Test Connectivity(연결 테스트) 대화 상자를 엽니다.

• \* o (신규) \*

새 자격 증명을 생성할 수 있는 새 자격 증명 대화 상자를 엽니다.

• \* (편집) \*

선택한 자격 증명을 편집할 수 있는 자격 증명 편집 대화 상자를 엽니다.

• \* (삭제) \*

선택한 자격 증명을 삭제할 수 있는 자격 증명 삭제 확인 대화 상자를 엽니다.

# 연결 테스트 대화 상자

연결 테스트 대화 상자에서 자격 증명과 연결된 시스템에 대한 연결을 테스트할 수 있습니다. 테스트 연결 작업은 검색 경로를 트리거하고, 먼저 정확한 일치 항목을 찾은 다음 패턴 일치, 마지막으로 LDAP 서비스 인증을 찾습니다.

ICMP(Internet Control Message Protocol)는 연결을 테스트하기 전에 시스템이 실행 중인지 확인하는 데 사용됩니다.

연결 매개 변수를 테스트합니다

• \* 유형 \*

드롭다운 목록에서 자격 증명 유형을 선택할 수 있습니다.

• \* 이름/IP \*

자격 증명의 호스트 이름 또는 IP 주소를 지정할 수 있습니다.

#### 명령 버튼

• \* 테스트 \*

호스트 이름 또는 IP 주소에 대한 연결 시도를 엽니다.

• \* 닫기 \*

변경 사항이 있으면 취소하고 대화 상자를 닫습니다.

새 자격 증명 대화 상자

새 자격 증명 대화 상자에서 새 자격 증명을 생성할 수 있습니다.

자격 증명 매개 변수입니다

새로 생성된 자격 증명에 대해 다음 매개 변수를 설정할 수 있습니다.

• 일치 \*

자격 증명의 일치 유형을 선택할 수 있습니다. 자격 증명은 특정 IP 주소 또는 호스트 이름 또는 전체 서브넷 또는 IP 범위에 대한 자격 증명을 정의합니다. 다음 옵션 중 하나를 선택할 수 있습니다.

◦ Exact(정확히 일치): 특정 IP 또는 호스트 이름에 대한 자격 증명을 정의합니다

◦ 패턴: 호스트 이름 범위 또는 전체 서브넷 또는 IP 범위에 대한 자격 증명을 정의합니다

pattern 은 문자열을 일치시키는 데 사용되는 정규식입니다. 예를 들어 10.10.10.10은 10.10.10.10.0 ~ 10.10.255 범위의 IP를 일치시키고 host는 host로 시작하는 모든 호스트 이름을 일치시킵니다.

• \* 유형 \*

드롭다운 목록에서 호스트 유형을 선택할 수 있습니다.

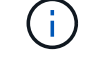

Linux에서는 VMware vCenter가 지원되지 않습니다.

• \* 이름/IP \*

자격 증명의 호스트 이름 또는 IP 주소를 지정할 수 있습니다.

• \* 사용자 이름 \*

자격 증명의 사용자 이름을 지정할 수 있습니다.

• \* 암호 \*

자격 증명에 대해 만든 사용자 이름에 대한 암호를 지정할 수 있습니다.

• \* 기본값 덮어쓰기 \*

자격 증명에 대해 선택한 원격 시스템 유형과 연결된 프로토콜, 포트 및 시간 초과의 기본값을 덮어쓸 수 있습니다.

기본적으로 이 확인란은 선택되어 있지 않습니다. 기본값을 덮어쓰려면 이 확인란을 선택해야 합니다.

명령 버튼

• \* 테스트 \*

필요한 자격 증명을 사용하여 로그인하여 호스트 또는 IP 주소에 대한 연결을 테스트할 수 있습니다.

• \* 저장 \*

구성 설정을 저장하고 대화 상자를 닫습니다.

• \* 취소 \*

변경 사항이 있으면 취소하고 대화 상자를 닫습니다.

자격 증명 편집 대화 상자

자격 증명 편집 대화 상자에서 기존 자격 증명을 수정할 수 있습니다.

자격 증명 매개 변수입니다

• 일치 \*

자격 증명의 일치 유형을 선택할 수 있습니다. 자격 증명은 특정 IP 주소 또는 호스트 이름 또는 전체 서브넷 또는 IP 범위에 대한 자격 증명을 정의합니다. 사용 가능한 옵션은 다음과 같습니다.

- Exact: 특정 IP 주소 또는 호스트 이름을 정의합니다
- 패턴: 전체 서브넷 또는 IP 범위를 정의합니다
- \* 유형 \*

드롭다운 목록에서 자격 증명 유형을 선택할 수 있습니다.

Linux에서는 VMware vCenter가 지원되지 않습니다.

• \* 이름/IP \*

자격 증명의 호스트 이름 또는 IP 주소를 지정할 수 있습니다.

• \* 사용자 이름 \*

자격 증명의 사용자 이름을 지정할 수 있습니다.

• \* 암호 \*

사용자 이름의 암호를 지정할 수 있습니다.

• \* 기본값 덮어쓰기 \*

자격 증명에 대해 선택한 원격 시스템 유형과 연결된 프로토콜, 포트 및 시간 초과의 기본값을 덮어쓸 수 있습니다.

기본적으로 이 확인란은 선택되어 있지 않습니다. 기본값을 덮어쓰려면 이 확인란을 선택해야 합니다.

프로토콜 표

프로토콜 표에는 자격 증명에 대해 선택한 원격 시스템과 연결된 프로토콜의 포트 번호 및 시간 제한(초)이 표시됩니다.

명령 버튼

• \* 테스트 \*

필요한 자격 증명을 사용하여 로그인하여 호스트 이름 또는 IP 주소에 대한 연결을 테스트할 수 있습니다.

• \* 저장 \*

구성 설정을 저장하고 대화 상자를 닫습니다.

• \* 취소 \*

변경 사항이 있으면 취소하고 대화 상자를 닫습니다.

# 정보 대화 상자

정보 대화 상자에 설치된 WFA 애플리케이션의 현재 버전에 대한 세부 정보가 표시됩니다.

#### **WFA** 버전 정보

• \* 버전 \*

설치된 WFA 애플리케이션의 현재 버전 번호를 표시합니다.

버전 번호는 서기 B.C. 형식으로 되어 있습니다

A.B.C는 메이저, 마이너, 유지보수 릴리스 번호를 반영합니다.

예를 들면 '2.0.0'입니다.

• \* 시스템 ID \*

추적 및 AutoSupport 용도로 WFA 시스템 설치를 식별합니다.

고유한 시스템 생성 식별자입니다.

# 워크플로 창

워크플로우 창에는 운영 준비가 완료된 것으로 표시된 워크플로우가 표시됩니다. 권한이 있는 워크플로우를 편집하거나 실행할 수 있습니다. 워크플로 탭을 클릭하여 이 창에 액세스할 수 있습니다.

## 범주 창

범주 창에서는 범주별로 워크플로를 검색할 수 있습니다. 범주에 할당되지 않은 워크플로는 ""범주 없음""에 나열됩니다. 범주 제목 오른쪽에 해당 범주 내의 총 워크플로 수가 표시됩니다. 이 수치에는 생산 준비 완료로 표시된 워크플로우가 포함됩니다. 예를 들어, "데이터 보호(7)"는 "데이터 보호" 범주에서 7개의 워크플로가 프로덕션에 준비되었음을 나타냅니다.

## 구성표

구성표 메뉴를 사용하면 구성표를 선택할 수 있습니다.

표시되는 구성표는 관리자가 [설정] \* > \* 설정 \* > \* 워크플로 설정 \* 에서 [구성표의 내용 표시] 옵션의 선택을 기준으로 합니다. 확인란을 선택하거나 선택 취소하여 표시할 구성표를 선택할 수 있습니다. 이 선택은 현재 세션에만 유효합니다.

## 워크플로 창

생산 준비 완료로 표시된 워크플로는 워크플로 창에 회색 상자로 표시됩니다. 워크플로 상자에는 워크플로의 이름과 워크플로에서 해당 모드가 지원됨을 나타내는 아이콘이 포함되어 있습니다. 워크플로 상자를 클릭하여 워크플로를 실행할 수 있습니다.

관리자 또는 설계자인 경우 을 클릭하여 워크플로우를 편집할 수 있습니다. <mark>로</mark>어 아이콘을 클릭합니다. 를 클릭합니다 ● 아이콘 은 워크플로에 대한 자세한 정보를 제공합니다.

# 실행 창

실행 창에는 실행을 위해 제출된 각 워크플로의 실행 프로세스 상태가 표시됩니다. 이 창에서는 실행 프로세스의 세부 정보를 보고 워크플로의 실행을 제어할 수 있습니다. 이 창은 \* 실행 \* > \* 실행 \* 을 선택하여 액세스할 수 있습니다.

- 워크플로 테이블
- 도구 모음

## 워크플로 테이블

워크플로 테이블에는 실행을 위해 제출된 워크플로가 나열됩니다. 각 열에 사용할 수 있는 필터링 및 정렬 기능을 사용하거나 열 순서를 다시 정렬하여 표 표시를 사용자 지정할 수 있습니다.

- 전체 테이블에 대한 필터링을 설정하거나 해제합니다. 필터링이 비활성화된 경우 아이콘 위에 빨간색 "x"가 나타납니다.
- 두 번 클릭합니다 『 필터링 선택을 지우고 재설정합니다.
- ▼ 각 열 머리글에서 열의 내용을 기준으로 필터링할 수 있습니다. 를 클릭합니다 ▼ 열에서 드롭다운 목록 또는 사용 가능한 모든 항목의 특정 항목을 필터링할 수 있습니다.
- 열 머리글을 클릭하면 정렬 순서가 오름차순과 내림차순으로 전환됩니다. 적용된 정렬 순서를 정렬 화살표( 오름차순 및 의 경우 ▼ 내림차순).
- 열의 위치를 다시 정렬하려면 열을 끌어서 놓아 원하는 순서대로 배치할 수 있습니다. 그러나 이러한 열은 숨기거나 삭제할 수 없습니다.
- 검색 \* 필터 텍스트 상자를 클릭하면 특정 콘텐츠를 검색할 수 있습니다. 또한 지원되는 연산자를 사용하여 해당 열 유형, 알파벳 또는 숫자를 검색할 수 있습니다.

다음 표에서는 \* 검색 \* 필터 텍스트 상자에서 사용할 수 있는 워크플로 테이블의 영문자 및 숫자 칼럼에 대해 지원되는 연산자를 간략하게 설명합니다.

실행 중에 워크플로가 실패했음을 나타냅니다. 워크플로 실행 후 경과된 시간을 기준으로 실패한 명령에서 워크플로를 다시 시작할 수 있습니다.

검색 필터 텍스트 상자에서 일정 아이콘을 클릭하여 특정 시작 날짜가 있는 워크플로를 검색합니다.

◦ 실패했습니다

◦ 실행 중

검색 필터 텍스트 상자에서 일정 아이콘을 클릭하여 특정 종료 날짜가 있는 워크플로를 검색합니다.

작업의 실행 상태를 표시합니다. 상태는 다음 중 하나일 수 있습니다.

워크플로가 종료된 날짜 및 시간을 표시합니다.

• \* 상태 \*

• \* 종료 시간 \*

워크플로가 시작된 날짜와 시간을 표시합니다.

• \* 시작 시간 \*

워크플로의 이름을 표시합니다.

• \* 이름 \*

작업 식별 번호는 고유하며 작업을 시작할 때 서버에서 지정됩니다.

작업의 식별 번호를 표시합니다.

• \* 작업 번호 \*

Workflow 테이블에는 다음 열이 포함됩니다.

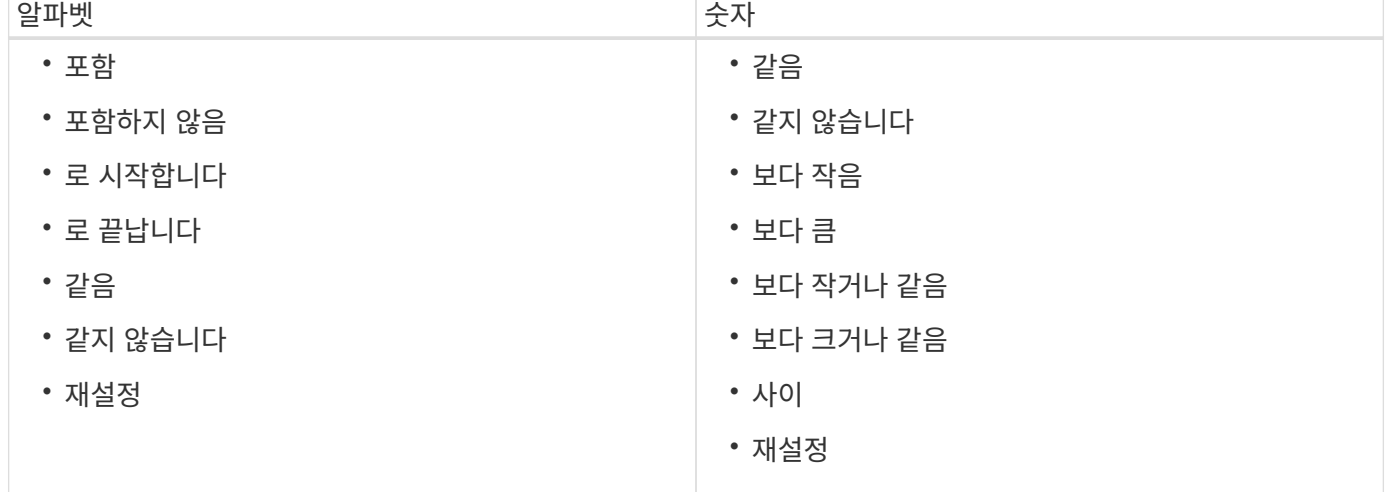

◦ 성공했습니다

워크플로가 성공적으로 실행되었음을 나타냅니다.

◦ 취소됨

사용자가 워크플로를 취소했음을 나타냅니다.

◦ 승인을 기다리는 중입니다

승인 지점이 워크플로의 일부임을 나타냅니다. 워크플로는 지정된 사용자가 워크플로 실행을 승인할 때까지 이 상태로 유지됩니다.

◦ 예약됨

워크플로 계획이 완료되고 워크플로가 실행되도록 예약되었음을 나타냅니다.

◦ 중단 중

워크플로가 중단됨을 나타냅니다. 중단된 워크플로는 실행을 계속하지 않으며, 이전에 완료된 워크플로 부분은 완료된 상태로 유지됩니다.

◦ 사용되지 않음

일정에 따라 지정된 시간 내에 예약된 워크플로가 실행되지 않았음을 나타냅니다.

◦ 계획 수립

워크플로 설계의 해결, 모든 리소스의 위치, 설계 실행 가능성 확인 및 실행 계획의 제형을 나타냅니다. 계획은 독립적인 실행, 설계 검증의 일부 또는 실행 중 하나가 될 수 있습니다. 모든 실행은 새로운 계획으로 시작되기 때문입니다.

◦ 보류 중

워크플로가 계획 대기열에 있음을 나타냅니다. 내부 상태입니다. 이 상태에서 계획을 세울 수 있도록 워크플로우가 검색됩니다.

◦ 부분적으로 성공했습니다

워크플로가 성공적으로 실행되었지만 실패한 단계가 하나 이상 있음을 나타냅니다. 실패한 단계가 구성되어 단계가 실패한 경우에도 워크플로우 실행이 계속되도록 하기 때문에 실행이 완료됩니다.

• \* 완료됨 \*

선택한 워크플로의 총 단계 수에 대해 완료된 단계 수를 표시합니다.

• \* 제출자 \*

워크플로를 제출한 사용자의 사용자 이름을 표시합니다.

• \* 제출일: \*

워크플로가 제출된 날짜 및 시간을 표시합니다.

검색 필터 텍스트 상자에서 달력 아이콘을 클릭하여 특정 날짜에 제출된 워크플로를 검색합니다.

• \* 실행 설명 \*

Workflow 실행에 지정된 주석을 표시합니다.

• \* 예약된 대상 \*

워크플로 실행을 위한 예약된 날짜 및 시간을 표시합니다.

검색 필터 텍스트 상자에서 달력 아이콘을 클릭하여 특정 날짜 일정이 잡힌 워크플로를 검색합니다.\n\n 나중 날짜 작업을 보기 위한 필터가 열에 적용되면 ""작업 번호 0""이 있는 작업이 표시될 수 있습니다. 이는 작업이 아직 생성되지 않았으며 예약된 시간에 생성됨을 나타냅니다.

• \* 반복 ID \*

되풀이 일정의 식별자를 표시합니다.

• 별표 이름 \*

스케줄의 이름을 표시합니다.

• \* 마지막 상태 변경 \*

상태가 변경된 시간을 표시합니다.

검색 필터 텍스트 상자에서 일정 아이콘을 클릭하여 특정 마지막 상태 변경 날짜가 있는 워크플로를 검색합니다.

• \* 승인 지점 설명 \*

워크플로를 실행하는 동안 마지막 승인 지점에서 사용자에게 표시되는 메시지를 나타냅니다(해당하는 경우).

#### 도구 모음

도구 모음은 열 머리글 위에 있습니다. 도구 모음의 아이콘을 사용하여 다양한 작업을 수행할 수 있습니다. 이러한 작업은 창의 오른쪽 클릭 메뉴에서도 액세스할 수 있습니다.

• \* <mark>9</mark> (세부 정보) \*

선택한 워크플로에 대한 자세한 정보를 볼 수 있는 다음 탭이 포함된 모니터링 창을 엽니다.

- 흐름
- 실행 계획
- 사용자 입력
- 매개 변수 반환
- 기록

테이블에서 항목을 두 번 클릭하여 Monitoring 창을 열어 자세한 정보를 볼 수도 있습니다.

• \* <mark>⊘</mark> (중단) \*

실행 프로세스가 계속되는 것을 중지합니다. 이 옵션은 실행 모드에 있는 워크플로에 대해 활성화됩니다.

• \* (재스케줄) \*

워크플로 일정 변경 대화 상자를 엽니다. 이 대화 상자에서 워크플로의 실행 시간을 변경할 수 있습니다. 이 옵션은 예약된 상태에 있는 워크플로에 대해 설정됩니다.

• \* (재개) \*

환경 문제(예: 어레이에 대한 잘못된 자격 증명, 누락된 라이센스 또는 어레이가 중단된 경우)를 수정한 후 워크플로우 실행을 재개할 수 있는 워크플로 재시작 대화 상자를 엽니다. 이 옵션은 실패한 상태의 워크플로에 대해 활성화됩니다.

• \* <mark>•</mark> (승인 및 재개) \*

워크플로우 실행을 승인하고 실행 프로세스를 계속할 수 있습니다. 이 옵션은 '승인 대기 중' 상태인 워크플로에 대해 활성화됩니다.

• \*② (거부 및 중단) \*

워크플로우 실행을 거부하고 실행 프로세스를 중지할 수 있습니다. 이 옵션은 '승인 대기 중' 상태인 워크플로에 대해 활성화됩니다.

• \* <mark>@</mark> (클린 예약) \*

로컬 캐시에서 워크플로에 대해 수행한 리소스 예약을 정리할 수 있습니다. 클린 예약은 예약, 실패 및 부분적으로 성공한 워크플로에 대해서만 사용할 수 있습니다. 청소한 후에는 예약을 다시 시작할 수 없습니다.

• \* ♂ (새로 고침) \*

워크플로 목록을 새로 고칩니다. 뷰가 자동으로 새로 고쳐집니다. 을 클릭하여 자동 새로 고침을 설정 및 해제할 수  $\Omega$ 습니다  $\Omega$  를 선택합니다.

# 반복 실행 창

반복 실행\* 창을 사용하면 워크플로와 관련된 반복 실행을 일시 중지, 다시 시작 또는 삭제할 수 있습니다. 반복 실행이 있는 워크플로는 지정된 빈도로 반복적으로 실행됩니다. 이 창은 \* 실행 \* > \* 반복 실행 \* 을 선택하여 액세스할 수 있습니다.

- 반복 실행 테이블
- 도구 모음

#### 반복 실행 테이블

되풀이 일정 테이블에는 워크플로와 연결된 기존의 되풀이 일정이 테이블 형식으로 나열됩니다. 각 열에 사용할 수 있는 필터링 및 정렬 기능을 사용하거나 열 순서를 다시 정렬하여 표 표시를 사용자 지정할 수 있습니다.

• • • 2 전체 테이블에 대한 필터링을 설정하거나 해제합니다. 필터링이 비활성화된 경우 아이콘 위에 빨간색 "x"가 나타납니다.

- 두 번 클릭합니다 | 2 필터링 선택을 지우고 재설정합니다.
- ▼ 각 열 머리글에서 열의 내용을 기준으로 필터링할 수 있습니다. 를 클릭합니다 ▼ 열에서 드롭다운 목록 또는 사용 가능한 모든 항목의 특정 항목을 필터링할 수 있습니다.
- 열 머리글을 클릭하면 정렬 순서가 오름차순과 내림차순으로 전환됩니다. 적용된 정렬 순서를 정렬 화살표( 오름차순 및 의 경우 ▼ 내림차순).
- 열의 위치를 다시 정렬하려면 열을 끌어서 놓아 원하는 순서대로 배치할 수 있습니다. 그러나 이러한 열은 숨기거나 삭제할 수 없습니다.
- 검색 \* 필터 텍스트 상자를 클릭하면 특정 콘텐츠를 검색할 수 있습니다. 또한 지원되는 연산자를 사용하여 해당 열 유형, 알파벳 또는 숫자를 검색할 수 있습니다.

다음 표에서는 \* 검색 \* 필터 텍스트 상자에서 사용할 수 있는 반복 실행 표에서 지원되는 알파벳 및 숫자 열에 대해 설명합니다.

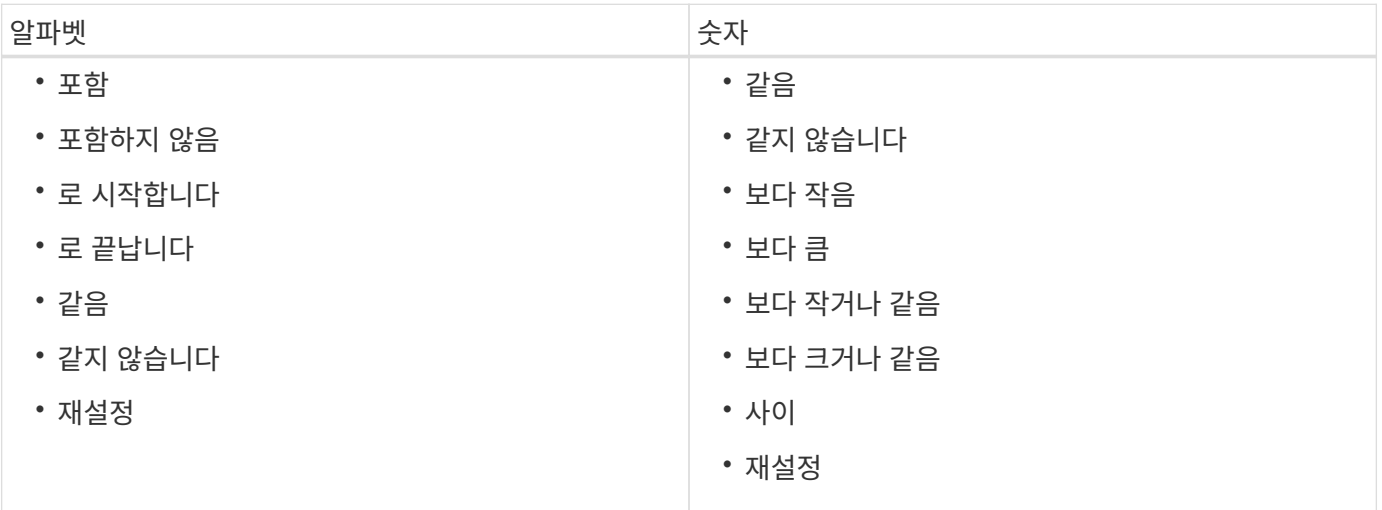

반복 일정 테이블에는 다음 열이 포함됩니다.

 $\cdot$  \* ID \*

스케줄의 식별자를 표시합니다.

• \* 워크플로 이름 \*

워크플로의 이름을 표시합니다.

• \* 사용자 입력 \*

84

• \* 상태 \*

• 별표 \*

워크플로와 연결된 일정의 이름을 표시합니다.

워크플로와 관련된 사용자 입력의 이름과 값을 표시합니다.

스케줄의 상태를 표시합니다. 가능한 값은 Active(활성) 및 Suspended(일시 중지) 입니다.

• \* 다음 실행 날짜 \*

일정에 연결된 워크플로가 다음에 실행될 날짜와 시간을 표시합니다.

검색 \* 필터 텍스트 상자에 실행 날짜와 시간을 입력하여 일정을 검색할 수 있습니다.

• \* 업데이트: \*

스케줄과 워크플로의 연결이 업데이트된 날짜와 시간을 표시합니다.

검색 \* 필터 텍스트 상자에서 일정 아이콘을 클릭하여 특정 날짜에 반복되는 일정을 검색합니다.

• \* 업데이트: \*

스케줄과 워크플로의 연결을 수정한 사용자의 이름을 표시합니다.

### 도구 모음

도구 모음은 열 머리글 위에 있습니다. 도구 모음의 아이콘을 사용하여 다양한 작업을 수행할 수 있습니다. 이러한 작업은 창의 오른쪽 클릭 메뉴에서도 액세스할 수 있습니다.

# • \* (일시 중단) \*

활성화된 워크플로의 실행을 일시 중단할 수 있는 반복 실행 일시 중단 대화 상자를 엽니다.

• \* • (재개) \*

일시 중단된 워크플로의 실행을 재개합니다.

• \* (삭제) \*

선택한 일정을 삭제할 수 있는 반복 실행 삭제 확인 대화 상자를 엽니다.

# 예약 창

예약 창에는 예약으로 표시된 각 워크플로우가 표시되며, 예약을 관리할 수 있습니다. 이 창은 \* 실행 \* > \* 예약 \* 을 선택하여 액세스할 수 있습니다.

예약은 해당 워크플로가 실행될 때 특정 예약된 워크플로에 대해 선택한 리소스를 사용할 수 있도록 하는 데 도움이 됩니다.

- 예약 테이블
- 도구 모음

#### 예약 테이블

예약 테이블에는 예약을 위해 제출된 워크플로가 나열됩니다. 각 열에 사용할 수 있는 필터링 및 정렬 기능을 사용하거나 열 순서를 다시 정렬하여 표 표시를 사용자 지정할 수 있습니다.

- <sup>•</sup> 전체 테이블에 대한 필터링을 설정하거나 해제합니다. 필터링이 비활성화된 경우 아이콘 위에 빨간색 "x"가 나타납니다.
- 두 번 클릭합니다 | 2 필터링 선택을 지우고 재설정합니다.
- ▼ 각 열 머리글에서 열의 내용을 기준으로 필터링할 수 있습니다. 를 클릭합니다 ▼ 열에서 드롭다운 목록 또는 사용 가능한 모든 항목의 특정 항목을 필터링할 수 있습니다.
- 열 머리글을 클릭하면 정렬 순서가 오름차순과 내림차순으로 전환됩니다. 적용된 정렬 순서를 정렬 화살표( 오름차순 및 의 경우 ▼ 내림차순).
- 열의 위치를 다시 정렬하려면 열을 끌어서 놓아 원하는 순서대로 배치할 수 있습니다. 그러나 이러한 열은 숨기거나 삭제할 수 없습니다.
- 검색 \* 필터 텍스트 상자를 클릭하면 특정 콘텐츠를 검색할 수 있습니다. 또한 지원되는 연산자를 사용하여 해당 열 유형, 알파벳 또는 숫자를 검색할 수 있습니다.

다음 표에는 예약 테이블에서 지원되는 알파벳 및 숫자 칼럼 목록이 \* 검색 \* 필터 텍스트 상자에 나와 있습니다.

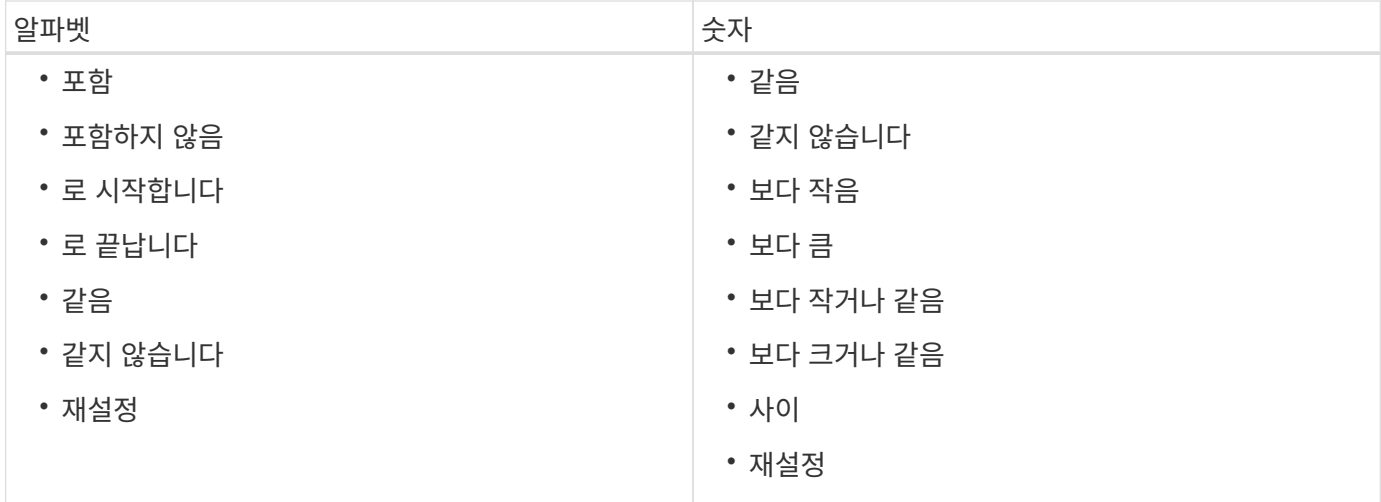

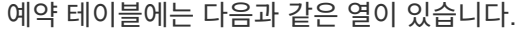

작업의 식별 번호를 표시합니다.

워크플로 이름을 표시합니다.

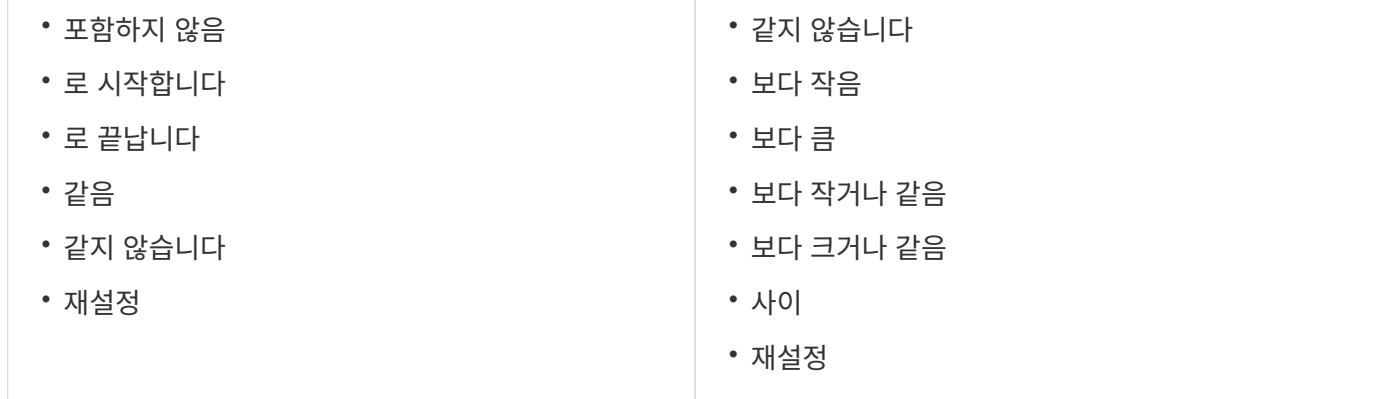

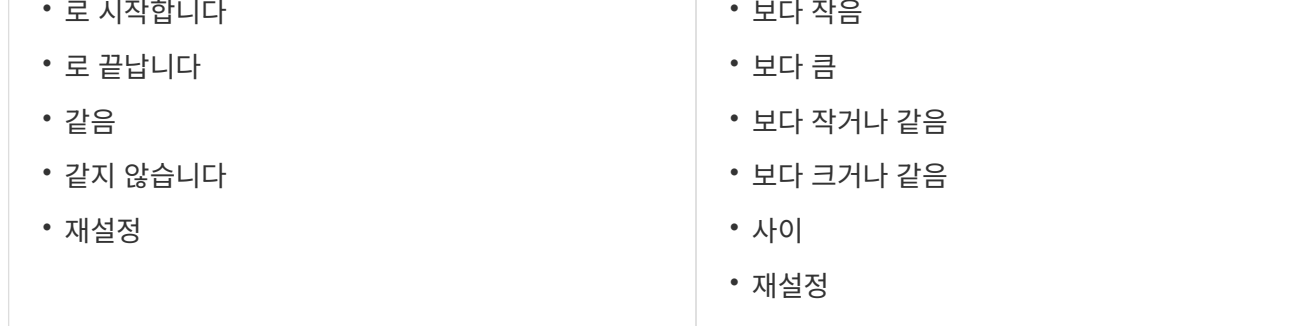

특정 실행 날짜를 검색하려면 \* Search \* filter(검색 \* 필터) 텍스트 상자에서 달력 아이콘을 클릭합니다.

• \* 작업 번호 \*

• \* 워크플로 \*

• \* 실행 시간 \*

작업이 예약된 시간, 즉 예약이 생성된 시간을 표시합니다.

작업이 실행되도록 예약된 시간 또는 작업이 실행된 시간을 표시합니다.

작업 식별 번호는 고유하며 작업을 시작할 때 서버에서 지정됩니다.

• \* 예약 시간 \*

86

선택한 예약을 삭제할 수 있는 예약 삭제 확인 대화 상자를 엽니다.

작업은 창의 오른쪽 클릭 메뉴에서도 액세스할 수 있습니다.

• \* ◙ (삭제) \*

도구 모음 도구 모음은 열 머리글 위에 있습니다. 도구 모음의 아이콘을 사용하여 다양한 작업을 수행할 수 있습니다. 이러한

예약을 시뮬레이션할 때 생성되는 오류 메시지를 표시합니다.

• \* 캐시가 업데이트됨 \*

◦ 부분적으로 성공했습니다

예약이 확인되었으며 캐시된 데이터에 반영되었는지 여부를 표시합니다(예 또는 아니요). 이 캐시 업데이트는 데이터 획득 프로세스에 의해 수행됩니다.

- 계획 수립
- 사용되지 않음
- 중단 중

◦ 보류 중

• \* 마지막 오류 \*

- 예약됨
- 승인을 기다리는 중입니다
- 취소됨
- 성공했습니다
- 실행 중
- 실패했습니다
- 
- 모두
- Workflow 실행 작업의 상태를 표시합니다. 상태 옵션은 다음과 같습니다.
- \* 워크플로 상태 \*

명령의 문자열 표현에서 생성된 예약에 대한 설명을 표시합니다.

• \* 예약 \*

예약이 이루어진 명령을 표시합니다. 예를 들어, "Create Volume myVolume of size 20MB" 명령을 실행하는 워크플로의 경우 Create Volume이 표시됩니다.

• \* 명령 이름 \*

특정 예약 날짜를 검색하려면 \* 검색 \* 필터 텍스트 상자에서 달력 아이콘을 클릭합니다.

• \* ○ (새로 고침) \*

예약 테이블의 내용을 새로 고칩니다.

# 스케줄 창

일정 창에서는 워크플로의 일정을 생성, 편집 및 삭제할 수 있습니다. 특정 날짜 및 시간에 실행되도록 워크플로를 예약할 수 있습니다. 이 창은 \* Execution \* > \* Schedules \* 를 선택하여 액세스할 수 있습니다.

- 스케줄 테이블
- 도구 모음

# 스케줄 테이블

Schedules 테이블에는 워크플로 실행에 대한 기존 일정이 테이블 형식으로 나열됩니다. 각 열에 사용할 수 있는 필터링 및 정렬 기능을 사용하거나 열 순서를 다시 정렬하여 표 표시를 사용자 지정할 수 있습니다.

- 전체 테이블에 대한 필터링을 설정하거나 해제합니다. 필터링이 비활성화된 경우 아이콘 위에 빨간색 "x"가 나타납니다.
- 두 번 클릭합니다 | 2 필터링 선택을 지우고 재설정합니다.
- $\bullet$  각 열 머리글에서 열의 내용을 기준으로 필터링할 수 있습니다. 를 클릭합니다  $\bullet$  열에서 드롭다운 목록 또는 사용 가능한 모든 항목의 특정 항목을 필터링할 수 있습니다.
- 열 머리글을 클릭하면 정렬 순서가 오름차순과 내림차순으로 전환됩니다. 적용된 정렬 순서를 정렬 화살표( 오름차순 및 의 경우 ▼ 내림차순).
- 열의 위치를 다시 정렬하려면 열을 끌어서 놓아 원하는 순서대로 배치할 수 있습니다. 그러나 이러한 열은 숨기거나 삭제할 수 없습니다.
- 검색 \* 필터 텍스트 상자를 클릭하면 특정 콘텐츠를 검색할 수 있습니다. 또한 지원되는 연산자를 사용하여 해당 열 유형, 알파벳 또는 숫자를 검색할 수 있습니다.

다음 표에는 별표 표에 있는 영문자 및 숫자 칼럼에 대해 지원되는 연산자가 나열되어 있습니다. 이 연산자는 \* 검색 \* 필터 텍스트 상자에서 사용할 수 있습니다.

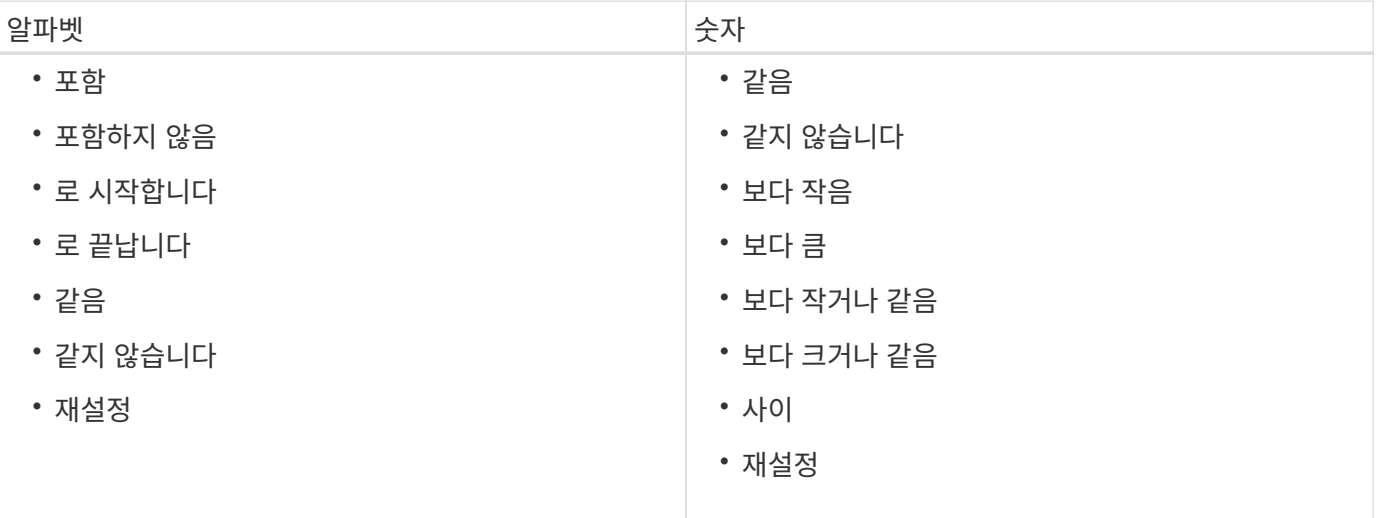

Schedules 테이블에는 다음과 같은 열이 있습니다.

 $\cdot$  \* ID \*

스케줄의 식별자를 표시합니다.

• \* 이름 \*

스케줄의 이름을 표시합니다.

• \* 설명 \*

스케줄에 대한 설명을 표시합니다.

• \* 연결 수 \*

스케줄과 연결된 워크플로의 수를 표시합니다.

• \* 업데이트: \*

일정이 수정된 날짜 및 시간을 표시합니다.

검색 \* 필터 텍스트 상자에서 달력 아이콘을 클릭하여 특정 날짜에 업데이트된 일정을 검색합니다.

• \* 업데이트: \*

스케줄을 수정한 사용자의 이름을 표시합니다.

## 도구 모음

도구 모음은 열 머리글 위에 있습니다. 도구 모음의 아이콘을 사용하여 다양한 작업을 수행할 수 있습니다. 이러한 작업은 창의 오른쪽 클릭 메뉴에서도 액세스할 수 있습니다.

• \* **p** (신규) \*

새 일정을 추가할 수 있는 새 일정 대화 상자를 엽니다.

• \* (편집) \*

선택한 일정을 편집할 수 있는 일정 편집 대화 상자를 엽니다.

• \* **•** (삭제) \*

선택한 일정을 삭제할 수 있는 일정 삭제 확인 대화 상자를 엽니다.

새 일정 대화 상자

새 일정 대화 상자를 사용하여 특정 빈도로 워크플로가 실행되도록 워크플로의 새 일정을 만들 수 있습니다. 예를 들어 매주 월요일에 실행되도록 워크플로를 예약할 수 있습니다.

새 스케줄 구성 속성

• \* 이름 \*

일정의 이름을 지정할 수 있습니다.

• \* 설명 \*

일정에 대한 설명을 입력할 수 있습니다.

• \* 주파수 \*

스케줄과 연결된 워크플로우를 실행해야 하는 빈도를 지정할 수 있습니다. 시간별 옵션은 기본적으로 선택되어 있습니다. 빈도는 시간별, 일별, 주별 또는 월별 중 선택할 수 있습니다.

예를 들어 매주 화요일 오전 9시에 워크플로를 실행하려면 주별 옵션을 선택하고 시간을 '9:00'으로, 요일을 '화요일 '으로 입력해야 합니다 시간을 지정할 때 콜론을 사용해야 합니다.

24시간 형식이 지원됩니다. 입력한 데이터는 서버 시간을 기준으로 합니다.

명령 버튼

• \* OK \*(확인 \*)

설정 설정을 저장하고 대화 상자를 닫습니다.

• \* 취소 \*

변경 사항이 있으면 취소하고 대화 상자를 닫습니다.

# 워크플로 창

워크플로 창에는 사용 가능한 모든 워크플로가 사전순으로 표시됩니다. Workflow Design \* > \* Workflow \* 를 선택하여 이 창에 액세스할 수 있습니다.

역할 및 계정 권한에 따라 이 창이 표시되지 않을 수 있습니다.

- 워크플로 테이블
- 도구 모음

## 워크플로 테이블

워크플로 테이블에는 사용 가능한 워크플로가 나열됩니다. 각 열에 사용할 수 있는 필터링 및 정렬 기능을 사용하거나 열 순서를 다시 정렬하여 표 표시를 사용자 지정할 수 있습니다.

- <sup>•</sup> [20] 전체 테이블에 대한 필터링을 설정하거나 해제합니다. 필터링이 비활성화된 경우 아이콘 위에 빨간색 "x"가 나타납니다.
- 두 번 클릭합니다 | 2 필터링 선택을 지우고 재설정합니다.
- ▼ 각 열 머리글에서 열의 내용을 기준으로 필터링할 수 있습니다. 를 클릭합니다 ▼ 열에서 드롭다운 목록 또는 사용

가능한 모든 항목의 특정 항목을 필터링할 수 있습니다.

- 열 머리글을 클릭하면 정렬 순서가 오름차순과 내림차순으로 전환됩니다. 적용된 정렬 순서를 정렬 화살표( 오름차순 및 의 경우 ▼ 내림차순).
- 열의 위치를 다시 정렬하려면 열을 끌어서 놓아 원하는 순서대로 배치할 수 있습니다. 그러나 이러한 열은 숨기거나 삭제할 수 없습니다.
- 검색 \* 필터 텍스트 상자를 클릭하면 특정 콘텐츠를 검색할 수 있습니다. 또한 지원되는 연산자를 사용하여 해당 열 유형, 알파벳 또는 숫자를 검색할 수 있습니다.

워크플로 테이블에는 다음 열이 포함됩니다.

• \* 인증 \*

워크플로가 사용자 생성 $(\bullet)$ , PS $(\clubsuit)$ , 커뮤니티 $(\bullet)$ , 사용자 잠금 $(\bullet)$  또는 NetApp 인증 $(\bullet)$ 를 클릭합니다.

필터 목록에서 필요한 옵션 확인란을 선택하여 워크플로를 검색할 수 있습니다.

• \* 이름 \*

워크플로의 이름을 표시합니다.

검색 \* 필터 텍스트 상자에 이름을 입력하여 워크플로를 검색할 수 있습니다.

• \* 구성표 \*

워크플로와 관련된 구성표를 표시합니다. 스키마는 시스템의 데이터 모델을 나타냅니다. 예를 들어 VC 스키마에는 가상 머신, 호스트 및 데이터 저장소와 같은 가상 환경과 관련된 데이터가 포함됩니다.

검색 \* 필터 텍스트 상자에 해당 구성표 중 하나를 입력하여 워크플로를 검색할 수 있습니다.

• \* 엔터티 버전 \*

오브젝트의 버전 번호를 major.minor.revision 형식(예: 1.0.0)으로 표시합니다.

검색 \* 필터 텍스트 상자에 버전 번호를 입력하여 워크플로를 검색할 수 있습니다.

• \* 설명 \*

워크플로에 대한 설명을 표시합니다.

검색 \* 필터 텍스트 상자에 설명을 입력하여 워크플로를 검색할 수 있습니다.

• OS 호환성 \*

워크플로가 호스트 운영 체제와 호환되는지 여부를 나타냅니다.

• 최소 소프트웨어 버전 \*

워크플로를 실행하는 데 필요한 소프트웨어의 최소 버전을 지정합니다. 예를 들어, 소프트웨어는 clustered Data ONTAP 8.2.0 및 vCenter 6.0일 수 있습니다. 버전은 쉼표로 구분된 값으로 표시됩니다.

• \* 범주 \*

워크플로와 관련된 사용자 정의 레이블을 표시합니다.

범주를 사용하여 워크플로 모음을 구성할 수 있습니다. 예를 들어 워크플로를 구분하기 위해 프로비저닝 작업에 대한 별도의 범주, 유지 관리 작업 범주 및 서비스 해제 작업 범주가 있을 수 있습니다. 또한 특정 연산자에 대한 워크플로 실행을 제한하는 데 범주가 사용됩니다.

검색 \* 필터 텍스트 상자에 범주를 입력하여 워크플로를 검색할 수 있습니다.

• \* 마지막 업데이트 날짜: \*

워크플로를 마지막으로 업데이트한 날짜와 시간을 표시합니다.

필터 드롭다운 목록에서 필요한 시간 범주를 선택하여 워크플로를 검색할 수 있습니다.

• \* 업데이트: \*

워크플로를 업데이트한 사용자의 이름을 표시합니다.

검색 \* 필터 텍스트 상자에 사용자 이름을 입력하여 워크플로를 검색할 수 있습니다.

• \* 잠금 기준 \*

워크플로를 잠근 사용자의 이름을 표시합니다.

검색 \* 필터 텍스트 상자에 사용자 이름을 입력하여 워크플로를 검색할 수 있습니다.

• \* 생산 준비 완료 \*

워크플로가 생산 준비 완료로 표시되어 있는지 여부를 나타냅니다(참 또는 거짓).

필터 목록에서 필요한 제작 옵션 확인란을 선택하여 워크플로우를 검색할 수 있습니다.

#### 도구 모음

도구 모음은 열 머리글 위에 있습니다. 도구 모음의 아이콘을 사용하여 다양한 작업을 수행할 수 있습니다. 이러한 작업은 창의 오른쪽 클릭 메뉴에서도 액세스할 수 있습니다.

• \* o (신규) \*

새 워크플로의 세부 정보를 입력할 수 있는 새 워크플로 창을 엽니다.

• \* (편집) \*

선택한 워크플로의 워크플로 편집기를 엽니다. 이 편집기를 사용하여 워크플로를 편집할 수 있습니다. 워크플로를 두 번 클릭하여 워크플로 편집기를 열 수도 있습니다.

• \* <mark>를</mark><br>\* (클론) \*

> 선택한 워크플로의 클론 또는 복사본을 생성할 수 있는 새 워크플로 <selected\_workflow\_name> - copy 창을 엽니다.

• \* (잠금) \*

선택한 워크플로를 잠글 수 있는 워크플로 잠금 확인 대화 상자를 엽니다. 이 옵션은 사용자가 만든 워크플로에 대해서만 활성화됩니다.

• \* (잠금 해제) \*

선택한 워크플로의 잠금을 해제할 수 있는 워크플로 잠금 해제 확인 대화 상자를 엽니다. 이 옵션은 사용자가 잠근 워크플로에 대해서만 활성화됩니다. 그러나 관리자는 다른 사용자가 잠근 워크플로를 잠금 해제할 수 있습니다.

• \* (삭제) \*

선택한 워크플로를 삭제할 수 있는 워크플로 삭제 확인 대화 상자를 엽니다. 이 옵션은 사용자가 만든 워크플로에 대해서만 활성화됩니다.

• \* (내보내기) \*

선택한 워크플로를 .dar 파일로 저장할 수 있는 파일 다운로드 대화 상자를 엽니다. 이 옵션은 사용자가 만든 워크플로에 대해서만 활성화됩니다.

• \* ◘ (실행) \*

선택한 워크플로에 대해 워크플로 실행 <Selected\_workflow\_name> 대화 상자를 엽니다. 이 대화 상자에서 워크플로를 실행할 수 있습니다.

• \* ro (팩에 추가) \*

Add to Pack Workflow(팩에 추가) 대화 상자를 엽니다. 이 대화 상자에서 편집 가능한 팩에 워크플로 및 신뢰할 수 있는 요소를 추가할 수 있습니다.

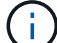

팩에 추가 기능은 인증이 \* 없음 \* 으로 설정된 워크플로에 대해서만 활성화됩니다

• \* ■ (팩에서 제거) \*

선택한 워크플로에 대해 Workflow에서 제거 대화 상자를 엽니다. 이 대화 상자에서 팩을 삭제하거나 팩에서 워크플로를 제거할 수 있습니다.

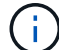

인증에서 제거 기능은 인증이 \* 없음 \* 으로 설정된 워크플로에 대해서만 활성화됩니다

새 워크플로 창

New Workflow \* (새 워크플로 \*) 창에는 새로 생성된 워크플로와 관련 명령이 표시됩니다.

새 워크플로

새 워크플로 \* 창은 창의 머리글에 워크플로 이름을 표시합니다. 관련 명령은 실행 순서대로 표시되는 열에 파란색 상자로 표시됩니다. 왼쪽에서 오른쪽으로, 위에서 아래로 읽습니다. 각 명령의 변수와 개체는 명령 열에 회색 상자로 표시됩니다.

• \* 행을 삽입합니다 \*

워크플로에서 선택한 행 위 또는 아래에 새 행을 추가합니다.

를 클릭할 수 있습니다 ← 마지막 사용 가능한 행 아래에 행을 추가합니다.

• \* 행 복사 \*

Workflow에서 선택한 행을 복사하여 클립보드에 저장합니다. 행을 복사해도 해당 행에 대해 설정된 반복 세부 정보는 복사되지 않습니다.

• \* 행 붙여넣기 \*

클립보드에 마지막으로 저장된 항목을 선택한 행 아래의 새 행에 배치합니다. 고유 이름은 변수에 사용되지만 식의 변수는 변경되지 않습니다.

• \* 행 반복 \*

행 반복 세부 정보 \* 대화 상자를 엽니다.

• \* 행 반복 편집 \*

선택한 행에 대해 \* 행 반복 \* 작업 집합을 수정할 수 있는 \* 행 반복 세부 정보 \* 대화 상자를 엽니다.

• \* 행 반복 제거 \*

선택한 행의 \* 행 반복 세부 정보 \* 대화 상자에서 \* 행 반복 \* 작업 집합을 취소합니다.

• \* 조건 추가 \*

행 <행 번호> 조건 대화 상자를 엽니다. 이 대화 상자에서 조건을 선택할 수 있습니다. 선택한 조건은 행의 모든 명령에 적용할 수 있습니다. 행의 모든 명령은 선택한 조건이 충족될 경우에만 실행됩니다.

• \* 행 제거 \*

Workflow에서 선택한 행을 삭제합니다.

• \* 새 승인 지점 \*

를 클릭할 수 있습니다 및 명령을 실행하기 전에 승인 지점을 추가할 수 있는 \* 새 승인 지점 \* 대화 상자를 엽니다.

• \* 승인점 편집 \*

를 클릭할 수 있습니다 ♣ 승인 지점 메모 편집 \* 대화 상자를 엽니다. 이 대화 상자에서 승인 지점 메모를 편집할 수 있습니다.

• \* 명령 매개변수 추가 \*

선택한 행의 명령에 대한 매개 변수를 추가합니다.

선택한 명령 아래에 있는 원하는 행에 커서를 놓고 를 클릭합니다 + 를 눌러 <command\_name> 매개 변수 대화 상자를 엽니다.

• \* 명령 매개변수 편집 \*

명령에 대해 선택한 매개 변수를 수정할 수 있도록 <command\_name> 매개 변수 대화 상자를 엽니다.

편집할 회색 상자 위에 커서를 놓고 를 클릭하여 <command\_name> 매개 변수 대화 상자를 열 수 있습니다.

• \* 명령 매개변수 삭제 \*

매개 변수를 제거합니다.

삭제할 회색 상자 위로 커서를 이동하고 회색 상자 오른쪽 위에 있는 ""X""를 클릭할 수 있습니다.

명령 버튼

명령 단추는 Workflow 창 아래쪽에서 사용할 수 있습니다. 창의 오른쪽 클릭 메뉴에서 명령에 액세스할 수도 있습니다.

• \* 미리보기 \*

사용자 입력 특성을 지정할 수 있는 \* 워크플로 미리보기 \* 대화 상자를 엽니다.

• \* 다른 이름으로 저장 \*

워크플로를 새 이름으로 저장할 수 있습니다.

• \* 저장 \*

워크플로를 저장합니다.

• \* 닫기 \*

창을 닫습니다. 이 과정에서 구성을 변경하면 \* 변경 사항 저장 확인 \* 대화 상자가 열리고 변경 사항을 저장하거나 변경 내용을 저장하지 않고 창을 닫거나 닫기 작업을 취소하라는 메시지가 표시됩니다.

명령 매개 변수 대화 상자

명령 실행을 위한 매개 변수 대화 상자를 통해 명령 실행에 대한 매개 변수 및 기타 설정을 지정할 수 있습니다.

대화 상자에 하나 이상의 사전 개체 탭과 다음 탭이 표시됩니다.

- 기타 매개변수
- 고급

**Dictionary objects>** 탭

• \* <사전 개체> \* 정의

특성을 지정하거나, 이전에 정의된 개체를 사용하거나, 기존 개체를 검색하여 사전 개체에 매핑되는 명령 매개 변수를 지정할 수 있습니다.

◦ \* 속성 입력 \*

이 변수의 속성을 입력할 수 있습니다. 로 표시된 필드에는 자원 선택 대화 상자를 사용할 수 있습니다 .

선택적으로 개체의 특정 특성에 대해 미리 정의된 값을 포함하는 템플릿을 사용할 수 있습니다. Dictionary object> \* 에서 사용하는 특성만 표시 확인란의 선택을 취소하여 추가 특성을 보고 사용할 수 있습니다. define <dictionary object> \* 옆의 상자에는 선택한 변수의 기본 이름이 표시됩니다. 변수의 이름을 편집할 수 있습니다. 필수 특성은 상자에 별표(\*)와 빨간색 테두리로 표시됩니다.

◦ \* 이전에 정의된 <사전 개체> \* 를 사용합니다

이전에 정의된 변수를 선택할 수 있습니다. 정의 <사전 개체> \* 옆의 상자에서 이전에 정의된 사전 개체를 선택할 수 있습니다.

◦ \* 기존 <사전 개체> \* 를 검색합니다

기존 사전 개체를 검색하여 변수를 정의할 수 있습니다. 사전 개체의 검색 기준을 지정할 수 있습니다. 사전 개체를 찾은 경우 다음 작업 중 하나를 지정할 수 있습니다.

- 워크플로를 중단합니다
- 명령을 사용하지 않도록 설정합니다
- Dictionary object>에 대한 속성을 채우고 명령을 실행합니다

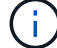

이 옵션은 \* attributes \* 옵션을 입력하여 옵션과 비슷합니다.

기타 매개변수

명령을 실행하기 위해 사전 개체에 매핑되지 않은 명령 매개 변수를 지정할 수 있습니다.

고급

명령 실행에 대한 조건을 지정하고 설명을 제공할 수 있습니다. 또한 Workflow에서 하나 이상의 명령이 실패한 경우에도 워크플로우 실행이 계속되도록 워크플로를 구성할 수도 있습니다.

• \* 이 명령을 실행합니다 \*

◦ \* 항상 \*

명령어를 무조건 실행한다.

◦ \* 다음 변수가 발견된 경우 \*

지정된 변수를 찾은 경우에만 명령을 실행할 수 있습니다. 인접 상자에서 변수를 지정할 수 있습니다.

◦ \* 다음 변수를 찾을 수 없는 경우 \*

지정된 변수를 찾을 수 없을 때만 명령을 실행할 수 있습니다. 인접 상자에서 변수를 지정할 수 있습니다.

◦ \* 다음 식이 TRUE \* 인 경우

지정된 MVFLEX Expression Language(MVEL) 식이 ""true""인 경우에만 명령을 실행할 수 있습니다. 인접한 상자에서 식을 지정할 수 있습니다.

• \* 설명 \*

명령에 대한 설명을 입력할 수 있습니다.

- \* 실행 실패 시 \*
	- \* 워크플로 실행 중단 \*

워크플로우 실행을 종료할 수 있습니다.

◦ \* 다음 단계에서 실행을 계속합니다 \*

다음 단계에서 워크플로 실행을 계속할 수 있습니다.

 $\cdot$  \* 다음 행에서 실행을 계속합니다. \*

다음 행에서 워크플로 실행을 계속할 수 있습니다.

자원 선택 대화 상자

자원 선택 대화 상자를 사용하면 자원을 검색하고 자원을 명령에 매핑할 수 있습니다.

- dictionary object> by tab을 선택합니다
- 고급 탭

**dictionary object> by tab**을 선택합니다

이 탭에서는 검색 기준으로 찾기 또는 필터를 지정하고 선택한 검색 조건에 대한 속성을 입력할 수 있습니다. 선택한 필터를 파인더로 저장할 수도 있습니다.

• \* 필터 규칙 정의 \*

vFiler 유닛, 애그리게이트, 가상 머신 등의 사전 항목 리소스에 대한 규칙 집합을 정의할 수 있습니다.

필터 규칙에는 하나 이상의 규칙 그룹이 포함될 수 있습니다.

규칙은 사전 항목 속성, 연산자 및 값으로 구성됩니다. 이 특성에는 해당 참조의 속성도 포함될 수 있습니다. 예를 들어, 다음과 같이 집계 규칙을 지정할 수 있습니다. ""aggr"" 문자열로 시작하는 이름의 모든 집계를 나열하고 사용 가능한 크기가 5GB보다 큽니다. 그룹의 첫 번째 규칙은 'name' 속성이고, 연산자 'tarts-with', 'aggr' 값이다. 같은 그룹에 대한 두 번째 규칙은 ""Available\_size\_MB"" 속성과 연산자 "">" 및 값 ""5000""입니다.

파인더를 선택한 경우 \* 필터 규칙 정의 \* 옵션이 비활성화됩니다.

Reset \* 버튼을 클릭하여 지정된 값을 지울 수 있습니다.

• \* 자연 키로 한 자원을 선택합니다 \*

리소스의 기본 키를 기반으로 리소스를 선택할 수 있습니다.

• \* 파인더 \*

목록에서 파인더를 선택할 수 있습니다. 기본적으로 \* 없음 \* 이 선택되어 있습니다.

필터는 찾기 목록 아래에 표시됩니다. 파인더를 선택한 경우에는 필터를 선택할 수 없습니다.

• \* 매개변수 \*

98

증분 이름 지정 마법사를 사용하면 기존 매개 변수 검색을 기반으로 속성 값을 정의할 수

증분 이름 지정 마법사

선택한 항목을 정렬 테이블에서 한 행 아래로 이동합니다.

◦ \* 아래로 \*

선택한 항목을 정렬 테이블에서 한 행 위로 이동합니다.

◦ \* 위로 \*

• \* 명령 버튼 \*

선택 <사전 개체> 기준 \* 탭에서 선택한 필터에 대한 속성 및 정렬 순서를 표시합니다. 정렬 순서는 리소스 선택에 중요합니다. 예를 들어 집계 정렬 순서로 내림차순을 선택한 경우 최대 "available\_space"를 가진 집계가 리소스로 선택됩니다. 특성의 정렬 순서를 변경하려면 특성의 상태 열을 클릭하고 목록에서 필요한 정렬 순서를 선택합니다.

• \* 테이블 정렬 \*

상자에 지정된 선택적 특성의 값이 ""true""인 경우에만 검색을 실행합니다. MVFLEX Expression Language(MVEL) 구문을 사용하여 선택적 특성을 지정할 수 있습니다.

• \* 다음 식이 TRUE \* 인 경우에만 검색을 실행합니다

명령어 실행 시 제한 없이 검색을 수행한다.

• \* 이 검색을 항상 실행합니다 \*

이 탭에서는 검색을 수행할 시기를 지정하고 리소스 속성 및 리소스 속성의 상태를 정렬할 수 있습니다.

고급 탭

변경 사항이 있으면 취소하고 대화 상자를 닫습니다.

◦ \* 취소 \*

설정 설정을 저장하고 대화 상자를 닫습니다.

◦ \* OK \*(확인 \*)

매개 변수 영역에서 값을 지정하기 전에 선택한 필터에 대한 매개 변수를 테스트할 수 있습니다.

◦ \* 테스트 \*

선택한 필터를 파인더로 저장합니다.

◦ \* Finder로 저장 \*

• \* 명령 버튼 \*

선택한 찾기 또는 필터의 값을 입력할 수 있습니다. 검색 기준을 완료하려면 모든 필수 값을 입력해야 합니다.

행 반복에 대한 인덱스 변수의 이름을 지정할 수 있습니다.

◦ \* 인덱스 변수 \*

특정 행을 실행할 횟수를 지정할 수 있습니다.

- \* 횟수 \*
- 변수
- 인덱스 변수
- 특정 행을 실행해야 하는 횟수입니다

다음을 지정할 수 있습니다.

• \* 횟수 \*

필요한 반복 옵션 유형을 선택할 수 있습니다. Number of Times \* 옵션은 기본적으로 선택되어 있습니다.

반복

행 반복 세부 정보 대화 상자에서는 행의 매개 변수를 반복할 방법을 지정할 수 있습니다.

특성 값에 대한 사용자 정의 식을 입력할 수 있습니다. MVFLEX Expression Language(MVEL) 구문을 사용하여 값을 지정할 수 있습니다.

◦ \* 사용자 정의 식 제공 \*

행 반복 세부 정보 대화 상자

◦ \* 증분 값 및 접미사 제공 \*

증분에 대한 숫자 값을 입력하고 선택적으로 속성 이름의 접미사를 입력할 수 있습니다.

사전 개체>가 지정된 검색 기준을 사용하여 발견된 경우 <attribute>의 값을 설정하는 방법을 선택할 수 있습니다.

• \* 위의 검색 기준과 일치하는 <사전 개체>가 없으면 <attribute>의 값을 입력합니다 \*

• \* 위의 검색 기준과 일치하는 <사전 개체>가 없으면 <attribute>의 값을 입력합니다 \*

사전 개체>를 지정한 검색 기준을 사용하여 찾을 수 없을 때 <attribute>에 대한 값을 지정할 수 있습니다.

사전 개체>를 지정한 검색 기준을 사용하여 찾을 수 없을 때 <attribute>에 대한 값을 지정할 수 있습니다.

• \* 위의 검색 기준을 사용하여 <사전 개체>를 찾은 경우 <attribute>에 대한 값을 \* 로 설정합니다

사전 개체에 대한 검색 기준을 지정할 수 있는 \* 리소스 선택 \* 대화 상자를 엽니다.

• \* 기존 <사전 개체> \* 검색 기준

◦ \* 변수 \*

행 반복 중에 사용해야 하는 추가 변수를 포함할 수 있습니다.

▪ \* 추가 \*

변수 테이블에 새 행을 추가합니다.

▪ \* 제거 \*

변수 테이블에서 선택한 행을 제거합니다.

• \* 그룹 내 모든 리소스에 대해 \*

다음을 지정할 수 있습니다.

- 리소스 유형
- 리소스 검색 기준
- 자원 변수
- 인덱스 변수
- 그룹 크기 변수
- 변수
- \* 리소스 유형 \*

리소스 유형을 선택할 수 있습니다.

◦ \* 리소스 검색 기준 \*

선택한 자원 유형의 자원 검색 기준을 지정할 수 있는 자원 선택 대화 상자를 엽니다. 지정된 기준에 따라 검색된 각 리소스에 대해 루프가 실행됩니다.

◦ \* 리소스 변수 \*

자원 변수의 이름을 입력할 수 있습니다.

◦ \* 인덱스 변수 \*

행 반복의 인덱스를 지정할 수 있습니다.

◦ \* 그룹 크기 변수 \*

그룹 크기 변수의 이름을 입력할 수 있습니다.

◦ \* 변수 \*

행 반복 중에 사용해야 하는 추가 변수를 포함할 수 있습니다.

• \* 명령 버튼 \*

◦ \* OK \*(확인 \*)

설정을 저장하고 대화 상자를 닫습니다.

◦ \* 취소 \*

는 변경 사항을 저장하지 않고 대화 상자를 닫습니다.

## **workflow <workflow name>(**워크플로 이름**>)** 창

Workflow <Workflow name>(작업 흐름 이름) 창에는 선택한 워크플로와 관련 명령 및 매개 변수가 표시됩니다. 워크플로와 관련된 명령은 왼쪽에서 오른쪽으로 순서대로 정렬된 열에 파란색 상자로 표시됩니다. 각 명령의 변수와 개체는 명령 아래에 회색 상자로 표시됩니다.

**Workflow(**작업 흐름**)** 탭

Workflow(작업 흐름) 탭에서는 하위 워크플로우와 명령을 선택 및 사용하고 표시 이름을 사용자 지정할 수 있습니다.

• \* 사용 가능한 단계 \*

사용 가능한 하위 워크플로 및 워크플로에 추가할 수 있는 명령 목록을 제공합니다.

이름, 구성표 및 최소 소프트웨어 버전을 텍스트 상자의 검색 문자열로 사용하여 하위 워크플로 또는 명령을 검색할 수 있습니다.

명령의 순서를 다시 정렬하여 워크플로 표시를 사용자 지정할 수 있습니다. 명령을 재배열하려면 명령을 필요한 순서로 끌어 놓을 수 있습니다. 명령을 두 번 클릭하면 해당 명령이 목록의 끝으로 이동합니다. 파란색 상자에서 명령의 표시 이름을 두 번 클릭하여 표시 이름을 수정할 수 있습니다. 파란색 상자 위로 커서를 이동한 다음 오른쪽 위 모서리에 있는 ""X""를 클릭하여 명령을 삭제할 수 있습니다.

행 번호를 클릭하여 행에서 다양한 기능을 수행할 수 있습니다.

◦ \* 행을 삽입합니다 \*

워크플로에서 선택한 행 위나 아래에 새 행을 삽입합니다.

◦ \* 행 복사 \*

Workflow에서 선택한 행을 복사하여 클립보드에 저장합니다. 행에 대해 설정된 반복 세부 정보는 행이 복사될 때 복사됩니다.

◦ \* 행 반복 \*

반복 유형을 지정할 수 있는 행 반복 세부 정보 대화 상자를 엽니다.

◦ \* 조건 추가 \*

행 <행 번호> 대화 상자의 조건을 엽니다. 이 대화 상자에서 조건을 선택할 수 있습니다. 선택한 조건은 행의 모든 명령에 적용할 수 있습니다. 행의 모든 명령은 선택한 조건이 충족될 경우에만 실행됩니다.

◦ \* 행 제거 \*

Workflow에서 선택한 행을 삭제합니다.

• \* 행 붙여넣기 \*

복사한 행을 선택한 행 위나 아래에 붙여 넣습니다. 이 옵션은 행 복사 기능을 선택한 후에 사용할 수 있습니다.

세부 정보 탭

세부 정보 탭에서는 워크플로에 대한 일반 정보를 제공할 수 있습니다.

• \* 워크플로 이름 \*

영숫자 문자열을 사용하여 워크플로의 이름을 지정할 수 있습니다.

• \* 엔터티 버전 \*

워크플로의 버전 번호를 jajor.minor.revision 형식(예: 1.0.0)으로 입력할 수 있습니다.

• \* 범주 \*

워크플로에 연결된 범주를 표시합니다. 범주 창에서 범주에 워크플로를 할당할 수 있습니다.

• \* 워크플로 설명 \*

워크플로에 대한 설명을 입력할 수 있습니다. 필드를 클릭하여 설명 편집 대화 상자를 열 수 있습니다.

• \* 생산 준비 완료 \*

워크플로우를 프로덕션에 사용할 준비가 되어 있는 것으로 표시하여 워크플로우를 실행하고 워크플로 창에 나열할 수 있습니다.

• \* 예약된 요소 고려 \*

선택한 리소스를 구성한 예약 만료 기간까지 워크플로에 사용할 수 있는 경우 워크플로에 예약 기능을 사용할 수 있습니다. 예약 기능을 사용하면 리소스를 선택하는 동안 다른 워크플로에서 예약한 리소스를 제외할 수 있습니다.

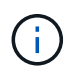

다른 워크플로에서 설정한 예약을 고려하지 않고 영구 캐시의 내용만 검색하도록 필터를 요청하는 경우 이 확인란을 선택하지 않아야 합니다.

• \* 요소 존재 검증 활성화 \*

요소가 있는지 확인하고 워크플로 실행 중에 특정 작업이 실패하지 않도록 할 수 있습니다. 예를 들어, 기존 볼륨과 동일한 이름의 어레이에 새 볼륨을 생성하지 않도록 할 수 있습니다.

• \* 최소 소프트웨어 버전 \*

워크플로를 실행하는 데 필요한 소프트웨어의 최소 버전을 지정합니다. 예를 들어, 소프트웨어는 clustered Data ONTAP 8.2.0 및 vCenter 6.0일 수 있습니다. 버전은 쉼표로 구분된 값으로 표시됩니다.

사용자 입력 탭

사용자 입력 탭에서는 Workflow 객체를 정의하고 사용자 입력을 생성할 때 생성한 사용자 입력 속성을 보고 편집할 수 있습니다. 사용자 입력 속성의 값은 워크플로를 미리 보거나 실행할 때 채워집니다.

편집할 사용자 입력을 두 번 클릭하면 변수 편집:<user\_input> 대화 상자가 열리고 사용자 입력을 편집할 수 있습니다.

열 순서를 다시 정렬하여 표 표시를 사용자 지정할 수 있습니다. 열을 다시 정렬하려면 열을 필요한 순서대로 끌어서 놓을 수 있습니다. 그러나 이러한 열은 숨기거나 삭제할 수 없습니다.

• \* 이름 \*

사용자 입력 속성의 이름을 표시합니다.

• \* 표시 이름 \*

워크플로 사용자에게 표시되는 이름을 표시합니다.

• \* 유형 \*

문자열, 쿼리, 부울, 테이블 등의 사용자 입력 유형을 표시합니다. 또는 password 로 설정합니다.

• \* 값 \*

사용자 입력에 허용되는 값(예: 숫자 범위 및 문자열 정규식)을 표시합니다.

• \* 기본값 \*

사용자 입력의 기본값을 표시합니다.

• \* 입력 종속성 \*

선택한 사용자 입력에 값을 제공하는 목록의 다른 사용자 입력을 표시합니다.

• \* 그룹 \*

사용자 입력 속성에 대한 그룹의 이름을 표시합니다.

• \* 필수 \*

사용자 입력의 상태를 표시합니다. 이 확인란이 선택된 것으로 표시되면 사용자 입력 속성은 워크플로 실행을 위해 필수입니다.

- \* 명령 버튼 \*
	- \* 위로 \*

선택한 항목을 테이블의 한 행 위로 이동합니다.

◦ \* 아래로 \*

선택한 항목을 테이블의 한 행 아래로 이동합니다.

상수 탭

상수 탭에서는 워크플로에서 여러 번 사용할 수 있는 상수 값을 정의할 수 있습니다. 상수 값으로 다음을 지정할 수 있습니다.

- 번호
- 문자열
- MVEL 식
- 기능
- 사용자 입력
- 변수

각 열을 정렬하고 열 순서를 다시 정렬하여 표 표시를 사용자 지정할 수 있습니다.

• \* 이름 \*

상수의 이름을 표시합니다.

• \* 설명 \*

상수에 대한 설명을 지정할 수 있습니다.

• \* 값 \*

상수 값을 지정할 수 있습니다.

- \* 명령 버튼 \*
	- \* 추가 \*

Constants 테이블에 새 행을 추가합니다.

◦ \* 제거 \*

Constants 테이블에서 선택한 행을 삭제합니다.

상수를 마우스 오른쪽 단추로 클릭하여 복사 및 붙여넣기 기능을 사용할 수도 있습니다.

#### **Return Parameters(**매개 변수 반환**)** 탭

매개 변수 반환 탭을 사용하면 모니터링 창 또는 웹 서비스에서 볼 수 있는 워크플로의 반환 매개 변수를 정의하고 설명을 제공할 수 있습니다.

• \* 매개 변수 값 \*

매개 변수 값을 지정할 수 있습니다.

• \* 매개 변수 이름 \*

매개 변수 이름을 지정할 수 있습니다.

• \* 설명 \*

선택한 매개 변수에 대한 설명을 지정할 수 있습니다.

- \* 명령 버튼 \*
	- \* 행 추가 \*

반환 매개 변수 테이블에 새 행을 추가합니다.

◦ \* 행 제거 \*

Return Parameters 테이블에서 선택한 행을 삭제합니다.

#### 도움말 내용 탭

도움말 콘텐츠 탭에서는 워크플로의 도움말 콘텐츠를 추가, 보기 및 제거할 수 있습니다. Workflow 도움말 내용에서는 스토리지 운영자를 위한 워크플로우에 대한 정보를 제공합니다.

## 고급 탭

고급 탭을 사용하면 API 호출을 통해 워크플로 실행을 위한 사용자 지정 URI 경로를 구성할 수 있습니다. URI 경로의 각 세그먼트는 대괄호로 묶인 워크플로의 유효한 이름 또는 문자열일 수 있습니다.

예를 들어 /DevOps/{ProjectName}/clone을 사용할 수 있습니다. 이 워크플로는 *https:*//WFA - Server:HTTPS\_port/REST/DevOps/Project1/clone/작업을 호출하는 것으로 호출할 수 있습니다.

#### 명령 버튼

명령 단추는 Workflow 창 아래쪽에서 사용할 수 있습니다. 창의 오른쪽 클릭 메뉴에서 명령에 액세스할 수도 있습니다.

• \* 미리보기 \*

사용자 입력 특성을 지정할 수 있는 워크플로 미리 보기 대화 상자를 엽니다.

• \* 다른 이름으로 저장 \*

워크플로를 새 이름으로 저장할 수 있습니다.

• \* 저장 \*

설정 설정을 저장합니다.

워크플로 실행 대화 상자

워크플로 실행 대화 상자에서는 워크플로에 필요한 사용자 입력, 실행 시간 및 실행 주석을 지정할 수 있습니다.

사용자 입력

워크플로의 입력을 지정할 수 있습니다. 필수 특성은 별표(\*)로 표시되고 상자의 테두리는 빨간색으로 표시됩니다.

옵션

워크플로우 실행 시간을 지정할 수 있습니다.
• \* 지금 실행 \*

워크플로를 즉시 실행할 수 있습니다.

• \* 반복 실행 \*

정기적으로 되풀이되도록 워크플로를 설정할 수 있습니다. 이 옵션은 일정이 생성된 경우에만 표시됩니다.

• \* 한 번 실행 \*

워크플로우 실행을 예약할 수 있습니다.

실행 설명

워크플로 실행에 대한 설명을 지정할 수 있습니다. 이 설명은 실행 상태 창에 표시됩니다.

변수 편집 대화 상자

변수 편집:<UserInputName> 대화 상자에서 워크플로의 사용자 입력 특성을 편집할 수 있습니다.

## 속성

• \* 변수 이름 \*

사용자 입력의 이름을 편집할 수 있습니다. 사용자 입력의 이름을 바꾸면 워크플로의 사용자 입력에 대한 모든 참조가 업데이트됩니다.

• \* 표시 이름 \*

사용자 입력의 표시 이름을 지정하거나 편집할 수 있습니다. 유사한 이름의 사용자 입력 속성을 만든 경우 고유한 표시 이름을 지정할 수 있습니다.

• \* 설명 \*

사용자 입력에 대한 설명을 지정하거나 편집할 수 있습니다. 워크플로를 실행하거나 미리 볼 때 설명이 도구 설명으로 나타납니다.

• \* 유형 \*

사용자 입력 유형을 선택할 수 있습니다. 선택한 옵션에 따라 필드나 대화 상자 링크가 표시됩니다. 사용 가능한 옵션은 다음과 같습니다.

- String: Regex 필드에 유효한 값에 대한 정규식을 입력할 수 있습니다(예: \*).
- 번호: 범위 필드에 숫자 범위를 입력할 수 있습니다(예: 1 15).
- Enum: Enum Values 필드에 닫힌 값 목록을 입력할 수 있습니다.
- 쿼리: 결과를 얻기 위해 간단한 SQL 쿼리를 입력할 수 있습니다.

사용자는 결과의 첫 번째 열에 있는 값만 선택할 수 있습니다.

◦ 쿼리(다중 선택): 값 목록을 가져오는 SQL 쿼리를 입력할 수 있습니다.

사용자는 워크플로를 실행하는 동안 단일 값 또는 여러 값을 선택할 수 있습니다. 예를 들어, 공유 및 내보내기가 포함된 단일 볼륨, 여러 볼륨 또는 볼륨을 선택할 수 있습니다.

결과에 표시된 열에서 값을 선택할 수 있습니다. 행을 선택하면 선택한 행의 모든 열에서 값이 선택됩니다.

◦ 부울: 사용자 입력 대화 상자에 확인란을 표시할 수 있습니다.

◦ 표: 워크플로를 실행하는 동안 여러 값을 입력하는 데 사용할 수 있는 테이블의 열 머리글을 지정할 수 있습니다. 예를 들어 노드 이름과 포트 이름 목록을 지정하는 데 사용할 수 있는 테이블을 지정할 수 있습니다.

또한 열 사용자 입력의 유형과 열 사용자 입력과 관련된 속성을 구성할 수 있습니다. 선택한 사용자 입력 유형에 따라 대화 상자가 표시됩니다. 사용 가능한 옵션은 다음과 같습니다.

- String: Regex 필드에 유효한 값에 대한 정규식을 입력할 수 있습니다(예: \*).
- 번호: 범위 필드에 숫자 범위를 입력할 수 있습니다(예: 1 15).
- Enum: Enum Values 필드에 닫힌 값 목록을 입력할 수 있습니다.
- 쿼리: 결과를 얻기 위해 간단한 SQL 쿼리를 입력할 수 있습니다.

사용자는 결과의 첫 번째 열에 있는 값만 선택할 수 있습니다. 테이블 사용자 입력 열의 쿼리는 쿼리 내의 다른 사용자 입력을 참조할 수 없습니다.

- 부울: 드롭다운 목록에서 부울 값으로 ""true" 또는 ""false""를 선택할 수 있습니다.
- 암호: 사용자가 입력한 암호를 암호화할 수 있습니다.

암호화된 암호는 WFA 애플리케이션 및 로그 파일에 걸쳐 별표 문자 시퀀스로 표시됩니다.

◦ 사전: 선택한 사전 항목에 대한 테이블 데이터를 추가할 수 있습니다.

사전 항목 속성은 반환할 속성을 선택합니다. 워크플로를 실행하는 동안 단일 값 또는 여러 값을 선택할 수 있습니다. 예를 들어 공유 및 내보내기가 포함된 단일 볼륨, 여러 볼륨 또는 볼륨을 선택할 수 있습니다. 기본적으로 단일 값이 선택됩니다. 필터링할 규칙을 선택할 수도 있습니다. 규칙은 사전 항목 속성, 연산자 및 값으로 구성됩니다. 이 특성에는 해당 참조의 속성도 포함될 수 있습니다. 예를 들어, 이름이 ""aggr""이고 사용 가능한 크기가 5GB보다 큰 모든 애그리게이트를 나열하여 집계에 대한 규칙을 지정할 수 있습니다. 그룹의 첫 번째 규칙은 이름, 연산자 'tarts-with', 값 kaggr입니다. 같은 그룹에 대한 두 번째 규칙은 연산자 > 와 값 5000을 가진 속성 Available\_size\_MB 입니다.

• \* 값 잠금 \*

사용자가 쿼리 반환 값 이외의 값을 입력할 수 있는지 여부를 지정할 수 있습니다. 이 확인란을 선택하면 사용자가 값을 제공할 수 없으며 쿼리 반환 값만 선택할 수 있습니다. 이 옵션은 Enum 및 Query 유형 옵션과 함께 사용됩니다.

• \* 기본값 \*

사용자 입력의 기본값을 설정할 수 있습니다.

• \* 필수 \*

워크플로우 실행에 사용자 입력이 필수인지 여부를 지정할 수 있습니다.

• \* 그룹 이름 \*

관련된 사용자 입력 특성을 함께 그룹화할 수 있습니다. 사용자 입력 속성은 워크플로를 미리 보거나 실행할 때 정의한 그룹으로 표시됩니다. 예를 들어 볼륨 세부 사항과 관련된 사용자 입력 특성을 함께 그룹화할 수 있습니다.

• \* 기본적으로 그룹을 확장합니다 \*

그룹에 지정된 모든 사용자 입력 특성을 확장된 목록으로 표시할 수 있습니다. 이 확인란을 선택하지 않으면 사용자 입력 그룹이 축소된 상태로 표시됩니다.

## 종속성

다른 사용자 입력에 대해 입력된 값을 기반으로 사용자 입력을 활성화할 수 있습니다. 예를 들어 NAS 프로토콜을 구성하는 워크플로우에서 프로토콜에 필요한 사용자 입력을 ""NFS""로 지정하여 "read-write host list""user input" 또는 ""cifs""를 설정하여 ""cifs acl configuration""을 활성화할 수 있습니다.

• \* 의존할 사용자 입력을 선택하십시오 \*

변수 이름 필드에 표시되는 사용자 입력을 활성화하는 데 필요한 사용자 입력을 선택할 수 있습니다.

• \* 해당 값(쉼표로 구분) \*

변수 이름 필드에 사용자 입력을 표시할 수 있는 조건부 사용자 입력 값을 지정할 수 있습니다.

워크플로 미리보기 대화 상자

워크플로 미리 보기 대화 상자에서는 워크플로와 관련된 사용자 입력 값을 지정한 다음 지정된 값을 사용하여 해당 워크플로의 실행을 미리 볼 수 있습니다.

사용자 입력 값

워크플로 미리 보기 대화 상자에는 선택한 워크플로와 관련된 사용자 입력이 표시되고 사용자 입력의 값을 설정할 수 있습니다.

## 명령 버튼

• \* 미리보기 \*

연결된 워크플로의 모니터링 창을 엽니다.

• \* 취소 \*

대화 상자를 닫습니다.

모니터링 창

모니터링 창에는 워크플로의 계획 또는 실행 단계 결과에 대한 세부 정보가 표시됩니다. 창의 탭에는 읽기 전용 콘텐츠가 표시됩니다. Details \*, \* Preview \* 또는 \* Execute \* 옵션을

선택하면 WFA 애플리케이션의 다양한 영역에서 이 창에 액세스할 수 있습니다.

- 상태 영역
- 유동 탭
- 세부 정보 탭
- 실행 계획 탭
- 사용자 입력
- Return Parameters(매개 변수 반환) 탭
- 기록 탭

상태 영역

탭 위의 상태 영역에는 계획 또는 실행 프로세스의 결과에 대한 자세한 정보가 표시됩니다.

• \* 워크플로 상태 \*

창 맨 위에 색으로 구분된 머리글이 계획 또는 실행 프로세스의 결과를 표시합니다.

- 녹색은 계획 완료 또는 실행 완료와 같은 성공적인 작업을 나타냅니다.
- 빨간색은 실패를 나타냅니다 예를 들어, 계획 실패 또는 실행 실패를 나타냅니다.
- \* 정보 작업 감소/증가 \*

이 작업 링크는 미리 보기 또는 실행 프로세스가 실패할 때 사용할 수 있습니다. 작업 링크를 사용하여 \* Less info \* 와 \* More info \* 간에 전환할 수 있습니다. 작업에 따라 실패한 결과에 대한 정보를 더 많이 표시하거나 더 적게 표시하기 위해 링크가 정보 상자를 열거나 닫습니다.

• \* 상세 상태 \*

이 상자는 미리 보기 또는 실행 프로세스가 실패할 때 사용할 수 있습니다. 계획 또는 실행 프로세스에 대한 세부 정보를 표시합니다. 프로세스가 실패하면 이 상자는 기본적으로 열리며 오류 원인에 대한 세부 정보를 제공합니다.

## 유동 탭

Flow(흐름) 탭은 워크플로의 그래픽 표시를 제공합니다.

명령 및 하위 워크플로는 아래 표시된 개체 및 변수와 함께 맨 위 행에 표시됩니다. 미리 보기 또는 실행 중 명령 세부 정보 및 하위 워크플로의 상태는 다양한 색으로 표시됩니다.

다음 표는 다음과 같습니다.

- 명령 또는 워크플로 실행 상태를 표시하는 데 사용되는 색 구성표입니다
- 창에 사용되는 아이콘입니다

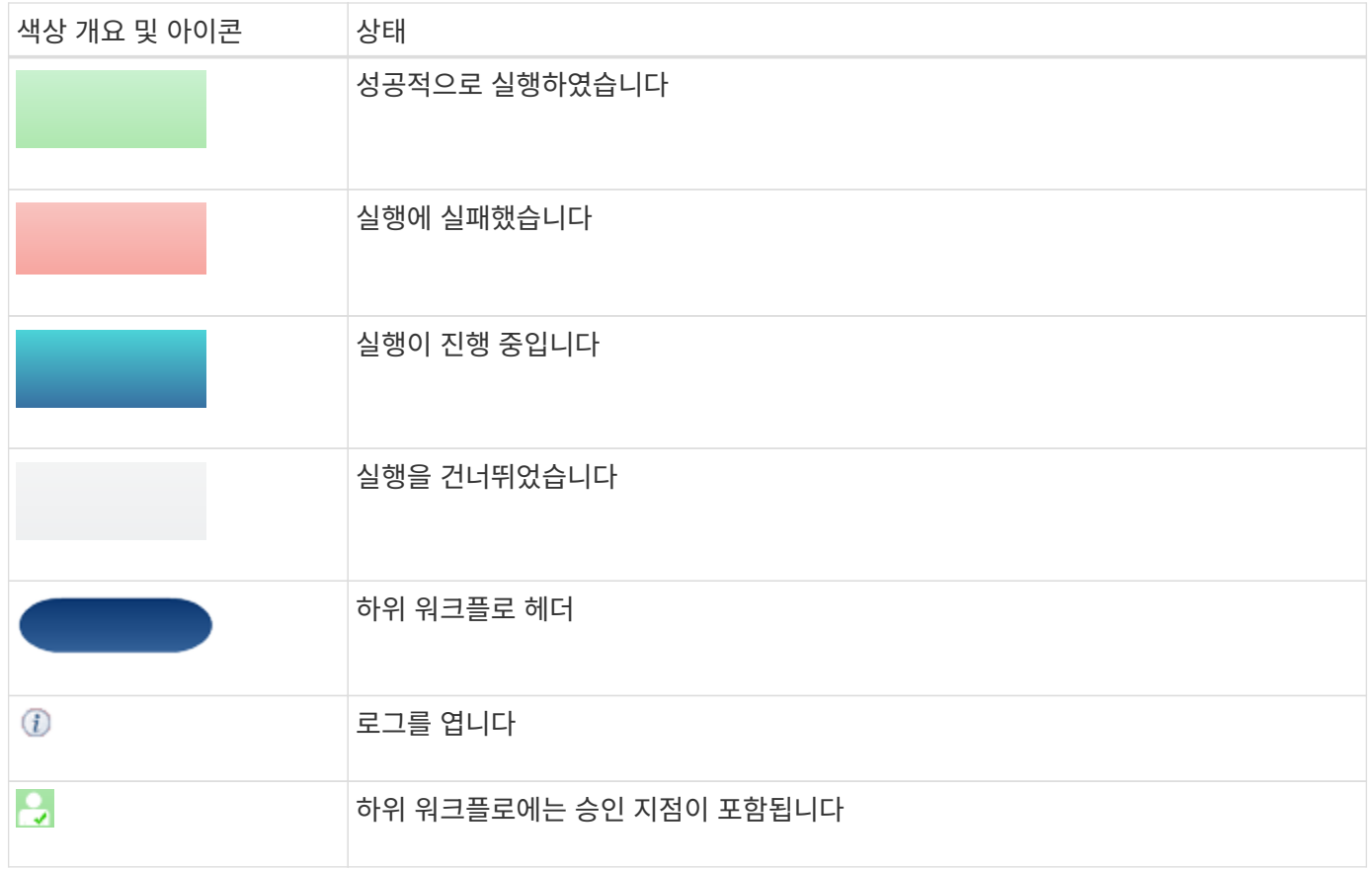

## 세부 정보 탭

세부 정보 탭은 워크플로에 대한 자세한 정보를 제공합니다. 이 정보는 표 형식으로 제공되며 머리글 행의 명령과 아래 나열된 관련 개체 및 변수가 함께 제공됩니다. 이 탭은 각 명령에 모든 인수 및 매개 변수를 제공합니다.

이 탭은 실패한 워크플로의 미리 보기 또는 실행을 디버깅하는 데 유용합니다.

실행 계획 탭

실행 계획 탭은 실행 중인 워크플로 명령 및 해당 인수(스크립트 또는 명령)의 번역된 목록을 제공합니다.

이 탭을 사용하여 실패한 워크플로의 미리 보기 또는 실행을 디버깅할 수 있습니다.

사용자 입력 탭

사용자 입력 탭은 워크플로의 미리 보기 또는 실행 중에 사용자가 입력한 값을 표시합니다.

정렬 화살표( ▼ 또는 ▲)를 클릭하여 열 항목을 오름차순 또는 내림차순으로 정렬합니다.

## **Return Parameters(**매개 변수 반환**)** 탭

반환 매개 변수 탭에는 매개 변수 이름 및 매개 변수 값을 기준으로 워크플로의 출력이 나열됩니다.

웹 서비스를 사용하여 이러한 반환 매개 변수에 액세스할 수 있습니다.

#### 기록 탭

기록 탭에는 워크플로의 상태 변경, 상태 변경이 발생한 시기, 작업을 시작한 사람 및 상태 변경과 관련된 메시지가 나열됩니다.

명령 버튼

• \* 로그 다운로드 \*

특정 실행 로그를 포함하여 모든 로그 파일의 'zip' 파일을 다운로드할 수 있습니다.

• \* 열 가시성 \*

세부 정보 탭에서 열을 표시하거나 숨길 수 있습니다.

• \* OK \*(확인 \*)

모니터링 창을 닫습니다.

새 승인 지점 대화 상자

새 승인 지점 대화 상자에서는 워크플로에서 승인 지점을 체크포인트로 추가하여 워크플로 실행을 일시 중지하고 승인 결과에 따라 재개할 수 있습니다.

• \* 코멘트 입력(선택 사항) \*

에서는 변경 시간, 사용자, 메모 등의 정보를 제공하여 워크플로 실행이 일시 중지 또는 재개된 시기와 이유를 확인할 수 있습니다.

승인 지점 주석에는 MVFLEX Expression Language(MVEL) 식이 포함될 수 있습니다.

• \* 실행 조건(있는 경우)을 입력합니다. \*

명령을 실행하기 위한 조건을 지정할 수 있습니다.

◦ 항상

명령어를 무조건 실행한다.

◦ 다음 변수가 발견된 경우

지정된 변수를 찾은 경우에만 명령을 실행할 수 있습니다. 상자에서 변수를 지정할 수 있습니다.

◦ 다음 변수를 찾을 수 없는 경우

지정된 변수를 찾을 수 없을 때만 명령을 실행할 수 있습니다. 상자에서 변수를 지정할 수 있습니다.

◦ 다음 식이 TRUE이면

지정된 MVEL 식이 ""true""인 경우에만 명령을 실행할 수 있습니다. 상자에서 식을 지정할 수 있습니다.

명령 버튼

• \* OK \*(확인 \*)

승인 지점을 추가할 수 있습니다.

• \* 취소 \*

변경 사항이 있으면 취소하고 대화 상자를 닫습니다.

승인 지점 편집 대화 상자

승인 지점 편집 대화 상자에서는 워크플로에서 확인 지점으로 추가된 승인 지점을 수정하여 워크플로 실행을 일시 중지하고 승인 결과에 따라 다시 시작할 수 있습니다.

• \* 코멘트 입력(선택 사항) \*

에서는 변경 시간, 사용자, 메모 등의 정보를 제공하여 워크플로 실행이 일시 중지 또는 재개된 시기와 이유를 확인할 수 있습니다.

승인 지점 주석에는 MVFLEX Expression Language(MVEL) 식이 포함될 수 있습니다.

• \* 실행 조건(있는 경우)을 입력합니다. \*

명령을 실행하기 위해 다음 조건을 지정할 수 있습니다.

◦ 항상

명령어를 무조건 실행한다.

◦ 다음 변수가 발견된 경우

지정된 변수를 찾은 경우에만 명령을 실행할 수 있습니다. 상자에서 변수를 지정할 수 있습니다.

◦ 다음 변수를 찾을 수 없는 경우

지정된 변수를 찾을 수 없을 때만 명령을 실행할 수 있습니다. 상자에서 변수를 지정할 수 있습니다.

◦ 다음 식이 TRUE이면

지정된 MVEL 식이 ""true""인 경우에만 명령을 실행할 수 있습니다. 상자에서 식을 지정할 수 있습니다.

명령 버튼

• \* 승인 제거 \*

명령을 실행하기 전에 승인 지점을 제거할 수 있습니다.

• \* OK \*(확인 \*)

승인 지점 설정에 대한 변경 사항을 수정할 수 있습니다.

• \* 취소 \*

변경 사항이 있으면 취소하고 대화 상자를 닫습니다.

# 파인더 창

Finders 창에는 사용 가능한 파인더들이 사전순으로 표시됩니다. Workflow Design \* > \* Finders \* 를 선택하면 이 창에 액세스할 수 있습니다.

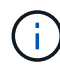

역할 및 계정 권한에 따라 이 창이 표시되지 않을 수 있습니다.

파인더는 리소스를 찾기 위한 검색 작업입니다. 파인더는 관련 없는 리소스를 제거하는 필터링 규칙으로 구성됩니다. 파인더는 WFA 객체에 대한 정보를 WFA 캐시된 저장소에서 검색합니다.

- 찾기 테이블
- 도구 모음

## 찾기 테이블

Finders 테이블에는 사용 가능한 파인더들이 나열됩니다.

각 항목은 다음 중 하나로 식별됩니다.

- $\cdot$   $\circ$  사용자가 만든 콘텐츠입니다
- 2PS(Professional Services)에서 개발한 컨텐츠로, PS에서 설치한 사용자 정의 설치에서만 사용할 수 있습니다
- $\cdot$   $\circ$  사용자가 개발한 팩입니다
- <mark>ନ</mark> 잠긴 사용자가 만든 콘텐츠입니다
- 1 인증받은 NetApp 컨텐츠

각 열에 사용할 수 있는 필터링 및 정렬 기능을 사용하거나 열 순서를 다시 정렬하여 표 표시를 사용자 지정할 수 있습니다.

- 전체 테이블에 대한 필터링을 설정하거나 해제합니다. 필터링이 비활성화된 경우 아이콘 위에 빨간색 "x"가 나타납니다.
- 두 번 클릭합니다 『 필터링 선택을 지우고 재설정합니다.
- ▼ 각 열 머리글에서 열의 내용을 기준으로 필터링할 수 있습니다. 를 클릭합니다 ▼ 열에서 드롭다운 목록 또는 사용 가능한 모든 항목의 특정 항목을 필터링할 수 있습니다.
- 열 머리글을 클릭하면 정렬 순서가 오름차순과 내림차순으로 전환됩니다. 적용된 정렬 순서를 정렬 화살표( 오름차순 및 의 경우 ▼ 내림차순).
- 열의 위치를 다시 정렬하려면 열을 끌어서 놓아 원하는 순서대로 배치할 수 있습니다. 그러나 이러한 열은 숨기거나 삭제할 수 없습니다.
- 검색 \* 필터 텍스트 상자를 클릭하면 특정 콘텐츠를 검색할 수 있습니다. 또한 지원되는 연산자를 사용하여 해당 열 유형, 알파벳 또는 숫자를 검색할 수 있습니다.

검색 필터 텍스트 상자에 사용자 이름을 입력하여 찾기 기능을 검색할 수 있습니다.

파인더를 업데이트한 사용자를 표시합니다.

• \* 업데이트: \*

필터 드롭다운 목록에서 시간 범주를 선택하여 파인더를 검색할 수 있습니다.

파인더가 마지막으로 업데이트된 날짜와 시간을 표시합니다.

• \* 마지막 업데이트 날짜: \*

검색 필터 텍스트 상자에 해당 설명을 입력하여 찾기 기능을 검색할 수 있습니다.

파인더에 대한 설명을 표시합니다.

• \* 설명 \*

검색 필터 텍스트 상자에 버전 번호를 입력하여 찾기 기능을 검색할 수 있습니다.

오브젝트의 버전 번호를 major.minor.revision 형식(예: 1.0.0)으로 표시합니다.

• \* 엔터티 버전 \*

검색 필터 텍스트 상자에 유형을 입력하여 찾기 기능을 검색할 수 있습니다.

파인더의 사전 객체 유형(예: 애그리게이트 스토리지 또는 CIFS)을 표시합니다.

• \* 유형 \*

검색 필터 텍스트 상자에 구성표를 입력하여 찾기 기능을 검색할 수 있습니다.

파인더와 관련된 구성표를 표시합니다. 스키마는 시스템의 데이터 모델을 나타냅니다. 예를 들어 VC 스키마에는 가상 머신, 호스트 및 데이터 저장소와 같은 가상 환경과 관련된 데이터가 포함됩니다.

파인더가 사용자 생성 $(\bullet)$ , PS $(\bullet)$ , 커뮤니티 $(\bullet)$ , 사용자 잠금 $(\bullet)$  또는 NetApp 인증 $(\bullet)$ 를 클릭합니다.

파인더의 이름을 표시합니다.

검색 필터 텍스트 상자에 이름을 입력하여 찾기 기능을 검색할 수 있습니다.

필터 목록에서 필요한 확인란을 선택하여 파인더를 검색할 수 있습니다.

• \* 인증 \*

• \* 이름 \*

• \* 구성표 \*

Finders 테이블에는 다음과 같은 열이 있습니다.

파인더를 잠근 사용자를 표시합니다.

검색 필터 텍스트 상자에 사용자 이름을 입력하여 찾기 기능을 검색할 수 있습니다.

## 도구 모음

도구 모음은 열 머리글 위에 있습니다. 도구 모음의 아이콘을 사용하여 다양한 작업을 수행할 수 있습니다. 이러한 작업은 창의 오른쪽 클릭 메뉴에서도 액세스할 수 있습니다.

• \* **•** (신규) \*

파인더를 생성할 수 있는 New Finder 창을 엽니다.

• \* (편집) \*

선택한 파인더의 Finder <finder\_name> 창을 엽니다. 이 창에서 파인더를 편집할 수 있습니다.

파인더를 두 번 클릭하여 Finder 편집 창을 열 수도 있습니다.

• \* (클론) \*

선택한 파인더의 복사본을 만들 수 있는 New Finder <finder\_name>-copy 창을 엽니다.

• \* (잠금) \*

선택한 파인더를 잠글 수 있는 잠금 찾기 확인 대화 상자를 엽니다.

• \* (잠금 해제) \*

선택한 파인더의 잠금을 해제할 수 있는 Unlock Finder 확인 대화 상자를 엽니다.

이 옵션은 잠긴 파인더에 대해서만 활성화됩니다. 관리자는 다른 사용자가 잠근 파인더를 잠금 해제할 수 있습니다.

• \* ⊙ (삭제) \*

선택한 사용자 생성 파인더를 삭제할 수 있는 Finder 삭제 확인 대화 상자를 엽니다.

(†

WFA Finder, PS finder 또는 샘플 파인더를 삭제할 수 없습니다.

WFA Finder, PS finder 또는 샘플 파인더를 내보낼 수 없습니다.

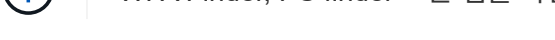

• \* (내보내기) \*

선택한 사용자 생성 파인더를 내보낼 수 있습니다.

• \* → (테스트) \*

 $\binom{1}{1}$ 

115

선택한 파인더를 테스트할 수 있는 Test Finder 대화 상자를 엽니다.

• \* **\*◎** (팩에 추가) \*

파인더와 신뢰할 수 있는 엔터티를 팩에 추가할 수 있는 Add to Pack Finders(팩 파인더에 추가) 대화 상자를 엽니다. 이 대화 상자는 편집할 수 있습니다.

## 팩에 추가 기능은 인증이 \* 없음 \* 으로 설정된 파인더에 대해서만 활성화됩니다

## • \* (팩에서 제거) \*

선택한 파인더에 대한 팩 파인더의 제거 대화 상자를 엽니다. 이 대화 상자를 사용하여 팩에서 파인더를 삭제하거나 제거할 수 있습니다.

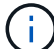

 $\bigodot$ 

팩에서 제거 기능은 인증이 \* 없음 \* 으로 설정된 파인더에 대해서만 활성화됩니다

## 새 찾기 대화 상자

- 새 찾기 대화 상자에서 새 파인더를 만들 수 있습니다.
	- 속성 탭
	- 필터
	- 반환된 특성 탭

## 속성 탭

속성 \* 탭을 사용하면 파인더의 이름을 지정하고 WFA 사전 개체의 유형을 선택한 다음 파인더에 대한 설명을 입력할 수 있습니다. 이 탭은 \* Filters \* (필터 \*) 탭에서 필터를 선택한 후 입력 매개 변수도 표시합니다.

• \* 이름 \*

파인더의 이름을 입력할 수 있습니다.

• \* 유형 \*

Aggregate, igroup, 클러스터 등과 같은 목록에서 오브젝트 유형을 선택할 수 있습니다. 선택한 개체에 대한 필터가 \* Filters \* (필터 \*) 탭에 표시됩니다.

• \* 엔터티 버전 \*

찾기 버전 번호를 major.minor.revision 형식(예: 1.0.0)으로 입력할 수 있습니다.

• \* 설명 \*

파인더에 대한 설명을 입력할 수 있습니다.

• \* 입력 매개변수 표 \*

선택한 필터에 대한 입력 매개변수를 표시합니다.

## 필터 탭

사용 가능한 필터 목록에서 필요한 필터를 선택할 수 있습니다.

• \* 사용 가능한 필터 \*

선택한 개체에 대해 사용 가능한 필터 목록을 \* 속성 \* 탭에 표시합니다.

• \* 선택한 필터 \*

사용 가능한 필터에서 선택한 필터 목록을 표시합니다.

• \* 선택 버튼 \*

선택한 항목을 한 상자에서 다른 상자로 이동합니다.

반환된 특성 탭

사용 가능한 필터에 대한 세부 정보를 보고 사용 가능한 필터의 필수 특성을 선택하고 속성의 정렬 순서를 지정할 수 있습니다.

• \* 이용 가능 \*

사용 가능한 필터 및 필터의 특성을 표시합니다.

• \* 선택됨 \*

선택한 필터와 특성, 별칭 및 선택한 필터의 정렬 순서를 표시합니다.

- \* 명령 버튼 \*
	- \* 위로 \*

선택한 항목을 선택한 테이블의 한 행 위로 이동합니다.

◦ \* 아래로 \*

선택한 항목을 선택한 테이블의 한 행 아래로 이동합니다.

◦ \* 선택 버튼 \*

선택한 항목을 한 테이블에서 다른 테이블로 이동합니다.

명령 버튼

• \* 테스트 \*

정의한 파인더를 테스트할 수 있습니다.

• \* 저장 \*

파인더를 저장하고 대화 상자를 닫습니다.

• \* 취소 \*

는 파인더를 저장하지 않고 대화 상자를 닫습니다.

## **Finder** 편집 대화 상자

Finder 편집 대화 상자에서 파인더를 편집할 수 있습니다.

- 속성 탭
- 필터
- 반환된 특성 탭

## 속성 탭

속성 \* 탭을 사용하면 파인더의 이름, WFA 사전 개체의 유형 및 파인더에 대한 설명을 편집할 수 있습니다. 또한 이 탭에는 파인더에 사용된 필터의 입력 매개 변수가 표시됩니다.

• \* 이름 \*

파인더의 이름을 편집할 수 있습니다.

• \* 유형 \*

Aggregate, igroup, 클러스터 등과 같은 목록에서 WFA 사전 개체의 유형을 선택할 수 있습니다. 선택한 개체에 대한 필터가 \* Filters \* (필터 \*) 탭에 표시됩니다.

• \* 엔터티 버전 \*

찾기 버전 번호를 major.minor.revision 형식(예: 1.0.0)으로 입력할 수 있습니다.

• \* 설명 \*

파인더에 대한 설명을 편집할 수 있습니다.

• \* 입력 매개변수 표 \*

선택한 필터의 입력 매개 변수를 표시합니다.

## 필터 탭

사용 가능한 필터 목록에서 필요한 필터를 선택할 수 있습니다.

• \* 사용 가능한 필터 \*

선택한 개체에 대해 사용 가능한 필터 목록을 \* 속성 \* 탭에 표시합니다.

• \* 선택한 필터 \*

사용 가능한 필터에서 선택한 필터 목록을 표시합니다.

• \* 선택 버튼 \*

선택한 항목을 한 상자에서 다른 상자로 이동합니다.

반환된 특성 탭

사용 가능한 필터에 대한 세부 정보를 보고 사용 가능한 필터의 필수 특성을 선택하고 속성의 정렬 순서를 지정할 수 있습니다.

• \* 이용 가능 \*

사용 가능한 필터 및 필터의 특성을 표시합니다.

• \* 선택됨 \*

선택한 필터와 특성, 별칭 및 선택한 필터의 정렬 순서를 표시합니다.

- \* 명령 버튼 \*
	- \* 위로 \*

선택한 항목을 선택한 테이블의 한 행 위로 이동합니다.

◦ \* 아래로 \*

선택한 항목을 선택한 테이블의 한 행 아래로 이동합니다.

◦ \* 선택 버튼 \*

선택한 항목을 한 테이블에서 다른 테이블로 이동합니다.

명령 버튼

• \* 테스트 \*

편집하기 위해 선택한 파인더를 테스트할 수 있습니다.

• \* 저장 \*

변경 사항을 저장하고 대화 상자를 닫습니다.

• \* 취소 \*

는 변경 사항을 저장하지 않고 대화 상자를 닫습니다.

클론 찾기 대화 상자

클론 파인더 대화 상자를 사용하면 파인더의 복사본을 생성하고 복제된 파인더를 편집할 수 있습니다.

• 속성 탭

- 필터
- 반환된 특성 탭

속성 탭

속성 탭에서는 파인더의 이름, 개체 유형 및 파인더에 대한 설명을 편집할 수 있습니다. 또한 이 탭에는 파인더에 사용된 필터의 입력 매개 변수가 표시됩니다.

• \* 이름 \*

파인더의 이름을 편집할 수 있습니다. 복제하도록 선택한 파인더의 이름이 클론 이름으로 사용되고 기본적으로 ' copy'가 추가됩니다.

• \* 유형 \*

목록에서 개체 유형을 선택할 수 있습니다. 선택한 개체에 대한 필터가 필터 탭에 표시됩니다.

• \* 엔터티 버전 \*

찾기 버전 번호를 major.minor.revision 형식(예: 1.0.0)으로 입력할 수 있습니다.

• \* 설명 \*

파인더에 대한 설명을 편집할 수 있습니다.

• \* 입력 매개변수 표 \*

선택한 필터의 입력 매개 변수를 표시합니다.

## 필터 탭

사용 가능한 필터 목록에서 필요한 필터를 선택할 수 있습니다.

• \* 사용 가능한 필터 \*

속성 탭에서 선택한 개체에 사용 가능한 필터 목록을 표시합니다.

• \* 선택한 필터 \*

사용 가능한 필터에서 선택한 필터 목록을 표시합니다.

• \* 선택 버튼 \*

선택한 항목을 한 상자에서 다른 상자로 이동할 수 있습니다.

반환된 특성 탭

사용 가능한 필터의 세부 정보를 보고 사용 가능한 필터의 필수 특성을 선택하고 속성의 정렬 순서를 지정할 수 있습니다.

• \* 이용 가능 \*

120

사용 가능한 필터 및 필터의 특성을 표시합니다.

• \* 선택됨 \*

선택한 필터와 특성, 별칭 및 선택한 필터의 정렬 순서를 표시합니다.

- \* 명령 버튼 \*
	- \* 위로 \*

선택한 항목을 선택한 테이블의 한 행 위로 이동합니다.

◦ \* 아래로 \*

선택한 항목을 선택한 테이블의 한 행 아래로 이동합니다.

◦ \* 선택 버튼 \*

선택한 항목을 한 테이블에서 다른 테이블로 이동합니다.

#### 명령 버튼

• \* 테스트 \*

복제하도록 선택한 파인더를 테스트할 수 있습니다.

• \* 저장 \*

파인더를 저장하고 대화 상자를 닫습니다.

• \* 취소 \*

변경 사항이 있으면 취소하고 대화 상자를 닫습니다.

# 필터 창

필터 창에는 사용 가능한 필터가 사전순으로 표시됩니다. Workflow Design \* > \* Filters \* 를 선택하여 이 창에 액세스할 수 있습니다.

 $\bigcap$ 

역할 및 계정 권한에 따라 이 창이 표시되지 않을 수 있습니다.

필터는 리소스를 찾기 위한 쿼리 기반 검색 중에 관련 없는 리소스를 제거하는 쿼리 규칙입니다. 필터는 파인더를 개발하는 데 사용됩니다.

- 테이블을 필터링합니다
- 도구 모음

## 테이블을 필터링합니다

Filters 테이블에는 사용 가능한 필터가 나열됩니다. 각 항목은 다음 중 하나로 식별됩니다.

- $\cdot$   $\circ$  사용자가 만든 콘텐츠입니다
- ?PS(Professional Services)에서 개발한 컨텐츠로, PS에서 설치한 사용자 정의 설치에서만 사용할 수 있습니다
- $\cdot$   $\circ$  사용자가 개발한 팩입니다
- $\mathsf{a}$  잠긴 사용자가 만든 콘텐츠입니다
- 11 인증받은 NetApp 컨텐츠

각 열에 사용할 수 있는 필터링 및 정렬 기능을 사용하거나 열 순서를 다시 정렬하여 표 표시를 사용자 지정할 수 있습니다.

- • ? 전체 테이블에 대한 필터링을 설정하거나 해제합니다. 필터링이 비활성화된 경우 아이콘 위에 빨간색 "x"가 나타납니다.
- 두 번 클릭합니다 | 2 필터링 선택을 지우고 재설정합니다.
- ▼ 각 열 머리글에서 열의 내용을 기준으로 필터링할 수 있습니다. 를 클릭합니다 ▼ 열에서 드롭다운 목록 또는 사용 가능한 모든 항목의 특정 항목을 필터링할 수 있습니다.
- 열 머리글을 클릭하면 정렬 순서가 오름차순과 내림차순으로 전환됩니다. 적용된 정렬 순서를 정렬 화살표( 오름차순 및 의 경우 ▼ 내림차순).
- 열의 위치를 다시 정렬하려면 열을 끌어서 놓아 원하는 순서대로 배치할 수 있습니다. 그러나 이러한 열은 숨기거나 삭제할 수 없습니다.
- 검색 \* 필터 텍스트 상자를 클릭하면 특정 콘텐츠를 검색할 수 있습니다. 또한 지원되는 연산자를 사용하여 해당 열 유형, 알파벳 또는 숫자를 검색할 수 있습니다.

Filters 테이블에는 다음과 같은 열이 있습니다.

• \* 인증 \*

필터가 사용자 생성 $(\bullet)$ , PS $(\bullet)$ , 커뮤니티 $(\bullet)$ , 사용자 잠금 $(\bullet)$  또는 NetApp 인증 $(\bullet)$ 를 클릭합니다.

필터 목록에서 하나 이상의 확인란을 선택하여 필터를 검색할 수 있습니다.

• \* 이름 \*

필터 이름을 표시합니다.

검색 필터 텍스트 상자에 필터 이름을 입력하여 필터를 검색할 수 있습니다.

• \* 구성표 \*

필터와 연관된 구성표를 표시합니다. 스키마는 시스템의 데이터 모델을 나타냅니다. 예를 들어 VC 스키마에는 가상 머신, 호스트 및 데이터 저장소와 같은 가상 환경과 관련된 데이터가 포함됩니다.

검색 필터 텍스트 상자에 구성표를 입력하여 필터를 검색할 수 있습니다.

• \* 유형 \*

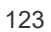

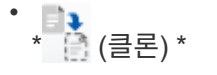

필터를 두 번 클릭하여 필터 편집 창을 열 수도 있습니다.

- \* (편집) \*
- 필터를 만들 수 있는 새 필터 창을 엽니다.

• \* o (신규) \*

도구 모음은 열 머리글 위에 있습니다. 도구 모음의 아이콘을 사용하여 다양한 작업을 수행할 수 있습니다. 이러한 작업은 창의 오른쪽 클릭 메뉴에서도 액세스할 수 있습니다.

선택한 필터에 대한 필터 <filter\_name> 창을 엽니다. 이 창에서 필터를 편집할 수 있습니다.

도구 모음

검색 필터 텍스트 상자에 사용자 이름을 입력하여 필터를 검색할 수 있습니다.

필터를 잠근 사용자를 표시합니다.

• \* 잠금 기준 \*

검색 필터 텍스트 상자에 사용자 이름을 입력하여 필터를 검색할 수 있습니다.

필터를 업데이트한 사용자를 표시합니다.

• \* 업데이트: \*

필터 드롭다운 목록에서 시간 범주를 선택하여 필터를 검색할 수 있습니다.

필터가 마지막으로 업데이트된 날짜와 시간을 표시합니다.

• \* 마지막 업데이트 날짜: \*

검색 필터 텍스트 상자에 설명을 입력하여 필터를 검색할 수 있습니다.

필터에 대한 설명을 표시합니다.

• \* 설명 \*

검색 필터 텍스트 상자에 버전 번호를 입력하여 필터를 검색할 수 있습니다.

오브젝트의 버전 번호를 major.minor.revision 형식(예: 1.0.0)으로 표시합니다.

• \* 엔터티 버전 \*

검색 필터 텍스트 상자에 유형을 입력하여 필터를 검색할 수 있습니다.

필터의 사전 객체 유형(예: 애그리게이트 스토리지 또는 CIFS)을 표시합니다.

선택한 필터의 복사본을 만들 수 있는 새 필터 <filter\_name>\_copy 창을 엽니다.

선택한 필터를 잠글 수 있는 필터 잠금 확인 대화 상자를 엽니다.

• \* (잠금) \*

• \* (삭제) \*

선택한 필터를 테스트할 수 있는 테스트 필터 대화 상자를 엽니다.

선택한 사용자 생성 필터를 내보낼 수 있습니다.

이 옵션은 잠긴 필터에 대해서만 활성화됩니다. 관리자는 다른 사용자가 잠근 필터의 잠금을 해제할 수 있습니다.

선택한 필터의 잠금을 해제할 수 있는 필터 잠금 해제 확인 대화 상자를 엽니다.

• \* (잠금 해제) \*

• \* (내보내기) \*

 $\mathbf{d}$ 

• \* ← (테스트) \*

 $\mathbf{d}$ 

• \* • • (팩에 추가) \*

• \* (팩에서 제거) \*

있습니다.

( i )

선택한 사용자 생성 필터를 삭제할 수 있는 필터 삭제 확인 대화 상자를 엽니다.

WFA 필터, PS 필터 또는 샘플 필터는 삭제할 수 없습니다.

WFA 필터, PS 필터 또는 샘플 필터는 내보낼 수 없습니다.

 $\left(\begin{smallmatrix} 1\ 1\end{smallmatrix}\right)$ 

수 있습니다.

인증에서 제거 기능은 인증이 없음으로 설정된 필터에 대해서만 활성화됩니다.

Add to Pack 기능은 인증이 None으로 설정된 필터에 대해서만 활성화됩니다.

팩 필터에 추가 대화 상자를 엽니다. 이 대화 상자에서 편집 가능한 팩에 필터 및 신뢰할 수 있는 요소를 추가할 수

선택한 필터에 대해 팩 필터에서 제거 대화 상자를 엽니다. 이 대화 상자에서 팩을 삭제하거나 팩에서 필터를 제거할

새 필터 대화 상자

새 필터 대화 상자를 사용하여 새 필터를 만들 수 있습니다. 필터를 사용하여 파인더를 만들 수 있습니다.

- 속성 탭
- 쿼리 탭

필터를 저장하고 대화 상자를 닫습니다.

• \* 저장 \*

입력 매개 변수 \* 테이블과 \* 반환된 특성 \* 테이블을 변경된 값으로 채웁니다(있는 경우).

필터를 사용할 때 사용자 입력이 필요한 SQL 쿼리의 매개 변수 목록을 표시합니다. 매개 변수의 \* Label \* 또는 \*

• \* 새로 고침 \*

Description \* 열을 클릭하여 레이블을 편집하거나 설명을 입력할 수 있습니다.

- 정의한 필터를 테스트할 수 있습니다.
- \* 테스트 \*

명령 버튼

• \* 반환된 특성 테이블 \*

• \* 입력 매개변수 표 \*

• \* SQL 쿼리 \*

SQL 쿼리를 입력하고 특성의 레이블과 설명을 편집할 수 있습니다.

## 쿼리 탭

필터에 대한 SQL 쿼리를 입력할 수 있습니다.

SQL 쿼리에서 반환된 특성 목록을 표시합니다.

필터에 대한 설명을 입력할 수 있습니다.

• \* 설명 \*

필터에 대한 버전 번호를 major.minor.revision 형식(예: 1.0.0)으로 입력할 수 있습니다.

• \* 엔터티 버전 \*

- 목록에서 사전 개체를 선택할 수 있습니다.
- \* 유형 \*

필터 이름을 입력할 수 있습니다.

• \* 이름 \*

속성 탭

속성 \* 탭에서는 필터 이름을 지정하고 사전 개체를 선택한 다음 필터 설명을 입력할 수 있습니다.

필터를 저장하지 않고 대화 상자를 닫습니다.

필터 편집 대화 상자

필터 편집 대화 상자에서 필터를 편집할 수 있습니다.

## • 속성 탭

• 쿼리 탭

## 속성 탭

속성 \* 탭에서는 필터 이름을 편집하고 사전 개체를 선택하고 필터 설명을 편집할 수 있습니다.

• \* 이름 \*

필터 이름을 편집할 수 있습니다.

• \* 유형 \*

목록에서 사전 개체를 선택할 수 있습니다.

• \* 엔터티 버전 \*

필터에 대한 버전 번호를 major.minor.revision 형식(예: 1.0.0)으로 입력할 수 있습니다.

• \* 설명 \*

필터에 대한 설명을 편집할 수 있습니다.

### 쿼리 탭

SQL 쿼리, 레이블 및 속성에 대한 설명을 편집할 수 있습니다.

• \* SQL 쿼리 \*

필터의 SQL 쿼리를 편집할 수 있습니다.

• \* 입력 매개변수 표 \*

필터를 사용할 때 사용자 입력이 필요한 SQL 쿼리의 매개 변수 목록을 표시합니다. 파라미터의 \* Label \* 또는 \* Description \* 열을 클릭하여 라벨이나 설명을 편집할 수 있습니다.

• \* 반환된 특성 테이블 \*

SQL 쿼리에서 반환된 특성 목록을 표시합니다.

명령 버튼

• \* 테스트 \*

필터를 테스트할 수 있습니다.

• \* 새로 고침 \*

입력 매개 변수 \* 테이블과 \* 반환된 특성 \* 테이블을 변경된 값으로 채웁니다(있는 경우).

• \* 저장 \*

필터를 저장하고 대화 상자를 닫습니다.

• \* 취소 \*

는 변경 사항을 저장하지 않고 대화 상자를 닫습니다.

필터 복제 대화 상자

클론 필터 대화 상자에서는 필터를 복사하고 편집할 수 있습니다.

- 속성 탭
- 쿼리 탭

속성 탭

속성 \* 탭에서는 필터 이름을 편집하고 사전 개체를 선택하고 필터 설명을 편집할 수 있습니다.

• \* 이름 \*

필터 이름을 편집할 수 있습니다. 클론 생성을 위해 선택한 필터 이름은 클론 이름으로 사용되고 기본적으로 copy 가 추가됩니다.

• \* 사전 유형 \*

목록에서 사전 개체를 선택할 수 있습니다.

• \* 엔터티 버전 \*

필터에 대한 버전 번호를 major.minor.revision 형식(예: 1.0.0)으로 입력할 수 있습니다.

• \* 설명 \*

필터에 대한 설명을 편집할 수 있습니다.

### 쿼리 탭

SQL 쿼리, 레이블 및 속성에 대한 설명을 편집할 수 있습니다.

• \* SQL 쿼리 \*

필터의 SQL 쿼리를 편집할 수 있습니다.

• \* 입력 매개변수 표 \*

필터를 사용할 때 사용자 입력이 필요한 SQL 쿼리의 매개 변수 목록을 표시합니다. 파라미터의 \* Label \* 또는 \* Description \* 열을 클릭하여 라벨이나 설명을 편집할 수 있습니다.

• \* 반환된 특성 테이블 \*

SQL 쿼리에서 반환된 특성 목록을 표시합니다.

## 명령 버튼

• \* 테스트 \*

필터를 테스트할 수 있습니다.

• \* 새로 고침 \*

입력 매개 변수 \* 테이블과 \* 반환된 특성 \* 테이블을 변경된 값으로 채웁니다(있는 경우).

• \* 저장 \*

필터를 저장하고 대화 상자를 닫습니다.

• \* 취소 \*

필터를 저장하지 않고 대화 상자를 닫습니다.

# 명령 창

명령 창에는 사용 가능한 명령이 사전순으로 표시됩니다. Workflow Design \* > \* Commands \* 를 선택하여 이 창에 액세스할 수 있습니다.

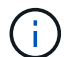

역할 및 계정 권한에 따라 이 창이 표시되지 않을 수 있습니다.

명령은 워크플로의 일부로 수행된 작업으로 정의됩니다.

- 명령 표
- 도구 모음

## 명령 표

명령 표에는 사용 가능한 명령이 나와 있습니다.

각 열에 사용할 수 있는 필터링 및 정렬 기능을 사용하거나 열 순서를 다시 정렬하여 표 표시를 사용자 지정할 수 있습니다.

• <sup>•</sup> • [2] 전체 테이블에 대한 필터링을 설정하거나 해제합니다. 필터링이 비활성화된 경우 아이콘 위에 빨간색 "x"가 나타납니다.

- 두 번 클릭합니다 | 2 필터링 선택을 지우고 재설정합니다.
- ▼ 각 열 머리글에서 열의 내용을 기준으로 필터링할 수 있습니다. 를 클릭합니다 ▼ 열에서 드롭다운 목록 또는 사용 가능한 모든 항목의 특정 항목을 필터링할 수 있습니다.
- 열 머리글을 클릭하면 정렬 순서가 오름차순과 내림차순으로 전환됩니다. 적용된 정렬 순서를 정렬 화살표( 오름차순 및 의 경우 ▼ 내림차순).
- 열의 위치를 다시 정렬하려면 열을 끌어서 놓아 원하는 순서대로 배치할 수 있습니다. 그러나 이러한 열은 숨기거나 삭제할 수 없습니다.
- 검색 \* 필터 텍스트 상자를 클릭하면 특정 콘텐츠를 검색할 수 있습니다. 또한 지원되는 연산자를 사용하여 해당 열 유형, 알파벳 또는 숫자를 검색할 수 있습니다.

명령 표에는 다음 열이 포함되어 있습니다.

• \* 인증 \*

명령이 사용자 생성( <mark>△</mark>), PS( <mark>ଓ</mark>), 커뮤니티( <mark>△</mark>), 사용자 잠금( <mark>A</mark> ) 또는 NetApp 인증( <mark>←</mark> )를 클릭합니다.

• \* 이름 \*

명령의 이름을 표시합니다.

• \* 구성표 \*

명령과 연결된 구성표를 표시합니다. 스키마는 시스템의 데이터 모델을 나타냅니다. 예를 들어 VC 스키마에는 가상 머신, 호스트 및 데이터 저장소와 같은 가상 환경과 관련된 데이터가 포함됩니다.

• \* 엔터티 버전 \*

오브젝트의 버전 번호를 major.minor.revision 형식(예: 1.0.0)으로 표시합니다.

• \* 설명 \*

명령에 대한 설명을 표시합니다.

검색 \* 필터 텍스트 상자에 설명을 입력하여 명령을 검색할 수 있습니다.

• OS 호환성 \*

명령이 호스트 운영 체제와 호환되는지 여부를 나타냅니다.

• \* 마지막 업데이트 날짜: \*

명령이 마지막으로 업데이트된 날짜와 시간을 표시합니다.

• \* 업데이트: \*

- 명령을 업데이트한 사용자를 표시합니다.
- \* 잠금 기준 \*

명령을 잠근 사용자를 표시합니다.

검색 \* 필터 텍스트 상자에 사용자 이름을 입력하여 명령을 검색할 수 있습니다.

• \* 명령 언어 \*

명령이 기록되는 프로그래밍 언어(Perl 또는 PowerShell)를 표시합니다.

• 최소 소프트웨어 버전 \*

워크플로를 실행하는 데 필요한 소프트웨어의 최소 버전을 지정합니다. 예를 들어, 소프트웨어는 clustered Data ONTAP 8.2.0 및 vCenter 6.0일 수 있습니다. 버전은 쉼표로 구분된 값으로 표시됩니다.

• \* 필수 매개변수 \*

명령에 대해 필수 매개 변수로 선택한 매개 변수를 표시합니다.

## 도구 모음

도구 모음은 열 머리글 위에 있습니다. 도구 모음의 아이콘을 사용하여 다양한 작업을 수행할 수 있습니다. 이러한 작업은 창의 오른쪽 클릭 메뉴에서도 액세스할 수 있습니다.

• \* o (신규) \*

명령을 생성할 수 있는 새 명령 정의 창을 엽니다.

• \* (편집) \*

선택한 명령에 대한 Edit Command Definition(명령 정의 편집) 창을 엽니다. 이 창에서 명령을 편집할 수 있습니다. 명령을 두 번 클릭하여 명령 정의 편집 창을 열 수도 있습니다.

• \* <mark>를</mark><br>\* (클론) \*

> Edit Command Definition <command\_name>-copy 창을 엽니다. 이 창에서 선택한 명령의 클론이나 복사본을 생성할 수 있습니다.

• \* (잠금) \*

선택한 명령을 잠글 수 있는 잠금 명령 확인 대화 상자를 엽니다. 이 옵션은 사용자가 만든 명령에 대해서만 활성화됩니다.

• \* (잠금 해제) \*

선택한 명령을 잠금 해제할 수 있는 잠금 해제 명령 확인 대화 상자를 엽니다. 이 옵션은 사용자가 잠근 명령에 대해서만 활성화됩니다. 그러나 관리자는 다른 사용자가 잠근 명령을 잠금 해제할 수 있습니다.

• \* (삭제) \*

선택한 사용자 생성 명령을 삭제할 수 있는 삭제 명령 확인 대화 상자를 엽니다.

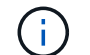

WFA 또는 PS 명령은 삭제할 수 없습니다.

• \* (내보내기) \*

선택한 사용자 생성 명령을 내보낼 수 있습니다.

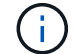

WFA 또는 PS 명령은 내보낼 수 없습니다.

• \* → (테스트) \*

선택한 명령을 테스트할 수 있는 <ScriptLanguage> 대화 상자에서 테스트 명령 <CommandName>을 엽니다.

• \* **-o** (팩에 추가) \*

Add to Pack Command 대화 상자를 엽니다. 이 대화 상자에서는 명령과 신뢰할 수 있는 요소를 팩에 추가할 수 있습니다. 이 대화 상자는 편집할 수 있습니다.

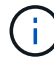

Add to Pack 기능은 인증이 \* None. \* 으로 설정된 명령에 대해서만 활성화됩니다

• \* ■ (팩에서 제거) \*

선택한 명령에 대해 '팩에서 제거' 대화 상자를 엽니다. 이 대화 상자에서 팩을 삭제하거나 팩에서 명령을 제거할 수 있습니다.

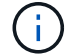

인증에서 제거 기능은 인증이 \* 없음 \* 으로 설정된 명령에 대해서만 활성화됩니다

새 명령 정의 대화 상자

새 명령 정의 대화 상자에서 새 명령을 정의할 수 있습니다. 사전 정의된 명령이 요구 사항을 충족하지 않는 경우 워크플로에 대한 새 명령을 만들 수 있습니다.

- 속성 탭
- 코드 탭
- 매개 변수 정의 탭
- 매개 변수 매핑 탭
- 예약 탭
- 확인 탭

속성 탭

이름, 설명 및 엔터티 버전과 같은 명령의 속성을 지정할 수 있습니다.

• \* 이름 \*

명령의 이름을 지정할 수 있습니다. 명령을 저장하려면 이름을 지정해야 합니다.

• \* 엔터티 버전 \*

명령에 대한 버전 번호를 major.minor.revision 형식으로 지정할 수 있습니다. 예를 들어 1.0.0과 같은 형식입니다.

• \* 설명 \*

명령에 대한 설명을 입력할 수 있습니다.

• \* 문자열 표현 \*

MVFLEX Expression Language(MVEL) 구문을 사용하여 명령에 대한 문자열 표현을 지정할 수 있습니다.

명령을 저장하려면 문자열 표현을 지정해야 합니다. 문자열 표현은 계획 및 실행 중에 워크플로 디자인에 명령의 세부 정보를 표시하는 데 사용됩니다. 해당 명령의 문자열 표현에는 명령의 매개 변수만 사용해야 합니다.

• \* 시간 초과 \*

명령에 대한 시간 초과 값(초)을 지정할 수 있습니다. 기본값은 600초입니다.

• \* 명령 유형 \*

명령의 실행 유형을 지정할 수 있습니다.

◦ \* 표준 실행 \*

대기 시간 없이 명령을 실행할 수 있습니다. 기본적으로 표준 실행이 선택됩니다.

◦ \* 상태를 기다립니다 \*

명령을 실행하기 전에 대기해야 하는 시간(초)을 지정할 수 있습니다. 기본값은 60초입니다.

• \* 최소 소프트웨어 버전 \*

명령을 실행하는 데 필요한 최소 소프트웨어 버전을 지정합니다. 예를 들어, 소프트웨어는 clustered Data ONTAP 8.2.0 및 vCenter 6.0일 수 있습니다. 버전은 쉼표로 구분된 값으로 표시됩니다.

## 코드 탭

선택한 스크립팅 언어로 명령의 코드를 입력할 수 있습니다. 스크립트 언어 드롭다운 목록에서 필요한 언어를 선택하여 새 스크립팅 언어를 추가할 수 있습니다.

• \* 매개변수 검색 \*

PowerShell 코드에 정의된 매개 변수를 매개 변수 정의 테이블과 매개 변수 매핑 테이블에 복사합니다.

#### 매개 변수 정의 탭

코드 탭에 입력한 코드에 정의된 매개 변수를 표시합니다.

• \* 이름 \*

매개 변수의 이름을 표시합니다.

• \* 설명 \*

매개 변수에 대한 설명을 표시합니다.

• \* 필수 \*

필수 매개 변수에 대해 선택한 확인란을 표시합니다.

• \* 유형 \*

문자열, enum, 배열 또는 암호와 같은 매개 변수의 형식을 표시합니다.

• \* 값 \*

매개 변수에 대해 설정된 값을 표시합니다.

• \* 매개 변수 추가 \*

선택한 스크립팅 언어가 Perl인 경우 명령에 매개 변수를 추가할 수 있습니다.

• \* 매개변수 제거 \*

선택한 스크립팅 언어가 Perl인 경우 명령에서 매개 변수를 제거할 수 있습니다.

매개 변수 매핑 탭

매개 변수를 사전 개체에 매핑하고 특성 및 개체 이름을 지정할 수 있습니다.

• \* 이름 \*

매개 변수의 이름을 표시합니다.

• \* 유형 \*

매개 변수의 사전 개체를 선택할 수 있습니다.

• \* 특성 \*

필요한 속성을 지정할 수 있습니다. 속성을 선택하거나(사용 가능한 경우) 속성을 입력할 수 있습니다.

• \* 개체 이름 \*

사전 개체의 이름을 지정할 수 있습니다.

## 예약 탭

명령에 필요한 리소스를 예약할 수 있습니다.

• \* 예약 스크립트 \*

명령에 필요한 리소스를 예약하기 위해 SQL 쿼리를 입력할 수 있습니다. 이렇게 하면 예약된 워크플로 실행 중에 리소스를 사용할 수 있습니다.

• \* 예약 표시 \*

MVEL 구문을 사용하여 예약에 대한 문자열 표현을 지정할 수 있습니다. 문자열 표현은 예약 창에 예약 세부 정보를 표시하는 데 사용됩니다.

## 확인 탭

명령을 실행한 후 예약을 확인하고 제거할 수 있습니다.

• \* 검증 스크립트 \*

SQL 쿼리를 입력하여 예약 스크립트에서 예약한 리소스의 사용을 확인할 수 있습니다. 또한 검증 스크립트는 WFA 캐시가 업데이트되었는지 확인하고 캐시 획득 후 예약을 제거합니다.

• \* 시험 확인 \*

검증 스크립트의 매개 변수를 테스트할 수 있는 검증 대화 상자를 엽니다.

명령 버튼

• \* 테스트 \*

ScriptLanguage> 대화 상자에서 테스트 명령 <CommandName>을 엽니다. 이 대화 상자에서 명령을 테스트할 수 있습니다.

• \* 저장 \*

명령을 저장하고 대화 상자를 닫습니다.

• \* 취소 \*

변경 사항이 있으면 취소하고 대화 상자를 닫습니다.

명령 정의 편집 대화 상자

명령 정의 편집 \* 대화 상자에서 선택한 명령을 편집할 수 있습니다.

- 속성 탭
- 코드 탭
- 매개 변수 정의 탭
- 매개 변수 매핑 탭
- 예약 탭
- 확인 탭

속성 탭

속성 탭에서는 이름, 설명 및 스크립트 언어와 같은 명령의 속성을 편집할 수 있습니다.

• \* 이름 \*

명령 이름을 편집할 수 있습니다. 명령을 저장하려면 이름을 입력해야 합니다.

• \* 엔터티 버전 \*

명령의 버전 번호를 major.minor.revision 형식으로 입력할 수 있습니다. 예를 들어 1.0.0과 같이 입력합니다.

• \* 설명 \*

명령에 대한 설명을 편집할 수 있습니다.

• \* 문자열 표현 \*

MVEL 구문을 사용하여 명령에 대한 문자열 표현을 지정할 수 있습니다. 명령을 저장하려면 문자열 표현을 지정해야 합니다.

• \* 시간 초과 \*

명령에 대한 시간 초과 값(초)을 지정할 수 있습니다. 기본값은 600초입니다.

• \* 명령 유형 \*

명령의 실행 유형을 지정할 수 있습니다.

◦ \* 표준 실행 \*

대기 시간 없이 명령을 실행할 수 있습니다. 기본적으로 표준 실행이 선택됩니다.

◦ \* 상태를 기다립니다 \*

명령을 실행하기 전에 대기하는 시간(초)을 지정할 수 있습니다. 기본값은 60초입니다.

• \* 최소 소프트웨어 버전 \*

명령을 실행하는 데 필요한 최소 소프트웨어 버전을 지정합니다. 예를 들어, 소프트웨어는 clustered Data ONTAP 8.2.0 및 vCenter 6.0일 수 있습니다. 버전은 쉼표로 구분된 값으로 표시됩니다.

## 코드 탭

이 탭에서는 Perl, PowerShell 또는 둘 다에서 명령에 대한 코드를 편집할 수 있습니다. 를 클릭하여 새 스크립팅 언어를 추가할 수 있습니다 + 그런 다음 스크립트 언어 드롭다운 목록에서 필요한 언어를 선택합니다.

• \* 테스트 \*

지정된 검증 스크립트에 대한 매개 변수를 테스트할 수 있는 검증 대화 상자를 엽니다.

• \* 매개변수 검색 \*

PowerShell 코드에 정의된 매개 변수를 매개 변수 정의 테이블과 매개 변수 매핑 테이블에 복사합니다. Perl 코드에 대해 Discover Parameters 버튼이 비활성화됩니다.

매개 변수 정의 탭

이 탭은 코드 탭에 입력한 코드에 정의된 매개 변수를 표시합니다.

• \* 이름 \*

매개 변수의 이름을 표시합니다.

• \* 설명 \*

매개 변수에 대한 설명을 표시합니다.

• \* 필수 \*

필수 매개 변수에 대해 선택한 확인란을 표시합니다.

• \* 유형 \*

문자열 및 enum 과 같은 매개 변수의 형식을 표시합니다.

• \* 값 \*

매개 변수에 대해 설정된 값을 표시합니다.

• \* 매개 변수 추가 \*

선택한 스크립팅 언어가 Perl인 경우 명령에 매개 변수를 추가할 수 있습니다.

• \* 매개변수 제거 \*

선택한 스크립팅 언어가 Perl인 경우 명령에서 매개 변수를 제거할 수 있습니다.

매개 변수 매핑 탭

이 탭에서는 매개 변수를 사전 개체에 매핑하고 특성 및 개체 이름을 지정할 수 있습니다.

• \* 이름 \*

매개 변수의 이름을 표시합니다.

• \* 유형 \*

매개 변수의 사전 개체를 선택할 수 있습니다.

• \* 특성 \*

필요한 속성을 지정할 수 있습니다. 가능한 경우 속성을 선택하거나 속성을 입력할 수 있습니다.

• \* 개체 이름 \*

개체의 이름을 입력할 수 있습니다.

예약 탭

이 탭에서는 명령에 필요한 리소스를 예약할 수 있습니다. 예약에 대한 자세한 내용은 \_OnCommand Workflow Automation 워크플로 개발자 가이드\_ 를 참조하십시오.

• \* 예약 스크립트 \*

명령에 필요한 리소스를 예약하기 위해 SQL 쿼리를 입력할 수 있습니다. 이렇게 하면 예약된 워크플로 실행 중에 리소스를 사용할 수 있습니다.

• \* 예약 표시 \*

MVEL 구문을 사용하여 예약에 대한 문자열 표현을 지정할 수 있습니다. 문자열 표현은 예약 창에 예약 세부 정보를 표시하는 데 사용됩니다.

확인 탭

이 탭에서는 명령 실행이 완료된 후 예약을 확인하고 제거할 수 있습니다. 예약 확인에 대한 자세한 내용은 \_OnCommand Workflow Automation 워크플로 개발자 가이드\_를 참조하십시오.

• \* 검증 스크립트 \*

SQL 쿼리를 입력하여 예약 스크립트에서 예약한 리소스의 사용을 확인할 수 있습니다. 또한 WFA 캐시가 업데이트되었는지 확인하고 캐시 획득 후 예약을 제거합니다.

명령 버튼

• \* 저장 \*

변경 사항을 저장하고 대화 상자를 닫습니다.

• \* 취소 \*

변경 사항이 있으면 취소하고 대화 상자를 닫습니다.

클론 명령 정의 대화 상자

클론 명령 정의 대화 상자에서는 명령을 복사하고 클론 생성된 명령을 편집할 수 있습니다.

- 속성 탭
- 코드 탭
- 매개 변수 정의 탭
- 매개 변수 매핑 탭
- 예약 탭
- 확인 탭

속성 탭

이름, 설명 및 엔터티 버전과 같은 복제된 명령의 속성을 편집할 수 있습니다.

• \* 이름 \*

복제된 명령의 이름을 편집할 수 있습니다. 기본적으로 클론하도록 선택한 명령의 이름은 ""-copy" 뒤에 추가된 클론의 이름으로 사용됩니다.

• \* 엔터티 버전 \*

명령의 버전 번호를 major.minor.revision 형식(예: 1.0.0)으로 편집할 수 있습니다.

• \* 설명 \*

명령에 대한 설명을 편집할 수 있습니다.

• \* 문자열 표현 \*

MVFLEX Expression Language(MVEL) 구문을 사용하여 명령에 대한 문자열 표현을 지정할 수 있습니다. 명령을 저장하려면 문자열 표현을 지정해야 합니다.

• \* 시간 초과 \*

명령에 대한 시간 초과 값(초)을 지정할 수 있습니다. 기본값은 600초입니다.

• \* 명령 유형 \*

명령의 실행 유형을 지정할 수 있습니다.

◦ \* 표준 실행 \*

대기 시간 없이 명령을 실행할 수 있습니다. 기본적으로 표준 실행이 선택됩니다.

◦ \* 상태를 기다립니다 \*

명령을 실행하기 전에 대기해야 하는 시간(초)을 지정할 수 있습니다. 기본값은 60초입니다.

• \* 최소 소프트웨어 버전 \*

명령을 실행하는 데 필요한 최소 소프트웨어 버전을 지정합니다. 예를 들어, 소프트웨어는 clustered Data ONTAP 8.2.0 및 vCenter 6.0일 수 있습니다. 버전은 쉼표로 구분된 값으로 표시됩니다.

• 원래 명령에서 \* 예약 및 검증 스크립트 보존 \*

복제하려는 명령에 대해 원래 지정된 예약 및 검증 스크립트를 보존할 수 있습니다.

## 코드 탭

명령의 코드를 편집할 수 있습니다.

• \* 매개변수 검색 \*

PowerShell 코드에 정의된 매개 변수를 매개 변수 정의 테이블과 매개 변수 매핑 테이블에 복사합니다.

매개 변수 정의 탭

코드 탭에 입력한 코드에 정의된 매개 변수를 표시합니다.

• \* 이름 \*

• \* 예약 스크립트 \*

명령에 필요한 리소스를 예약할 수 있습니다.

예약 탭

사전 개체의 이름을 지정할 수 있습니다.

• \* 개체 이름 \*

필요한 속성을 지정할 수 있습니다. 속성을 선택하거나(사용 가능한 경우) 속성 이름을 입력할 수 있습니다.

• \* 특성 \*

매개 변수의 사전 개체를 선택할 수 있습니다.

• \* 유형 \*

매개 변수의 이름을 표시합니다.

• \* 이름 \*

매개 변수를 사전 개체에 매핑하고 특성 및 개체 이름을 지정할 수 있습니다.

매개 변수 매핑 탭

선택한 스크립팅 언어가 Perl인 경우 명령에서 매개 변수를 제거할 수 있습니다.

• \* 매개변수 제거 \*

선택한 스크립팅 언어가 Perl인 경우 명령에 매개 변수를 추가할 수 있습니다.

- 
- 

매개 변수에 대해 설정된 값을 표시합니다.

필수 매개 변수에 대해 선택한 확인란을 표시합니다.

문자열 또는 열거와 같은 매개 변수의 형식을 표시합니다.

- 
- 
- 
- 
- \* 매개 변수 추가 \*

매개 변수에 대한 설명을 표시합니다.

• \* 설명 \*

• \* 필수 \*

• \* 유형 \*

• \* 값 \*

명령에 필요한 리소스를 예약하기 위해 SQL 쿼리를 입력할 수 있습니다. 이렇게 하면 예약된 워크플로 실행 중에 필요한 리소스를 사용할 수 있습니다.

• \* 예약 표시 \*

MVEL 구문을 사용하여 예약에 대한 문자열 표현을 지정할 수 있습니다. 문자열 표현은 예약 창에 예약 세부 정보를 표시하는 데 사용됩니다.

확인 탭

명령을 실행한 후 예약을 확인하고 제거할 수 있습니다.

• \* 검증 스크립트 \*

SQL 쿼리를 입력하여 예약 스크립트에서 예약한 리소스의 사용을 확인할 수 있습니다. 또한 검증 스크립트는 WFA 캐시가 업데이트되었는지 확인하고 캐시 획득 후 예약을 제거합니다.

• \* 시험 확인 \*

검증 스크립트의 매개 변수를 테스트할 수 있는 검증 대화 상자를 엽니다.

명령 버튼

• \* 테스트 \*

ScriptLanguage> 대화 상자에서 테스트 명령 <CommandName>을 엽니다. 이 대화 상자에서 명령을 테스트할 수 있습니다.

• \* 저장 \*

명령을 저장하고 대화 상자를 닫습니다.

• \* 취소 \*

변경 사항이 있으면 취소하고 대화 상자를 닫습니다.

# 기능 창

기능 창에는 사용 가능한 WFA(OnCommand Workflow Automation) 기능이 표시되며 이 기능을 관리할 수 있습니다.

함수는 워크플로 실행을 계획하는 데 필요한 중요한 또는 검정색 박스형 작업을 수행하기 위한 보완 도구입니다. 기능은 계획 단계 중에 처리됩니다. 복잡한 명명 규칙 정의와 같은 반복적이고 복잡한 작업을 수행하는 데 함수를 사용할 수 있습니다. 함수는 자체 샌드박스에서 실행되며 실행 중에 다른 함수를 사용할 수 있습니다. 함수는 MVFLEX Expression Language(MVEL)로 작성됩니다.

## 기능 표

기능 표에는 사용 가능한 WFA 기능이 나열되어 있습니다. 각 항목은 다음 중 하나로 식별됩니다.

- 3 사용자가 만든 콘텐츠입니다
- ?PS(Professional Services)에서 개발한 컨텐츠로, PS에서 설치한 사용자 정의 설치에서만 사용할 수 있습니다
- $\cdot$   $\circ$  사용자가 개발한 팩입니다
- <mark>高</mark> 잠긴 사용자가 만든 콘텐츠입니다
- 1 인증받은 NetApp 컨텐츠

각 열에 사용할 수 있는 필터링 및 정렬 기능을 사용하거나 열 순서를 다시 정렬하여 표 표시를 사용자 지정할 수 있습니다.

- 한 전체 테이블에 대한 필터링을 설정하거나 해제합니다. 필터링이 비활성화된 경우 아이콘 위에 빨간색 "x"가 나타납니다.
- 두 번 클릭합니다 | 2 필터링 선택을 지우고 재설정합니다.
- 〒 각 열 머리글에서 열의 내용을 기준으로 필터링할 수 있습니다. 를 클릭합니다 〒 열에서 드롭다운 목록 또는 사용 가능한 모든 항목의 특정 항목을 필터링할 수 있습니다.
- 열 머리글을 클릭하면 정렬 순서가 오름차순과 내림차순으로 전환됩니다. 적용된 정렬 순서를 정렬 화살표( 오름차순 및 의 경우 ▼ 내림차순).
- 열의 위치를 다시 정렬하려면 열을 끌어서 놓아 원하는 순서대로 배치할 수 있습니다. 그러나 이러한 열은 숨기거나 삭제할 수 없습니다.
- 검색 \* 필터 텍스트 상자를 클릭하면 특정 콘텐츠를 검색할 수 있습니다. 또한 지원되는 연산자를 사용하여 해당 열 유형, 알파벳 또는 숫자를 검색할 수 있습니다.

기능 테이블에는 다음 열이 있습니다.

• \* 인증 \*

함수가 사용자 생성 $(\bullet)$ , PS $(\bullet)$ , 커뮤니티 $(\bullet)$ , 사용자 잠금 $(\bullet)$  또는 NetApp 인증 $(\bullet)$ 를 클릭합니다.

• \* 이름 \*

함수의 이름을 표시합니다.

• \* 엔터티 버전 \*

오브젝트의 버전 번호를 major.minor.revision 형식(예: 1.0.0)으로 표시합니다.

• \* 설명 \*

기능에 대한 설명을 표시합니다.

• \* 마지막 업데이트 날짜: \*

함수가 마지막으로 업데이트된 날짜와 시간을 표시합니다.

• \* 업데이트: \*

기능을 업데이트한 사용자를 표시합니다.
• \* 잠금 기준 \*

기능을 잠근 사용자를 표시합니다.

### 도구 모음

도구 모음은 열 머리글 위에 있습니다. 도구 모음의 아이콘을 사용하여 다양한 작업을 수행할 수 있습니다. 이러한 작업은 창의 오른쪽 클릭 메뉴에서도 액세스할 수 있습니다.

• \* o (신규) \*

새 기능을 만들 수 있는 새 기능 창을 엽니다.

• \* (편집) \*

함수를 편집할 수 있도록 선택한 함수에 대한 함수 <EntryName> 창을 엽니다.

• \* <mark>글</mark><br>\* (클론)\*

선택한 함수의 복사본을 만들 수 있는 New 함수 <EntryName>\_copy 창을 엽니다.

• \* (잠금) \*

선택한 기능을 잠글 수 있는 기능 잠금 확인 대화 상자를 엽니다. 이 옵션은 사용자가 만든 기능에 대해서만 활성화됩니다.

• \* (잠금 해제) \*

선택한 기능을 잠금 해제할 수 있는 기능 확인 잠금 해제 대화 상자를 엽니다.

이 옵션은 잠근 기능에 대해서만 활성화됩니다. 관리자는 다른 사용자가 잠근 기능을 잠금 해제할 수 있습니다.

• \* (삭제) \*

선택한 사용자 작성 기능을 삭제할 수 있는 기능 삭제 확인 대화 상자를 엽니다.

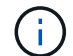

WFA 또는 PS 기능은 삭제할 수 없습니다.

• \* (내보내기) \*

선택한 사용자 생성 기능을 내보낼 수 있습니다.

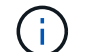

WFA 또는 PS 기능은 내보낼 수 없습니다.

• \* (테스트) \*

선택한 기능을 테스트할 수 있는 테스트 대화 상자를 엽니다.

• \* **\*◎** (팩에 추가) \*

기능 및 신뢰할 수 있는 엔터티를 팩에 추가할 수 있는 Add to Pack Functions(팩 기능에 추가) 대화 상자를 엽니다. 이 대화 상자는 편집할 수 있습니다.

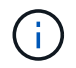

Add to Pack 기능은 인증이 None 및 Lock으로 설정된 기능에 대해 활성화됩니다.

### • \* ■ (팩에서 제거) \*

선택한 기능에 대한 '팩에서 제거 기능' 대화 상자를 엽니다. 이 대화 상자에서 팩을 삭제하거나 팩에서 기능을 제거할 수 있습니다.

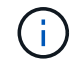

인증에서 제거 기능은 None(없음) 및 Lock(잠금)으로 설정된 기능에 대해 활성화됩니다.

### 템플릿 창

Templates(템플릿) 창에는 사용 가능한 템플릿이 사전순으로 표시됩니다. 서식 파일은 워크플로를 만들 때 사용할 수 있는 설정 모음입니다. 템플릿을 사용하여 워크플로우를 빠르게 생성할 수 있습니다.

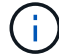

역할 및 계정 권한에 따라 이 창이 표시되지 않을 수 있습니다.

- 템플릿 테이블
- 도구 모음

### 템플릿 테이블

템플릿 테이블에는 사용 가능한 템플릿이 나열됩니다. 각 항목은 다음 중 하나로 식별됩니다.

- 3 사용자가 만든 콘텐츠입니다
- ?PS(Professional Services)에서 개발한 컨텐츠로, PS에서 설치한 사용자 정의 설치에서만 사용할 수 있습니다
- $\cdot$   $\circ$  사용자가 개발한 팩입니다
- <mark>る</mark> 잠긴 사용자가 만든 콘텐츠입니다
- 1 인증받은 NetApp 컨텐츠

각 열에 사용할 수 있는 필터링 및 정렬 기능을 사용하거나 열 순서를 다시 정렬하여 표 표시를 사용자 지정할 수 있습니다.

- 전체 테이블에 대한 필터링을 설정하거나 해제합니다. 필터링이 비활성화된 경우 아이콘 위에 빨간색 "x"가 나타납니다.
- 두 번 클릭합니다 ッ 필터링 선택을 지우고 재설정합니다.
- 〒 각 열 머리글에서 열의 내용을 기준으로 필터링할 수 있습니다. 를 클릭합니다 〒 열에서 드롭다운 목록 또는 사용 가능한 모든 항목의 특정 항목을 필터링할 수 있습니다.
- 열 머리글을 클릭하면 정렬 순서가 오름차순과 내림차순으로 전환됩니다. 적용된 정렬 순서를 정렬 화살표( 오름차순 및 의 경우 ▼ 내림차순).
- 열의 위치를 다시 정렬하려면 열을 끌어서 놓아 원하는 순서대로 배치할 수 있습니다. 그러나 이러한 열은 숨기거나 삭제할 수 없습니다.
- 검색 \* 필터 텍스트 상자를 클릭하면 특정 콘텐츠를 검색할 수 있습니다. 또한 지원되는 연산자를 사용하여 해당 열 유형, 알파벳 또는 숫자를 검색할 수 있습니다.

Templates 테이블에는 다음 열이 포함됩니다.

• \* 인증 \*

템플릿이 사용자 작성( <mark>△</mark>), PS( <mark>※</mark>), 커뮤니티( <mark>△</mark>), 사용자 잠금( <mark>A</mark> ) 또는 NetApp 인증( <mark>ဂ.</mark> )를 클릭합니다.

필터 목록에서 필요한 확인란을 선택하여 템플릿을 검색할 수 있습니다.

• \* 이름 \*

템플릿 이름을 표시합니다.

• \* 구성표 \*

템플릿과 연결된 구성표를 표시합니다. 스키마는 시스템의 데이터 모델을 나타냅니다. 예를 들어 VC 스키마에는 가상 머신, 호스트 및 데이터 저장소와 같은 가상 환경과 관련된 데이터가 포함됩니다.

• \* 유형 \*

템플릿의 사전 객체 유형(예: 볼륨 및 Snapshot\_Policy)을 표시합니다.

• \* 엔터티 버전 \*

오브젝트의 버전 번호를 major.minor.revision 형식(예: 1.0.0)으로 표시합니다.

• \* 설명 \*

템플릿에 대한 설명을 표시합니다.

• \* 마지막 업데이트 날짜: \*

템플릿이 마지막으로 업데이트된 날짜와 시간을 표시합니다.

• \* 업데이트: \*

템플릿을 업데이트한 사용자의 이름을 표시합니다.

• \* 잠금 기준 \*

템플릿을 잠근 사용자의 이름을 표시합니다.

### 도구 모음

도구 모음은 열 머리글 위에 있습니다. 도구 모음의 아이콘을 사용하여 다양한 작업을 수행할 수 있습니다. 이러한 작업은 창의 오른쪽 클릭 메뉴에서도 액세스할 수 있습니다.

• \* **o** (신규) \*

새 템플릿을 만들 수 있는 새 템플릿 대화 상자를 엽니다.

• \* (편집) \*

Template <template\_name>(템플릿 <템플릿\_이름>) 대화 상자를 엽니다. 이 대화 상자에서 선택한 템플릿의 설정을 수정할 수 있습니다. 템플릿을 두 번 클릭하여 템플릿 <template\_name> 대화 상자를 열 수도 있습니다.

• \* <mark>•</mark><br>\* (클론) \*

선택한 템플릿의 클론 또는 복사본을 생성할 수 있는 새 템플릿 <template\_name> - copy 대화 상자를 엽니다.

• \* (잠금) \*

선택한 템플릿을 잠글 수 있는 템플릿 잠금 확인 대화 상자를 엽니다. 이 옵션은 사용자가 만든 서식 파일에만 사용할 수 있습니다.

• \* (잠금 해제) \*

선택한 템플릿의 잠금을 해제할 수 있는 템플릿 잠금 해제 확인 대화 상자를 엽니다. 이 옵션은 사용자가 잠근 템플릿에 대해서만 활성화됩니다. 그러나 관리자는 다른 사용자가 잠근 서식 파일의 잠금을 해제할 수 있습니다.

• \* (삭제) \*

선택한 사용자 작성 템플릿을 삭제할 수 있는 템플릿 삭제 확인 대화 상자를 엽니다.

 $\left(\begin{smallmatrix} 1\ 1\end{smallmatrix}\right)$ 

샘플 템플릿은 삭제할 수 없습니다.

• \* (내보내기) \*

선택한 사용자 작성 템플릿을 내보낼 수 있습니다.

 $\left(\begin{smallmatrix} 1\ 1\end{smallmatrix}\right)$ 

샘플 템플릿을 내보낼 수 없습니다.

• \* <u>▼</u> (팩에 추가) \*

팩 템플릿에 추가 대화 상자를 엽니다. 이 대화 상자에서 편집 가능한 팩에 템플릿과 신뢰할 수 있는 요소를 추가할 수 있습니다.

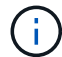

팩에 추가 기능은 인증이 \* 없음 \* 으로 설정된 템플릿에 대해서만 활성화됩니다

• \* (팩에서 제거) \*

선택한 템플릿에 대한 팩 템플릿에서 제거 대화 상자를 엽니다. 이 대화 상자에서 템플릿을 삭제하거나 제거할 수 있습니다.

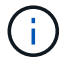

인증에서 제거 기능은 인증이 \* 없음 \* 으로 설정된 템플릿에 대해서만 활성화됩니다

146

• \* 설명 \*

템플릿의 버전 번호를 major.minor.revision 형식으로 입력할 수 있습니다(예: 1.0.0).

• \* 엔터티 버전 \*

목록에서 사전 개체를 선택할 수 있습니다.

• \* 유형 \*

템플릿 이름을 편집할 수 있습니다.

• \* 이름 \*

템플릿 편집 대화 상자에서 템플릿을 편집할 수 있습니다.

템플릿 편집 대화 상자

템플릿을 저장하지 않고 대화 상자를 닫습니다.

• \* 취소 \*

템플릿을 저장하고 대화 상자를 닫습니다.

명령 버튼

• \* 저장 \*

선택한 사전 개체의 속성을 표시하고 enum 및 함수 같은 각 특성에 대한 값을 입력할 수 있습니다.

• \* 엔터티 버전 \*

템플릿에 대한 설명을 입력할 수 있습니다.

• \* 설명 \*

템플릿의 이름을 입력할 수 있습니다.

목록에서 사전 개체를 선택할 수 있습니다.

- 
- 
- 
- 
- 
- \* 특성 \*
- 

템플릿의 버전 번호를 major.minor.revision 형식으로 입력할 수 있습니다(예: 1.0.0).

새 템플릿 대화 상자에서 새 템플릿을 만들 수 있습니다.

• \* 이름 \*

• \* 유형 \*

새 템플릿 대화 상자

템플릿의 설명을 편집할 수 있습니다.

• \* 특성 \*

선택한 사전 개체의 속성을 표시하고 enum 및 함수 같은 각 특성에 대한 값을 입력할 수 있습니다.

### 명령 버튼

• \* 저장 \*

변경 사항을 저장하고 대화 상자를 닫습니다.

• \* 취소 \*

는 변경 사항을 저장하지 않고 대화 상자를 닫습니다.

템플릿 복제 대화 상자

템플릿 복제 대화 상자에서는 템플릿 복제본을 생성하고 템플릿을 편집할 수 있습니다.

• \* 이름 \*

템플릿 이름을 편집할 수 있습니다.

• \* 유형 \*

목록에서 사전 개체를 선택할 수 있습니다. 클론 생성을 위해 선택한 템플릿의 이름은 클론 이름으로 사용되고 기본적으로 -copy 가 추가됩니다.

• \* 엔터티 버전 \*

템플릿의 버전 번호를 major.minor.revision 형식으로 입력할 수 있습니다(예: 1.0.0).

• \* 설명 \*

템플릿의 설명을 편집할 수 있습니다.

• \* 특성 \*

선택한 사전 개체의 속성을 표시하고 enum 및 함수 같은 각 특성에 대한 값을 입력할 수 있습니다.

명령 버튼

• \* 저장 \*

템플릿을 저장하고 대화 상자를 닫습니다.

• \* 취소 \*

템플릿을 저장하지 않고 대화 상자를 닫습니다.

# 구성표 창

구성표 창에는 사용 가능한 구성표가 표시되고 구성표 관리를 수행할 수 있습니다. OnCommand Workflow Automation(WFA)은 환경에 관련된 데이터를 가져오기 위해 구성표를 사용합니다.

스키마는 시스템의 데이터 모델을 나타냅니다. 데이터 모델은 사전 항목의 모음입니다. 스키마를 정의한 다음 데이터 소스 형식을 정의할 수 있습니다. 데이터 원본은 데이터 획득 방법과 스키마가 채워지는 방법을 정의합니다. 예를 들어, \_VC scheme\_에는 가상 머신, 호스트 및 데이터 저장소와 같은 가상 환경과 관련된 데이터가 포함되어 있습니다.

### 구성표 표

구성표 표에는 사용 가능한 구성표 항목이 나열됩니다. 각 항목은 다음 중 하나로 식별됩니다.

- $\cdot$   $\circ$  사용자가 만든 콘텐츠입니다
- 2PS(Professional Services)에서 개발한 컨텐츠로, PS에서 설치한 사용자 정의 설치에서만 사용할 수 있습니다
- $\cdot$   $\circ$  사용자가 개발한 팩입니다
- <mark>ନ</mark> 잠긴 사용자가 만든 콘텐츠입니다
- 1 인증받은 NetApp 컨텐츠

각 열에 사용할 수 있는 필터링 및 정렬 기능을 사용하거나 열 순서를 다시 정렬하여 표 표시를 사용자 지정할 수 있습니다.

- 관전체 테이블에 대한 필터링을 설정하거나 해제합니다. 필터링이 비활성화된 경우 아이콘 위에 빨간색 "x"가 나타납니다.
- 두 번 클릭합니다 | 2 필터링 선택을 지우고 재설정합니다.
- T 각 열 머리글에서 열의 내용을 기준으로 필터링할 수 있습니다. 를 클릭합니다 T 열에서 드롭다운 목록 또는 사용 가능한 모든 항목의 특정 항목을 필터링할 수 있습니다.
- 열 머리글을 클릭하면 정렬 순서가 오름차순과 내림차순으로 전환됩니다. 적용된 정렬 순서를 정렬 화살표( 오름차순 및 의 경우 ▼ 내림차순).
- 열의 위치를 다시 정렬하려면 열을 끌어서 놓아 원하는 순서대로 배치할 수 있습니다. 그러나 이러한 열은 숨기거나 삭제할 수 없습니다.
- 검색 \* 필터 텍스트 상자를 클릭하면 특정 콘텐츠를 검색할 수 있습니다. 또한 지원되는 연산자를 사용하여 해당 열 유형, 알파벳 또는 숫자를 검색할 수 있습니다.

구성표 테이블에는 다음과 같은 열이 있습니다.

• \* 인증 \*

구성표가 사용자 생성( ▲), PS( <mark>娄</mark>), 커뮤니티( ▲), 사용자 잠금( <mark>A</mark>) 또는 NetApp 인증( <mark>←</mark>)를 클릭합니다.

• \* 이름 \*

구성표 이름을 표시합니다.

검색 \* 필터 텍스트 상자에 이름을 입력하여 스키마를 검색할 수 있습니다.

### 도구 모음

• \* 잠금 기준 \*

도구 모음은 열 머리글 위에 있습니다. 도구 모음의 아이콘을 사용하여 다양한 작업을 수행할 수 있습니다. 이러한 작업은 창의 오른쪽 클릭 메뉴에서도 액세스할 수 있습니다.

구성표를 잠근 사용자의 이름을 표시합니다.

검색 \* 필터 텍스트 상자에 사용자 이름을 입력하여 스키마를 검색할 수 있습니다.

검색 \* 필터 텍스트 상자에 사용자 이름을 입력하여 스키마를 검색할 수 있습니다.

필터 드롭다운 목록에서 필요한 시간 범주를 선택하여 구성표를 검색할 수 있습니다.

구성표를 업데이트한 사용자의 이름을 표시합니다.

• \* 업데이트: \*

구성표가 마지막으로 업데이트된 날짜와 시간을 표시합니다.

• \* 마지막 업데이트 날짜: \*

다음 데이터 획득 주기 동안 스키마가 재설정되는지 여부를 나타냅니다. 가능한 값은 TRUE 및 FALSE입니다.

• \* 플래그 재설정 \*

여부를 나타냅니다. 가능한 값은 데이터 소스 획득 및 기타 값입니다. 검색 \* 필터 텍스트 상자에 유형을 입력하여 스키마를 검색할 수 있습니다.

스키마를 사용하여 원격 시스템에서 데이터를 가져오는지, 아니면 워크플로나 명령에서 직접 데이터를 가져오는지

• \* 유형 \*

검색 \* 필터 텍스트 상자에 설명을 입력하여 스키마를 검색할 수 있습니다.

구성표에 대한 설명을 표시합니다.

• \* 설명 \*

검색 \* 필터 텍스트 상자에 버전 번호를 입력하여 구성표를 검색할 수 있습니다.

오브젝트의 버전 번호를 major.minor.revision 형식(예: 1.0.0)으로 표시합니다.

• \* 엔터티 버전 \*

검색 \* 필터 텍스트 상자에 이름을 입력하여 스키마를 검색할 수 있습니다.

• \* 표시 이름 \*

구성표 이름을 표시합니다.

• \* **o** (신규) \*

새 구성표 대화 상자를 엽니다. 이 대화 상자에서 새 구성표를 만들 수 있습니다.

• \* (편집) \*

선택한 구성표에 대한 구성표 <schemeName> 대화 상자를 엽니다. 이 대화 상자에서 구성표를 편집할 수 있습니다.

• \* (잠금) \*

선택한 구성표를 잠글 수 있는 구성표 잠금 확인 대화 상자를 엽니다. 이 옵션은 사용자가 만든 구성표에 대해서만 사용할 수 있습니다.

• \* (잠금 해제) \*

선택한 구성표의 잠금을 해제할 수 있는 구성표 잠금 해제 확인 대화 상자를 엽니다. 이 옵션은 잠근 구성표에 대해서만 활성화됩니다. 관리자는 다른 사용자가 잠근 구성표 잠금을 해제할 수 있습니다.

• \* (삭제) \*

선택한 사용자 작성 구성표를 삭제할 수 있는 구조 삭제 확인 대화 상자를 엽니다.

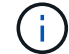

WFA 또는 PS 구성표는 삭제할 수 없습니다.

• \* (내보내기) \*

선택한 사용자 작성 구성표를 내보낼 수 있습니다.

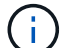

WFA 또는 PS 구성표는 내보낼 수 없습니다.

• \* <mark>•</mark> (구조 재설정) \*

다음 데이터 획득 주기 동안 구성표를 재설정할 수 있습니다.

• \* ro (팩에 추가) \*

구성표와 신뢰할 수 있는 요소를 팩에 추가할 수 있는 팩 구성표에 추가 대화 상자를 엽니다. 이 대화 상자는 편집할 수 있습니다.

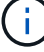

팩에 추가 기능은 인증이 \* 없음 \* 으로 설정된 구성표에 대해서만 활성화됩니다

• \* <u>▼ ◎</u> (팩에서 제거) \*

선택한 구성표에 대한 패키지 구성표에서 제거 대화 상자를 엽니다. 이 대화 상자에서 구성표를 삭제하거나 팩에서 제거할 수 있습니다.

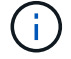

인증에서 제거 기능은 인증이 \* 없음 \* 으로 설정된 구성표에 대해서만 활성화됩니다

# 사전 창

사전 창에는 사용 가능한 사전 항목이 사전순으로 표시됩니다.

사전 항목은 WFA(OnCommand Workflow Automation)가 지원하는 개체 유형의 정의입니다. 각 사전 항목은 스토리지 및 스토리지 관련 환경에서 개체 유형과 해당 관계를 나타냅니다. 사전 항목은 데이터베이스의 테이블로 변환됩니다.

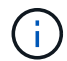

역할 및 계정 권한에 따라 이 창이 표시되지 않을 수 있습니다.

### 사전 테이블

사전 테이블에는 사용 가능한 사전 항목이 나열됩니다. 각 항목은 다음 중 하나로 식별됩니다.

- $\cdot$   $\circ$   $\cdot$   $\cdot$  사용자가 만든 콘텐츠입니다
- ?PS(Professional Services)에서 개발한 컨텐츠로, PS에서 설치한 사용자 정의 설치에서만 사용할 수 있습니다
- $\cdot$   $\circ$  사용자가 개발한 팩입니다
- <mark> क़</mark>ॖ 잠긴 사용자가 만든 콘텐츠입니다
- 1 인증받은 NetApp 컨텐츠

각 열에 사용할 수 있는 필터링 및 정렬 기능을 사용하거나 열 순서를 다시 정렬하여 표 표시를 사용자 지정할 수 있습니다.

- 관전체 테이블에 대한 필터링을 설정하거나 해제합니다. 필터링이 비활성화된 경우 아이콘 위에 빨간색 "x"가 나타납니다.
- 두 번 클릭합니다 『 필터링 선택을 지우고 재설정합니다.
- 〒 각 열 머리글에서 열의 내용을 기준으로 필터링할 수 있습니다. 를 클릭합니다 〒 열에서 드롭다운 목록 또는 사용 가능한 모든 항목의 특정 항목을 필터링할 수 있습니다.
- 열 머리글을 클릭하면 정렬 순서가 오름차순과 내림차순으로 전환됩니다. 적용된 정렬 순서를 정렬 화살표( 오름차순 및 의 경우 ▼ 내림차순).
- 열의 위치를 다시 정렬하려면 열을 끌어서 놓아 원하는 순서대로 배치할 수 있습니다. 그러나 이러한 열은 숨기거나 삭제할 수 없습니다.
- 검색 \* 필터 텍스트 상자를 클릭하면 특정 콘텐츠를 검색할 수 있습니다. 또한 지원되는 연산자를 사용하여 해당 열 유형, 알파벳 또는 숫자를 검색할 수 있습니다.

사전 테이블에는 다음과 같은 열이 있습니다.

• \* 인증 \*

사전 항목이 사용자 생성( ), PS(  $\ddot{\Phi}$ ), 커뮤니티( ), 사용자 잠금( 品) 또는 NetApp 인증( n)를 클릭합니다.

• \* 이름 \*

사전 항목의 이름을 표시합니다.

사전 항목과 연결된 구성표를 표시합니다. 구성표는 사용자 환경과 관련된 데이터가 포함된 사전 항목의 모음입니다. 예를 들어 VC 스키마에는 가상 머신, 호스트 및 데이터 저장소와 같은 가상 환경과 관련된 데이터가 포함되어 있습니다.

• \* 엔터티 버전 \*

오브젝트의 버전 번호를 major.minor.revision 형식(예: 1.0.0)으로 표시합니다.

사전 항목에 대한 설명을 표시합니다.

• \* 설명 \*

- 
- 
- 
- 
- \* 획득 활성화됨 \*
	- 데이터 획득을 위해 활성화된 사전 항목에 대한 확인 표시를 표시합니다.
- 
- 
- 
- \* 마지막 업데이트 날짜: \*

사전 항목이 마지막으로 업데이트된 날짜와 시간을 표시합니다.

• \* 업데이트: \*

사전 항목을 업데이트한 사용자의 이름을 표시합니다.

• \* 잠금 기준 \*

사전 항목을 잠근 사용자의 이름을 표시합니다.

• \* 자연키 \*

사전 항목과 연결된 기본 키를 표시합니다.

### 도구 모음

도구 모음은 열 머리글 위에 있습니다. 도구 모음의 아이콘을 사용하여 다양한 작업을 수행할 수 있습니다. 이러한 작업은 창의 오른쪽 클릭 메뉴에서도 액세스할 수 있습니다.

• \* (신규) \*

새 사전 항목을 만들 수 있는 새 사전 항목 창을 엽니다.

• \* (편집) \*

사전 항목을 편집할 수 있도록 선택한 사전 항목에 대한 사전 항목 <EntryName> 창을 엽니다.

• \* <mark>를</mark><br>\* (클론) \*

선택한 사전 항목의 복사본을 만들 수 있는 새 사전 항목 <EntryName>\_copy 창을 엽니다.

선택한 사전 항목을 잠글 수 있는 사전 항목 잠금 확인 대화 상자를 엽니다.

이 옵션은 사용자가 만든 사전 항목에 대해서만 활성화됩니다.

• \* (잠금 해제) \*

선택한 사전 항목의 잠금을 해제할 수 있는 사전 항목 잠금 해제 확인 대화 상자를 엽니다.

이 옵션은 잠긴 사전 항목에 대해서만 활성화됩니다. 관리자는 다른 사용자가 잠근 사전 항목의 잠금을 해제할 수 있습니다.

• \* ⊙ (삭제) \*

선택한 사용자 작성 사전 항목을 삭제할 수 있는 사전 항목 삭제 확인 대화 상자를 엽니다.

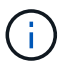

WFA 사전 항목 또는 PS 사전 항목은 삭제할 수 없습니다.

• \* (내보내기) \*

선택한 사용자 작성 사전 항목을 내보낼 수 있습니다.

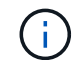

•

•

WFA 사전 항목 또는 PS 사전 항목은 내보낼 수 없습니다.

\* (획득 사용) \*

선택한 사전 항목에 대해 캐시 획득을 활성화하는 옵션을 제공합니다.

선택한 사전 항목에 대한 캐시 획득을 비활성화할 수 있습니다.

선택한 사전 항목과 연결된 구성표를 재설정할 수 있습니다.

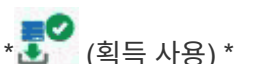

. <mark>■</mark>Ø<br>◆ 십 (획득 비활성화) \*

• \* **출** (구조 재설정) \*

• \* **-o** (팩에 추가) \*

153

팩에 추가 기능은 인증이 \* 없음 \* 으로 설정된 사전 항목에 대해서만 활성화됩니다

 $\binom{1}{1}$ 

( i )

팩에서 사전 항목을 삭제하거나 제거할 수 있는 선택한 사전 항목에 대한 팩 사전에 제거 대화 상자를 엽니다.

인증에서 제거 기능은 인증이 \* 없음 \* 으로 설정된 사전 항목에 대해서만 활성화됩니다

사전 항목 및 신뢰할 수 있는 엔터티를 팩에 추가할 수 있는 팩 사전에 추가 대화 상자를 엽니다. 이 대화 상자는

• \* ☞ (팩에서 제거) \*

편집할 수 있습니다.

• \* (재고) \*

테이블 데이터를 볼 수 있는 선택한 사전 항목에 대한 인벤토리 대화 상자를 엽니다.

새 사전 항목 대화 상자

새 사전 항목 대화 상자에서 새 사전 개체를 만들고 개체의 정의를 지정할 수 있습니다.

• \* 개체 유형 이름 \*

사전 개체의 이름을 지정할 수 있습니다.

• \* 설명 \*

사전 개체에 대한 설명을 제공할 수 있습니다.

• \* 구성표 \*

오브젝트와 연관되어야 하는 스키마를 선택할 수 있습니다. 인증된 구성표에 사용자 지정 사전 항목을 추가할 수 있습니다.

• \* 엔터티 버전 \*

사전 항목의 버전 번호를 major.minor.revision 형식(예: 1.0.0)으로 입력할 수 있습니다.

속성 테이블

사전 개체를 정의하는 특성 목록을 지정할 수 있습니다.

• \* 이름 \*

속성 이름을 입력할 수 있습니다.

• \* 유형 \*

형식 검사를 위해 문자열, 부울 및 정수 같은 특성의 형식을 선택할 수 있습니다. 선택한 구성표의 사전 항목을 참조할 수도 있습니다.

• \* 문자열 길이 \*

속성에 대해 문자열 유형을 선택한 경우 문자열의 길이를 숫자로 지정할 수 있습니다.

• \* 값 \*

속성에 대해 enum 형식을 선택한 경우 쉼표로 구분된 값 목록을 지정할 수 있습니다.

• \* 내츄럴 키 \*

사전 특성이 사전 개체의 기본 키에 속하는지 여부를 지정할 수 있습니다.

기본 키는 사전 개체의 고유 식별자입니다. 예를 들어 qtree는 qtree 이름, 볼륨 이름 및 어레이 IP 주소로

식별됩니다.

• 캐시될 \*

특성을 캐시할지 여부를 지정할 수 있습니다.

사전 항목에는 캐시된 속성과 캐시되지 않은 특성이 모두 포함될 수 있습니다. 캐시 테이블이 만들어지고 스키마의 캐시 획득 중에 캐싱용으로 표시된 특성으로 채워집니다. 캐시할 특성을 하나 이상 선택하면 사전 개체에 대해 캐시 테이블이 만들어집니다.

• \* 는 Null일 수 있습니다 \*

특성 값이 null일 수 있는지 여부를 지정할 수 있습니다. 이 설정은 캐시하도록 선택된 특성에 대해서만 유효합니다.

• \* 설명 \*

속성에 대한 설명을 지정할 수 있습니다.

• \* 자연 키 열의 값은 대/소문자를 구분합니다 \*

자연 키가 대/소문자를 구분하도록 지정할 수 있습니다.

- \* 명령 버튼 \*
	- \* 행 추가 \*

특성을 지정하는 데 사용되는 테이블에 행을 추가할 수 있습니다.

◦ \* 행 제거 \*

선택한 행을 삭제할 수 있습니다.

사전 항목 편집 대화 상자

Dictionary Entry <EntryName> 대화 상자에서 사전 개체와 해당 정의를 편집할 수 있습니다.

• \* 개체 유형 이름 \*

사전 개체의 이름을 지정할 수 있습니다.

• \* 설명 \*

사전 개체에 대한 설명을 제공할 수 있습니다.

• \* 구성표 \*

사전 개체의 구성표는 편집하지 않아야 합니다. 구성표를 변경하면 사전 항목을 저장하지 못합니다. 사전 항목을 복제하여 구성표를 편집할 수 있습니다.

• \* 엔터티 버전 \*

사전 항목의 버전 번호를 major.minor.revision 형식(예: 1.0.0)으로 입력할 수 있습니다.

#### 속성 테이블

사전 개체를 정의하는 특성 목록을 지정할 수 있습니다.

• \* 이름 \*

속성 이름을 입력할 수 있습니다.

• \* 유형 \*

형식 검사를 위해 문자열, 부울 및 정수 같은 특성의 형식을 선택할 수 있습니다. 선택한 구성표의 사전 항목을 참조할 수도 있습니다.

• \* 문자열 길이 \*

속성에 대해 문자열 유형을 선택한 경우 문자열의 길이를 숫자로 지정할 수 있습니다.

• \* 값 \*

속성에 대해 enum 형식을 선택한 경우 쉼표로 구분된 값 목록을 지정할 수 있습니다.

• \* 내츄럴 키 \*

사전 특성이 사전 개체의 기본 키에 속하는지 여부를 지정할 수 있습니다.

기본 키는 사전 개체의 고유 식별자입니다. 예를 들어 qtree는 qtree 이름, 볼륨 이름 및 어레이 IP 주소로 식별됩니다.

• 캐시될 \*

특성을 캐시할지 여부를 지정할 수 있습니다.

사전 항목에는 캐시된 속성과 캐시되지 않은 특성이 모두 포함될 수 있습니다. 캐시 테이블이 만들어지고 스키마의 캐시 획득 중에 캐싱용으로 표시된 특성으로 채워집니다. 캐시할 특성을 하나 이상 선택하면 사전 개체에 대해 캐시 테이블이 만들어집니다.

• \* 는 Null일 수 있습니다 \*

특성 값이 null일 수 있는지 여부를 지정할 수 있습니다. 이 설정은 캐시하도록 선택된 특성에 대해서만 유효합니다.

• \* 설명 \*

속성에 대한 설명을 지정할 수 있습니다.

• \* 자연 키 열의 값은 대/소문자를 구분합니다 \*

자연 키가 대/소문자를 구분하도록 지정할 수 있습니다.

- \* 명령 버튼 \*
	- \* 행 추가 \*

특성을 지정하는 데 사용되는 테이블에 행을 추가할 수 있습니다.

◦ \* 행 제거 \*

선택한 행을 삭제할 수 있습니다.

사전 항목 복제 대화 상자

새 사전 항목 <EntryName\_copy> 대화 상자에서 사전 개체를 복사하고 복제된 사전 개체의 정의를 편집할 수 있습니다.

• \* 개체 유형 이름 \*

복제된 사전 개체의 이름을 지정할 수 있습니다.

• \* 설명 \*

복제된 사전 개체에 대한 설명을 제공할 수 있습니다.

• \* 구성표 \*

복제된 사전 개체와 관련되어야 하는 구성표를 선택할 수 있습니다. 인증된 구성표에 사용자 지정 사전 항목을 추가할 수 있습니다.

• \* 엔터티 버전 \*

복제된 사전 항목의 버전 번호를 major.minor.revision 형식(예: 1.0.0)으로 입력할 수 있습니다.

속성 테이블

복제된 사전 개체를 정의하는 특성 목록을 지정할 수 있습니다.

• \* 이름 \*

속성 이름을 입력할 수 있습니다.

• \* 유형 \*

형식 검사를 위해 문자열, 부울 및 정수 같은 특성의 형식을 선택할 수 있습니다. 선택한 구성표의 사전 항목을 참조할 수도 있습니다.

• \* 문자열 길이 \*

속성에 대해 문자열 유형을 선택한 경우 문자열의 길이를 숫자로 지정할 수 있습니다.

• \* 값 \*

속성에 대해 enum 형식을 선택한 경우 쉼표로 구분된 값 목록을 지정할 수 있습니다.

• \* 내츄럴 키 \*

사전 특성이 사전 개체의 기본 키에 속하는지 여부를 지정할 수 있습니다.

기본 키는 사전 개체의 고유 식별자입니다. 예를 들어 qtree는 qtree 이름, 볼륨 이름 및 어레이 IP 주소로 식별됩니다.

• 캐시될 \*

특성을 캐시할지 여부를 지정할 수 있습니다.

사전 항목에는 캐시된 속성과 캐시되지 않은 특성이 모두 포함될 수 있습니다. 캐시 테이블이 만들어지고 스키마의 캐시 획득 중에 캐싱용으로 표시된 특성으로 채워집니다. 캐시할 특성을 하나 이상 선택하면 사전 개체에 대해 캐시 테이블이 만들어집니다.

• \* 는 Null일 수 있습니다 \*

특성 값이 null일 수 있는지 여부를 지정할 수 있습니다. 이 설정은 캐시하도록 선택된 특성에 대해서만 유효합니다.

• \* 설명 \*

속성에 대한 설명을 지정할 수 있습니다.

• \* 자연 키 열의 값은 대/소문자를 구분합니다 \*

자연 키가 대/소문자를 구분하도록 지정할 수 있습니다.

- \* 명령 버튼 \*
	- \* 행 추가 \*

특성을 지정하는 데 사용되는 테이블에 행을 추가할 수 있습니다.

◦ \* 행 제거 \*

선택한 행을 삭제할 수 있습니다.

### 데이터 소스 형식 창

데이터 소스 형식 창에는 사용 가능한 데이터 소스 형식이 표시됩니다. 이 창에서 데이터 소스 유형을 관리할 수 있습니다.

데이터 소스 형식은 데이터 소스를 정의하는 데 사용되며, 여기에는 특정 데이터베이스의 데이터가 시작된 위치와 데이터 소스에서 데이터를 획득하는 데 사용되는 방법에 대한 정보가 포함됩니다. 예를 들어 데이터 소스는 스토리지 환경에 대한 정보가 포함된 Active IQ Unified Manager 데이터베이스나 데이터 센터에 대한 정보가 포함된 VMware 데이터베이스가 될 수 있습니다.

데이터 원본 형식 테이블

데이터 원본 형식 표에는 사용 가능한 데이터 원본 형식이 나열됩니다. 각 항목은 다음 중 하나로 식별됩니다.

- $\cdot$   $\circ$  사용자가 만든 콘텐츠입니다
- ?PS(Professional Services)에서 개발한 컨텐츠로, PS에서 설치한 사용자 정의 설치에서만 사용할 수 있습니다
- $\cdot$   $\circ$  사용자가 개발한 팩입니다
- <mark>요</mark> 잠긴 사용자가 만든 콘텐츠입니다
- 1 인증받은 NetApp 컨텐츠

각 열에 사용할 수 있는 필터링 및 정렬 기능을 사용하거나 열 순서를 다시 정렬하여 표 표시를 사용자 지정할 수 있습니다.

- <sup>•</sup> 한 전체 테이블에 대한 필터링을 설정하거나 해제합니다. 필터링이 비활성화된 경우 아이콘 위에 빨간색 "x"가 나타납니다.
- 두 번 클릭합니다 | 2 필터링 선택을 지우고 재설정합니다.
- • 각 열 머리글에서 열의 내용을 기준으로 필터링할 수 있습니다. 를 클릭합니다 열에서 드롭다운 목록 또는 사용 가능한 모든 항목의 특정 항목을 필터링할 수 있습니다.
- 열 머리글을 클릭하면 정렬 순서가 오름차순과 내림차순으로 전환됩니다. 적용된 정렬 순서를 정렬 화살표( 오름차순 및 의 경우 ▼ 내림차순).
- 열의 위치를 다시 정렬하려면 열을 끌어서 놓아 원하는 순서대로 배치할 수 있습니다. 그러나 이러한 열은 숨기거나 삭제할 수 없습니다.
- 검색 \* 필터 텍스트 상자를 클릭하면 특정 콘텐츠를 검색할 수 있습니다. 또한 지원되는 연산자를 사용하여 해당 열 유형, 알파벳 또는 숫자를 검색할 수 있습니다.

데이터 원본 형식 테이블에는 다음 열이 포함됩니다.

• \* 인증 \*

데이터 소스 유형이 사용자 생성 $(\textcircled{\textcolor{red}{\bullet}})$ , PS(إنهاج), 커뮤니티 $(\textcircled{\textcolor{red}{\bullet}})$ , 사용자 잠금( $\textcircled{\textcolor{red}{A}}$ ) 또는 NetApp 인증( $\textcircled{\textcolor{red}{\bullet}}$ )를 클릭합니다.

• \* 데이터 소스 \*

데이터 소스 형식의 이름을 표시합니다.

• \* 구성표 \*

데이터 소스 유형과 연결된 구성표를 표시합니다. 스키마는 시스템의 데이터 모델을 나타냅니다. 예를 들어 VC 스키마에는 가상 머신, 호스트 및 데이터 저장소와 같은 가상 환경과 관련된 데이터가 포함됩니다.

기본적으로 선택되어 있는 기본 스키마는 다음과 같습니다.

- CM\_성능
- cm\_보관
- 성능
- 스토리지
- VC
- \* 엔터티 버전 \*

오브젝트의 버전 번호를 major.minor.revision 형식(예: 1.0.0)으로 표시합니다.

• OS 호환성 \*

데이터 소스 유형이 호스트 운영 체제와 호환되는지 여부를 나타냅니다.

• \* 마지막 업데이트 날짜: \*

데이터 소스 유형이 마지막으로 업데이트된 날짜와 시간을 표시합니다.

• \* 업데이트: \*

데이터 소스 유형을 업데이트한 사용자를 표시합니다.

• \* 데이터 소스 버전 \*

데이터 소스 형식과 연결된 데이터 소스의 버전을 표시합니다.

• \* 데이터 소스 드라이버 \*

데이터 소스에서 데이터를 얻는 데 사용되는 드라이버 유형을 표시합니다.

• \* 방법 \*

SQL 및 스크립트와 같은 데이터 소스에서 데이터를 획득하는 데 사용되는 메서드를 표시합니다.

• \* 스크립트 언어 \*

데이터 소스 유형에서 사용되는 스크립팅 언어를 표시합니다.

### 도구 모음

도구 모음은 열 머리글 위에 있습니다. 도구 모음의 아이콘을 사용하여 다양한 작업을 수행할 수 있습니다. 이러한 작업은 창의 오른쪽 클릭 메뉴에서도 액세스할 수 있습니다.

• \* **o** (신규) \*

새 데이터 원본 형식을 만들 수 있는 새 데이터 원본 형식 창을 엽니다.

• \* (편집) \*

데이터 소스 형식을 편집할 수 있도록 선택한 데이터 소스 형식에 대한 Data Source Type <EntryName> 창을 엽니다.

• \* (클론) \*

선택한 데이터 소스 형식의 복사본을 만들 수 있는 New Data Source Type <EntryName> 창을 엽니다.

• \* (잠금) \*

선택한 사용자가 만든 소스 데이터 형식을 잠글 수 있는 데이터 원본 형식 잠금 확인 대화 상자를 엽니다.

• \* (잠금 해제) \*

선택한 데이터 원본 형식을 잠금 해제할 수 있는 데이터 원본 형식 잠금 해제 확인 대화 상자를 엽니다. 이 옵션은 잠근 데이터 원본 형식에 대해서만 활성화됩니다. 관리자는 다른 사용자가 잠근 데이터 원본 형식의 잠금을 해제할 수 있습니다.

• \* (삭제) \*

선택한 사용자 작성 데이터 원본 유형을 삭제할 수 있는 데이터 원본 유형 삭제 확인 대화 상자를 엽니다.

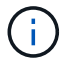

WFA 또는 PS 데이터 소스 유형은 삭제할 수 없습니다.

• \* (내보내기) \*

선택한 사용자 생성 데이터 소스 유형을 내보낼 수 있습니다.

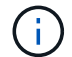

WFA 또는 PS 데이터 소스 유형은 내보낼 수 없습니다.

• \* <u>\*</u>⊙ (팩에 추가) \*

데이터 원본 유형 및 신뢰할 수 있는 엔터티를 팩에 추가할 수 있는 데이터 원본 유형 팩에 추가 대화 상자를 엽니다. 이 대화 상자는 편집할 수 있습니다.

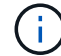

Add to Pack 기능은 인증이 None으로 설정된 데이터 소스 유형에 대해서만 활성화됩니다.

• \* (팩에서 제거) \*

선택한 데이터 원본 형식에 대해 데이터 원본에서 제거 대화 상자를 엽니다. 이 대화 상자에서 데이터 원본 형식을 팩에서 삭제하거나 제거할 수 있습니다.

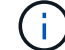

인증에서 제거 기능은 인증이 없음으로 설정된 데이터 소스 유형에 대해서만 활성화됩니다.

### 원격 시스템 유형 창

원격 시스템 유형 창에는 WFA(OnCommand Workflow Automation)가 사용할 수 있는 원격 시스템 유형이 표시됩니다. 원격 시스템에는 clustered Data ONTAP, Cloud Manager, Active IQ Unified Manager, DataFabric Manager 서버, E-Series 시스템이 포함됩니다.

- 원격 시스템 유형 테이블
- 도구 모음

원격 시스템 유형 테이블

원격 시스템 유형 표에는 WFA에서 사용할 수 있는 원격 시스템이 표 형식으로 나열되어 있습니다. 각 열에 사용할 수 있는 필터링 및 정렬 기능을 사용하거나 열 순서를 다시 정렬하여 표 표시를 사용자 지정할 수 있습니다.

- P 전체 테이블에 대한 필터링을 설정하거나 해제합니다. 필터링이 비활성화된 경우 아이콘 위에 빨간색 "x"가 나타납니다.
- 두 번 클릭합니다 『 필터링 선택을 지우고 재설정합니다.

도구 모음

도구 모음은 열 머리글 위에 있습니다. 도구 모음의 아이콘을 사용하여 다양한 작업을 수행할 수 있습니다. 이러한 작업은 창의 오른쪽 클릭 메뉴에서도 액세스할 수 있습니다.

검색 \* 필터 텍스트 상자에 사용자 이름을 입력하여 원격 시스템 유형을 검색할 수 있습니다.

원격 시스템 유형을 잠근 사용자의 이름을 표시합니다.

• \* 잠금 기준 \*

검색 \* 필터 텍스트 상자에 사용자 이름을 입력하여 원격 시스템 유형을 검색할 수 있습니다.

원격 시스템 유형을 업데이트한 사용자의 이름을 표시합니다.

• \* 업데이트: \*

필터 드롭다운 목록에서 필요한 시간 범주를 선택하여 원격 시스템 유형을 검색할 수 있습니다.

원격 시스템 유형이 마지막으로 업데이트된 날짜와 시간을 표시합니다.

원격 시스템 유형에 대한 설명을 표시합니다.

• \* 마지막 업데이트 날짜: \*

삭제할 수 없습니다.

• \* 이름 \*

• \* 엔터티 버전 \*

• \* 설명 \*

검색 \* 필터 텍스트 상자에 해당 이름을 입력하여 원격 시스템 유형을 검색할 수 있습니다.

원격 시스템 유형의 현재 버전을 major.minor.revision 형식(예: 1.0.0)으로 표시합니다.

검색 \* 필터 텍스트 상자에 버전 번호를 입력하여 원격 시스템 유형을 검색할 수 있습니다.

검색 \* 필터 텍스트 상자에 해당 설명을 입력하여 원격 시스템 유형을 검색할 수 있습니다.

유형, 알파벳 또는 숫자를 검색할 수 있습니다.

원격 시스템 유형의 이름을 표시합니다.

원격 시스템 유형 테이블에는 다음과 같은 열이 있습니다.

• 열 머리글을 클릭하면 정렬 순서가 오름차순과 내림차순으로 전환됩니다. 적용된 정렬 순서를 정렬 화살표( 오름차순 및 의 경우 ▼ 내림차순).

• 열의 위치를 다시 정렬하려면 열을 끌어서 놓아 원하는 순서대로 배치할 수 있습니다. 그러나 이러한 열은 숨기거나

• 검색 \* 필터 텍스트 상자를 클릭하면 특정 콘텐츠를 검색할 수 있습니다. 또한 지원되는 연산자를 사용하여 해당 열

• 〒 각 열 머리글에서 열의 내용을 기준으로 필터링할 수 있습니다. 를 클릭합니다 〒 열에서 드롭다운 목록 또는 사용 가능한 모든 항목의 특정 항목을 필터링할 수 있습니다.

• \* **o** (신규) \*

새 원격 시스템 유형 대화 상자를 엽니다. 이 대화 상자에서 세부 정보를 입력하여 WFA에 새 원격 시스템 유형을 추가할 수 있습니다.

• \* (편집) \*

선택한 원격 시스템 유형에 대한 원격 시스템 유형 <RemoteSystemTypeName> 대화 상자를 엽니다. 이 대화 상자에서 원격 시스템 유형을 편집할 수 있습니다.

• \* (클론) \*

> 선택한 원격 시스템 유형의 클론 또는 복제본을 생성할 수 있는 New Remote System Type <RemoteSystemTypeName>-copy 대화 상자를 엽니다.

• \* (잠금) \*

선택한 원격 시스템 유형을 잠글 수 있는 원격 시스템 유형 잠금 확인 대화 상자를 엽니다. 이 옵션은 사용자가 만든 원격 시스템 유형에 대해서만 활성화됩니다.

• \* (잠금 해제) \*

선택한 원격 시스템 유형의 잠금을 해제할 수 있는 Unlock Remote System Type(원격 시스템 유형 잠금 해제) 확인 대화 상자를 엽니다. 이 옵션은 잠긴 원격 시스템 유형에 대해서만 활성화됩니다. 관리자는 다른 사용자가 잠근 원격 시스템 유형을 잠금 해제할 수 있습니다.

• \* (삭제) \*

선택한 원격 시스템 유형을 삭제할 수 있는 원격 시스템 유형 삭제 확인 대화 상자를 엽니다.

• \* (내보내기) \*

선택한 원격 시스템 유형을 내보낼 수 있습니다.

• \* **-o** (팩에 추가) \*

원격 시스템 유형 및 신뢰할 수 있는 요소를 팩에 추가할 수 있는 Add to Pack Remote System Types(원격 시스템 유형 팩에 추가) 대화 상자를 엽니다. 이 대화 상자는 편집할 수 있습니다.

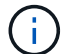

Add to Pack 기능은 인증이 \* None. \* 으로 설정된 원격 시스템 유형에 대해서만 활성화됩니다

• \* (팩에서 제거) \*

선택한 원격 시스템 유형에 대해 원격 시스템 유형 팩에서 제거 대화 상자를 엽니다. 이 대화 상자에서 팩에서 원격 시스템 유형을 삭제하거나 제거할 수 있습니다.

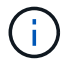

인증에서 제거 기능은 인증이 \* 없음 \* 으로 설정된 원격 시스템 유형에 대해서만 활성화됩니다

새 원격 시스템 유형 대화 상자

사전 정의된 시스템 유형이 요구 사항을 충족하지 않거나 사전 정의된 시스템 유형의 구성을 변경하려는 경우 새로운 원격 시스템 유형 대화 상자를 사용하여 OnCommand Workflow Automation(WFA)에 새 원격 시스템 유형을 추가할 수 있습니다.

- 세부 정보 탭
- 검증 스크립트 탭

세부 정보 탭

이름, 설명, 버전 및 연결 프로토콜과 같은 원격 시스템 유형의 세부 정보를 지정할 수 있습니다.

• \* 이름 \*

원격 시스템 유형의 이름을 지정할 수 있습니다. 원격 시스템 유형을 저장하려면 이름을 지정해야 합니다.

• \* 설명 \*

원격 시스템 유형에 대한 설명을 입력할 수 있습니다.

• \* 버전 \*

원격 시스템 유형에 대한 버전 번호를 major.minor.revision 형식으로 지정할 수 있습니다. 예를 들어 1.0.0과 같은 형식입니다.

• \* 연결 프로토콜 \*

원격 시스템에 연결할 때 WFA에서 사용해야 하는 다음 프로토콜 중 하나를 선택할 수 있습니다.

◦ HTTP로 폴백하는 HTTPS

이 연결은 주로 HTTPS를 사용합니다. HTTPS를 통한 연결에 실패하면 HTTP가 사용됩니다. HTTP를 통한 연결도 실패하면 연결 시도가 끊어집니다.

◦ HTTPS만 해당

- HTTP만 해당
- 맞춤형

연결 프로토콜을 선택하면 프로토콜, 기본 포트 및 기본 시간 제한(초) 필드가 데이터로 채워집니다.

검증 스크립트 탭

선택한 프로토콜의 연결을 원격 시스템 유형과 테스트할 수 있습니다.

#### Perl 스크립트 \* 테스트 를 클릭하여 연결 테스트를 위한 스크립트를 실행할 수 있습니다.

명령 버튼

• \* 저장 \*

원격 시스템 유형의 구성 설정을 저장하고 대화 상자를 닫습니다.

• \* 취소 \*

변경 사항이 있으면 취소하고 대화 상자를 닫습니다.

### 원격 시스템 유형 편집 대화 상자

Edit Remote System Type(원격 시스템 유형 편집) 대화 상자에서 이름, 설명, 버전, 프로토콜, 기본 포트를 수정할 수 있습니다. 및 기존 원격 시스템 유형의 기본 시간 초과입니다. NetApp 인증 원격 시스템 유형은 수정할 수 없습니다.

- 세부 정보 탭
- 검증 스크립트 탭

세부 정보 탭

이름, 설명, 버전 및 연결 프로토콜과 같은 원격 시스템 유형의 세부 정보를 편집할 수 있습니다.

• \* 이름 \*

원격 시스템 유형의 이름을 편집할 수 있습니다.

• \* 설명 \*

원격 시스템 유형에 대한 설명을 수정할 수 있습니다.

• \* 버전 \*

원격 시스템 유형의 버전 번호를 major.minor.revision 형식(예: 1.0.0)으로 편집할 수 있습니다.

• \* 연결 프로토콜 \*

원격 시스템에 연결할 때 OnCommand Workflow Automation(WFA)에서 사용해야 하는 다음 프로토콜 중 하나를 선택할 수 있습니다.

◦ HTTP로 폴백하는 HTTPS

이 연결은 주로 HTTPS를 사용합니다. HTTPS를 통한 연결에 실패하면 HTTP가 사용됩니다. HTTP를 통한 연결도 실패하면 연결 시도가 끊어집니다.

- HTTPS만 해당
- HTTP만 해당
- 맞춤형

연결 프로토콜을 선택하면 프로토콜, 기본 포트 및 기본 시간 제한(초) 필드가 데이터로 채워집니다.

### 검증 스크립트 탭

원격 시스템의 연결을 테스트하기 위한 검증 스크립트를 제공할 수 있습니다. 유효성 검사 스크립트는 Perl로 작성되어야 하며 checkCredentials(\$host,\$user,\$password,\$protocol,\$port, \$TIMEOUT) 검증 중에 WFA는 원격 시스템 유형 및 연결 프로토콜에 대해 구성된 값으로 checkCredentials 기능을 호출합니다. 이 함수는 연결에 대한 유효성 검사에 성공한 경우 ""1"", 연결 유효성 검사에 실패한 경우 ""0"" 값을 반환합니다.

Perl 스크립트 \* 테스트 를 클릭하여 연결 테스트를 위한 스크립트를 실행할 수 있습니다.

#### 명령 버튼

• \* 저장 \*

원격 시스템 유형의 수정된 구성 설정을 저장하고 대화 상자를 닫습니다.

• \* 취소 \*

변경 사항이 있으면 취소하고 대화 상자를 닫습니다.

## 캐시 쿼리 창

Cache Queries 창에서는 WFA 사전 항목 및 관련 데이터 소스 유형에 대한 캐시 쿼리를 관리할 수 있습니다.

캐시 쿼리는 쿼리에 지정된 테이블에서 필요한 데이터를 검색하는 SQL 쿼리입니다. 캐시 쿼리는 사전 항목 및 하나 이상의 데이터 원본 형식과 연결됩니다. 데이터 소스 OnCommand Unified Manager 6.0의 테이블에서 WFA 캐시로 볼륨 등의 일부 정보를 검색하려면 캐시 쿼리를 정의합니다.

- 캐시 쿼리 테이블
- 도구 모음

### 캐시 쿼리 목록

캐시 쿼리 테이블에는 사전 항목과 관련 데이터 원본 형식이 나열됩니다. 각 열에 사용할 수 있는 필터링 및 정렬 기능을 사용하거나 열 순서를 다시 정렬하여 표 표시를 사용자 지정할 수 있습니다.

- 한 전체 테이블에 대한 필터링을 설정하거나 해제합니다. 필터링이 비활성화된 경우 아이콘 위에 빨간색 "x"가 나타납니다.
- 두 번 클릭합니다 『 필터링 선택을 지우고 재설정합니다.
- $\blacksquare$  각 열 머리글에서 열의 내용을 기준으로 필터링할 수 있습니다. 를 클릭합니다  $\blacksquare$  열에서 드롭다운 목록 또는 사용 가능한 모든 항목의 특정 항목을 필터링할 수 있습니다.
- 열 머리글을 클릭하면 정렬 순서가 오름차순과 내림차순으로 전환됩니다. 적용된 정렬 순서를 정렬 화살표( 오름차순 및 의 경우 ▼ 내림차순).
- 열의 위치를 다시 정렬하려면 열을 끌어서 놓아 원하는 순서대로 배치할 수 있습니다. 그러나 이러한 열은 숨기거나 삭제할 수 없습니다.
- 검색 \* 필터 텍스트 상자를 클릭하면 특정 콘텐츠를 검색할 수 있습니다. 또한 지원되는 연산자를 사용하여 해당 열 유형, 알파벳 또는 숫자를 검색할 수 있습니다.

캐시 쿼리 테이블에는 다음 열이 포함됩니다.

• \* 인증 \*

캐시 쿼리가 사용자 생성( 4), PS(إلى, 커뮤니티( 4), 사용자 잠금( 8) 또는 NetApp 인증( 1)를 클릭합니다.

• \* 구성표 \*

사용자 환경과 관련된 데이터가 포함된 스키마 이름(스키마)을 나타냅니다. 예를 들어, \* cm\_storage \* 캐싱 체계에는 clustered Data ONTAP과 관련된 데이터가 포함됩니다. 관련 구성표 정보는 데이터 소스에서 가져옵니다.

• \* 사전 항목 \*

스키마와 연결된 사전 항목을 표시합니다.

• \* 엔터티 버전 \*

오브젝트의 버전 번호를 major.minor.revision 형식(예: 1.0.0)으로 표시합니다.

• \* 데이터 소스 유형 \*

사전 항목과 연결된 데이터 소스 유형을 표시합니다.

• \* 마지막 업데이트 날짜: \*

캐시 쿼리가 마지막으로 업데이트된 날짜와 시간을 표시합니다.

• \* 업데이트: \*

캐시 쿼리를 업데이트한 사용자를 표시합니다.

### 도구 모음

도구 모음은 열 머리글 위에 있습니다. 도구 모음의 아이콘을 사용하여 다양한 작업을 수행할 수 있습니다. 이러한 작업은 창의 오른쪽 클릭 메뉴에서도 액세스할 수 있습니다.

• \* **•** (신규) \*

캐시 쿼리를 만들 수 있는 캐시 쿼리 추가 대화 상자를 엽니다.

• \* (편집) \*

캐시 쿼리를 편집할 수 있는 선택한 캐시 쿼리에 대한 캐시 쿼리 편집 대화 상자를 엽니다.

• \* <mark>를 }</mark><br>\* (클론) \*

선택한 캐시 쿼리의 클론 또는 복사본을 생성할 수 있는 캐시 쿼리 추가 대화 상자를 엽니다.

• \* (잠금) \*

선택한 캐시 쿼리를 잠글 수 있는 확인 대화 상자를 엽니다.

• \* (잠금 해제) \*

선택한 캐시 쿼리의 잠금을 해제할 수 있는 확인 대화 상자를 엽니다. 이 옵션은 사용자가 잠근 캐시 쿼리에 대해서만 설정됩니다. 그러나 관리자는 다른 사용자가 잠근 캐시 쿼리의 잠금을 해제할 수 있습니다.

• \* ⊙ (삭제) \*

선택한 사용자가 만든 캐시 쿼리를 삭제할 수 있는 확인 대화 상자를 엽니다.

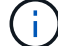

WFA, PS 또는 샘플 캐시 쿼리는 삭제할 수 없습니다.

• \* (내보내기) \*

선택한 사용자 작성 캐시 쿼리를 내보낼 수 있는 확인 대화 상자를 엽니다.

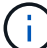

WFA, PS 또는 샘플 캐시 쿼리는 내보낼 수 없습니다.

• \* ✔ (테스트) \*

선택한 캐시 쿼리를 테스트할 수 있는 캐시 쿼리 테스트 대화 상자를 엽니다.

• \* ▼⊙ (팩에 추가) \*

캐시 쿼리와 신뢰할 수 있는 엔터티를 팩에 추가할 수 있는 팩 캐시 쿼리에 추가 대화 상자를 엽니다. 이 대화 상자는 편집할 수 있습니다.

Add to Pack 기능은 인증이 \* None. \* 으로 설정된 캐시 쿼리에 대해서만 활성화됩니다

• \* • ⊙ (팩에서 제거) \*

선택한 캐시 쿼리에 대해 팩 캐시 쿼리에서 제거 대화 상자를 엽니다. 이 대화 상자를 사용하여 팩에서 캐시 쿼리를 삭제하거나 제거할 수 있습니다.

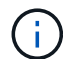

 $\binom{1}{1}$ 

인증에서 제거 기능은 인증이 \* 없음 \* 으로 설정된 캐시 쿼리에 대해서만 활성화됩니다

캐시 쿼리 추가 대화 상자

캐시 쿼리 추가 대화 상자에서는 사전 항목에 대한 새 캐시 쿼리를 만들고 쿼리를 특정 Active IQ Unified Manager 버전과 같은 데이터 제공 형식과 연결할 수 있습니다.

• \* 사전 항목 \*

캐시 쿼리를 만들 사전 항목을 선택할 수 있습니다.

• \* 엔터티 버전 \*

캐시 쿼리의 버전 번호를 major.minor.revision 형식(예: 1.0.0)으로 입력할 수 있습니다.

169

- 캐시 쿼리와 연결된 데이터 소스 형식을 지정합니다.
- \* 데이터 소스 유형 \*

캐시 쿼리의 버전 번호를 major.minor.revision 형식(예: 1.0.0)으로 입력할 수 있습니다.

• \* 엔터티 버전 \*

캐시 쿼리와 연결된 사전 항목을 지정합니다.

• \* 사전 항목 \*

캐시 쿼리 편집 대화 상자에서는 사전 항목과 연결된 캐시 쿼리를 편집할 수 있습니다.

캐시 쿼리 편집 대화 상자

변경 사항이 있으면 취소하고 대화 상자를 닫습니다.

• \* 취소 \*

캐시 쿼리를 저장하고 대화 상자를 닫습니다.

사전 항목과 연결된 속성을 표시합니다.

해당 사전 항목에 대한 테이블 만들기 스크립트를 표시합니다.

• \* 테이블 SQL 탭 만들기 \*

• \* 저장 \*

SQL SELECT QUERY \* 필드에 입력한 SQL 쿼리를 테스트할 수 있습니다.

지정된 데이터 공급자의 테이블에서 데이터를 검색하는 SQL SELECT 쿼리를 입력할 수 있습니다.

- 
- 
- 
- 
- 
- \* 테스트 \*

**SQL** 선택 쿼리

- 
- 명령 버튼

테이블 구조

• \* 특성 탭 \*

• \* 데이터 소스 유형 \*

캐시 쿼리와 연결할 데이터 소스 유형을 선택할 수 있습니다(예: Active IQ Unified Manager\_6.0).

명령 버튼

• \* 테스트 \*

사전 항목 및 선택한 데이터 공급자 형식과 연결된 SQL 쿼리를 지정합니다.

• \* SQL 선택 쿼리 \*

사전 항목과 연결된 특성 및 SQL 구문을 표시합니다.

테이블 구조

캐시 쿼리와 연결된 데이터 소스 형식을 지정합니다.

• \* 데이터 소스 유형 \*

캐시 쿼리의 버전 번호를 major.minor.revision 형식(예: 1.0.0)으로 입력할 수 있습니다.

• \* 엔터티 버전 \*

캐시 쿼리와 연결된 사전 항목을 지정합니다.

• \* 사전 항목 \*

캐시 쿼리 편집 대화 상자에서는 사전 항목과 연결된 캐시 쿼리를 편집할 수 있습니다.

클론 캐시 쿼리 대화 상자

변경 사항이 있으면 취소하고 대화 상자를 닫습니다.

• \* 취소 \*

캐시 쿼리를 저장하고 대화 상자를 닫습니다.

• \* 저장 \*

SQL SELECT QUERY \* 필드에 입력한 SQL 쿼리를 테스트할 수 있습니다.

• \* 테스트 \*

명령 버튼

사전 항목 및 선택한 데이터 공급자 형식과 연결된 SQL 쿼리를 편집할 수 있습니다.

• \* SQL 선택 쿼리 \*

사전 항목과 연결된 특성 및 SQL 구문을 표시합니다.

SQL SELECT 쿼리 필드에 입력한 SQL 쿼리를 테스트할 수 있습니다.

• \* 저장 \*

캐시 쿼리를 캐시 쿼리 테이블에 새 항목으로 저장하고 대화 상자를 닫습니다.

• \* 취소 \*

변경 사항이 있으면 취소하고 대화 상자를 닫습니다.

### 팩 창

팩 창에는 WFA 서버에서 가져와 사용할 수 있는 OnCommand Workflow Automation WFA 팩이 표시됩니다. 각 팩에는 워크플로우, 명령, 필터, 기능 등과 같은 팩 정보 파일과 WFA 콘텐츠가 포함되어 있습니다. 찾기 및 서식 파일

- 팩 표
- 도구 모음

### 팩 표

팩 표에는 WFA 서버에서 사용할 수 있는 WFA 팩이 표 형식으로 나열되어 있습니다. 각 열에 사용할 수 있는 필터링 및 정렬 기능을 사용하거나 열 순서를 다시 정렬하여 표 표시를 사용자 지정할 수 있습니다.

- 한 전체 테이블에 대한 필터링을 설정하거나 해제합니다. 필터링이 비활성화된 경우 아이콘 위에 빨간색 "x"가 나타납니다.
- 두 번 클릭합니다 | 2 필터링 선택을 지우고 재설정합니다.
- T 각 열 머리글에서 열의 내용을 기준으로 필터링할 수 있습니다. 를 클릭합니다 T 열에서 드롭다운 목록 또는 사용 가능한 모든 항목의 특정 항목을 필터링할 수 있습니다.
- 열 머리글을 클릭하면 정렬 순서가 오름차순과 내림차순으로 전환됩니다. 적용된 정렬 순서를 정렬 화살표( 오름차순 및 의 경우 ▼ 내림차순).
- 열의 위치를 다시 정렬하려면 열을 끌어서 놓아 원하는 순서대로 배치할 수 있습니다. 그러나 이러한 열은 숨기거나 삭제할 수 없습니다.
- 검색 \* 필터 텍스트 상자를 클릭하면 특정 콘텐츠를 검색할 수 있습니다. 또한 지원되는 연산자를 사용하여 해당 열 유형, 알파벳 또는 숫자를 검색할 수 있습니다.

팩 테이블에는 다음 열이 있습니다.

• \* 인증 \*

팩이 사용자가 생성했는지 여부를 나타냅니다( • ), PS(  $\dot{\mathfrak{G}}$  ), 커뮤니티( • ), 사용자 잠금( • ) 또는 NetApp 인증  $\left( \begin{array}{c} \blacksquare \\ \blacksquare \end{array} \right)$ 

필터 목록에서 필요한 옵션 확인란을 선택하여 팩을 검색할 수 있습니다.

• \* 이름 \*

팩의 이름을 표시합니다.

검색 \* 필터 텍스트 상자에 팩 이름을 입력하여 팩을 검색할 수 있습니다.

• \* 설명 \*

• \* 엔터티 버전 \*

• \* 업데이트: \*

• \* 세부 정보 \*

• \* □⊙(신규) \*

• \* <mark>8</mark> (편집) \*

◦ 워크플로우

◦ 파인더

◦ 필터

◦ 명령

◦ 기능

◦ 템플릿

◦ 사전

도구 모음

• \* 마지막 업데이트 날짜: \*

팩이 업데이트된 날짜 및 시간을 표시합니다.

팩을 업데이트한 사용자의 이름을 표시합니다.

작업은 창의 오른쪽 클릭 메뉴에서도 액세스할 수 있습니다.

새 팩을 만들 수 있는 새 팩 대화 상자를 엽니다.

팩에 대한 설명을 표시합니다.

검색 \* 필터 텍스트 상자에 설명을 입력하여 팩을 검색할 수 있습니다.

팩의 버전 번호를 major.minor.revision 형식으로 표시합니다. 예: 1.0.0.

필터 드롭다운 목록에서 필요한 시간 범주를 선택하여 팩을 검색할 수 있습니다.

검색 \* 필터 텍스트 상자에 사용자 이름을 입력하여 팩을 검색할 수 있습니다.

Storage Automation Store 웹 사이트에 있는 팩의 세부 정보를 표시합니다.

도구 모음은 열 머리글 위에 있습니다. 도구 모음의 아이콘을 사용하여 다양한 작업을 수행할 수 있습니다. 이러한

팩 내용에 대한 자세한 정보를 볼 수 있는 다음 탭이 포함된 팩 내용 대화 상자를 엽니다.

172

- 구성표
- 
- 
- 
- 

◦ 범주

• \* (삭제) \*

- 
- 
- 

◦ 스크립트 데이터 소스 유형입니다

- 캐시 쿼리
- 
- 
- 
- 
- 
- 
- 
- 
- 
- 
- SQL 데이터 소스 형식
- 
- 
- 
- 
- 
- 
- 
- 
- 
- 
- 
- 
- 
- -

◦ 원격 시스템 유형

선택한 팩을 삭제할 수 있는 팩 삭제 확인 대화 상자를 엽니다.

- 선택한 팩의 잠금을 해제할 수 있는 잠금 해제 팩 확인 대화 상자를 엽니다. 이 옵션은 사용자가 잠근 팩에만 활성화됩니다. 그러나 관리자는 다른 사용자가 잠근 팩을 잠금 해제할 수 있습니다.
- \* (내보내기) \*

• \* (잠금 해제) \*

선택한 팩을 내보낼 수 있는 내보내기 대화 상자를 엽니다.

• \* (서버 폴더에서 가져오기) \*

서버 폴더에서 가져오기 대화 상자를 엽니다. 이 대화 상자에서 서버 시스템의 선택한 폴더 위치에서 팩을 가져올 수 있습니다.

• \* ➡ (서버 폴더로 내보내기) \*

서버 폴더로 내보내기 대화 상자를 엽니다. 이 대화 상자에서 서버 시스템의 선택한 폴더 위치로 팩을 내보낼 수 있습니다.

- 새 팩 대화 상자
- 새 팩 대화 상자에서 새 팩을 만들 수 있습니다.
	- \* 이름 \*

이름을 입력하고 팩을 저장할 수 있습니다.

• \* 버전 \*

버전을 입력하고 팩을 저장할 수 있습니다.

• \* 작성자 \*

작성자 이름을 입력하고 팩을 저장할 수 있습니다.

• \* 설명 \*

설명을 입력하고 팩을 저장할 수 있습니다.

명령 버튼

• \* 저장 \*

팩을 저장하고 대화 상자를 닫습니다.

• \* 취소 \*

저장하지 않고 대화 상자를 닫습니다.

### 팩 편집 대화 상자

- 팩 편집 대화 상자에서 팩을 편집할 수 있습니다.
	- 세부 정보 탭
	- 팩 내용 탭

세부 정보 탭

• \* 이름 \*

이름을 입력하고 팩을 저장할 수 있습니다.

• \* 버전 \*

버전을 입력하고 팩을 저장할 수 있습니다.

• \* 작성자 \*

작성자 이름을 입력하고 팩을 저장할 수 있습니다.

- \* 설명 \*
- 
- 

설명을 입력하고 팩을 저장할 수 있습니다.

팩 내용 탭

• \* 워크플로 \*

워크플로 \* 옵션을 사용하면 워크플로의 \* 이름 \* 및 \* 엔터티 버전 \* 을 볼 수 있습니다.

Finders \* 옵션을 사용하면 파인더의 \* Name \* 및 \* Entity Version \* 을 볼 수 있습니다.

• \* 플린더스 \*

• \* 필터 \*

• \* 명령 \*

필터 \* 옵션을 사용하면 필터의 \* 이름 \* 및 \* 엔터티 버전 \* 을 볼 수 있습니다.

저장하지 않고 대화 상자를 닫습니다.

• \* 취소 \*

• \* 저장 \*

- 팩을 저장하고 대화 상자를 닫습니다.
- 명령 버튼

원격 시스템 유형 \* 옵션을 사용하면 원격 시스템 유형의 \* 이름 \* 및 \* 엔터티 버전 \* 을 볼 수 있습니다.

• \* 원격 시스템 유형 \*

범주 \* 옵션을 사용하면 범주의 \* 이름 \* 및 \* 엔터티 버전 \* 을 볼 수 있습니다.

• \* 범주 \*

스크립트 데이터 소스 유형 \* 옵션을 사용하면 스크립트 데이터 소스 유형의 \* 이름 \* 및 \* 엔터티 버전 \* 을 볼 수 있습니다.

• \* 스크립트 데이터 소스 유형 \*

SQL 데이터 소스 형식 \* 옵션을 사용하면 SQL 데이터 소스 형식의 \* 이름 \* 및 \* 엔터티 버전 \* 을 볼 수 있습니다.

• \* SQL 데이터 소스 형식 \*

캐시 쿼리 \* 옵션을 사용하면 캐시 쿼리의 \* 이름 \* 및 \* 엔터티 버전 \* 을 볼 수 있습니다.

• \* 캐시 쿼리 \*

구성표 \* 옵션을 사용하면 구성표의 \* 이름 \* 및 \* 엔터티 버전 \* 을 볼 수 있습니다.

• \* 구성표 \*

사전 \* 옵션을 사용하면 사전의 \* 이름 \* 및 \* 엔터티 버전 \* 을 볼 수 있습니다.

• \* 사전 \*

템플릿 \* 옵션을 사용하면 템플릿의 \* 이름 \* 및 \* 엔터티 버전 \* 을 볼 수 있습니다.

• \* 템플릿 \*

함수 \* 옵션을 사용하면 함수의 \* 이름 \* 및 \* 엔터티 버전 \* 을 볼 수 있습니다.

• \* 함수 \*

명령 \* 옵션을 사용하면 명령의 \* 이름 \* 및 \* 엔터티 버전 \* 을 볼 수 있습니다.

# 범주 창

범주 창에서 워크플로 범주를 관리할 수 있습니다.

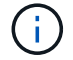

역할 및 계정 권한에 따라 이 창이 표시되지 않을 수 있습니다.

- 범주 테이블
- 도구 모음

범주는 작업을 완료할 수 있는 일련의 워크플로입니다. 관련 워크플로 집합을 그룹화하여 범주를 만들 수 있습니다. 특정 사용자에게 범주를 운영할 수 있는 액세스 권한을 부여할 수도 있습니다.

### 범주 테이블

범주 표에는 워크플로 범주가 나열됩니다. 범주는 다음 중 하나로 식별됩니다.

- 3 사용자가 만든 콘텐츠입니다
- ?PS(Professional Services)에서 개발한 컨텐츠로, PS에서 설치한 사용자 정의 설치에서만 사용할 수 있습니다
- $\cdot$   $\circ$  사용자가 개발한 팩입니다
- <mark>高</mark> 잠긴 사용자가 만든 콘텐츠입니다
- 1 인증받은 NetApp 컨텐츠

각 열에 사용할 수 있는 필터링 및 정렬 기능을 사용하거나 열 순서를 다시 정렬하여 표 표시를 사용자 지정할 수 있습니다.

- <sup>•</sup> <sup>•</sup> 전체 테이블에 대한 필터링을 설정하거나 해제합니다. 필터링이 비활성화된 경우 아이콘 위에 빨간색 "x"가 나타납니다.
- 두 번 클릭합니다 | 2 필터링 선택을 지우고 재설정합니다.
- ▼ 각 열 머리글에서 열의 내용을 기준으로 필터링할 수 있습니다. 를 클릭합니다 ▼ 열에서 드롭다운 목록 또는 사용 가능한 모든 항목의 특정 항목을 필터링할 수 있습니다.
- 열 머리글을 클릭하면 정렬 순서가 오름차순과 내림차순으로 전환됩니다. 적용된 정렬 순서를 정렬 화살표( 오름차순 및 의 경우 ▼ 내림차순).
- 열의 위치를 다시 정렬하려면 열을 끌어서 놓아 원하는 순서대로 배치할 수 있습니다. 그러나 이러한 열은 숨기거나 삭제할 수 없습니다.
- 검색 \* 필터 텍스트 상자를 클릭하면 특정 콘텐츠를 검색할 수 있습니다. 또한 지원되는 연산자를 사용하여 해당 열 유형, 알파벳 또는 숫자를 검색할 수 있습니다.

Categories 테이블에는 다음과 같은 열이 있습니다.

• \* 인증 \*

범주가 사용자 생성 $(\bullet)$ , PS $(\bullet)$ , 커뮤니티 $(\bullet)$ , 사용자 잠금( $\bullet$ ) 또는 NetApp 인증 $(\bullet)$ 를 클릭합니다.

• \* 이름 \*

범주 이름을 표시합니다.

검색 \* 필터 텍스트 상자에 그룹 이름을 입력하여 그룹을 검색할 수 있습니다.

범주를 실행할 권한이 있는 Active Directory 그룹의 이름을 나타냅니다.

범주가 마지막으로 업데이트된 날짜와 시간을 표시합니다.

범주를 업데이트한 사용자의 이름을 표시합니다.

작업은 창의 오른쪽 클릭 메뉴에서도 액세스할 수 있습니다.

새 범주를 만들 수 있는 새 범주 대화 상자를 엽니다.

<category\_name> 대화 상자를 열 수도 있습니다.

범주를 실행할 권한이 있는 승인자 또는 운영자 역할이 있는 사용자의 이름을 표시합니다.

범주에서 사용할 수 있는 워크플로를 표시합니다.

• 사용자 \*

◦ 운영자 역할을 가진 모든 사용자가 사용할 수 있는 범주에 대해 ""거짓""을 표시합니다.

도구 모음은 열 머리글 위에 있습니다. 도구 모음의 아이콘을 사용하여 다양한 작업을 수행할 수 있습니다. 이러한

선택한 범주를 편집할 수 있는 범주 <category\_name> 대화 상자를 엽니다. 범주를 두 번 클릭하여 범주

선택한 범주의 클론 또는 복사본을 생성할 수 있는 새 범주 <category\_name> - 복사 대화 상자를 엽니다.

◦ 운영자 역할을 가진 특정 사용자로 제한된 범주에 대해 ""참""을 표시합니다.

범주에 대한 설명을 표시합니다.

• \* 워크플로 인증에 사용됩니다 \*

• \* Active Directory 그룹 \*

• \* 마지막 업데이트 날짜: \*

• \* 업데이트: \*

• \* (신규) \*

• \* (편집) \*

\* <mark>를</mark> (클론) \*

• \* (삭제) \*

•

도구 모음

• \* 설명 \*

• 워크플로우 \*

177
선택한 범주를 삭제할 수 있는 범주 삭제 확인 대화 상자를 엽니다.

• \* (내보내기) \*

선택한 범주를 내보낼 수 있습니다.

• \* (팩에 추가) \*

팩 범주에 추가 대화 상자를 엽니다. 이 대화 상자에서 편집 가능한 팩에 범주 및 신뢰할 수 있는 요소를 추가할 수 있습니다.

Add to Pack 기능은 인증이 \* None. \* 으로 설정된 범주에 대해서만 활성화됩니다

• \* (팩에서 제거) \*

선택한 범주에 대한 팩 범주에서 제거 대화 상자를 엽니다. 이 대화 상자에서 팩을 삭제하거나 팩에서 제거할 수 있습니다.

 $(i)$ 

 $(i)$ 

인증에서 제거 기능은 인증이 \* 없음 \* 으로 설정된 범주에 대해서만 활성화됩니다

새 범주 대화 상자

새 범주 대화 상자에서 새 워크플로 범주를 만들 수 있습니다.

• \* 이름 \*

범주 이름을 입력할 수 있습니다. 범주를 저장하려면 이름을 입력해야 합니다.

• \* 설명 \*

범주에 대한 설명을 입력할 수 있습니다.

• \* 사용 가능한 워크플로 \*

선택한 워크플로 \* 상자로 이동되지 않은 사용 가능한 모든 워크플로를 표시합니다.

• \* 선택한 워크플로 \*

범주에 대해 선택한 모든 워크플로를 표시합니다.

범주를 실행할 수 있는 운영자 역할이 있는 사용자를 선택할 수 있습니다. 기본적으로 이 확인란은 선택되어 있지 않으며 모든 사용자가 해당 범주를 사용할 수 있습니다.

• \* 이 범주의 워크플로에 대한 액세스를 다음 사용자 및 Active Directory 그룹으로 제한합니다 \*

선택한 범주의 워크플로에 대한 액세스를 선택한 사용자 및 Active Directory 그룹으로 제한할 수 있습니다.

• \* 사용 가능한 승인자 및 연산자 \*

• \* 워크플로 인증에 사용되는 범주 \*

운영자 역할이 있는 사용자에게 액세스 권한을 부여하여 범주를 실행할 수 있습니다. 이 확인란은 기본적으로

• \* 워크플로 인증에 사용되는 범주 \*

범주에 대해 선택한 모든 워크플로를 표시합니다.

• \* 선택한 워크플로 \*

선택한 워크플로 상자로 이동되지 않은 사용 가능한 모든 워크플로를 표시합니다.

- \* 사용 가능한 워크플로 \*
- \* 설명 \*

범주 이름을 편집할 수 있습니다.

범주에 대한 설명을 편집할 수 있습니다.

• \* 이름 \*

범주 편집 대화 상자에서 워크플로 범주를 편집할 수 있습니다.

범주 편집 대화 상자

범주를 저장하지 않고 대화 상자를 닫습니다.

• \* 취소 \*

• \* 저장 \*

범주를 저장하고 대화 상자를 닫습니다.

- 
- 

선택한 항목을 한 상자에서 다른 상자로 이동할 수 있습니다.

승인자 및 운영자 역할이 있는 모든 사용자를 표시합니다.

- 
- 
- 
- 
- \* 선택 버튼 \*
- 
- 
- 
- 
- 
- 
- 

명령 버튼

• \* 선택한 승인자 및 운영자 그룹 \*

• \* 선택한 승인자 및 연산자 \*

• \* 사용 가능한 승인자 및 운영자 그룹 \*

범주를 실행할 수 있는 사용자를 표시합니다.

범주를 실행할 수 있는 그룹을 표시합니다.

선택되어 있지 않습니다.

• \* 사용 가능한 연산자 \*

범주에 액세스할 수 없는 운영자 역할이 있는 모든 사용자를 표시합니다.

• \* 선택된 연산자 \*

범주에 대한 액세스 권한이 부여된 사용자를 표시합니다.

## 명령 버튼

• \* 선택 버튼 \*

선택한 항목을 한 상자에서 다른 상자로 이동합니다.

• \* 저장 \*

범주를 저장하고 대화 상자를 닫습니다.

• \* 취소 \*

범주를 저장하지 않고 대화 상자를 닫습니다.

범주 복제 대화 상자

클론 범주 대화 상자에서는 워크플로우 범주를 복사하고 범주를 편집할 수 있습니다.

• \* 이름 \*

범주 이름을 편집할 수 있습니다. 클론 생성으로 선택한 범주의 이름은 클론 이름으로 사용되고 기본적으로 -copy 가 추가됩니다.

• \* 설명 \*

범주에 대한 설명을 입력할 수 있습니다.

• \* 사용 가능한 워크플로 \*

선택한 워크플로 상자로 이동되지 않은 사용 가능한 모든 워크플로를 표시합니다.

• \* 선택한 워크플로 \*

범주에 대해 선택한 모든 워크플로를 표시합니다.

• \* 워크플로 인증에 사용되는 범주 \*

범주를 실행할 수 있는 운영자 역할이 있는 사용자를 선택할 수 있습니다. 기본적으로 이 확인란은 선택되어 있지 않으며 모든 사용자가 해당 범주를 사용할 수 있습니다.

• \* 사용 가능한 연산자 \*

운영자 역할이 있는 모든 사용자를 표시합니다.

• \* 선택된 연산자 \*

범주를 실행할 수 있는 사용자를 표시합니다.

## 명령 버튼

• \* 선택 버튼 \*

선택한 항목을 한 상자에서 다른 상자로 이동할 수 있습니다.

• \* 저장 \*

범주를 저장하고 대화 상자를 닫습니다.

• \* 취소 \*

범주를 저장하지 않고 대화 상자를 닫습니다.

## 스토리지 자동화 스토어 창

스토리지 자동화 스토어에는 WFA(OnCommand Workflow Automation)와 함께 사용하도록 개발된 NetApp 인증 자동 스토리지 워크플로우 팩이 포함되어 있습니다. 팩을 다운로드한 다음 WFA로 가져와 실행할 수 있습니다.

자동화된 워크플로우는 에서 사용할 수 있습니다 ["](https://automationstore.netapp.com)[스토리지](https://automationstore.netapp.com) [자동화](https://automationstore.netapp.com) [스토어](https://automationstore.netapp.com)["](https://automationstore.netapp.com)

Copyright © 2024 NetApp, Inc. All Rights Reserved. 미국에서 인쇄됨 본 문서의 어떠한 부분도 저작권 소유자의 사전 서면 승인 없이는 어떠한 형식이나 수단(복사, 녹음, 녹화 또는 전자 검색 시스템에 저장하는 것을 비롯한 그래픽, 전자적 또는 기계적 방법)으로도 복제될 수 없습니다.

NetApp이 저작권을 가진 자료에 있는 소프트웨어에는 아래의 라이센스와 고지사항이 적용됩니다.

본 소프트웨어는 NetApp에 의해 '있는 그대로' 제공되며 상품성 및 특정 목적에의 적합성에 대한 명시적 또는 묵시적 보증을 포함하여(이에 제한되지 않음) 어떠한 보증도 하지 않습니다. NetApp은 대체품 또는 대체 서비스의 조달, 사용 불능, 데이터 손실, 이익 손실, 영업 중단을 포함하여(이에 국한되지 않음), 이 소프트웨어의 사용으로 인해 발생하는 모든 직접 및 간접 손해, 우발적 손해, 특별 손해, 징벌적 손해, 결과적 손해의 발생에 대하여 그 발생 이유, 책임론, 계약 여부, 엄격한 책임, 불법 행위(과실 또는 그렇지 않은 경우)와 관계없이 어떠한 책임도 지지 않으며, 이와 같은 손실의 발생 가능성이 통지되었다 하더라도 마찬가지입니다.

NetApp은 본 문서에 설명된 제품을 언제든지 예고 없이 변경할 권리를 보유합니다. NetApp은 NetApp의 명시적인 서면 동의를 받은 경우를 제외하고 본 문서에 설명된 제품을 사용하여 발생하는 어떠한 문제에도 책임을 지지 않습니다. 본 제품의 사용 또는 구매의 경우 NetApp에서는 어떠한 특허권, 상표권 또는 기타 지적 재산권이 적용되는 라이센스도 제공하지 않습니다.

본 설명서에 설명된 제품은 하나 이상의 미국 특허, 해외 특허 또는 출원 중인 특허로 보호됩니다.

제한적 권리 표시: 정부에 의한 사용, 복제 또는 공개에는 DFARS 252.227-7013(2014년 2월) 및 FAR 52.227- 19(2007년 12월)의 기술 데이터-비상업적 품목에 대한 권리(Rights in Technical Data -Noncommercial Items) 조항의 하위 조항 (b)(3)에 설명된 제한사항이 적용됩니다.

여기에 포함된 데이터는 상업용 제품 및/또는 상업용 서비스(FAR 2.101에 정의)에 해당하며 NetApp, Inc.의 독점 자산입니다. 본 계약에 따라 제공되는 모든 NetApp 기술 데이터 및 컴퓨터 소프트웨어는 본질적으로 상업용이며 개인 비용만으로 개발되었습니다. 미국 정부는 데이터가 제공된 미국 계약과 관련하여 해당 계약을 지원하는 데에만 데이터에 대한 전 세계적으로 비독점적이고 양도할 수 없으며 재사용이 불가능하며 취소 불가능한 라이센스를 제한적으로 가집니다. 여기에 제공된 경우를 제외하고 NetApp, Inc.의 사전 서면 승인 없이는 이 데이터를 사용, 공개, 재생산, 수정, 수행 또는 표시할 수 없습니다. 미국 국방부에 대한 정부 라이센스는 DFARS 조항 252.227-7015(b)(2014년 2월)에 명시된 권한으로 제한됩니다.

## 상표 정보

NETAPP, NETAPP 로고 및 <http://www.netapp.com/TM>에 나열된 마크는 NetApp, Inc.의 상표입니다. 기타 회사 및 제품 이름은 해당 소유자의 상표일 수 있습니다.